# **3561 3561-01**

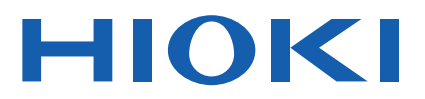

使用说明书

# 电池测试仪 **BATTERY HiTESTER**

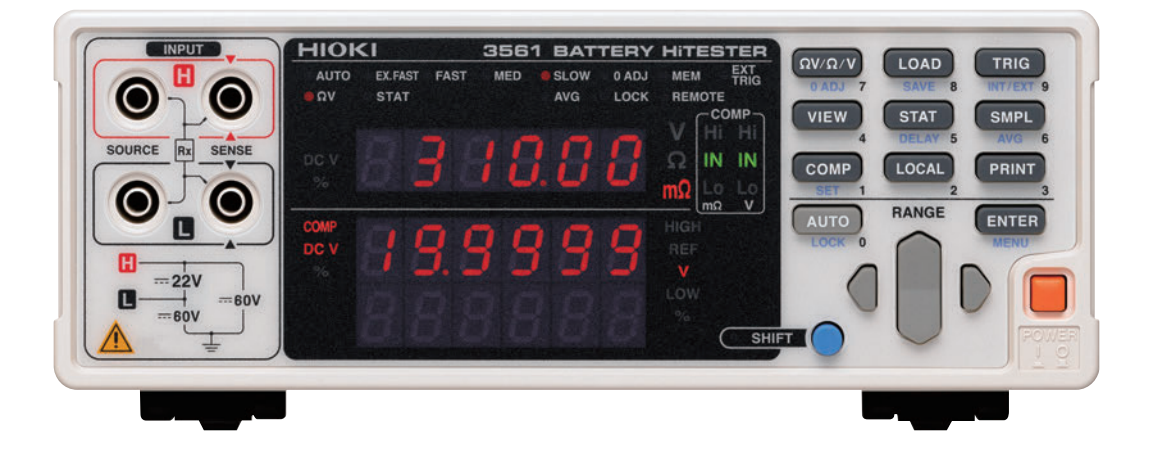

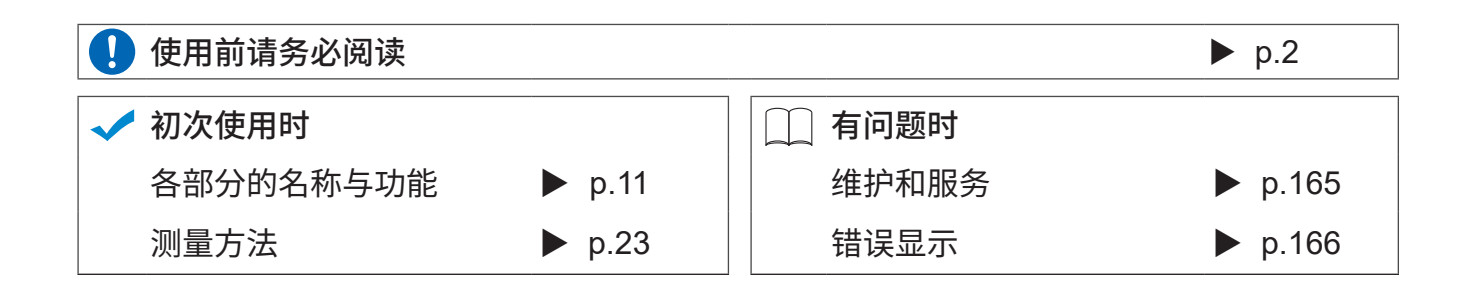

#### 保留备用

Sept. 2020 Revised edition 6 3561A989C-06 (A980-10) 20-09H

**CN** \* 6 0 0 2 1 4 7 7 6

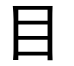

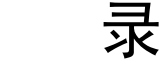

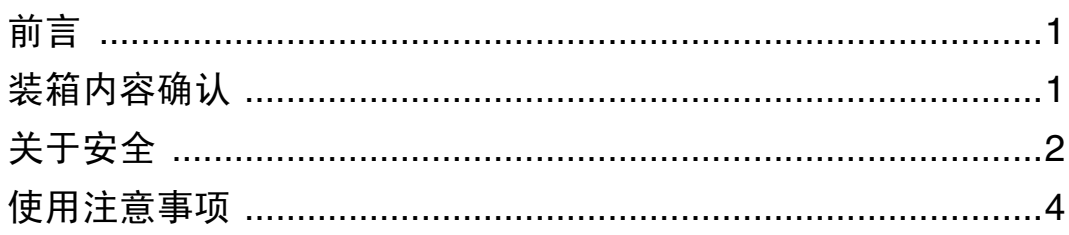

# 第1章<br>概要

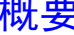

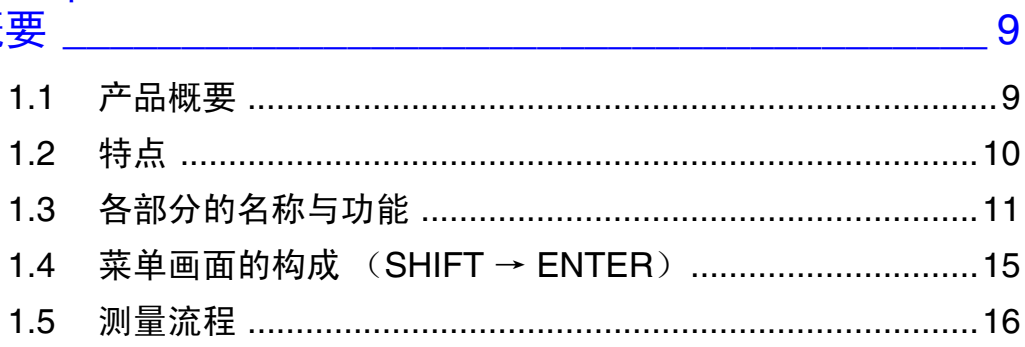

# 第2章<br>测量前的准备

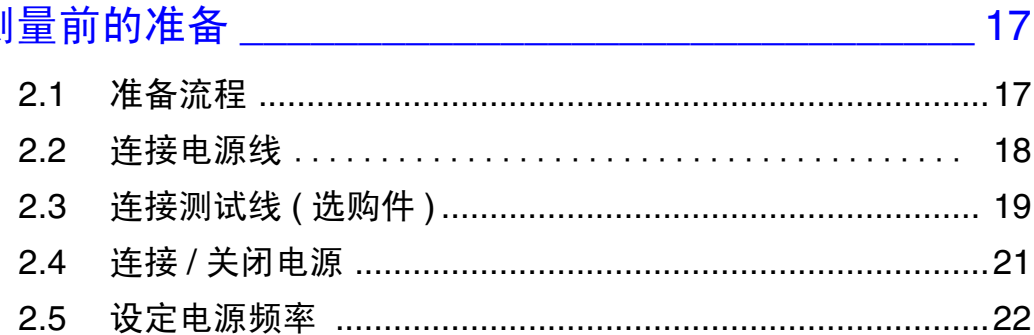

# 第3章<br>测量方法

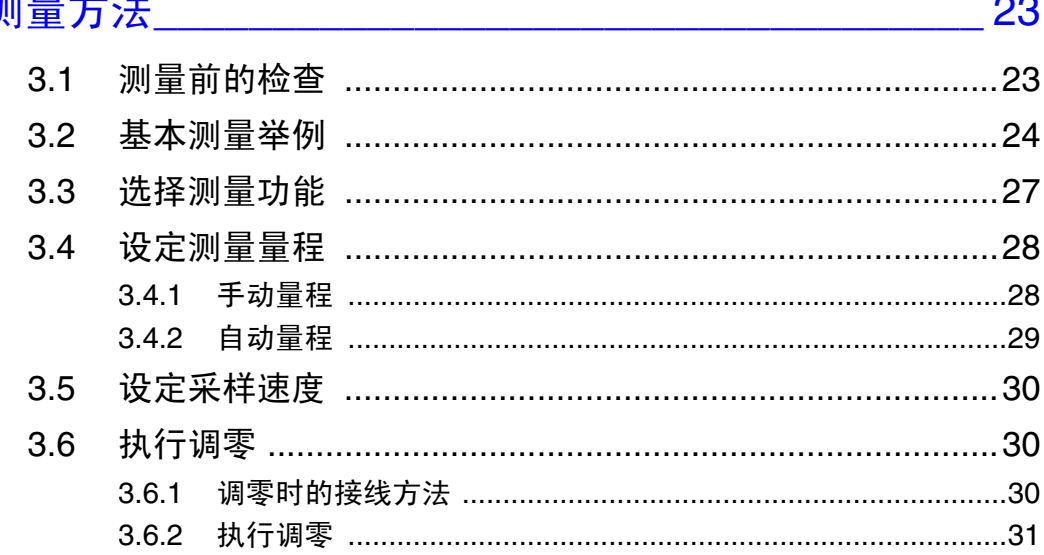

日录

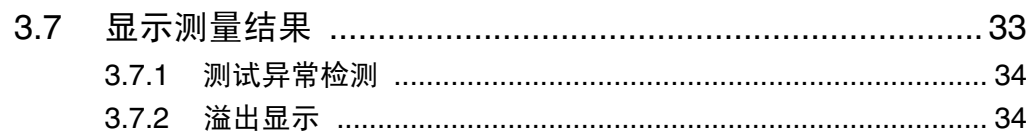

# 第 4 章<br>应用测量

#### 35

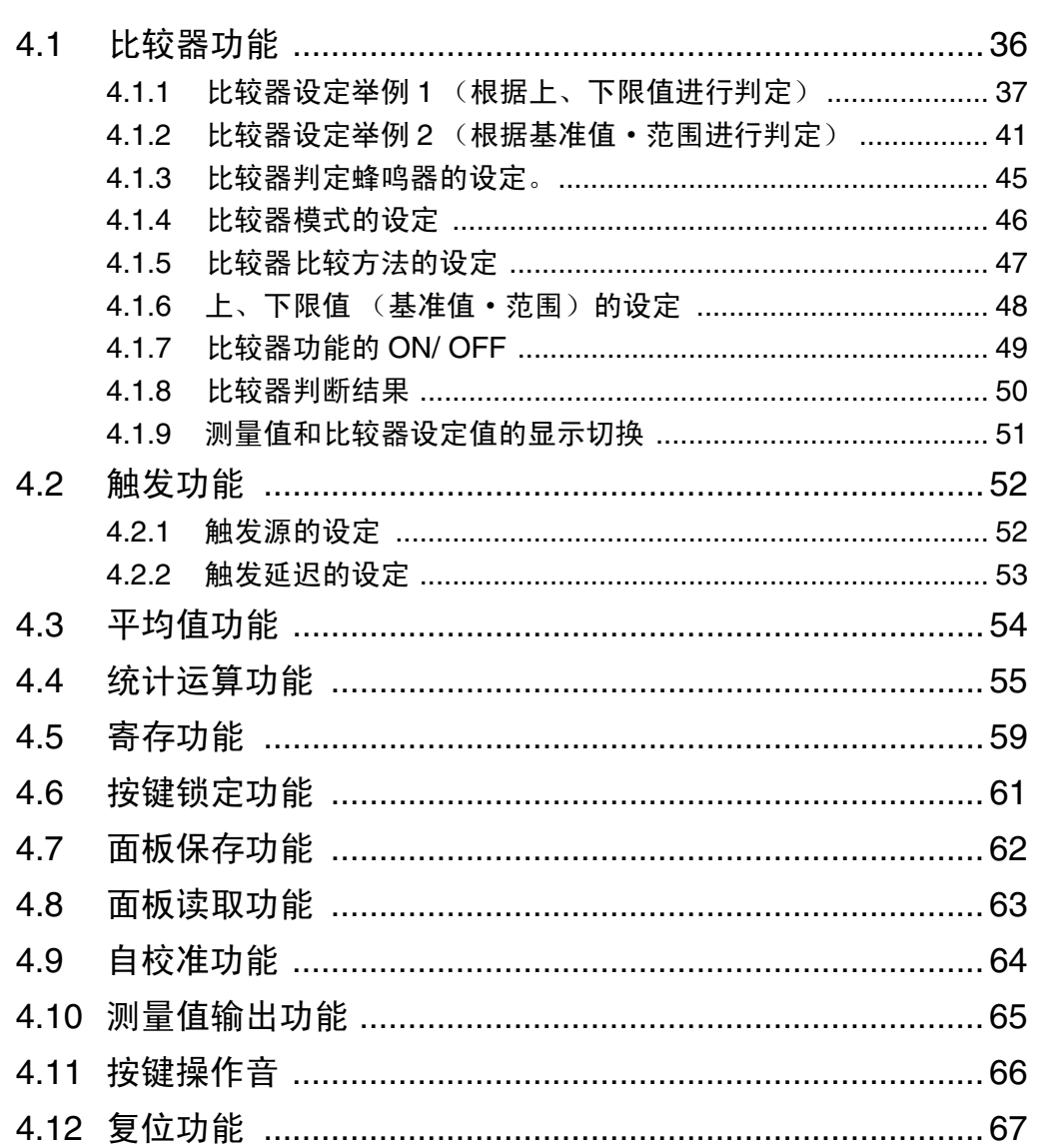

# 第5章<br>外部控制

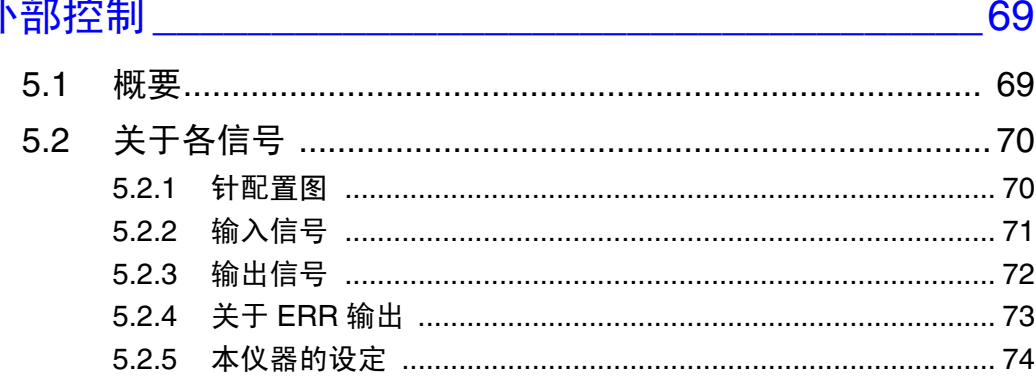

目录

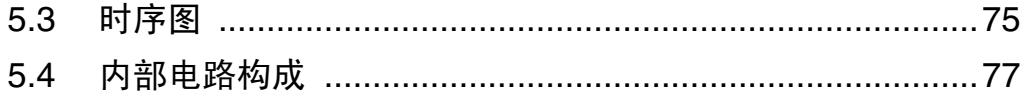

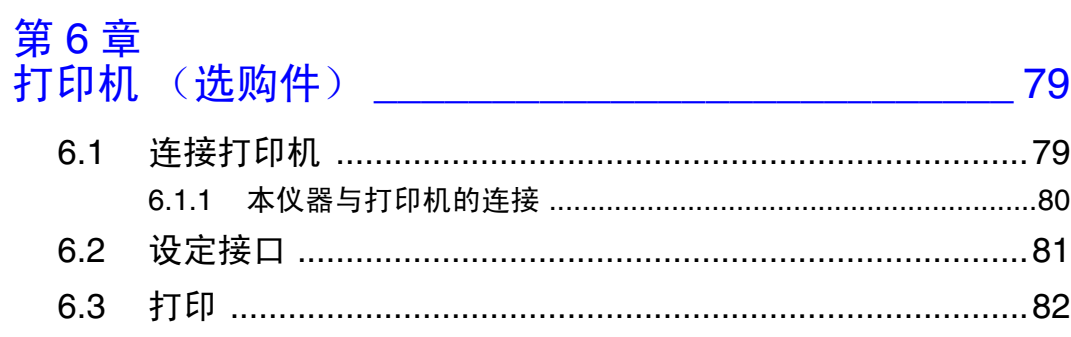

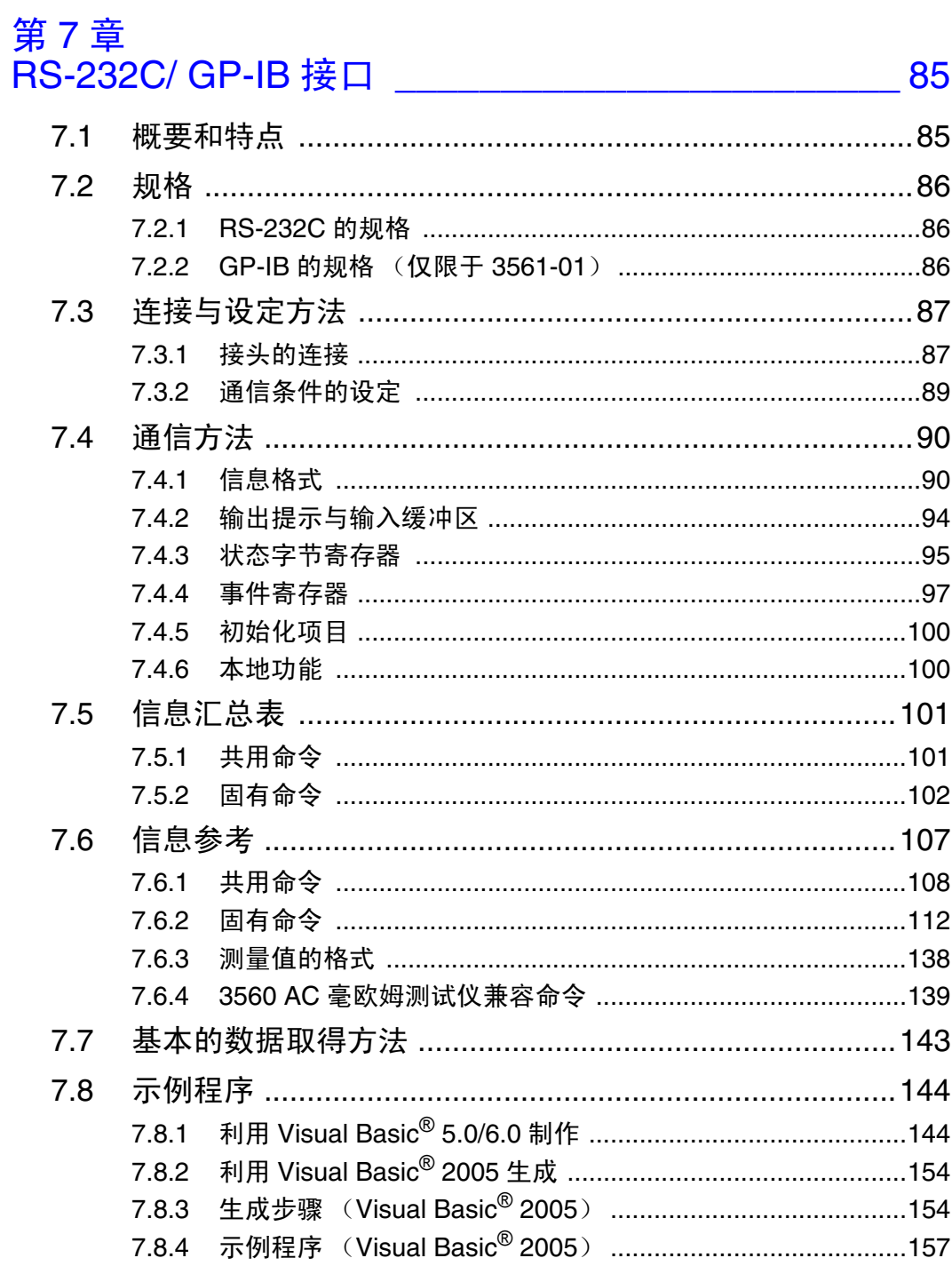

iii

# 第8章<br>规格

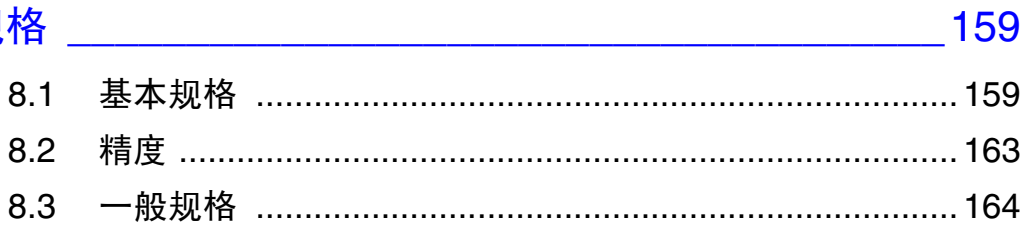

# 第9章<br>维护和服务

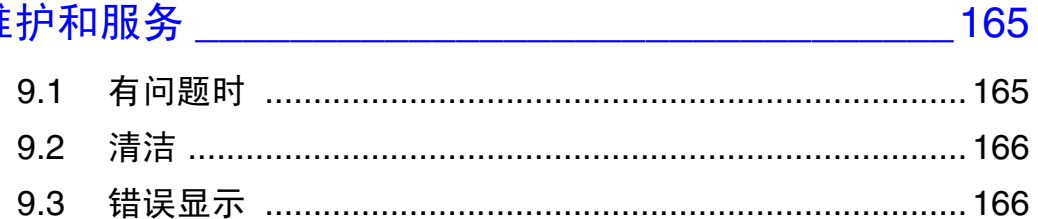

## 

## 附 167

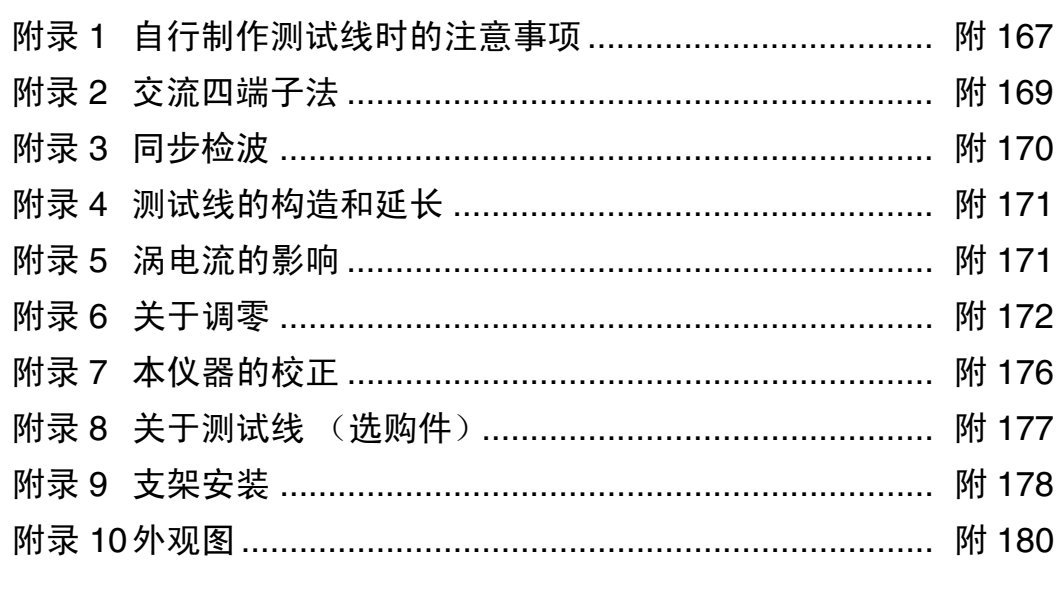

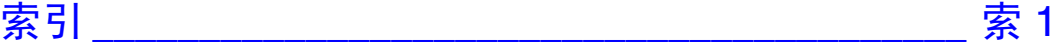

*1*

感谢您选择 HIOKI "3561, 3561-01 电池测试仪"。为了您能充分而持久地使 用本产品,请妥善保管操作手册,以便随时使用。

<span id="page-6-0"></span>商标

Windows、 Visual Basic 是美国 Microsoft Corporation 在美国、日本与其他国家 的注册商标或商标。

### <span id="page-6-1"></span>装箱内容确认

本仪器送到您手上时,请检查在运输途中是否发生异常或损坏后再使用。尤其 请注意附件及面板开关、端子类等物件。万一有损坏或不能按照参数规定工作 时,请与销售店 (代理店)或最近的 HIOKI 营业据点联系。 运输本仪器时,请使用送货时的包装材料。

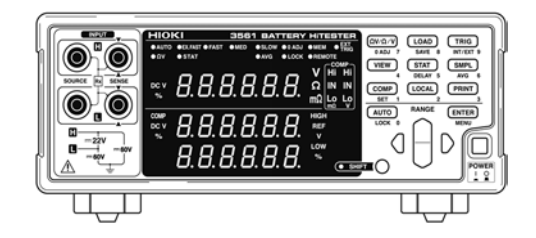

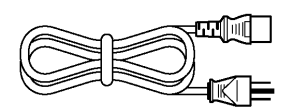

□电源线 (1 根)

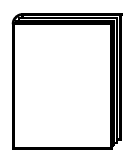

口使用说明书 (本手册 / 1 册)

#### 关于选购件

本仪器可选购以下选件。需要购买时,请联系销售店(代理店)或最近的 HIOKI 营业据点。选件可能会有变动。请在我司网站上确认最新信息。

□ L2107 夹型测试线

□ 3561 电池测试仪或 3561-01 电池测试仪 (带 GP-IB)(1台)

- □ 9452 夹型测试线 □ 9453 4 端子测试线
- 
- □ 9455 针型测试线 (超精密用)
- □ 9467 大夹型测试线
- □ 9770 针型测试线
- □ 9771 针型测试线
- □ 9637 RS-232C 电缆 (9 针-9 针 / 交叉线缆)
- □ 9638 RS-232C 电缆 (9 针-25 针 / 交叉线缆)
- □ 9151-02 GP-IB 连接电缆 (2m)

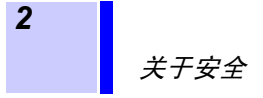

<span id="page-7-0"></span>关于安全

本仪器是按照 **IEC61010** 安全规格进行设计和测试,并在安全的状态下出厂 的。如果测量方法有误,有可能导致人身事故和仪器的故障。另外,按照本使 用说明书记载以外的方法使用本仪器时,可能会损坏本仪器所配备的用于确保 安全的功能。请熟读操作手册,在充分理解内容后进行操作。万一发生事故, 除了本公司产品自身的原因以外概不负责。

∞∞∞∞∞∞∞

本操作手册中记载了安全操作本仪器,保持仪器的安全状态所需要的信息和注 意事项。在使用本仪器前请认真阅读下述与安全有关的事项。

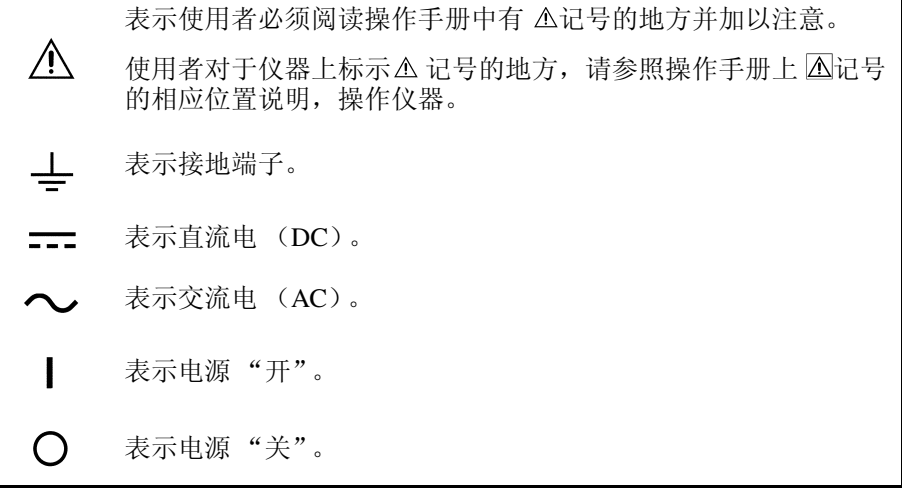

操作手册的注意事项,根据重要程度有以下标记。

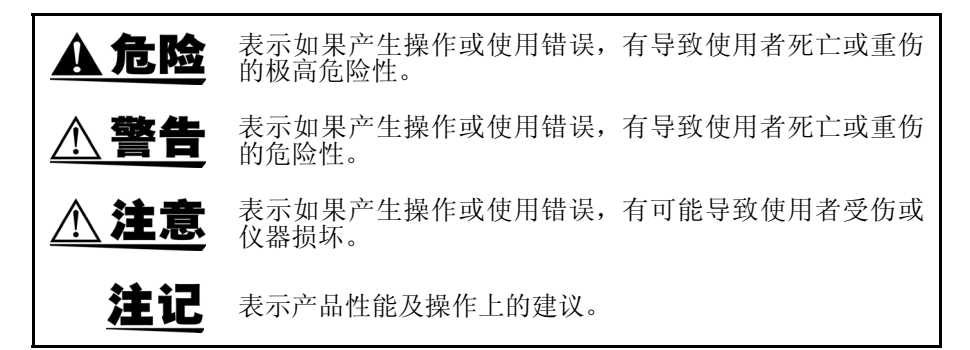

其他记号

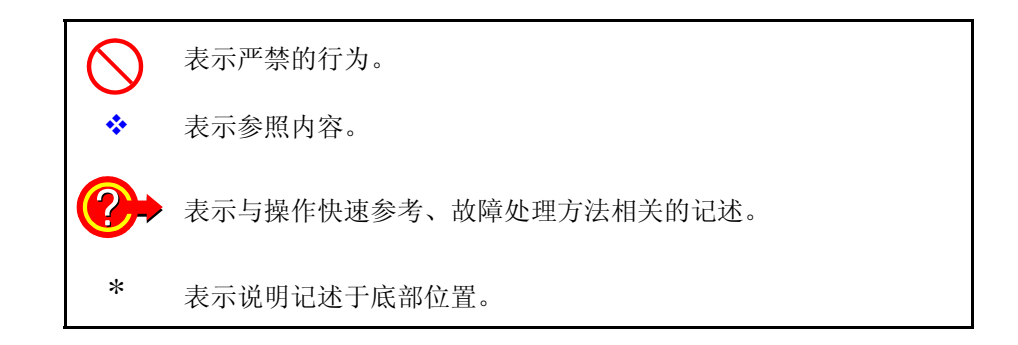

#### 关于测量分类

为了安全地使用测量仪器, IEC61010 把测量分类按照使用场所分成  $CAT II \sim CAT IV II$ 个安全等级的标准。

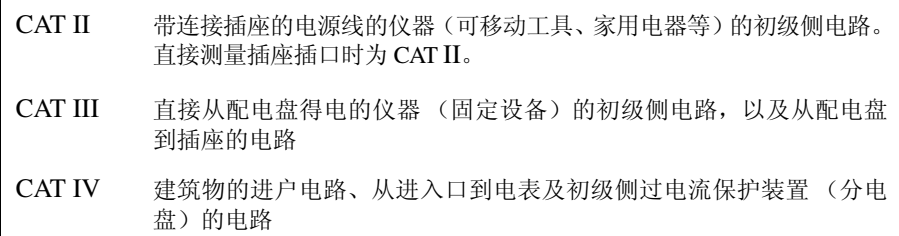

如果使用分类数值等级小的测量仪器在大数值级别的场所进行测量时,可能会 导致重大事故,因此请绝对避免这种情况。

如果利用没有分类的测量仪器对 CAT II ~ CAT IV 的测量分类进行测量,可能 会导致重大事故,因此请绝对避免这种情况。

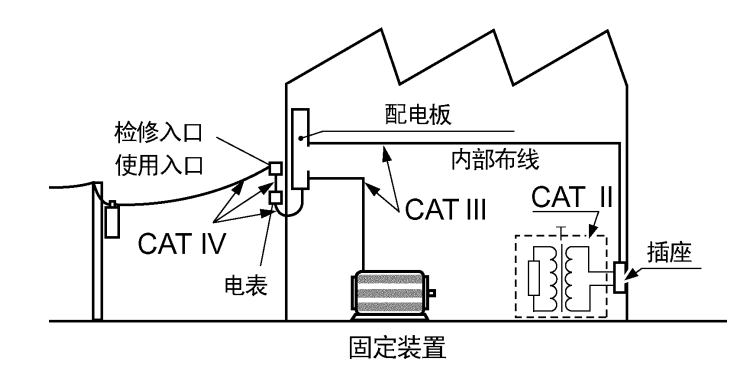

关于精度

本公司将测量值的极限误差,作为如下所示的 f.s.( 满量程 )、rdg.(读值)、dgt. (数位)的值来加以定义。

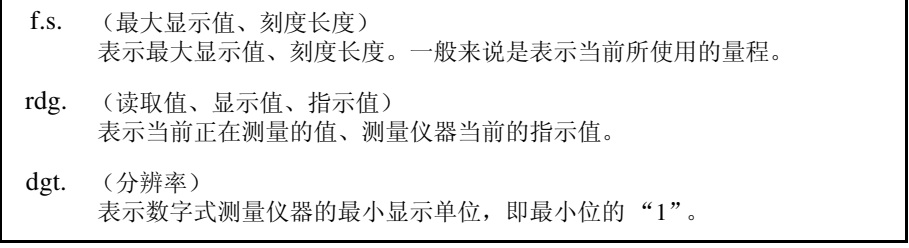

<span id="page-9-1"></span><span id="page-9-0"></span>使用注意事项

*4*

为了您能安全地使用本仪器,并充分运用其功能,请遵守以下注意事项。

关于本仪器的放置

使用温湿度范围 :0 ~ 40 ℃、 80%RH 以下 (没有结露) 保证精度的温湿度范围 :23 ± 5 ℃, 80%RH 以下 (没有结露)

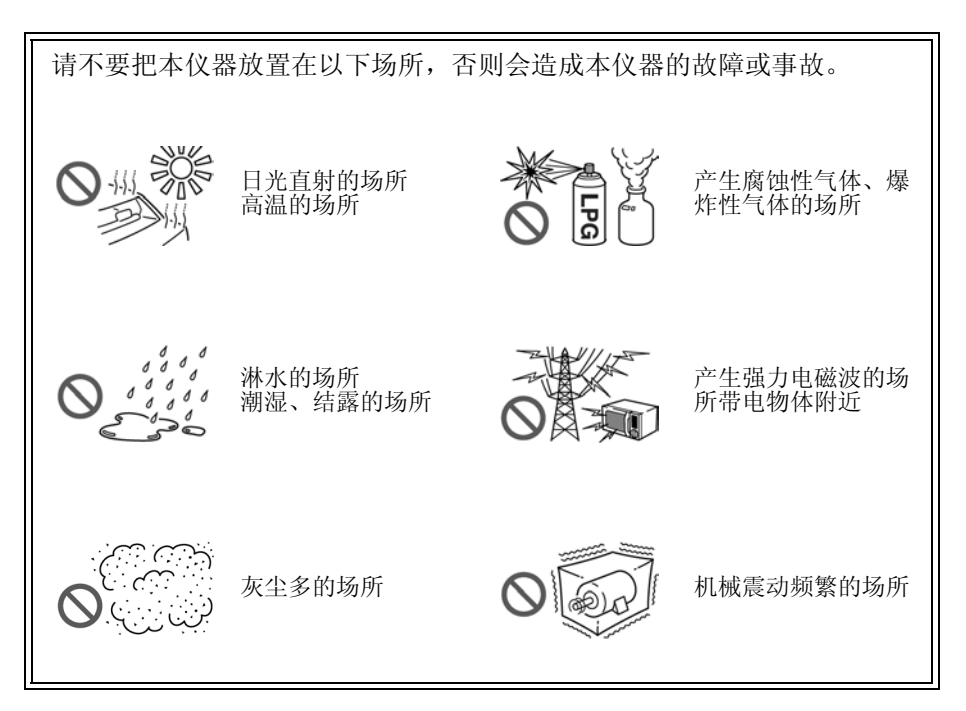

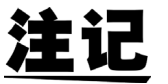

请不要在产生噪声的装置附近使用。如果噪声影响到测试物,则可能会导致 测量值不稳定。

放置方法

不要把底面以外的部分向下放置。

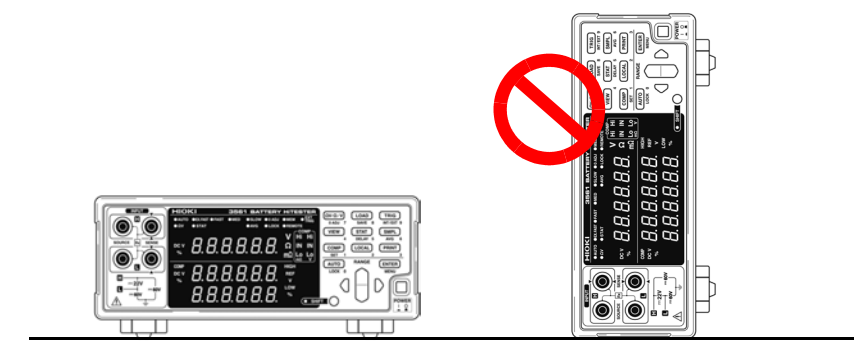

#### 使用前的确认

在使用前,请先确认没有因保存和运输造成的故障,并在检查和确认动作之后 再使用。确认为有故障时,请与销售店 (代理店)或最近的 HIOKI 营业据点 联系。

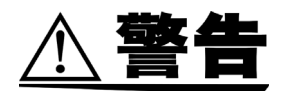

请在使用前确认电源线、测试线等的外皮有无破损或金属露出。由于这些损伤 会造成触电事故,所以请换上本公司指定的型号。

#### 测量注意事项

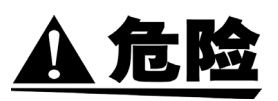

- **•** 为了防止发生触电事故,请勿将测试线顶端和有电压的线路发生短路。
- **•** 对地最大额定电压为 **DC** ± **60 V**。请勿进行超出对地电压的测量。否则,可 能会导致本仪器损坏,造成人身伤害事故。

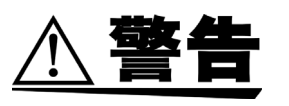

- 请勿测量DC±22 V以上的电压。也不要测量交流电压、交流电流以及直流电 流。否则,可能会导致本仪器损坏,造成人身伤害事故。
- 为了防止触电事故,请按本仪器与测试线上标示的较低一方的额定值进行使 用。

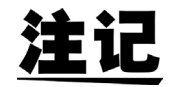

- 使用本仪器时,请使用本公司指定的导线和电缆。如果使用指定以外的型 号, 则可能会因接触不良等而导致无法进行正确的测量。
- 为达到测量精度,请进行 30 分钟以上的预热。预热之后,请实施自校准。 ◆ 请参照"4.9 [自校准功能"](#page-69-1)(第64页)
- 输入端子部分装有保险丝以保护电路。如果保险丝熔断,则不能进行测 量。
- 虽然本仪器对量程和比较器等的全部设定 (寄存功能、测量值除外)进行 备份,但只在一定时间内未操作时进行内部保存。各种设定变更之后,请 勿立即切断电源(经过约 5 秒钟之后再切断电源)。但不保存通过 RS-232C 或 GP-IB 接口设定的测量条件,以及从 EXT I/O 的 LOAD 端子调用的测量 条件。

使用注意事项

#### 接通电源之前

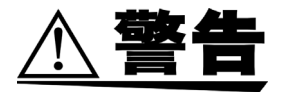

- 在接通电源前,请确认本仪器的电源连接部上所记载的电源电压与您使用的 电源电压是否一致。如果使用指定范围外的电源电压,会造成本仪器的损坏 或电气事故。
- 为了避免触电事故并确保本仪器的安全,请把附带的电源线连接到三相(两 相 + 接地)插座上。

注记

为了除去噪声,本仪器需进行电源频率切换。 请调节为所用商用电源的频率之后再进行测量。如果未正确进行电源频率切换, 测量值则会变得不稳定。 ◆ 请参照"2.5 [设定电源频率"](#page-27-1) (第22页) 请在关闭电源后拔掉电源线。

#### 关于本仪器的使用

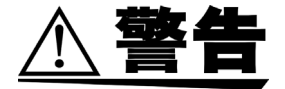

- 请绝对不要进行改造。也不要让非修理技术人员分解或修理。否则会引起火 灾、触电事故或人员受伤。
- 3561 电池测试仪的GP-IB连接器部分为空板。为了避免触电事故,请勿拆下 空板。

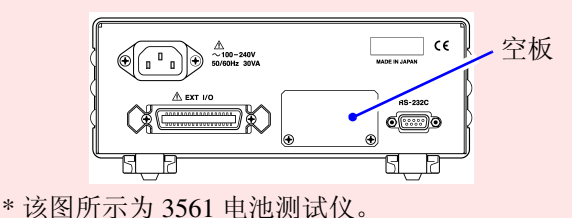

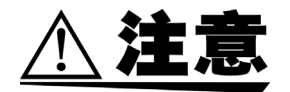

- 为了防止本仪器损坏,在搬运及使用时请避免震动、碰撞。尤其要注意因掉 落而造成的碰撞。
- 请不要在放置支架竖立的状态下从上方施加强力。否则会损坏放置支架。

注记

本仪器属于 Class A 产品。

如果在住宅区等家庭环境中使用,则可能会干扰收音机与电视播放信号的接收。 在这种情况下,请作业人员采取适当的防护措施。

#### 关于电缆类的使用

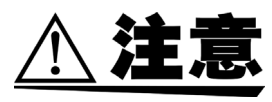

- 为防止因断线引起的故障,请不要弯折或拽拉导线或电缆。
- 为了不损坏电线的外皮,请不要踩踏或夹住电线。
- 为了避免发生故障,通讯期间请勿拔掉通讯电缆。
- 请将本仪器与计算机的地线连接设为共用。如果不采用同一地线,则本仪器 的 GND 与计算机的 GND 之间会产生电位差。如果在有电位差的状态下连接 通讯电缆,则可能会导致误动作或故障。
- 连接或拆卸通讯电缆时,请务必切断本仪器与计算机的电源。否则可能会导 致误动作或故障。
- 连接通讯电缆之后,请牢固地固定连接器附带的螺钉。如果连接器连接不牢 固,则可能会导致误动作或故障。

使用注意事项

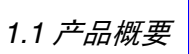

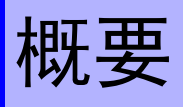

<span id="page-14-0"></span>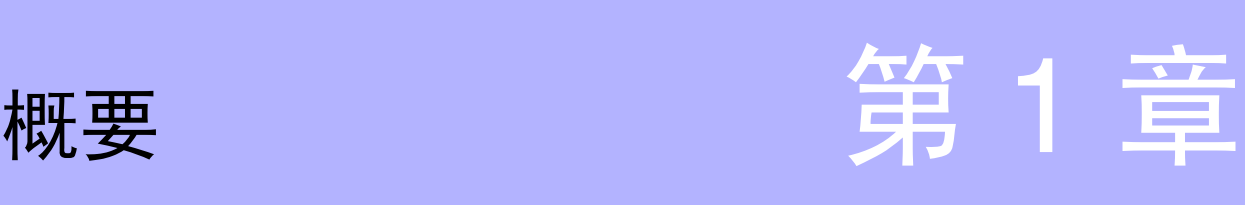

# 概要 *13*概要

*1*

# <span id="page-14-1"></span>**1.1** 产品概要

3561/3561-01 电池测试仪采用交流四端子法(1 kHz)测量电池等的内部电阻。 另外,也可以同时测量直流电压 (电池的电动势)。由于可进行高精度高速测 量,并且接口丰富,因此是最适合于构建电池生产线的测量仪器。

# <span id="page-15-0"></span>**1.2** 特点

#### 同时测量电池的内部电阻和电压

由于可利用交流四端子法同时测量电阻和直流电压,因此可一次测量并判定电 池的内部电阻和电动势。

高精度测量

具有电阻测量分辨率为 0.01 mΩ、电压测量分辨率为 0.1 mV 的高分辨率。实现 了电压测量精度为 0.01%rdg. 的高精度测量。

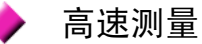

同时测量电阻和电压时,可进行最快约为 10 ms 的高速测量。

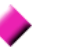

#### 比较器功能

分别按 Hi/ IN/ Lo 这 3 个阶段判定电阻和电压测量值,并显示易于查看的判定 结果。比较器判定蜂鸣器也分别针对合格品和不合格品发出不同的声音,因此 可进行更准确的判定。

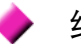

#### 统计运算功能

由于可计算测量值的最大值、最小值、平均值、标准偏差以及过程能力指数等, 因此最适合用于生产管理。也可以设定为比较器的设定值。

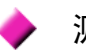

#### 测量值寄存功能

本仪器具有寄存功能,内部储存器可保存最多 400 个测量值。在高速切换测试 物的同时进行测量时,如果每次测量都将测量值传送到计算机中,则会延长切 换时间,不过通过使用该寄存功能,可节省时间集中传送测量值。

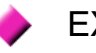

#### EXT I/O 接口

配备标准 EXT I/O 和 RS-232C 接口,可对应高速规格 38400 bps。3561-01 也和 GP-IB 相对应。

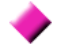

#### 测量值和统计结果的打印

通过连接打印机,可以打印测量值或统计运算结果。

# <span id="page-16-0"></span>**1.3** 各部分的名称与功能

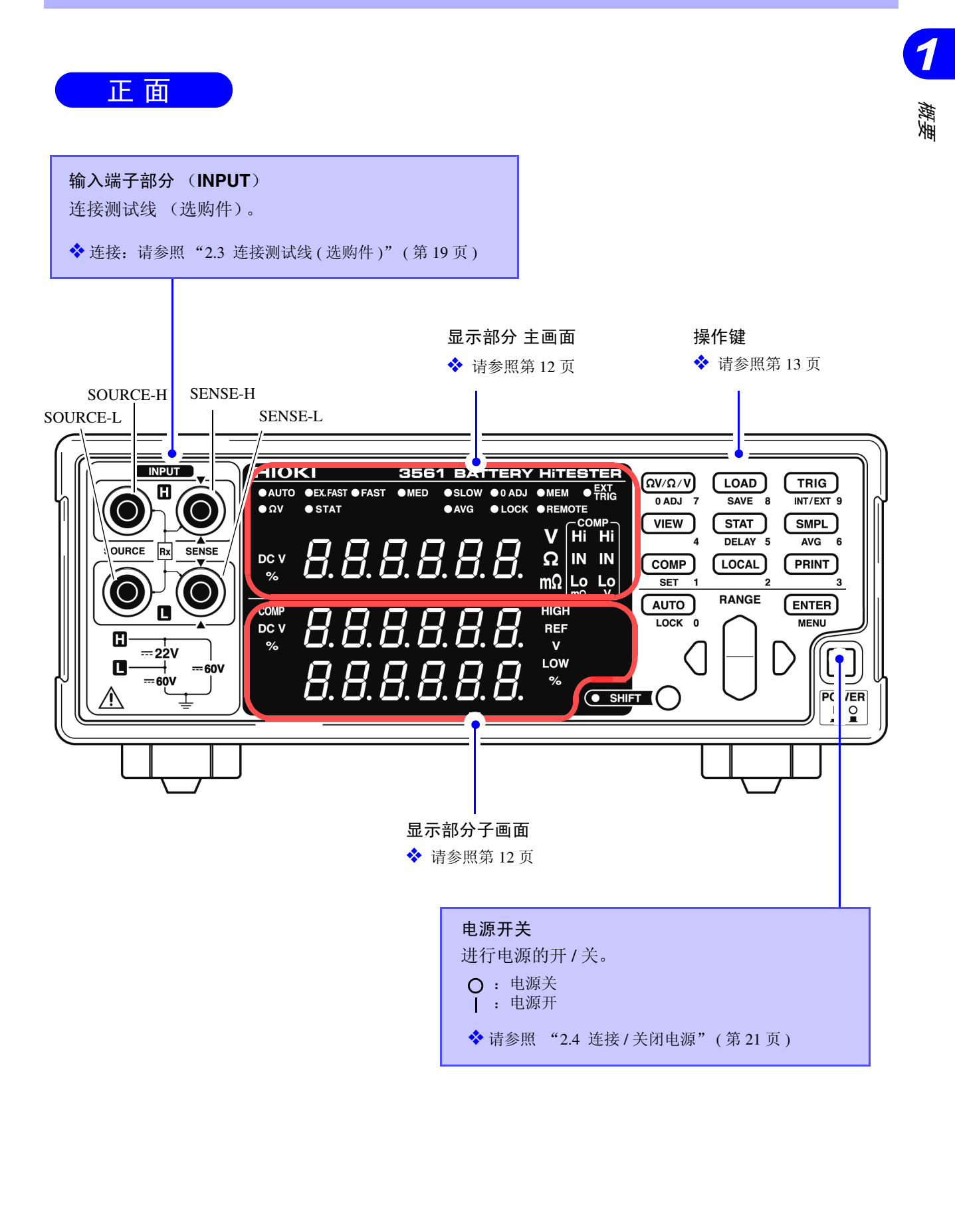

#### <span id="page-17-1"></span>显示部分 主画面

测量期间显示当前的测量功能或测量值,设定时显示设定项目。

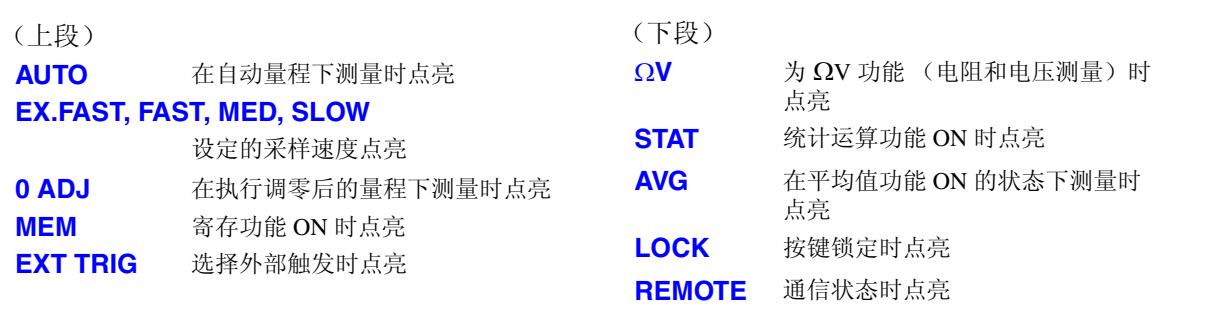

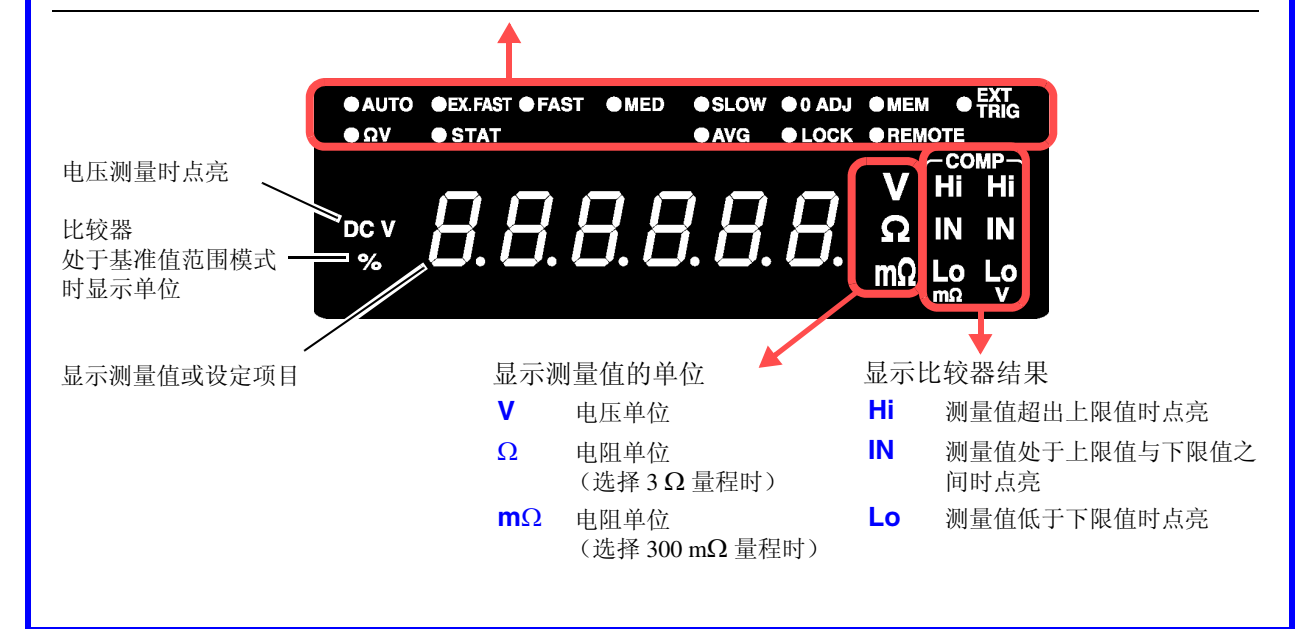

#### <span id="page-17-0"></span>显示部分 子画面

显示上下限值或设定内容 (设定时)。

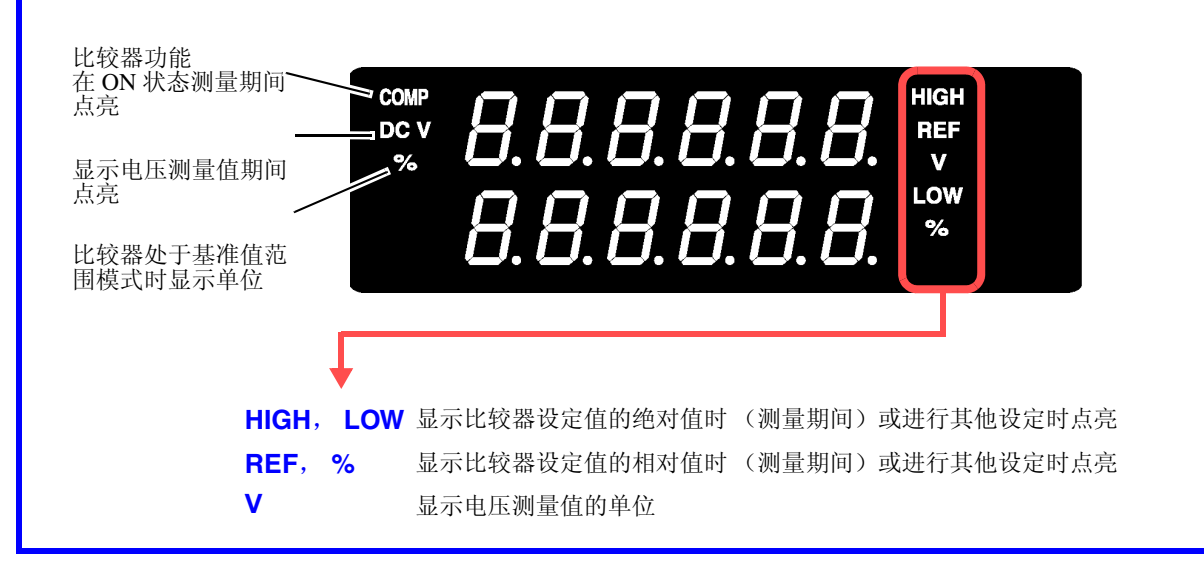

#### <span id="page-18-0"></span>操作键

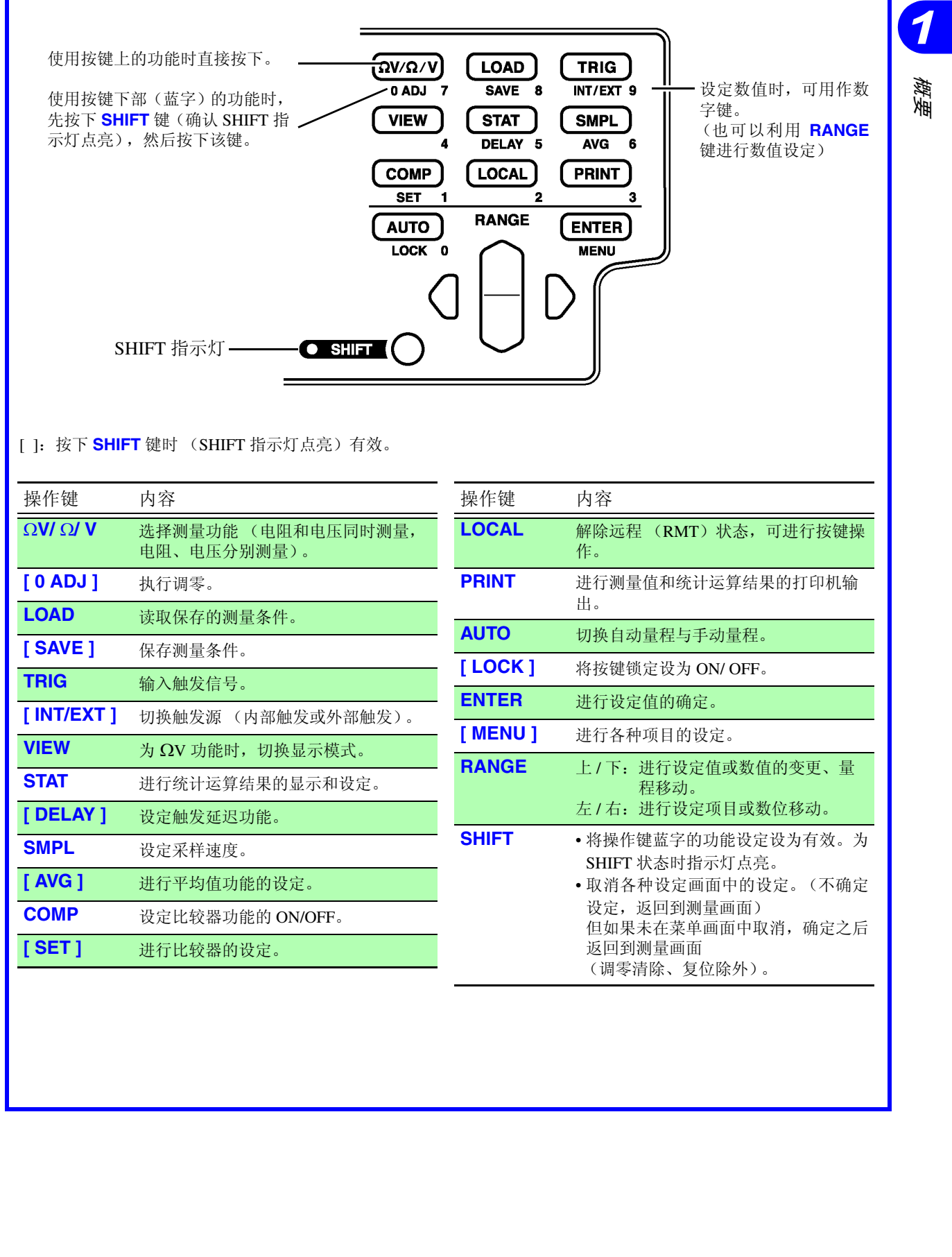

[ ]:按下 **SHIFT** 键时 (SHIFT 指示灯点亮)有效。

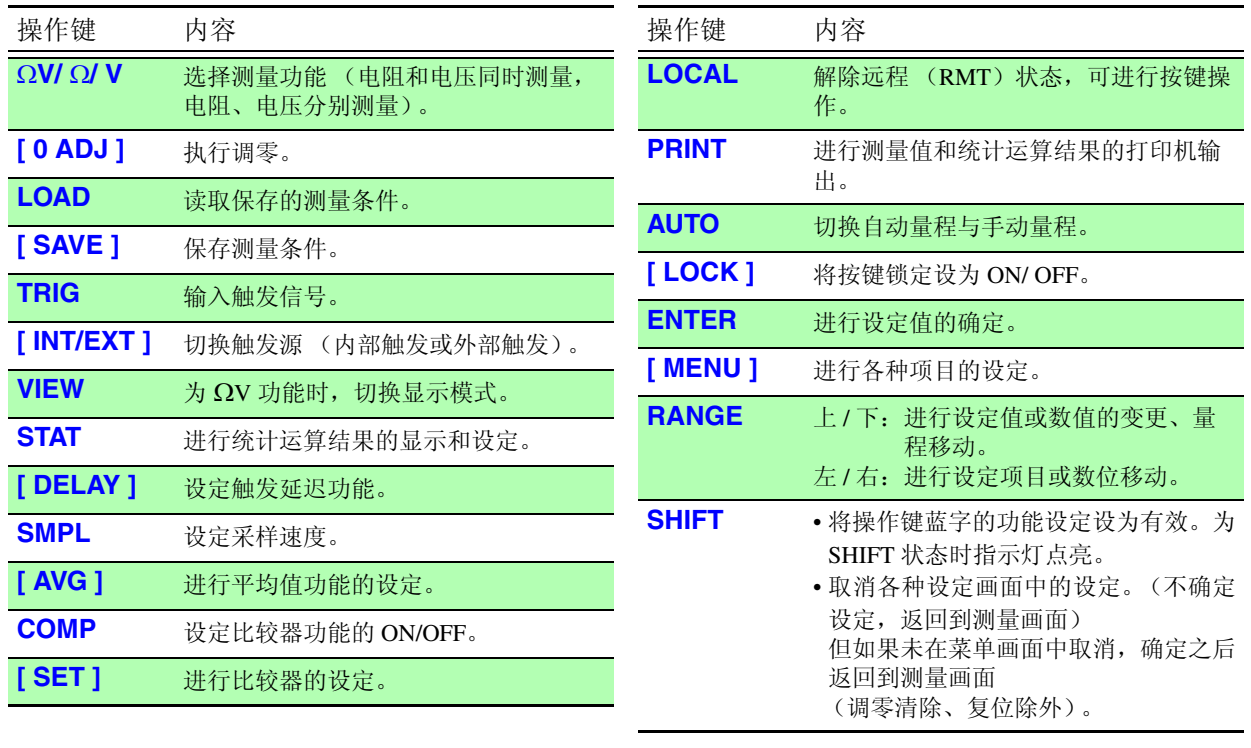

*1*

背 面

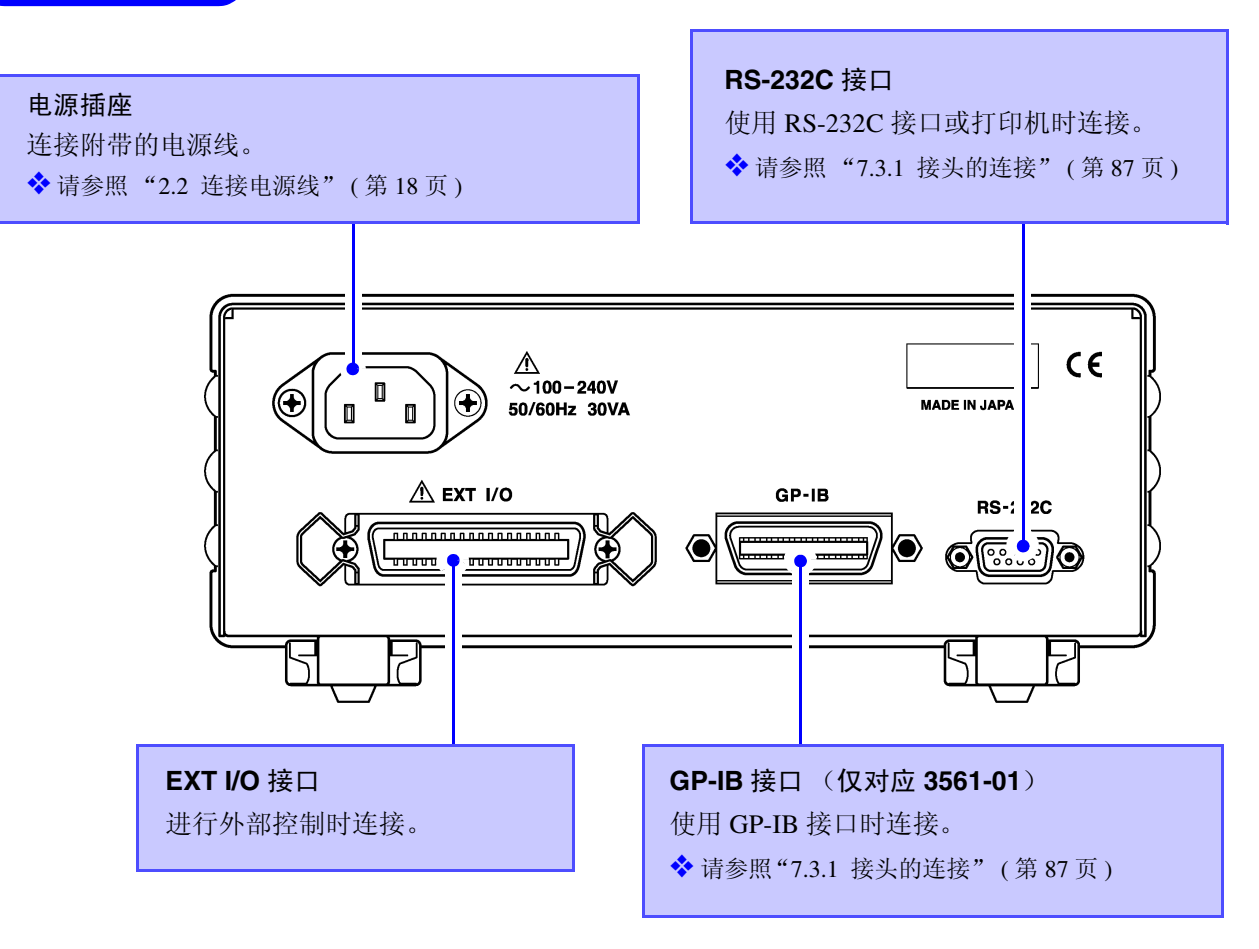

\* 该图所示为 3561-01 电池测试仪 (带有 GP-IB 的型号)。

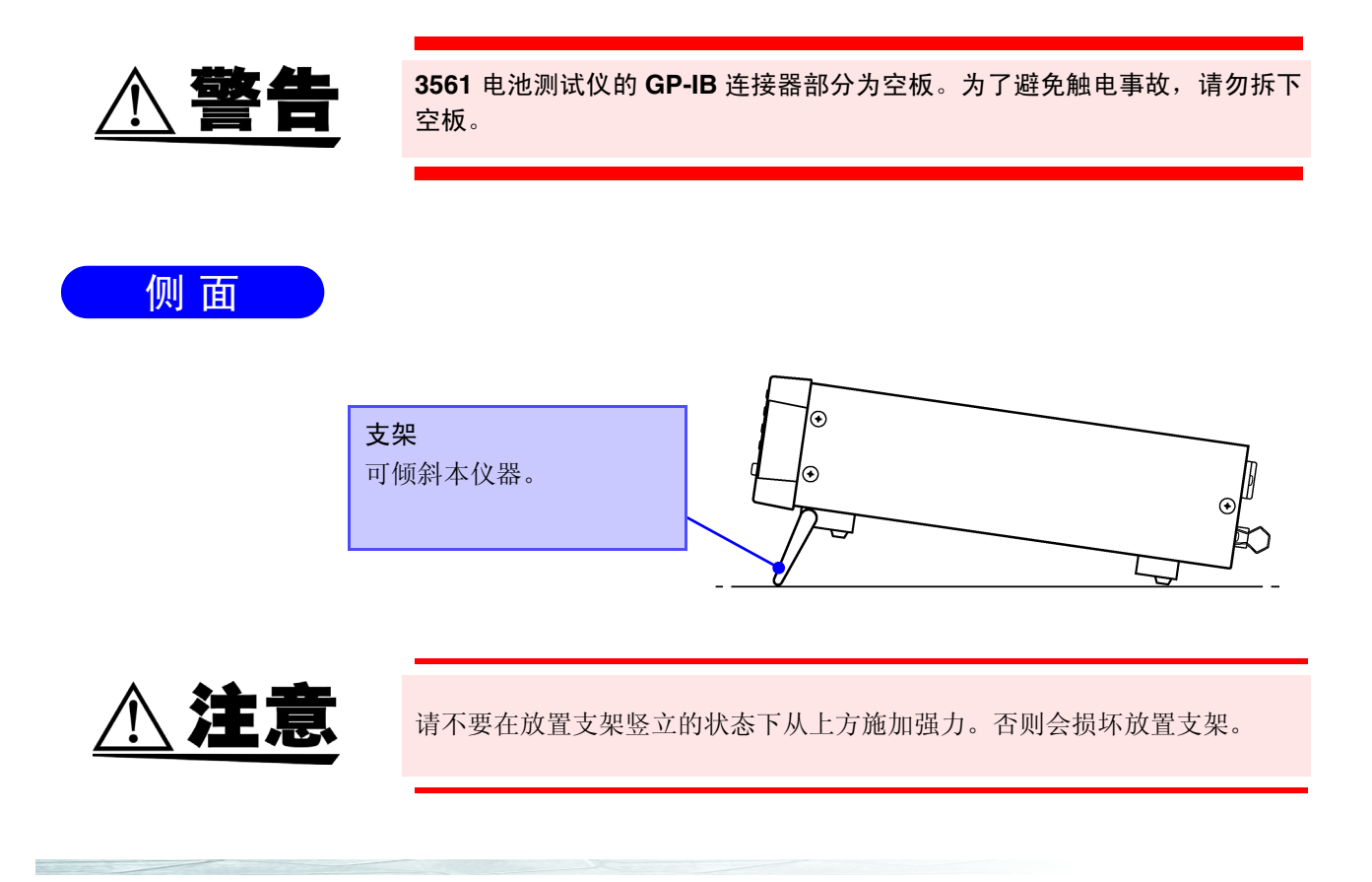

# <span id="page-20-1"></span><span id="page-20-0"></span>**1.4** 菜单画面的构成 (**SHIFT** → **ENTER**)

菜单画面是用于进行各种辅助设定的画面。

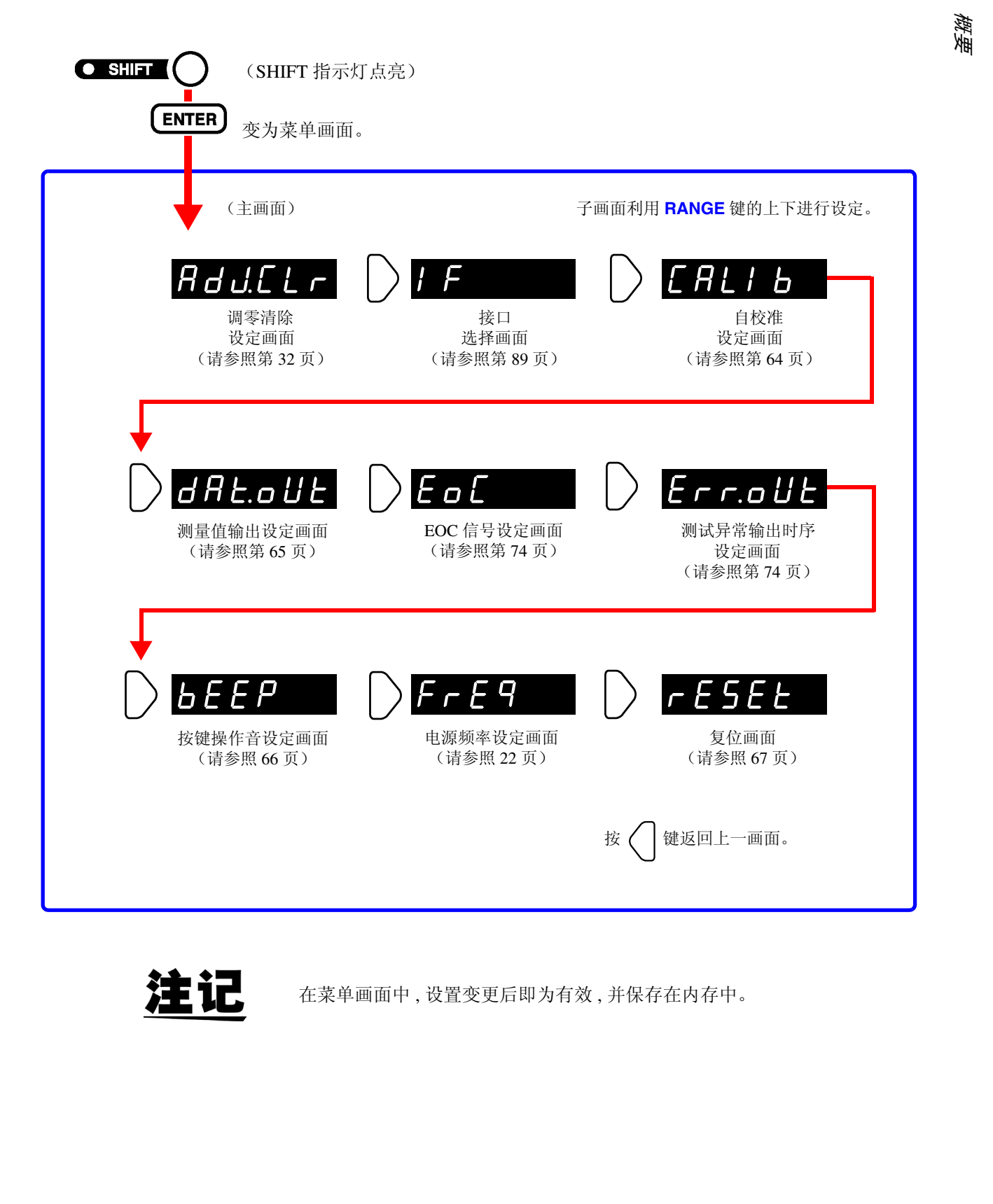

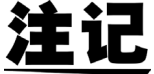

在菜单画面中 , 设置变更后即为有效 , 并保存在内存中。

*1*

# <span id="page-21-0"></span>**1.5** 测量流程

基本的测量流程如下所示。

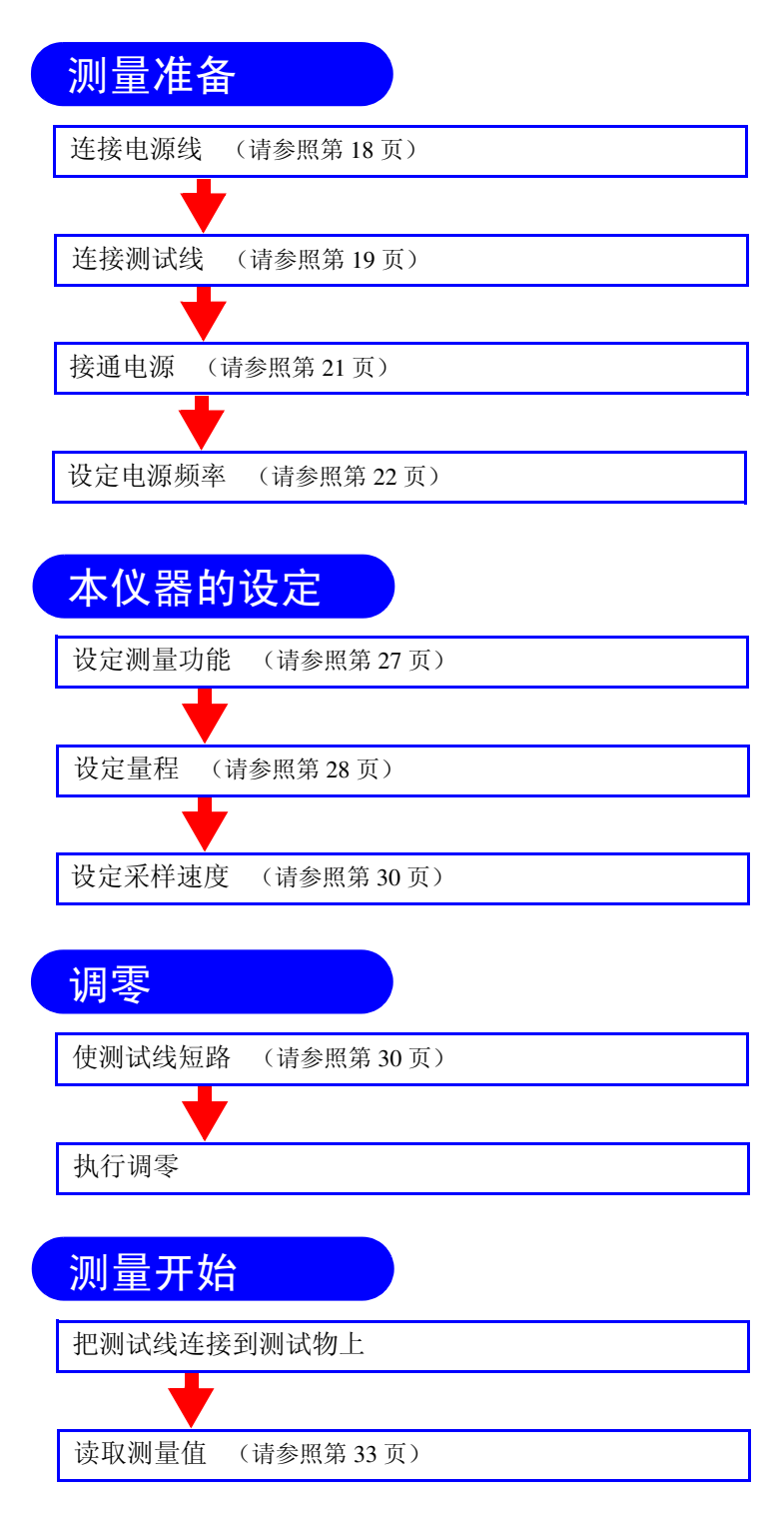

有关比较器功能、触发功能、平均值功能等应用测量,请参照第4[章"应用测](#page-40-1) [量"\(第](#page-40-1) 35 页)。

<span id="page-22-2"></span><span id="page-22-0"></span>测量前的准备

# <span id="page-22-1"></span>**2.1** 准备流程

注记

说明使用本仪器时的连接、电源接通等准备步骤。

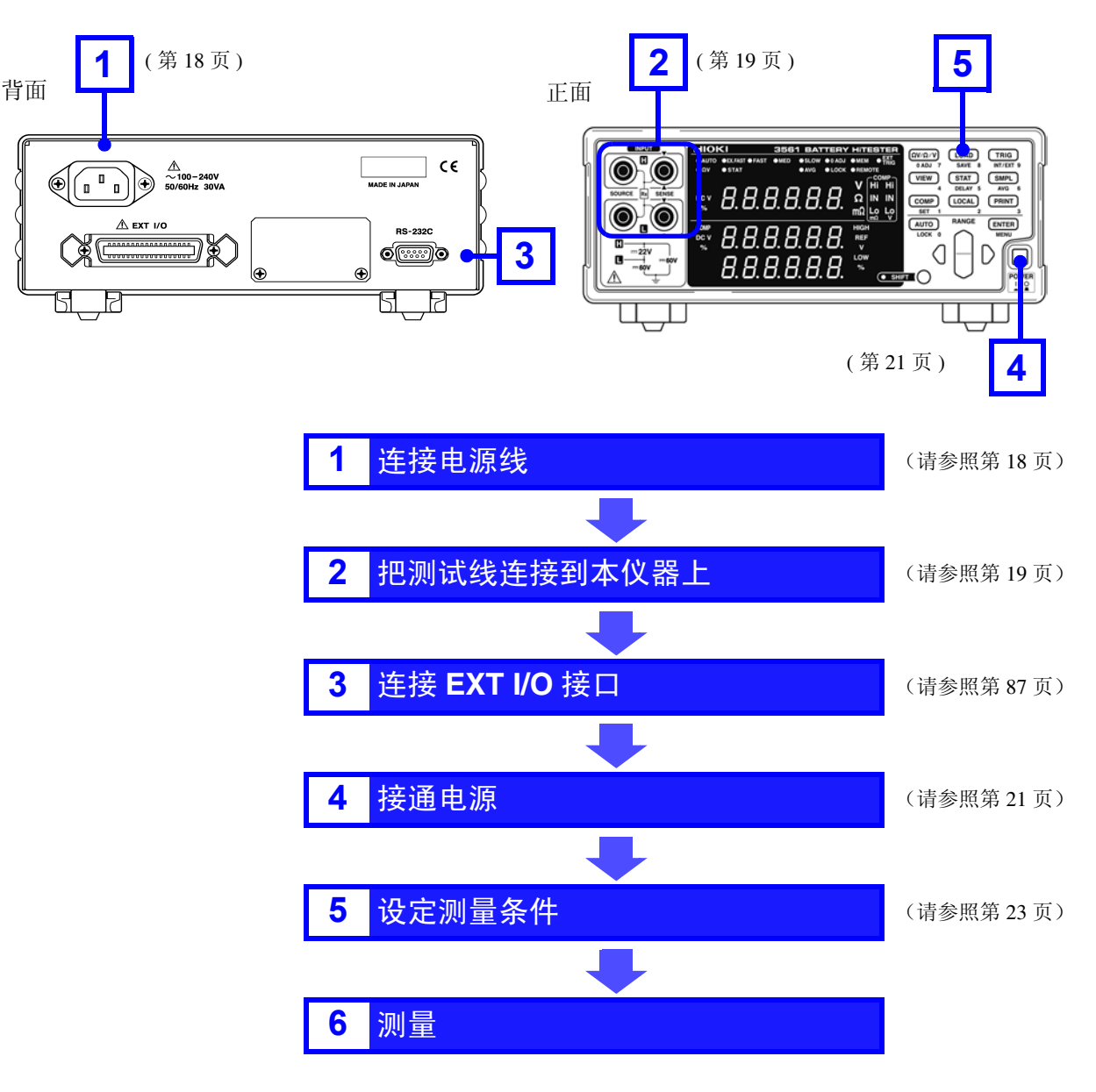

使用本仪器时,在进行初始化、修理和校正之后,请务必设定电源频率。 ◆ 请参照 2.5 ["设定电源频率"\(第](#page-27-0) 22 页)

# <span id="page-23-1"></span><span id="page-23-0"></span>**2.2** 连接电源线

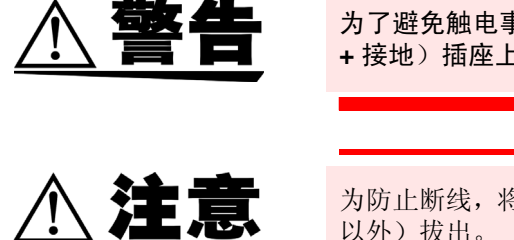

为了避免触电事故并确保本仪器的安全,请把附带的电源线连接到三相(两相 **+** 接地)插座上。

 $\overline{\bigwedge}$ 

为防止断线,将电源线从插座或本仪器拔出的时候,请握住插头部分(电源线 以外)拔出。

注记

为了除去噪声,本仪器需进行电源频率切换。 请调节为所用商用电源的频率之后再进行测量。如果未正确进行电源频率切 换,测量值则会变得不稳定。 ◆ 请参照 2.5 ["设定电源频率"\(第](#page-27-0) 22 页)

请在关闭电源后拔掉电源线。

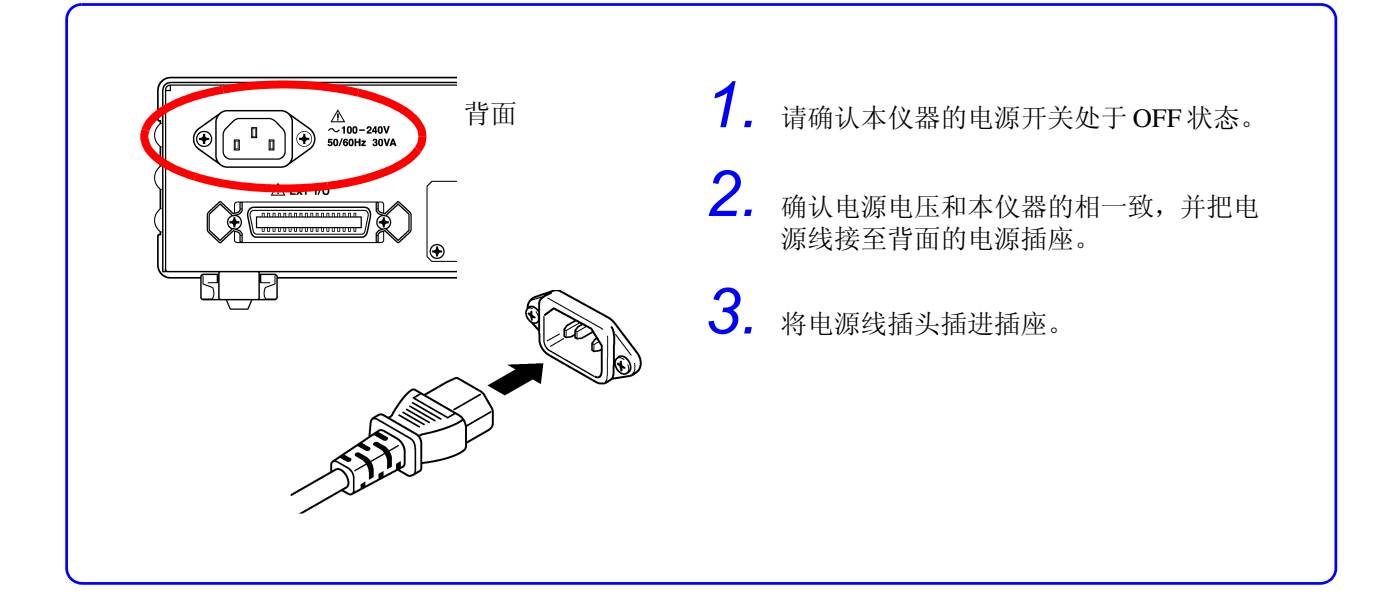

# <span id="page-24-0"></span>**2.3** 连接测试线 **(** 选购件 **)**

<span id="page-24-1"></span>测试线并不是本仪器的标准附件。请根据客户的使用状况购买作为选购件的测 试线或自行制作测试线。自行制作测试线时,请参照附录 1 ["自行制作测试线](#page-172-2) [时的注意事项"\(第](#page-172-2) 167 页)。本仪器装备有 4 端子分离的插座端子,用作电阻 测量端子。

◆ 请参照附录 1 ["自行制作测试线时的注意事项"\(第](#page-172-2) 167 页)

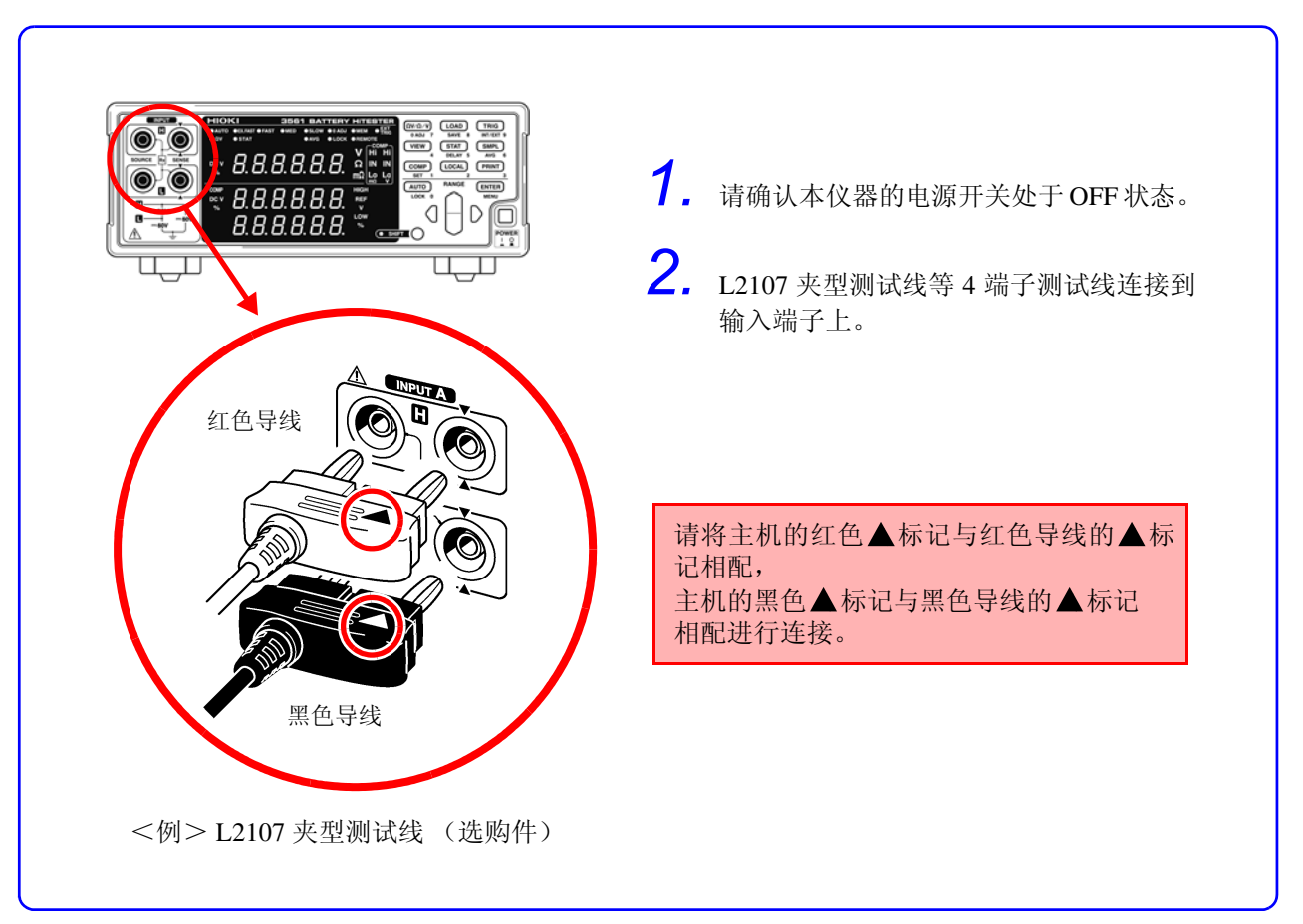

*2*

关于测试线的顶端

<例>为 L2107 夹型测试线时

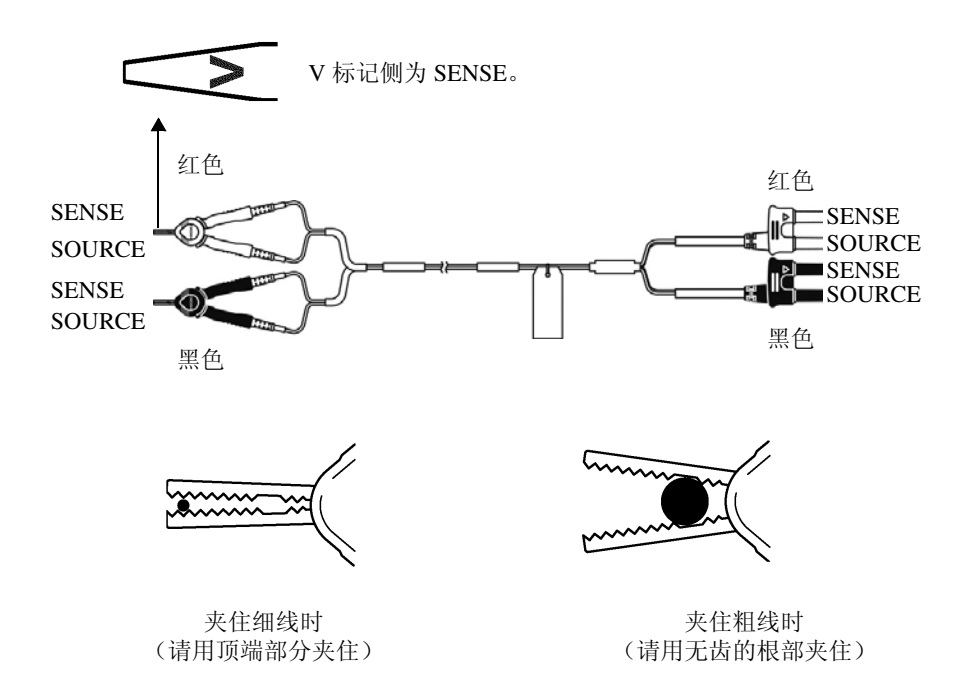

# <span id="page-26-1"></span><span id="page-26-0"></span>**2.4** 连接 **/** 关闭电源

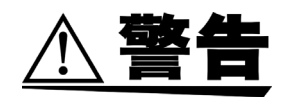

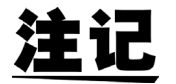

在接通电源前,请确认本仪器的电源连接部分上所记载的电源电压与您使用的 电源电压是否一致。如果使用指定范围外的电源电压,会造成本仪器的损坏或 电气事故。

- 上次关闭电源时的测量条件将被保存 (备份) 。各种设定变更之后,请勿立即切断 电源 (经过约 5 秒钟之后再切断电源)。
- 但不保存通过RS-232C或GP-IB接口设定的测量条件,以及从EXT I/O的LOAD端子调 用的测量条件。
- 测量开始前,请进行 30 分钟的预热。 预热之后,请实施自校准。
	- ◆ 请参照 4.9 ["自校准功能"\(第](#page-69-1) 64 页)

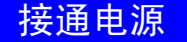

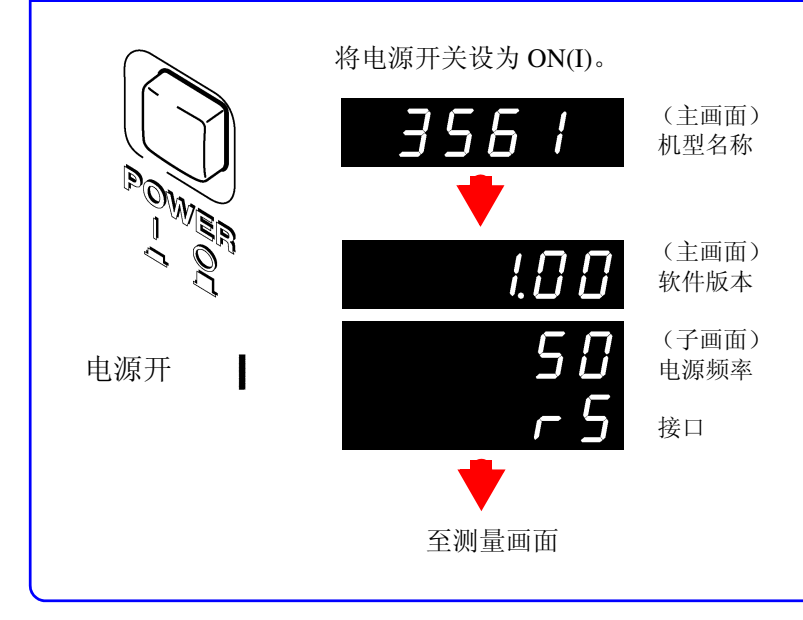

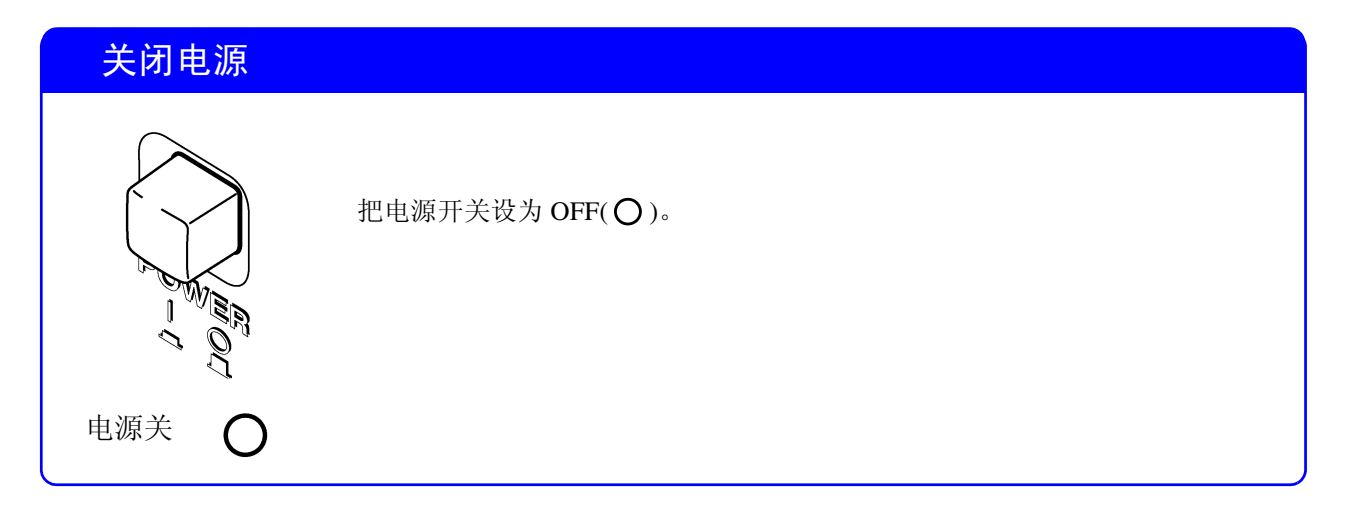

# <span id="page-27-1"></span><span id="page-27-0"></span>**2.5** 设定电源频率

使用本仪器时,在进行初始化、修理和校正之后,请务必设定电源频率。

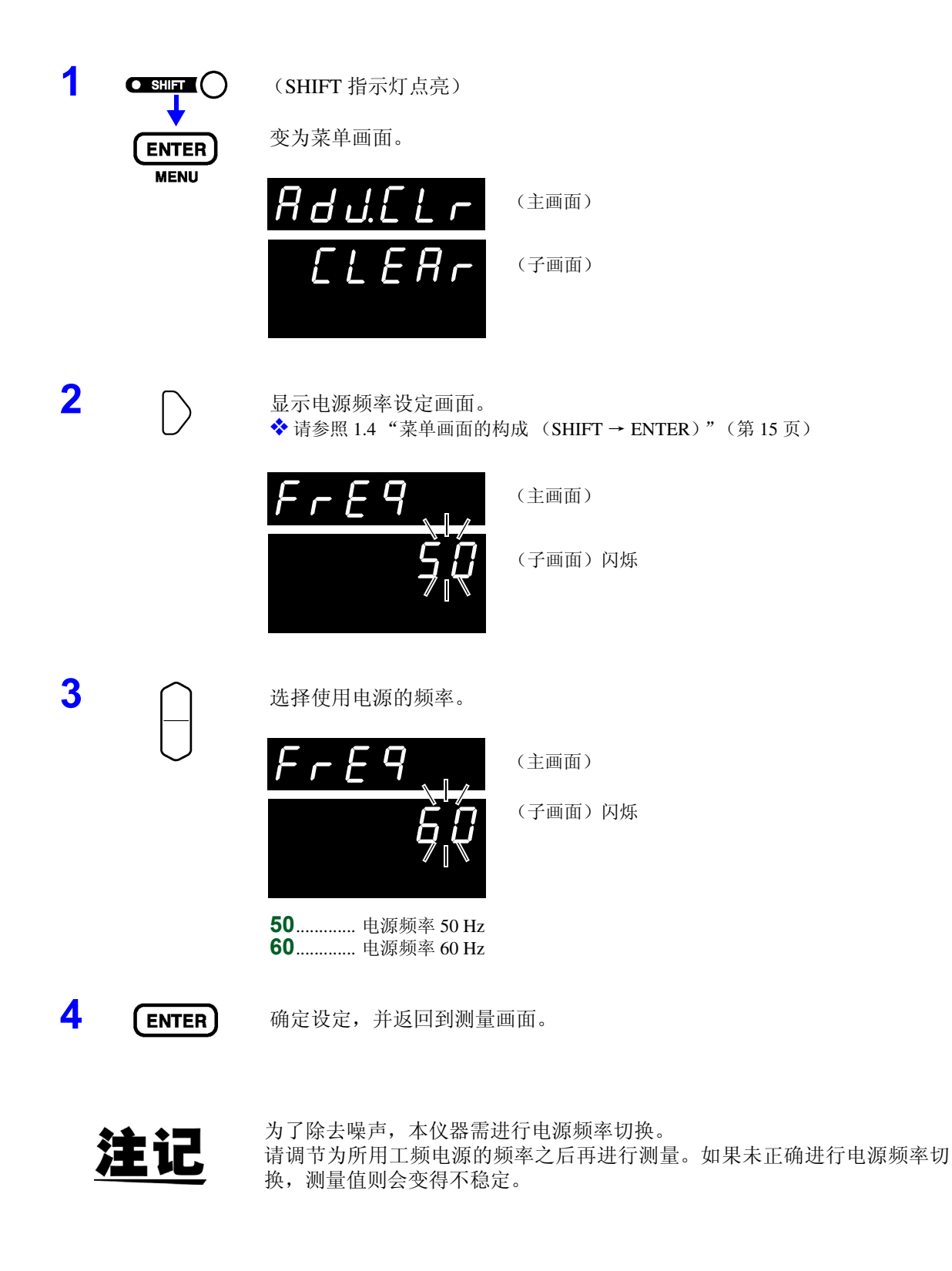

<span id="page-28-2"></span><span id="page-28-0"></span>测量方法

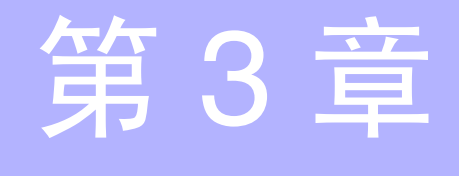

在测量前请必须阅读 ["使用注意事项"\(第](#page-9-1) **4** 页)及第 **2** [章 "测量前的准备"\(第](#page-22-2) **17** [页\)。](#page-22-2)

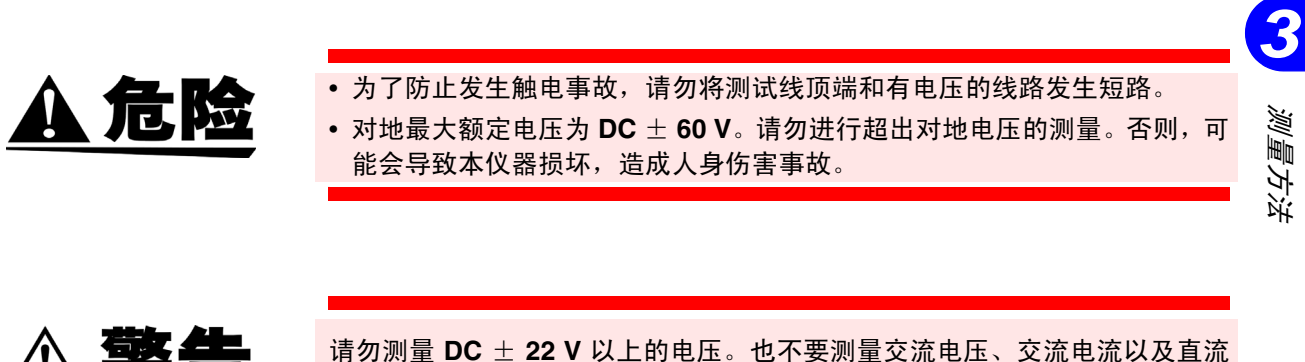

# <span id="page-28-1"></span>**3.1** 测量前的检查

建议使用之前确认本仪器操作正常。以下为确认内容举例。

电流。否则,可能会导致本仪器损坏,造成人身伤害事故。

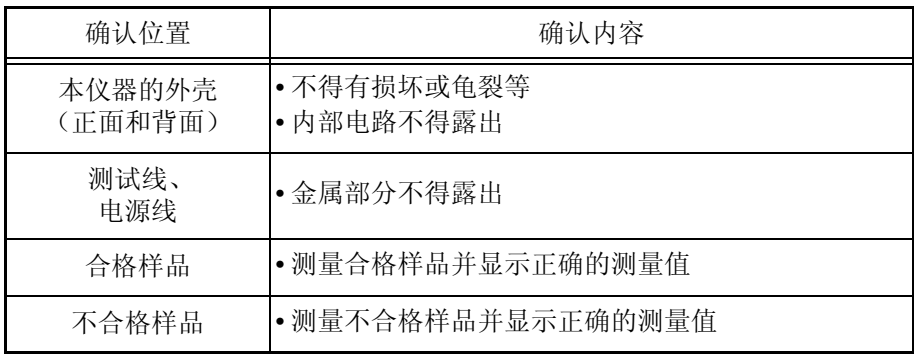

如果检查时发现故障,请中止使用,并与销售店(代理店)或最近的 HIOKI 营 业据点联系。

*23*

*3.2* 基本测量举例

# <span id="page-29-0"></span>**3.2** 基本测量举例

利用以下举例说明测量方法。

#### <例> 测量 **30 m**Ω 锂离子电池的电阻和电压

所需物品 锂离子电池 (30 mΩ)

测试线:使用 9770 针型测试线。

测量条件 测量功能........................................ ΩV (电阻和电压测量) 量程................................................ 300 mΩ 量程 采样速度........................................ SLOW 调零................................................ 有

#### 测量准备

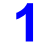

**1** 连接电源线。

◆ 请参照 2.2 ["连接电源线"\(第](#page-23-1) 18 页)

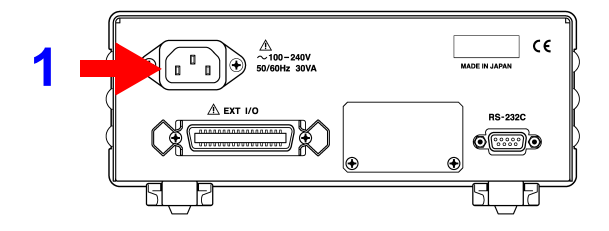

**2** 连接测试线。 ◆ 请参照 2.3 ["连接测试线](#page-24-1) (选购件)"(第19页)

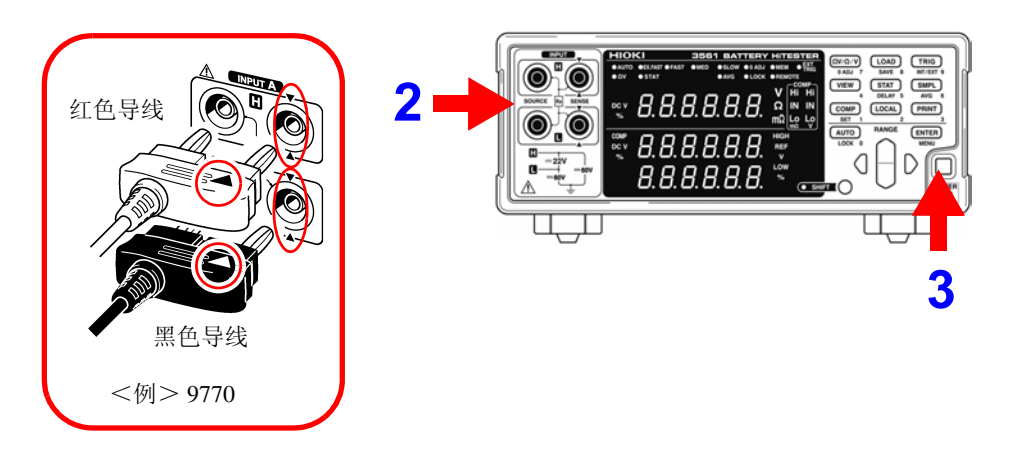

**3** 接通电源。

◆ 请参照 2.4 "连接 / [关闭电源"\(第](#page-26-1) 21 页)

◆ 请参照 2.5 ["设定电源频率"\(第](#page-27-1) 22 页)

#### 本仪器的设定

4 确认 SHIFT 指示灯未点亮。 点亮时,按下 **SHIFT** 键以使其熄灭。

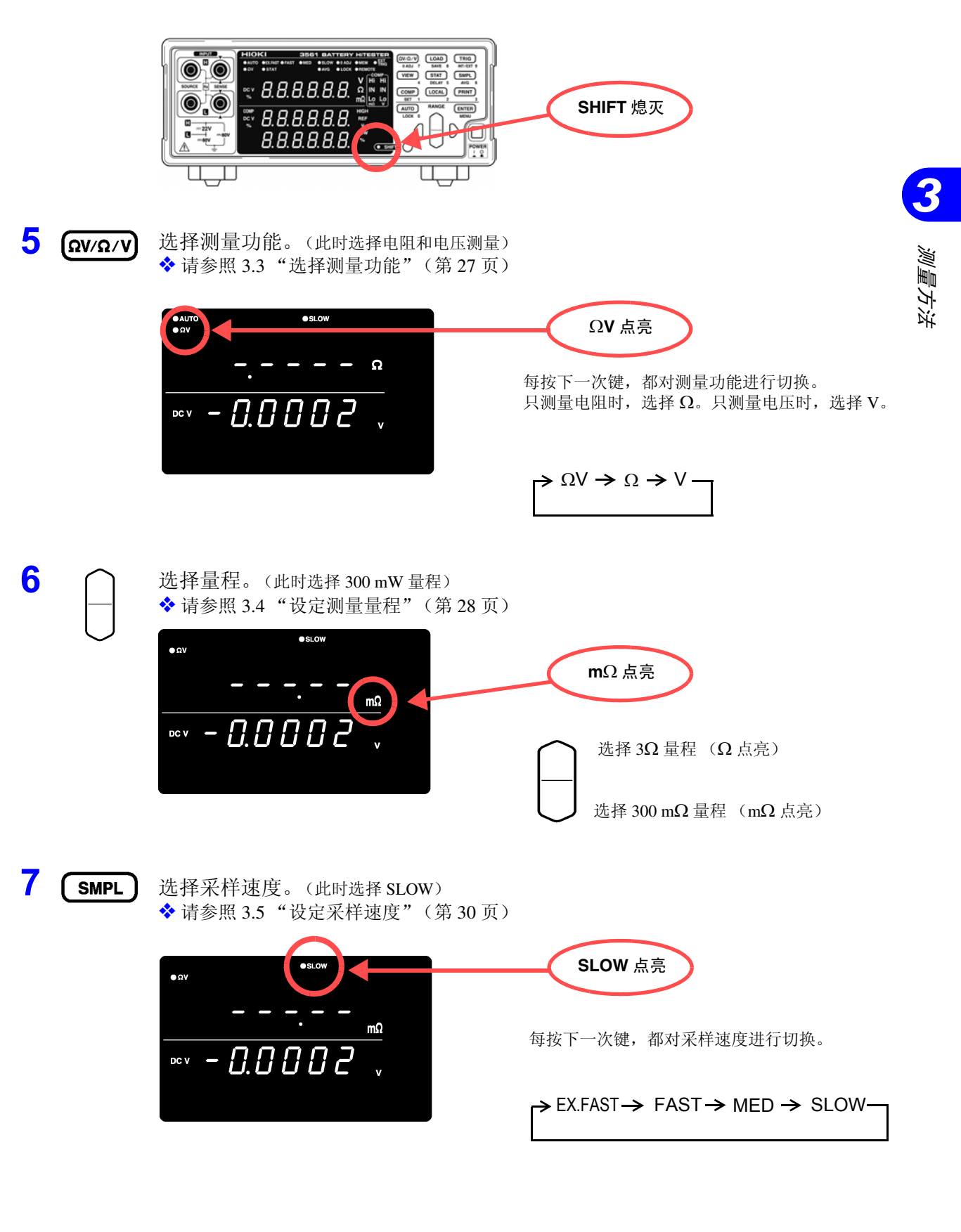

#### *3.2* 基本测量举例

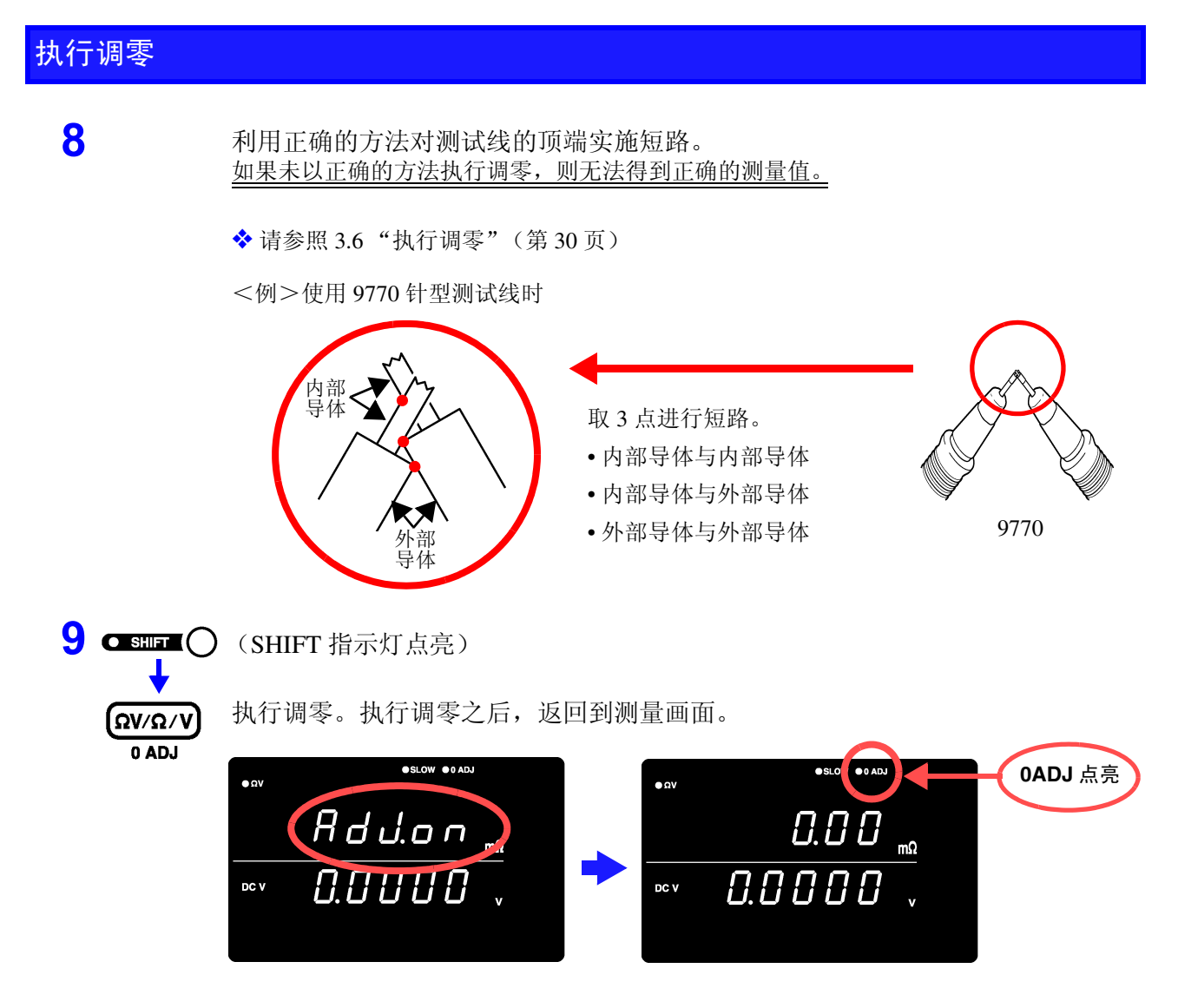

如果调零失败,则显示 "**Err.02**"。请仔细确认顶端的短路状态之后,再次进行调零。

## 测量开始 **10** 把测试线连接到电池上。  $+1$ **11** 读取电阻测量值和电压测量值。 **OSLOW OO ADJ**  $\bullet$  Ω 电阻测量值  $JQ$ 3.8057 DC V 电压测量值 ◆ 请参照 3.7 ["显示测量结果"\(第](#page-38-0) 33 页) ◆ 请参照 9.3 ["错误显示"\(第](#page-171-2) 166 页)

#### *26*

# <span id="page-32-1"></span><span id="page-32-0"></span>**3.3** 选择测量功能

从 ΩV (电阻和电压测量)、 Ω (电阻测量)、 V (电压测量)中选择测量功能。

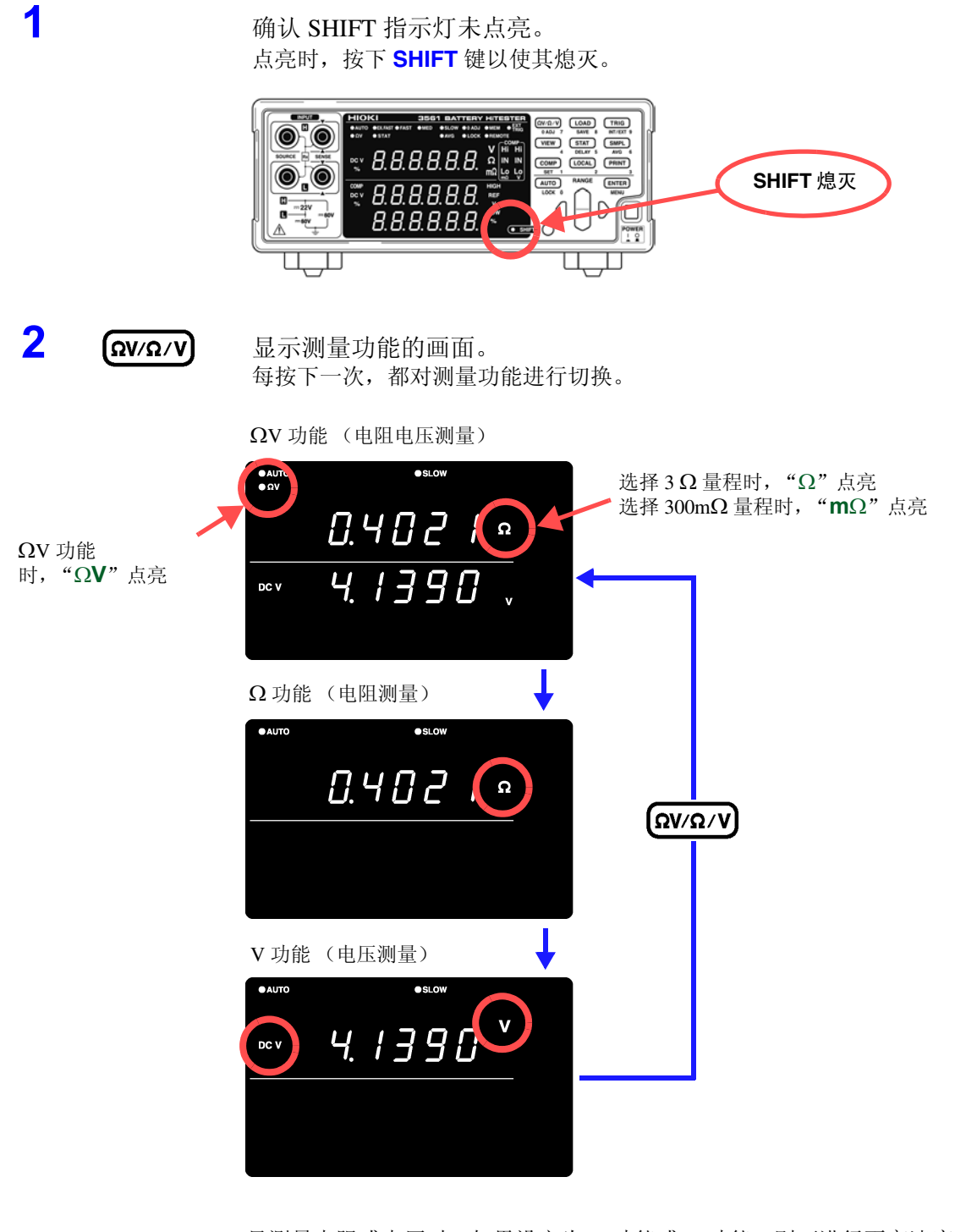

注记

只测量电阻或电压时, 如果设定为 Ω 功能或 V 功能, 则可进行更高速度的测 量。

❖ 请参照 ["采样时间"\(第](#page-165-0) 160 页)

*3*

*量方法* 

测量方法

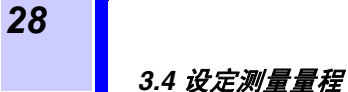

# <span id="page-33-2"></span><span id="page-33-0"></span>**3.4** 设定测量量程

设定电阻测量的量程。可从 3 Ω 量程 (Ω点亮)和 300 m Ω 量程 (m Ω 点亮)中进行选择。另外, 也具有自 动量程(自动确定最佳量程)功能。电压测量仅为 20 V 量程(固定量程)。

# <span id="page-33-1"></span>**3.4.1** 手动量程 1 **∩** 如果在自动量程状态下按下,则变为手动量程。 自动量程被解除。(**AUTO** 熄灭) **2** 选择要使用的量程。 3 Ω 量程选择  $\bullet$  AUTO **es**LOW  $0.402$  $\sqrt{a}$ Ω 点亮 3 Ω 量程 300 mΩ 量程 300 mΩ 量程选择  $\bullet$ si QW  $275.43$ **m**Ω 点亮  $m\Omega$

## <span id="page-34-0"></span>**3.4.2** 自动量程

**AUTO** 

如果在手动量程状态下按下,则变为自动量程。

自动选择最佳量程。

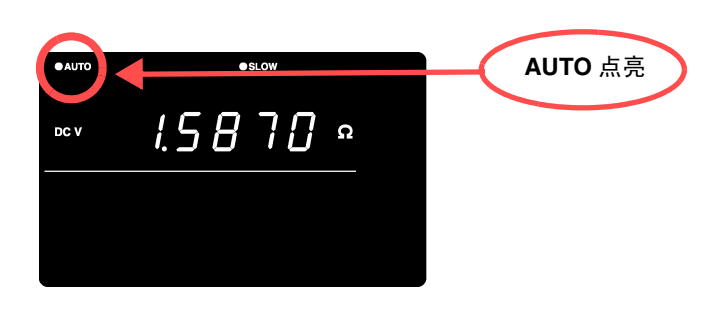

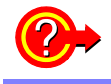

要变更为手动量程时

注记

再次按下 **AUTO** 键。 在所选择的量程下,变为手动量程。

- 电压测量只为 1 个量程。不能进行量程移动。
	- 自动量程可能会因测试物而变得不稳定。此时,请以手动方式指定量程或延 长延迟时间。
	- ◆ 请参照 3.4.1 ["手动量程"\(第](#page-33-1) 28 页)
	- 比较器功能为 ON 或寄存功能为 ON 时,不能使用自动量程。
	- 有关精度,请参照第8章"规格"(第159页)

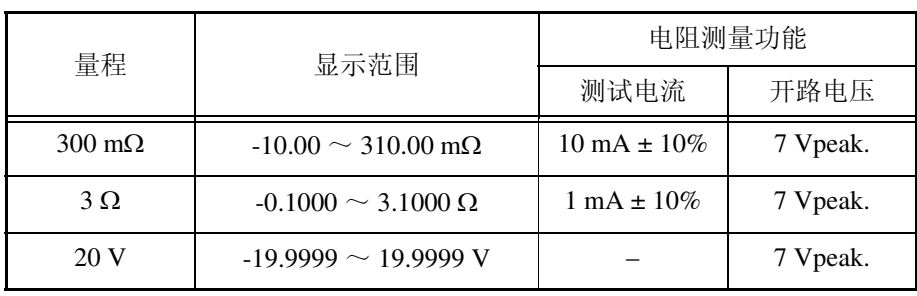

## <span id="page-35-3"></span><span id="page-35-0"></span>**3.5** 设定采样速度

可按 4 阶段 (EX.FAST / FAST / MEDIUM/ SLOW)变更采样速度。 采样速度越低,测试精度越高。

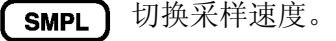

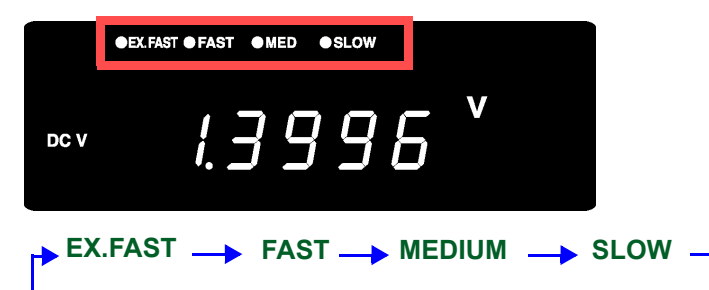

- 选择 EX.FAST 时, 由于容易受到外部环境的影响, 因此请针对测试物四周、 测试线和电缆采取屏蔽或绕回等应对措施。
	- 采样为 SLOW 时,在测量时执行自校准。进行上述以外的采样时,每隔 30 分 钟自动进行 1 次或以手动方式执行。
		- ◆ 请参照 4.9 ["自校准功能"\(第](#page-69-1) 64 页)
	- 有关采样时间的详细说明,请参照相关规格。
		- ❖ 请参照 ["采样时间"\(第](#page-165-0) 160 页)

## <span id="page-35-4"></span><span id="page-35-1"></span>**3.6** 执行调零

注记

为了除去因本仪器偏置电压或测量环境而产生的残留成分,请在测量之前执行 调零。测量精度在调零之后进行规定。也可以在 EXT I/O 的 0ADJ 端子上执行 调零。

◆ 请参照 5.2 ["关于各信号"\(第](#page-75-2) 70 页)

## <span id="page-35-2"></span>**3.6.1** 调零时的接线方法

执行调零之前,请按如下所示连接测试线 (测试探针)。

- **1.** 连接 SENSE-H 与 SENSE-L
- **2.** 连接 SOURCE-H 与 SOURCE-L
- **3.** 将上述 **1**、 **2** 连接在 1 处

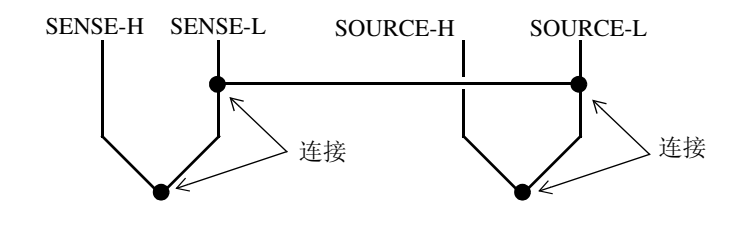
## **3.6.2** 执行调零

**1** 利用正确的方法对测试线进行短路。 如果未以正确的方法执行调零,则无法得到正确的测量值。

<例>使用 L2107 夹型测试线时

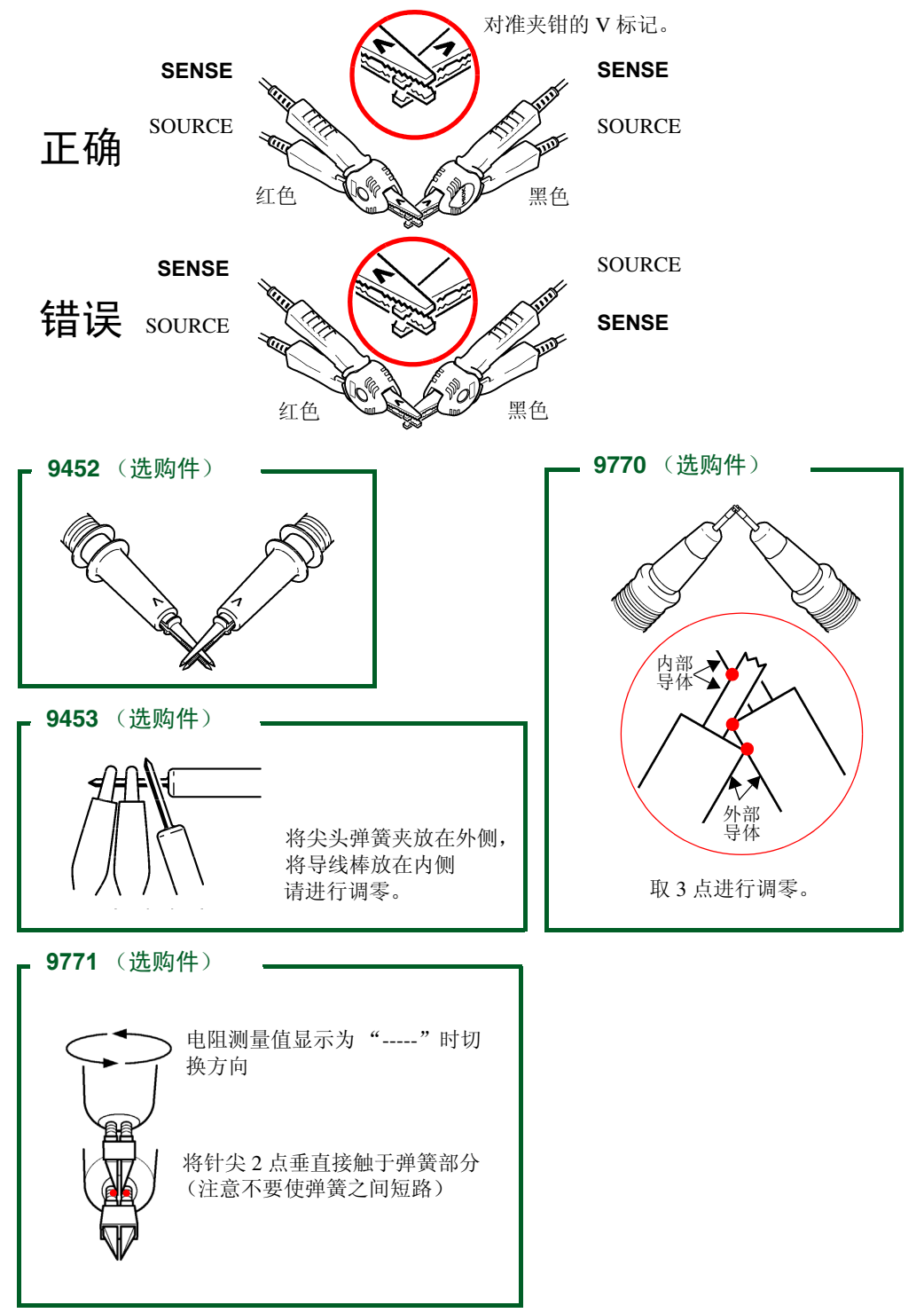

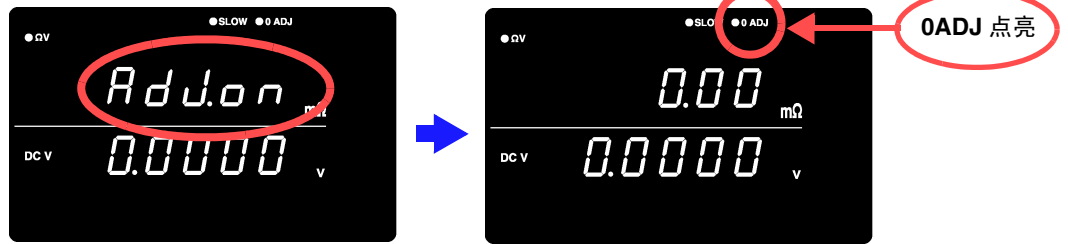

测量之后,显示利用调零功能所补偿的测量值。 可调零的范围为小于等于± 1,000 dgt.。

## 解除调零功能 1 **Q SHIFT (SHIFT 指示灯点亮)** 变为菜单画面。 **ENTER MENU**  $H d$   $L$   $L$   $C$ (主画面)  $LLEBr$ (子画面)闪烁 **2 〔ENTER〕** 调零功能被解除。(0ADJ 熄灭) Г І п (主画面) **显示 "Err02"**  不能执行调零。 要进行调零时的测量值超出± 1,000 dgt. 或者处于测试异常状态。 由于调零功能已解除,因此请再次进行正确的接线,重新进行调零。 • 可调零的范围为± 1,000 dgt.。 注证 • 在所有的功能条件下,对电阻 (所有量程)、电压双方进行一次补偿。

- 即使切断电源,调零后的补偿值仍继续保持。 • 也可以在 EXT I/O 的 0ADJ 端子上执行。 ◆ 请参照 5.2 ["关于各信号"\(第](#page-75-0) 70 页)
- 9455 针型测试线的测试探针尖部比较细,调零比较困难。请参照 3.6.1["调零](#page-35-0) [时的接线方法"\(第](#page-35-0) 30 页)连接其他测试线进行调零。

# **3.7** 显示测量结果

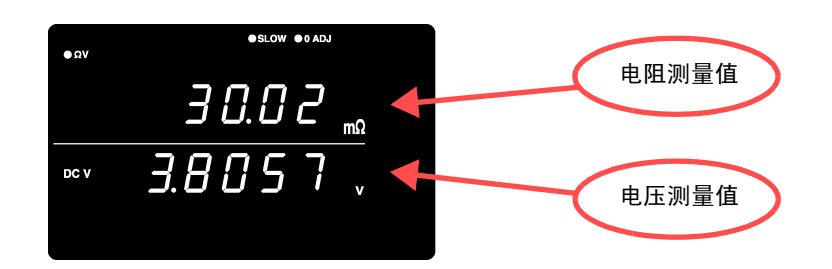

选择 ΩV 功能时,画面的上段显示电阻测量值,下段显示电压测量值。

选择 Ω 功能时,画面的上段显示电阻测量值。

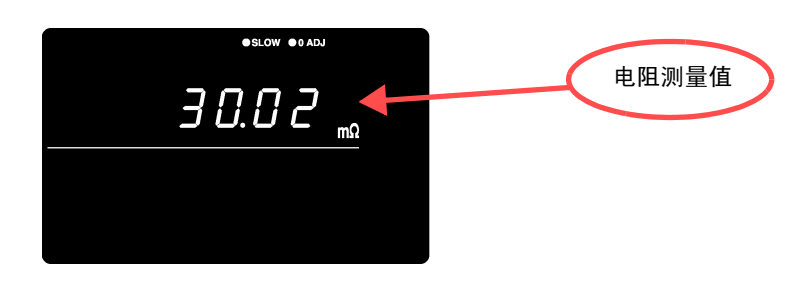

选择 V 功能时,画面的上段显示电压测量值。

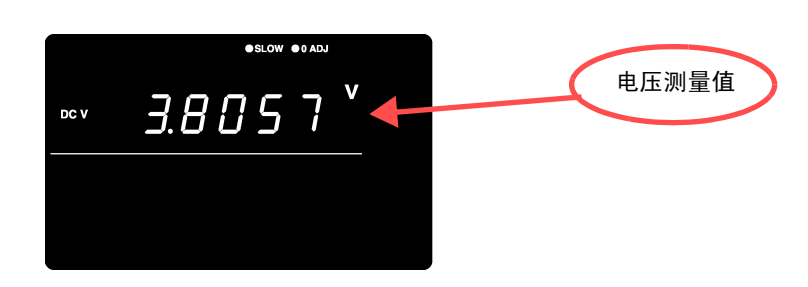

#### **3.7.1** 测试异常检测

未正确进行测量时,画面上显示 "- - - - - -"。 另外,会从 EXT I/O 端子输出测试异常信号 (ERR)。

◆ 请参照 5.2.4 "关于 ERR [输出"\(第](#page-78-0) 73 页)

在下述情况下,显示测试异常。

- 测试线未连接到测试物上时
- 测试物的电阻大于量程时
	- <例>在 300 m Ω 量程下测量 30 Ω 时
- SOURCE-H、SOURCE-L、SENSE-H、SENSE-L 之一出现断线或接触不良时
- SOURCE-H与SOURCE-L之间的电阻在300 m Ω量程下为50 Ω以上时(3 Ω量 程时为 500 Ω 以上)
- SENSE-H 与 SENSE-L 之间的电阻约为 20 Ω 以上
	- (测试线的静电容量为 1 nF 以上时,可能无法检测到测试异常)
- 因测试线损坏、磨损以及脏污等导致接触不良时
- 电路保护保险丝断线时
- ◆ 请参照 9.1 ["有问题时"\(第](#page-170-0) 165 页)

#### **3.7.2** 溢出显示

画面上显示 "**OF**"或 "**-OF**"时,表示发生溢出。 如下所示为显示这类信息的原因。

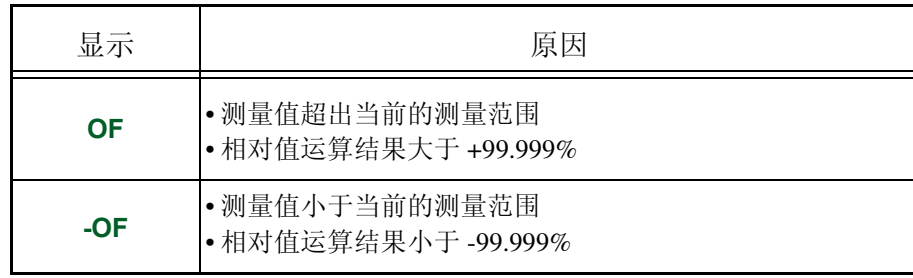

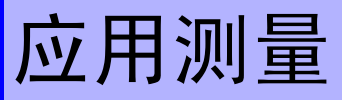

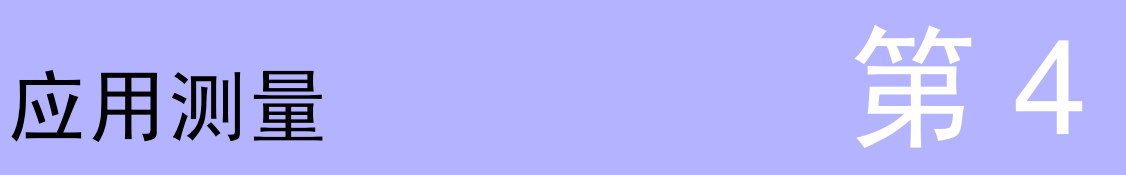

下面说明比较器功能、统计运算功能、寄存功能等具体的使用方法。

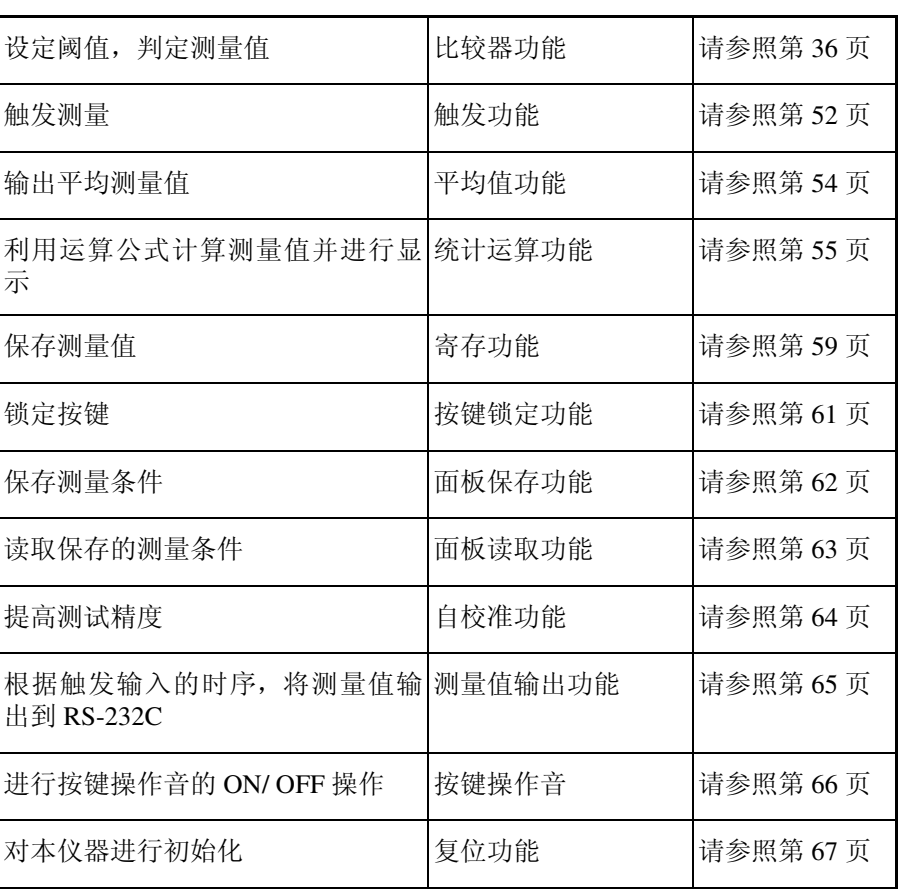

*4*

# <span id="page-41-0"></span>**4.1** 比较器功能

比较器功能是指比较事先设定的临界值与测量值,判断测量值是否符合判定基 准并进行显示和输出的功能。 临界值的比较方法包括设定上、下限值的方法和设定基准值与范围两种方法。

作为比较器结果,除了可进行 Hi、IN、Lo 的 LED 显示和蜂鸣器鸣响之外,还

可通过 EXT I/O 端子输出。

请参照第 5 [章 "外部控制"\(第](#page-74-0) 69 页)

#### 显示比较器功能的设定流程。

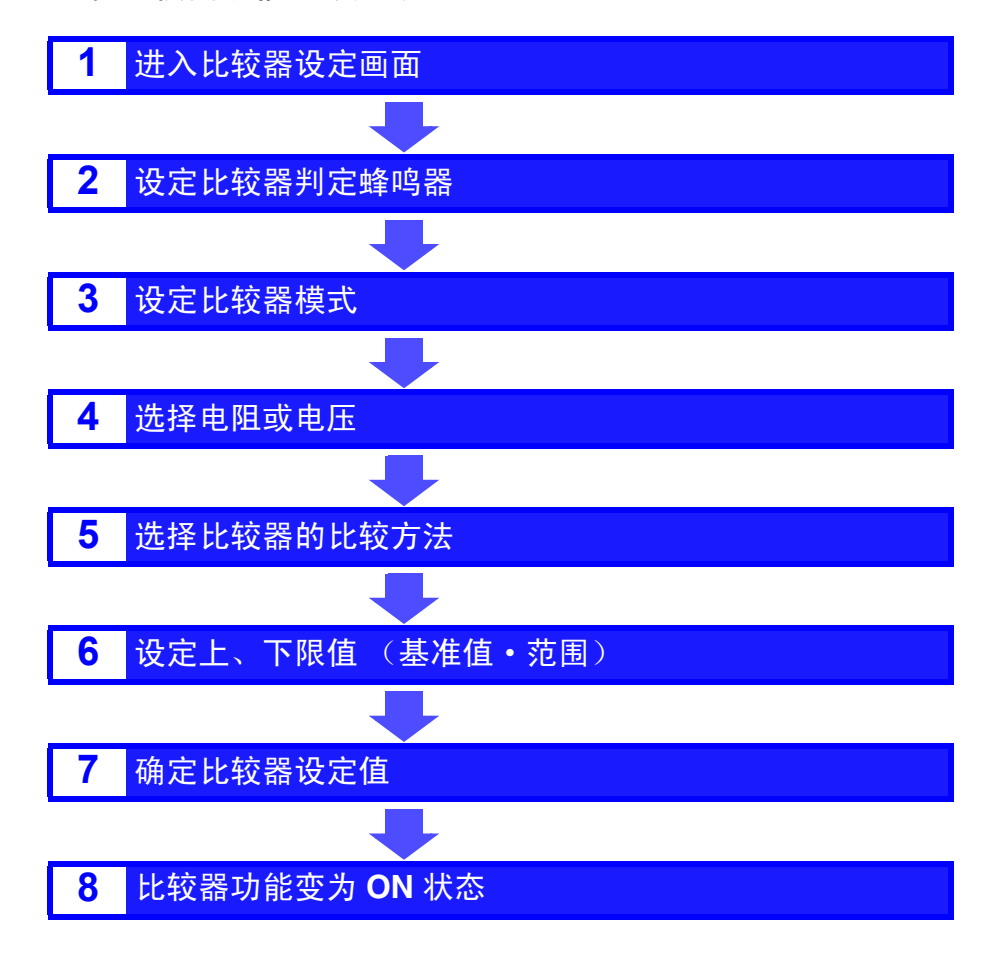

## **4.1.1** 比较器设定举例 **1** (根据上、下限值进行判定)

以下举例说明比较器的设定方法。

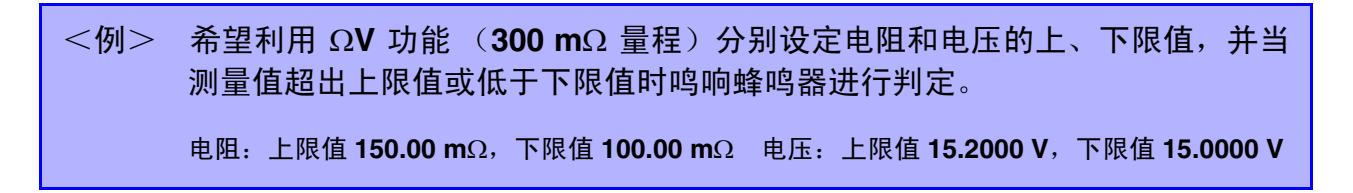

1 确认比较器功能已变为 OFF 状态。 (比较器功能为 ON 时, 不能变更设定。按下 COMP 键, 设为 OFF)

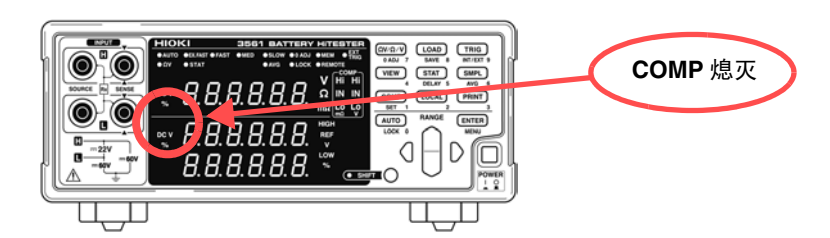

2 (ΩV/Ω/V) 将测量功能设为 ΩV。

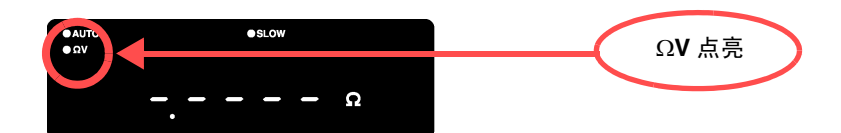

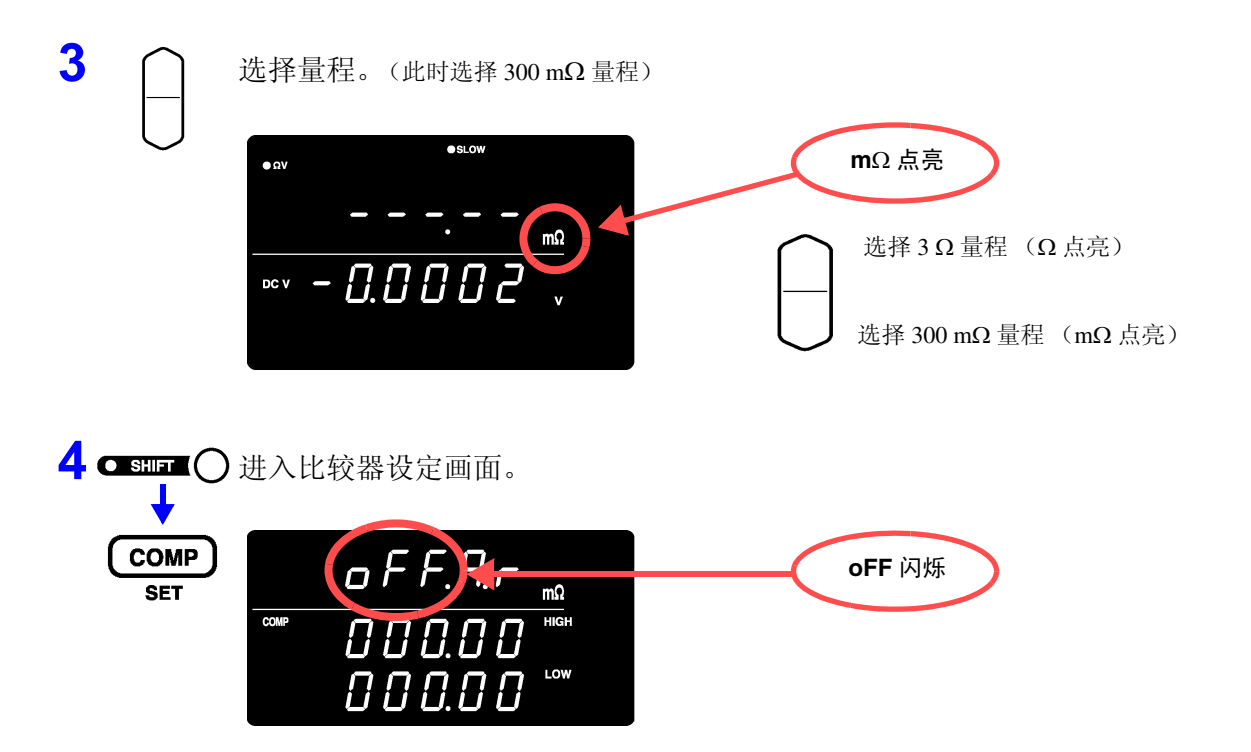

*4*

**72用测** 

索引 应用测量

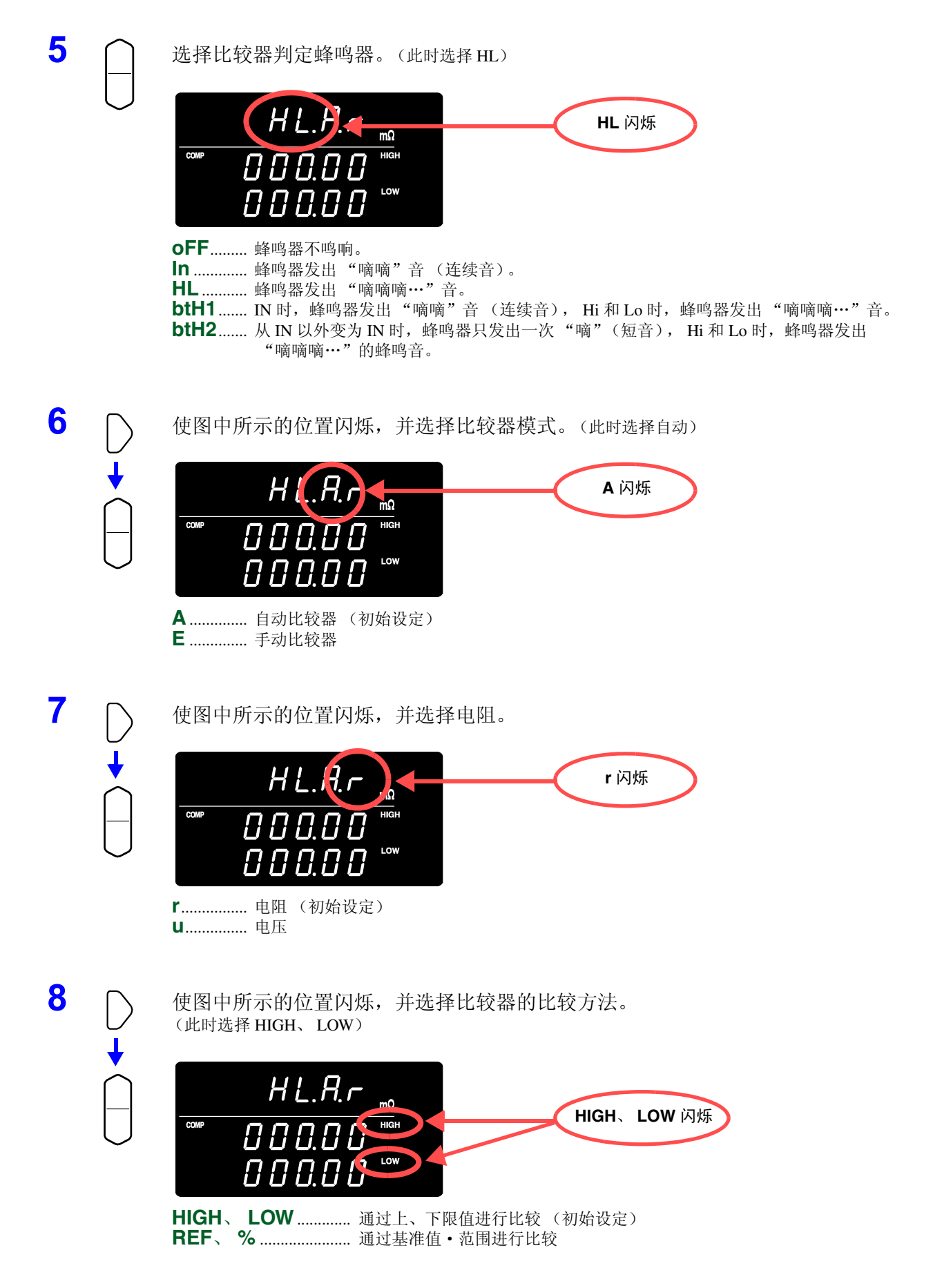

*4.1* 比较器功能

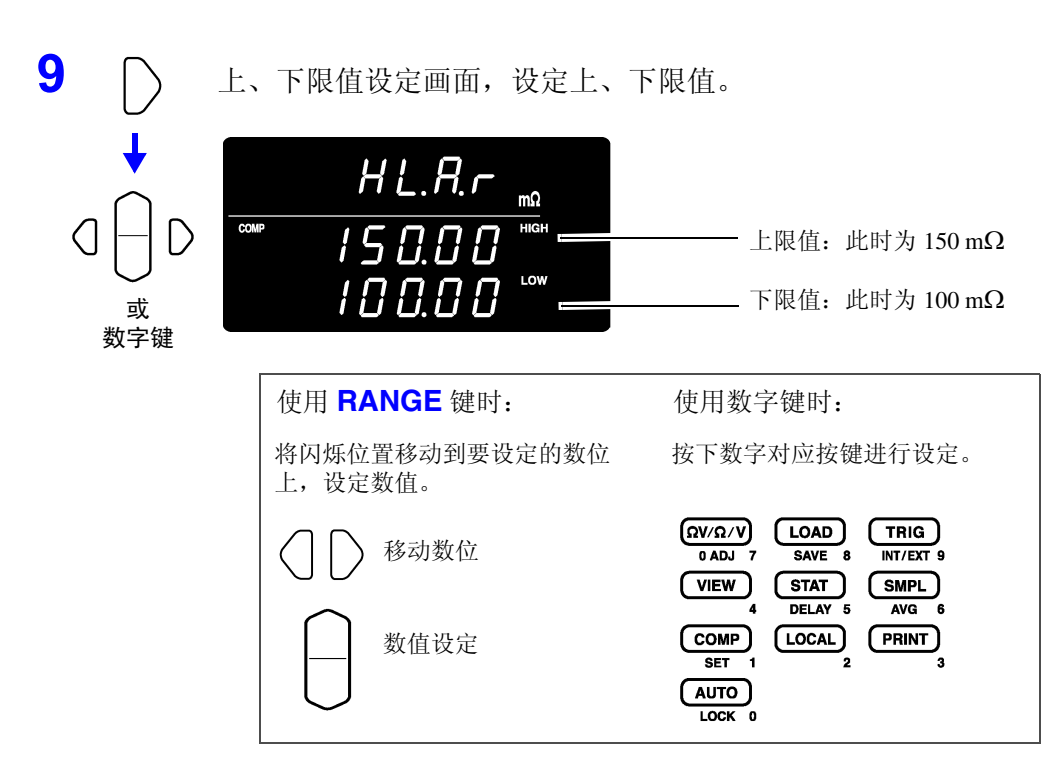

输入当前的测量值:**AUTO** 键

输入统计运算结果:**STAT** 键

◆ 请参照 4.1.6 ["上、下限值 \(基准值·范围\)的设定"\(第](#page-53-0)48页)

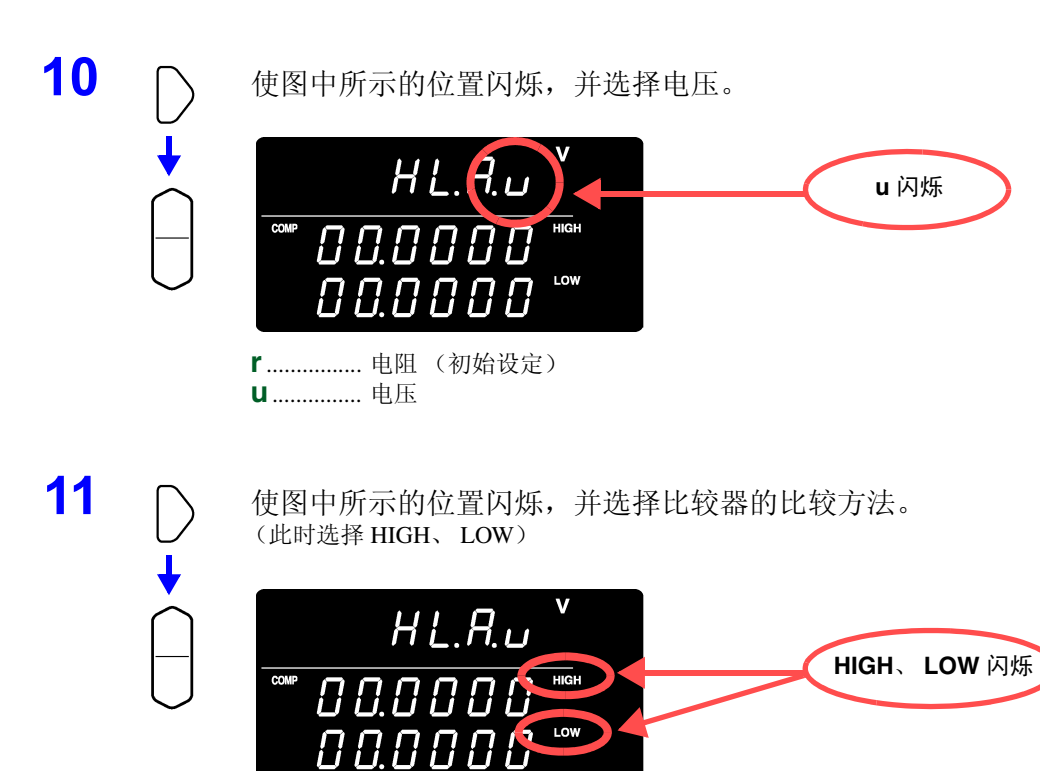

**HIGH**、 **LOW**.............. 通过上、下限值进行比较 (初始设定) **REF**、 **%**....................... 通过基准值·范围进行比较

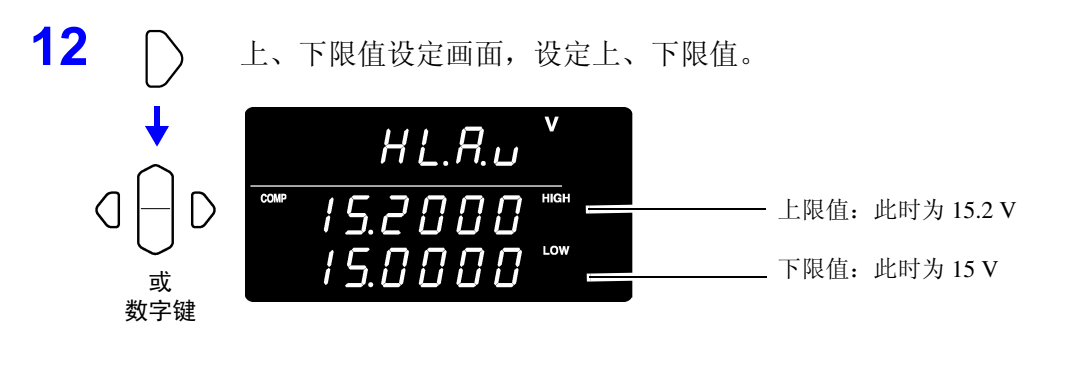

13 (ENTER) 确定设定, 并返回到测量画面。比较器功能变为 ON 状态。

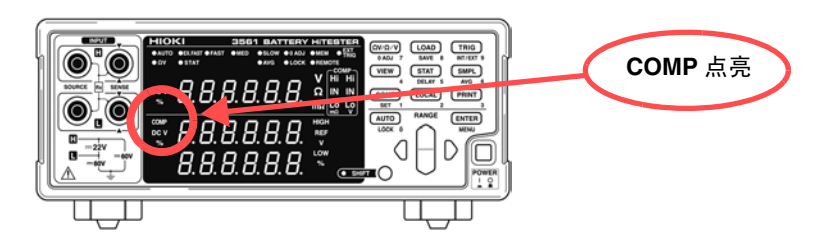

取消设定时:**SHIFT** 键

#### **14** 连接测试物,判定测量值。

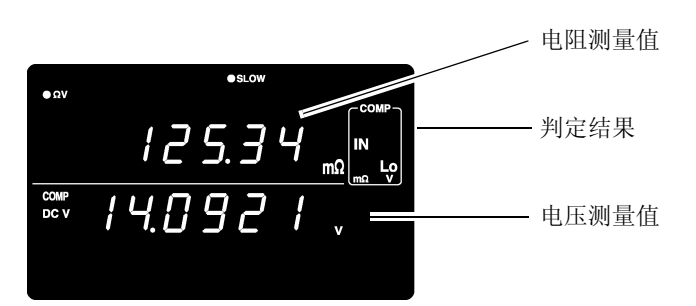

ΩV 功能时,通过按下 **VIEW** 键,可确认比较器设定。 请参照 4.1.9 ["测量值和比较器设定值的显示切换"\(第](#page-56-0) 51 页)

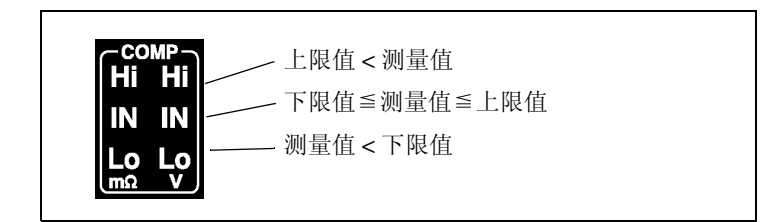

注记

上、下限值被保存为不依赖于测量功能和量程的显示计数值。如果测量条件或量程不同, 计数值所意味的绝对值也会产生变化。 <例>

要在 300 mΩ 量程下将下限值设定为 150 mΩ 时, 设定 "15000"。如果在这种状态下设 定为 3 Ω 量程,下限值则变为 1.5 Ω。

## **4.1.2** 比较器设定举例 **2** (根据基准值·范围进行判定)

以下举例说明比较器的设定方法。

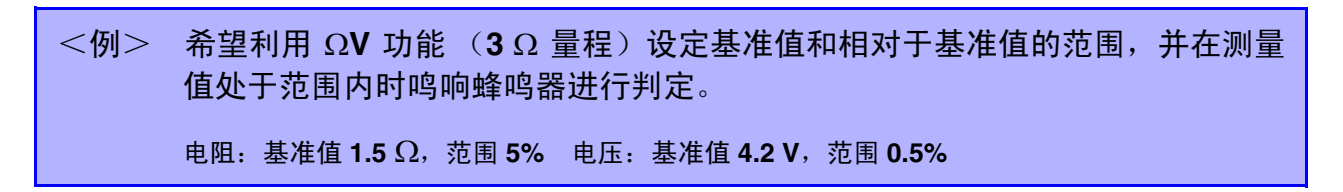

1 确认比较器功能已变为 OFF 状态。 (比较器功能为 ON 时, 不能变更设定。按下 COMP 键, 设为 OFF)

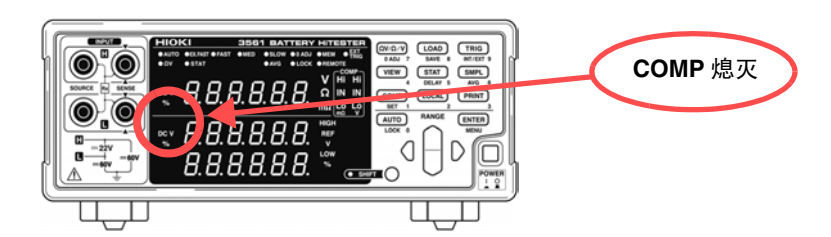

2 (ΩV/Ω/V) 将测量功能设为 ΩV。

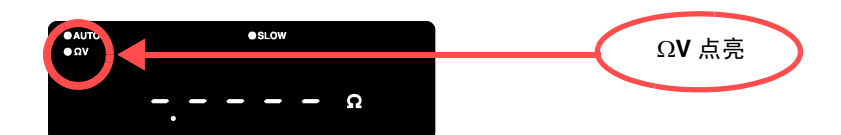

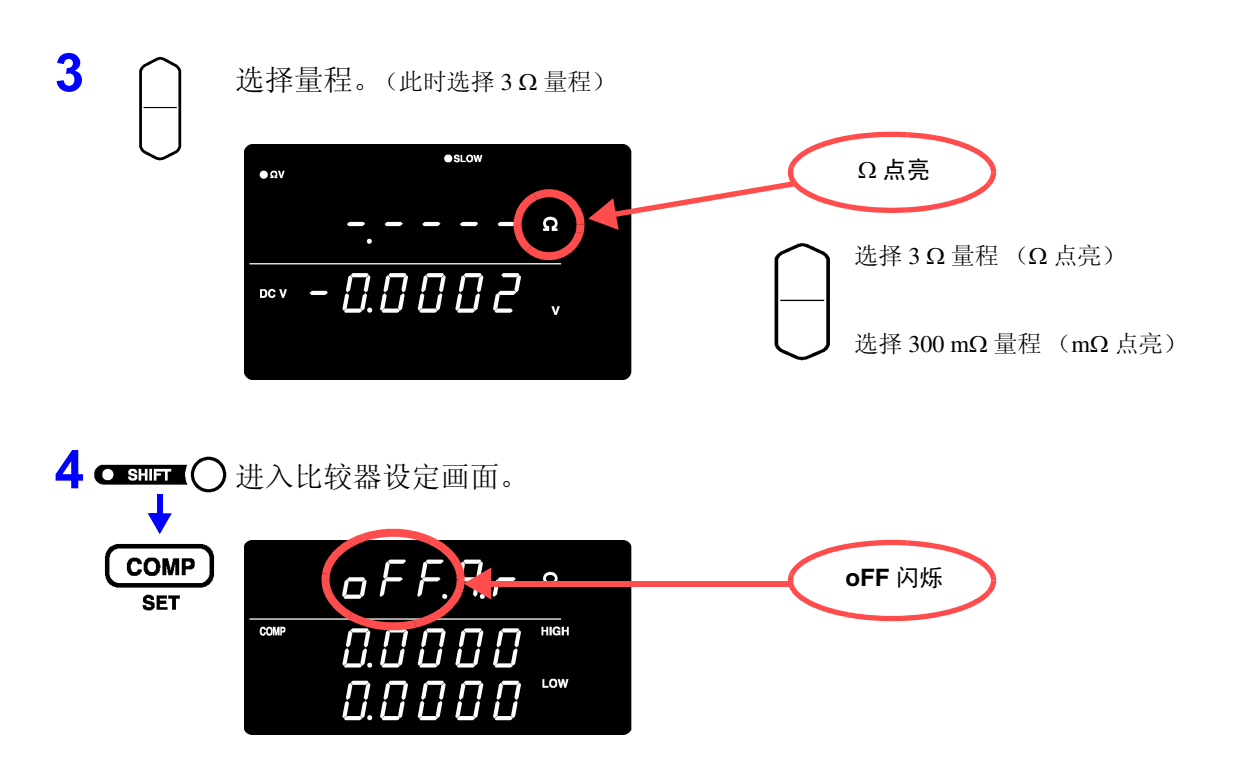

*4*

**72用测** 

索引 应用测量

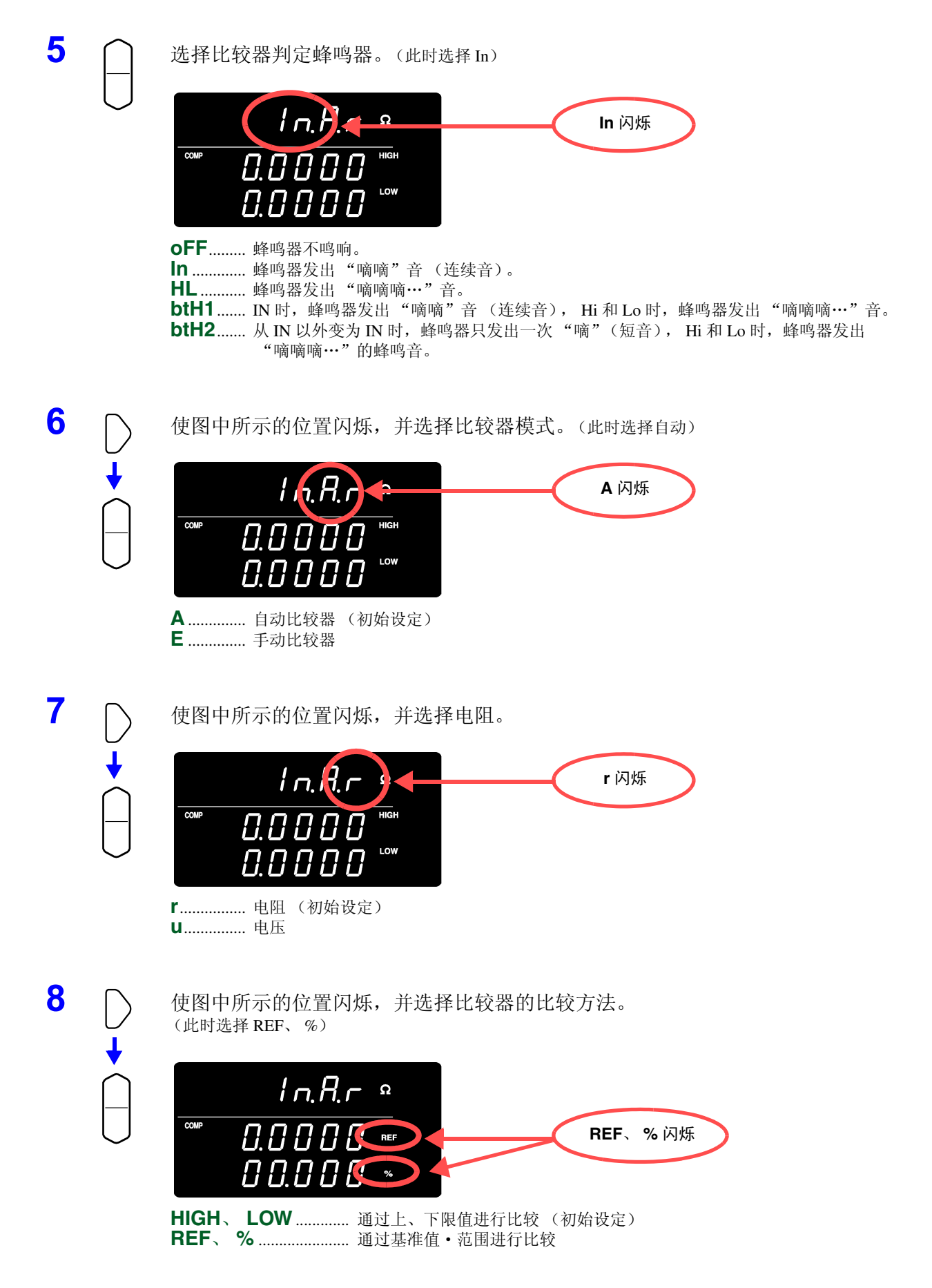

*4*

**应用测** 

索引 应用测量

**9** ● 高建准值·范围 (%) 设定画面, 设定基准值·范围。 相对值 (%)的计算公式 电阻测量值一基准值<br>  $\frac{1}{2}$  × 100  $ln R_r$ 基准值  $1.5B$ 基准值: 此时为 $1.5 \Omega$ RE 或 0 S.O.O 数字键 范围:此时为 5% 使用 **RANGE** 键时: 使用数字键时: 将闪烁位置移动到要设定的数位 按下数字对应按键进行设定。 上,设定数值。  $\sqrt{\Omega V/\Omega/V}$  $\boxed{\text{LOAD}}$  $(TRIG)$ 移动数位 SAVE 8 INT/EXT 9  $0$ ADJ $7$  $(\overline{view})$  $(mPL)$  $(TAT)$ DELAY<sub>5</sub>  $\overline{AVG}$  6  $(LOCAL)$ 数值设定  $(\overline{comp})$  $(FRINT)$  $\overline{\text{SET}}$  1  $(nuT)$ LOCK 0

输入当前的测量值:**AUTO** 键

输入统计运算结果:**STAT** 键

◆ 请参照 4.1.6 ["上、下限值 \(基准值·范围\)的设定"\(第](#page-53-0)48页)

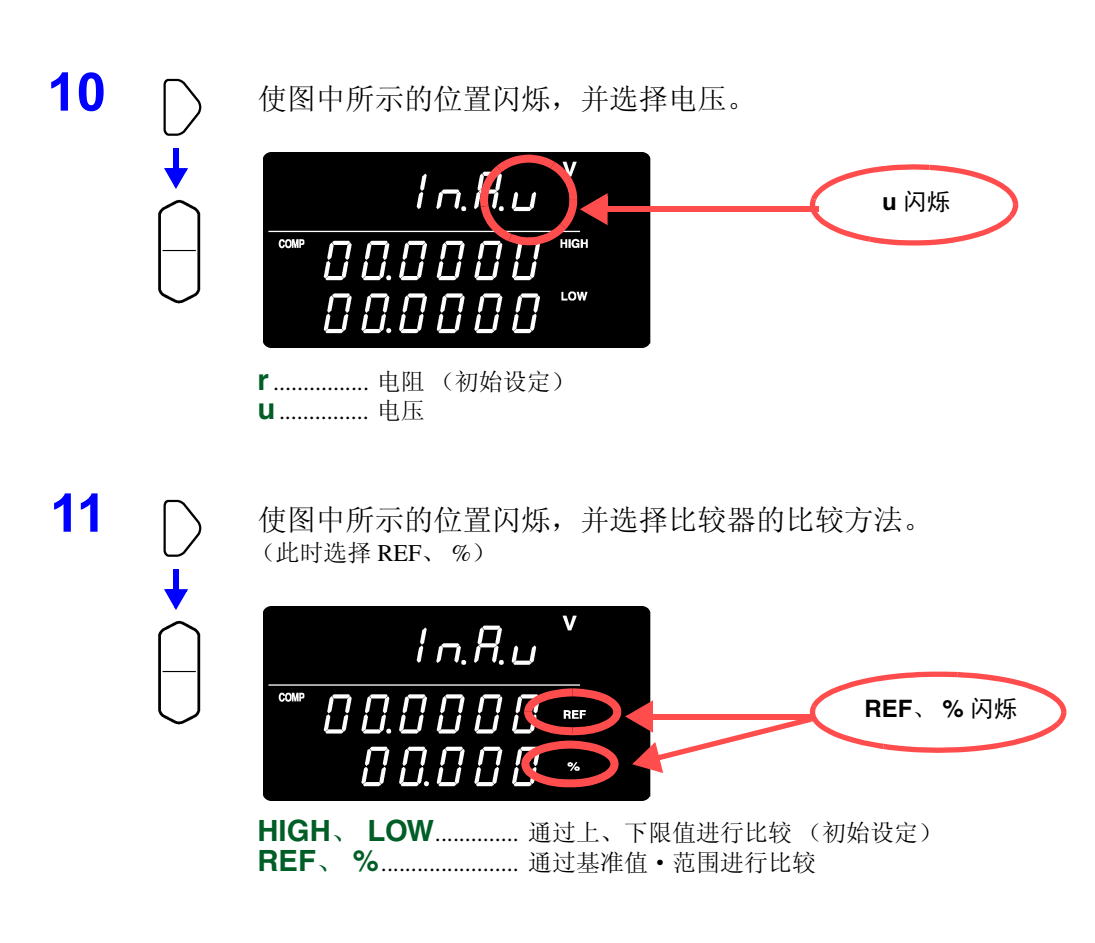

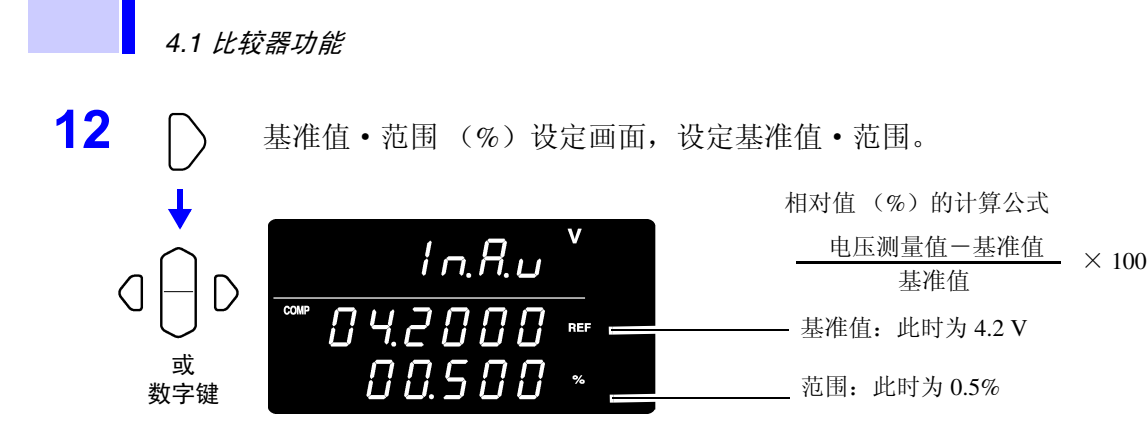

13 (ENTER) 确定设定, 并返回到测量画面。比较器功能变为 ON 状态。

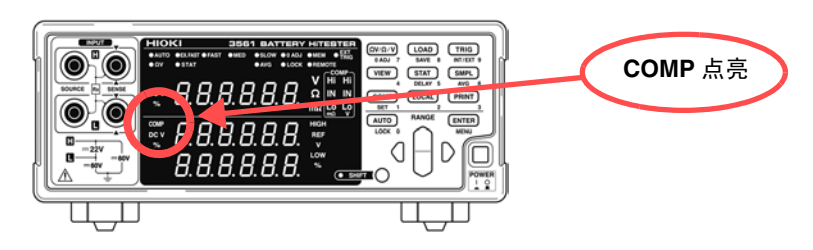

取消设定时:**SHIFT** 键

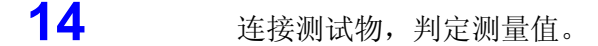

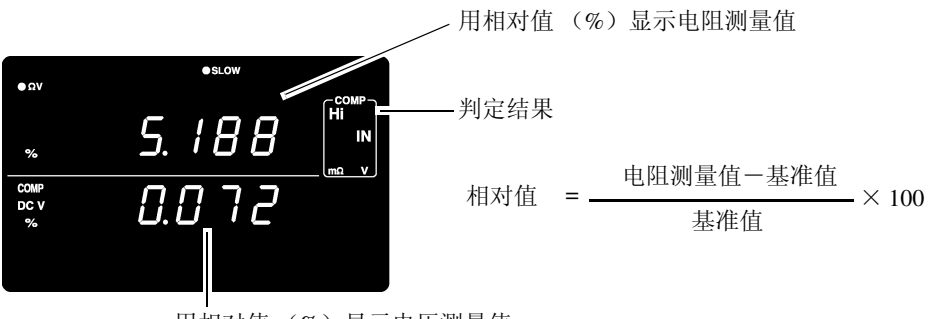

用相对值 (%)显示电压测量值

ΩV 功能时,通过按下 **VIEW** 键,可确认比较器设定。 请参照 4.1.9 ["测量值和比较器设定值的显示切换"\(第](#page-56-0) 51 页)

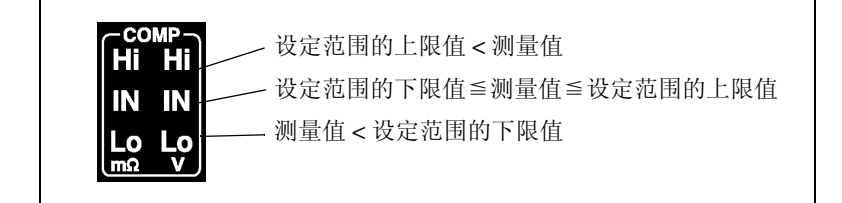

## **4.1.3** 比较器判定蜂鸣器的设定。

根据比较器的判定结果,可按下述 4 种方法鸣响蜂鸣音。

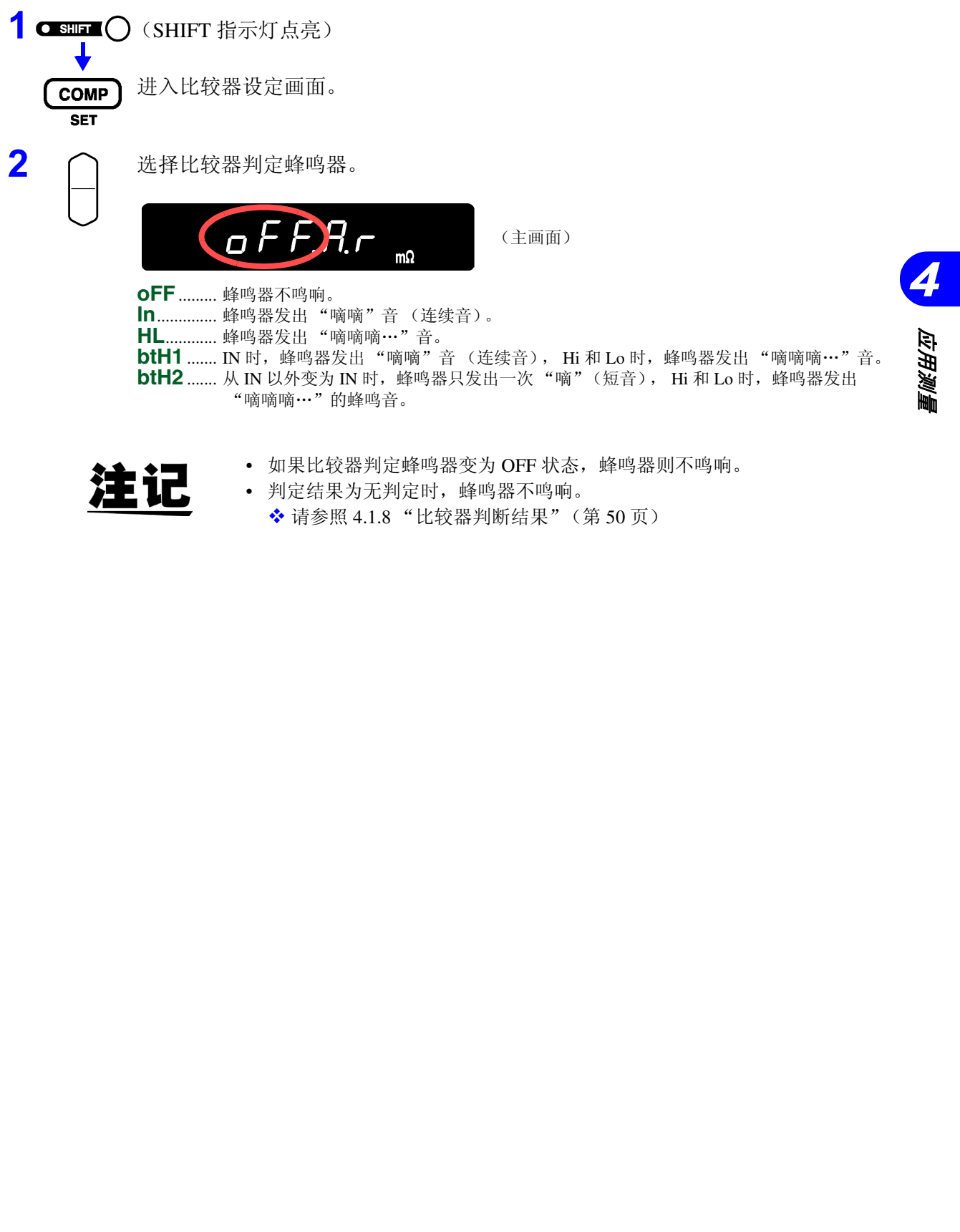

注

• 判定结果为无判定时,蜂鸣器不鸣响。 ◆ 请参照 4.1.8 ["比较器判断结果"\(第](#page-55-0) 50 页)

## **4.1.4** 比较器模式的设定

通过选择比较器模式的自动或手动,可选择比较器的判定动作。可利用 EXT I/O 控制比较器判定的 ON/ OFF。 请参照 5.2.2 ["输入信号"\(第](#page-76-0) 71 页)。

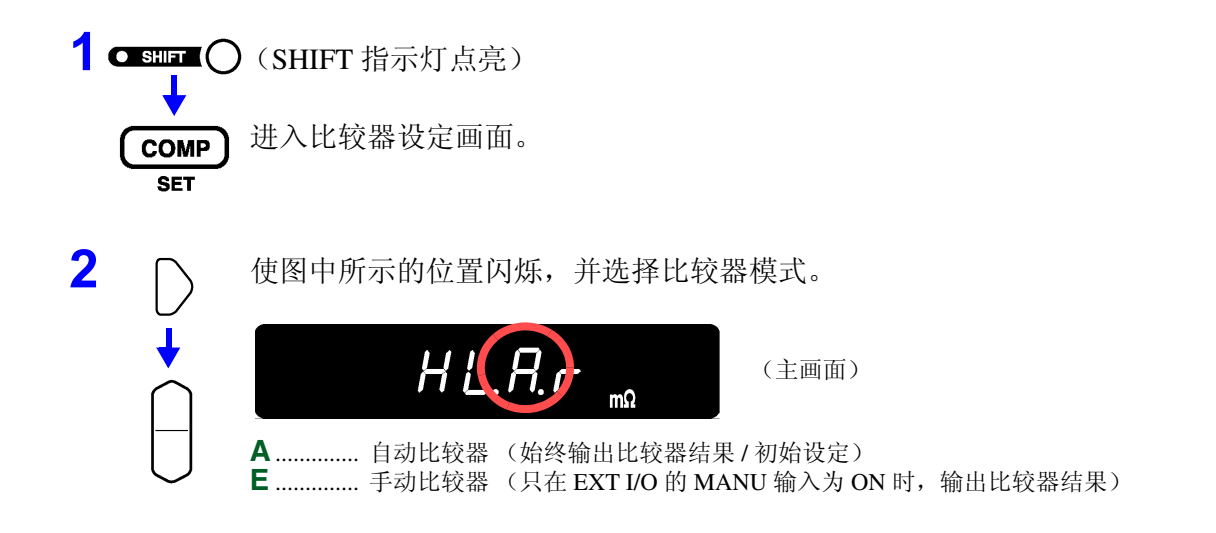

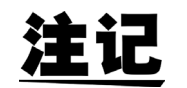

通常使用时,设定为自动。只想利用所需的时序进行比较器判定时,请设定 为手动后使用。

## **4.1.5** 比较器比较方法的设定

比较器比较方法包括下述 2 种。

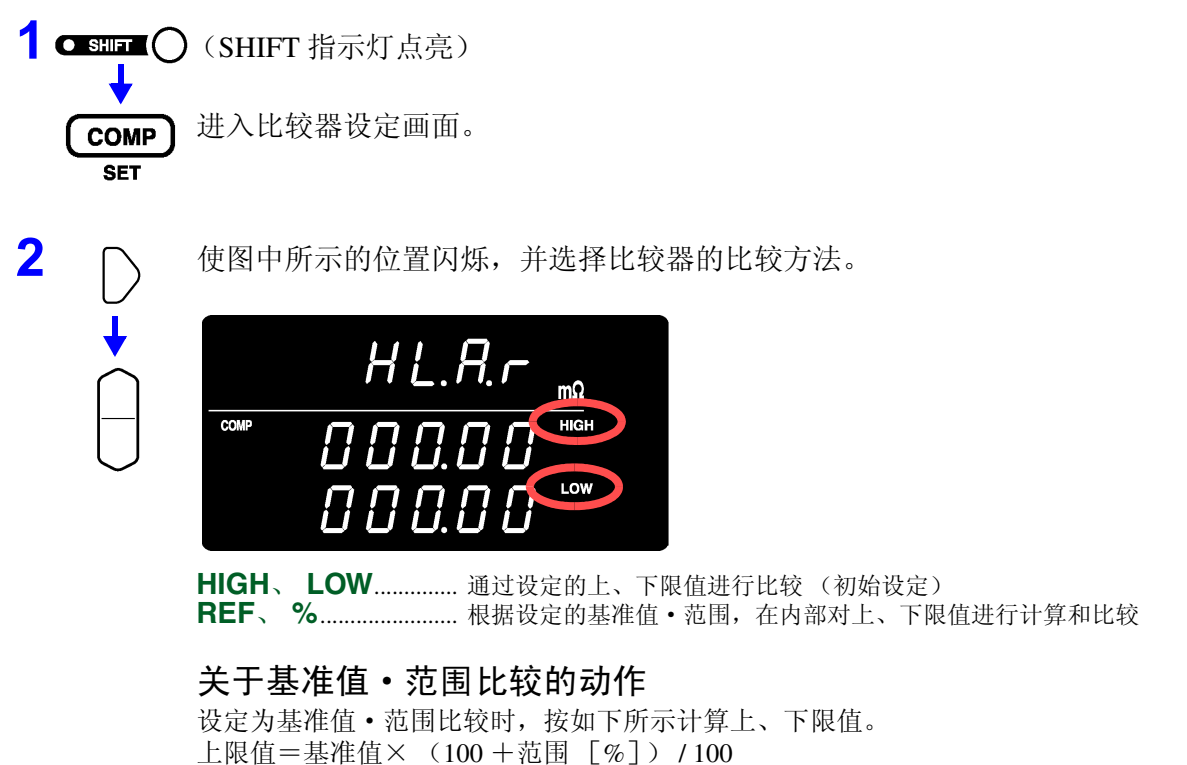

下限值=基准值× (100 -范围 [%]) / 100 另外,用基准值的相对值 [%] 来表示测量值,按如下所示进行计算。 相对值= (测量值-基准值)/基准值× 100 [%]

*47*

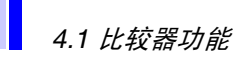

## <span id="page-53-0"></span>4.1.6 上、下限值 (基准值·范围)的设定

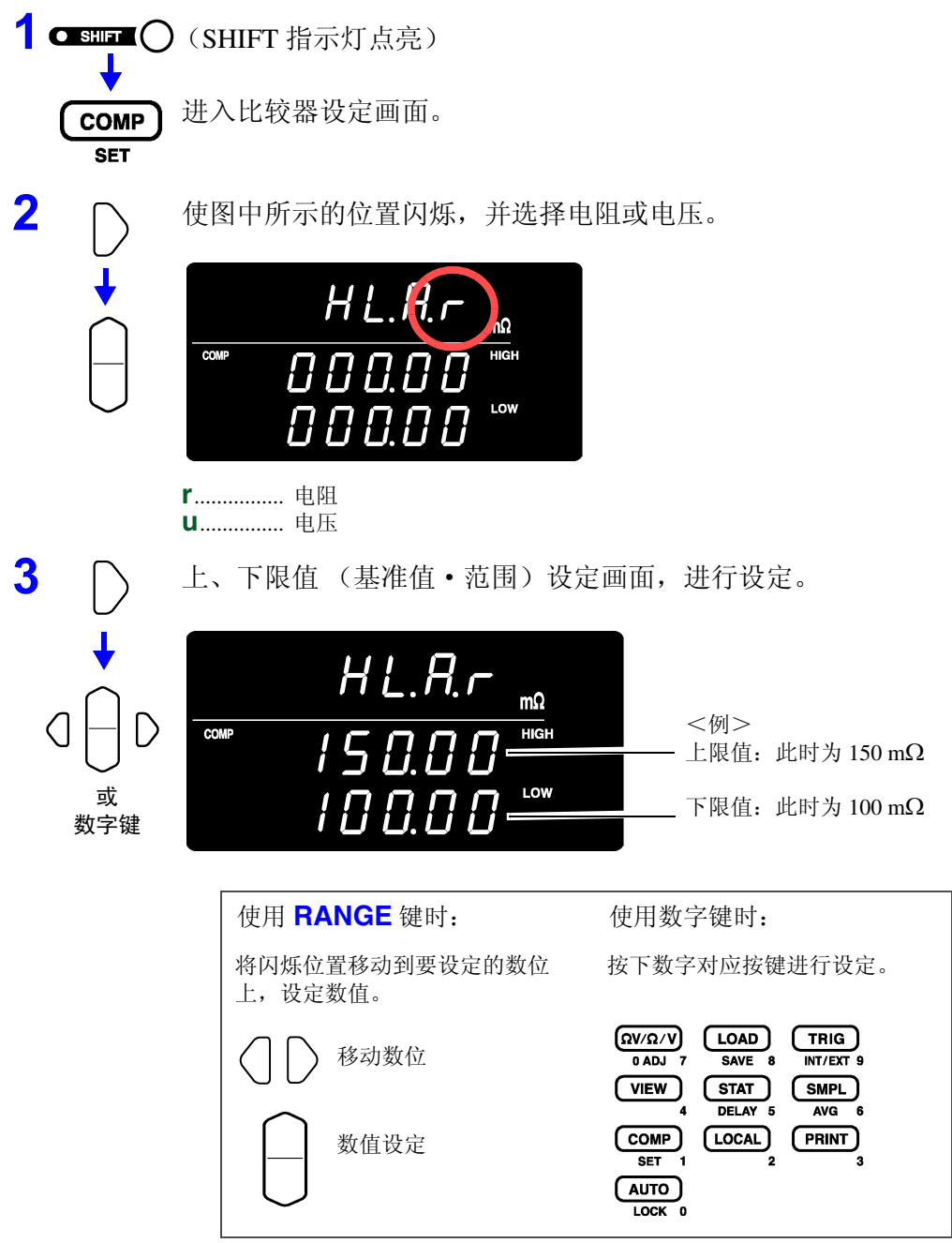

*48*

*4.1* 比较器功能

输入当前的测量值:**AUTO** 键

当前的测量值被设定为上限值、下限值 (为上、下限值设定时)或基准值 (为基准值·范围设定时)。为测试异常值、± OF 时不能设定。

输入统计运算结果:**STAT** 键

根据统计运算结果进行如下设定。

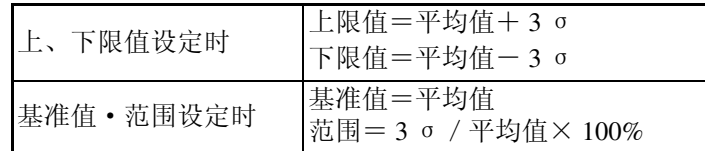

σ表示母标准偏差 (σ <sup>n</sup>)。

为 OFF 以及没有统计运算结果时,不能进行统计运算功能设定。

请参照 4.4 ["统计运算功能"\(第](#page-60-0) 55 页)

利用 **AUTO**、**STAT** 键进行上、下限值等的设定是仅在光标(闪烁)位于数值 以外的位置时才有效的功能。

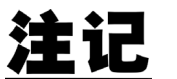

上、下限值和基准值为  $0 \sim 99999$  (电压为 999999), 可设定范围为  $0.000 \sim$ 99.999%。不能设定负值, 敬请了解。设定统计结果时也有限制范围。

# **应用测量** 索引 应用测量

*4*

#### **4.1.7** 比较器功能的 **ON/ OFF**

**COMP** 

比较器功能变为 ON 状态。

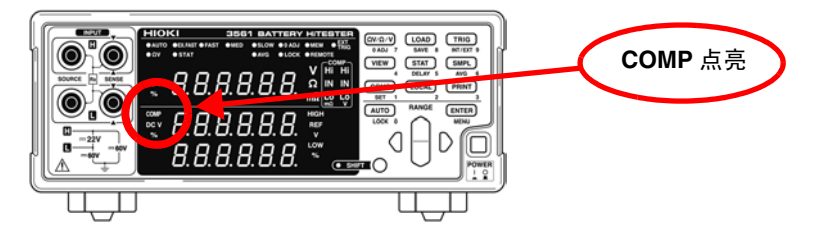

如果将比较器设为 ON, 为防止误操作, 以下键变为无效状态。

- Ω**V/**Ω**/V** 键 (测量功能设定)
- **SHIFT** → Ω**V/**Ω**/V** 键 (调零)
- **SHIFT** → **COMP** 键 (比较器设定)
- **AUTO** 键 (自动量程设定)
- **SMPL** 键 (采样速度设定)
- **SHIFT** → **SMPL** 键 (平均值设定)
- **SHIFT** → **TRIG** 键 (触发源设定)
- **SHIFT** → **ENTER** 键 (菜单画面)
- **SHIFT** → **STAT** 键 (延迟设定)
- 量程键

注

如果将比较器设为 ON,自动量程则自动变为 OFF 状态。

#### <span id="page-55-0"></span>**4.1.8** 比较器判断结果

对电阻测量和电压测量进行单独判定。在画面上显示各自的判定结果。

判定动作 比较器比较事先设定的上、下限值与测量值,判定其处在哪个范围内。对电阻 测量和电压测量进行单独判定。

比较测量值的绝对值与上、下限值。

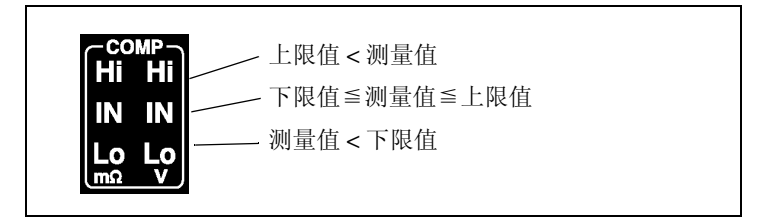

另外,对测试异常值进行如下判定。

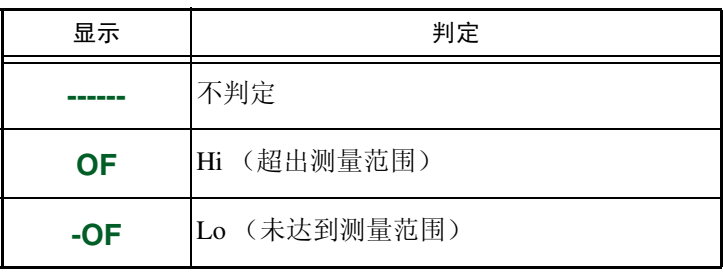

AND 判定输出 判定结果 (电阻和电压各自的 Hi、 IN、 Lo) 也输出到 EXT I/O 中。另外, 为 了便于判定,具有电阻和电压均为 IN 时进行输出的 AND 判定输出功能。 ◆ 请参照 5.2.3 ["输出信号"\(第](#page-77-0) 72 页)

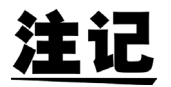

利用基准值范围进行比较时,在内部计算上、下限值,并与测量的电阻值进 行比较。因此,即使相对显示值与判定范围相同,也可能会判定为 Hi 或 Lo。

## <span id="page-56-0"></span>**4.1.9** 测量值和比较器设定值的显示切换

为 ΩV 功能时, 显示电阻测量值和电压测量值。 将比较器设为 ON 时, 不显示设定值, 但可以利用显示切换功能显示并确认比 较器设定。

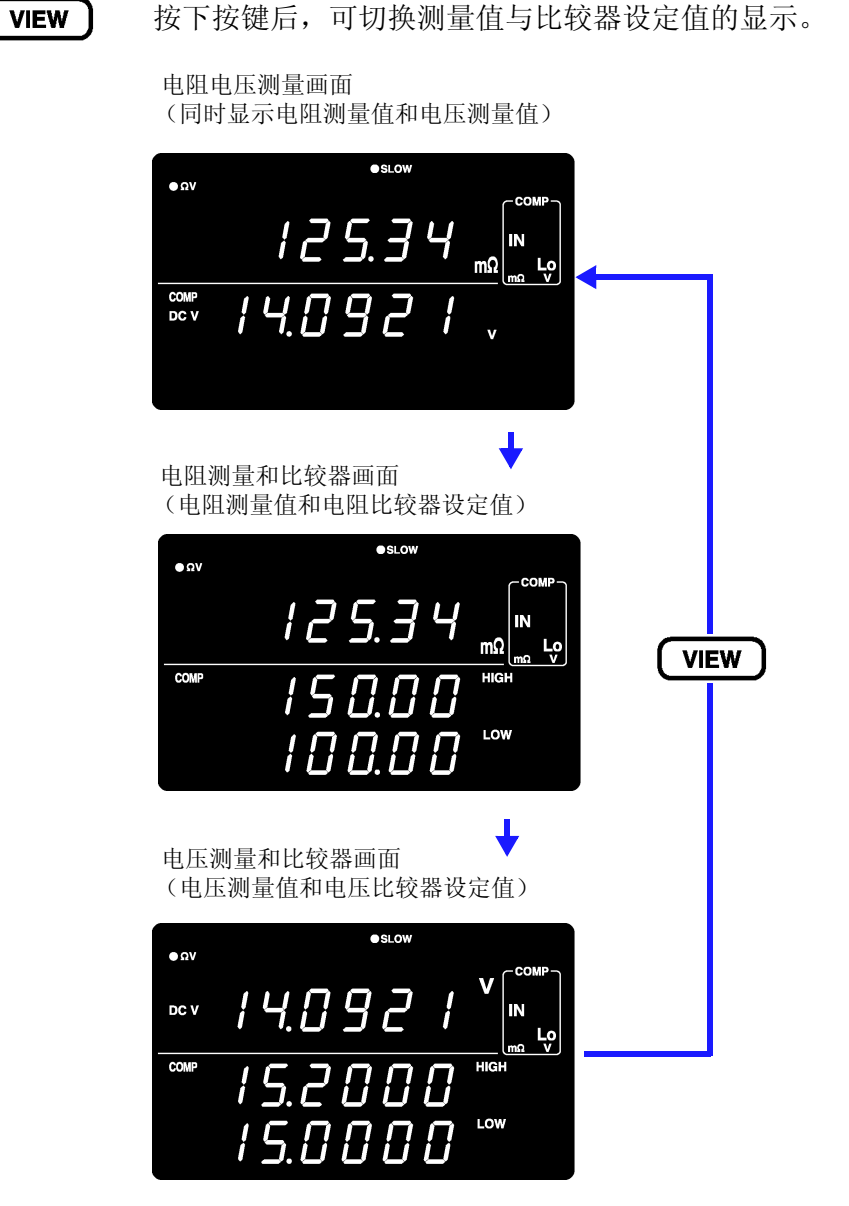

测量显示的切换仅在使用 ΩV 功能,比较器为 ON 的情况下有效。

用于确认比较器的设定值。

*4.2* 触发功能

# <span id="page-57-0"></span>**4.2** 触发功能

#### **4.2.1** 触发源的设定

触发源包括内部触发和外部触发 2 种类型。

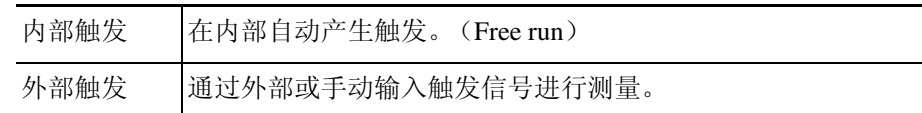

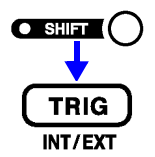

(SHIFT 指示灯点亮)

切换触发源的设定。

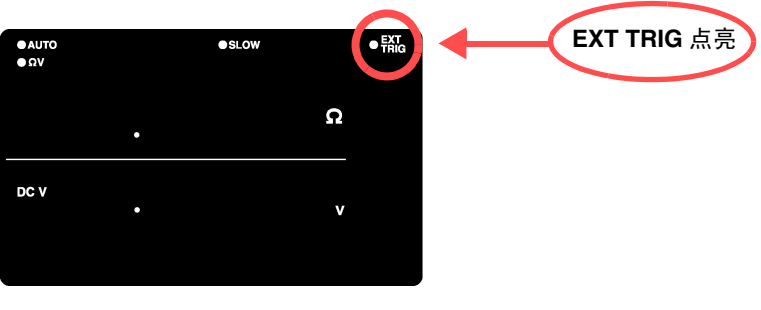

**EXT.TRIG** 点亮.......... 外部触发 **EXT.TRIG** 熄灭.......... 内部触发

利用外部触发的测量 从外部进行触发时,可采用下述 3 种方法。

- 通过操作键输入如果按下 **TRIG** 键, 则进行 1 次测量。
- 通过 EXT I/O 输入 如果将背面面板 EXT I/O 接口的 TRIG 端子与 GND 短路,则进行 1 次测量。 ◆ 请参照 5.2.2 ["输入信号"\(第](#page-76-0) 71页)
- 通过接口输入 如果通过接口发送 ∗**TRG** 命令,则进行 1 次测量。

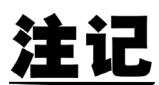

- 设定为内部触发时,会无视 EXT I/O 输入以及 ∗**TRG** 命令。
- 通常,前面板的操作会变为 "连续测量"状态。触发源为 "内部"时,变 为连续进行触发的 "Free run"状态。触发源为 "外部"时,有外部输入 触发信号则进行测量。 通过 RS-232C 或 GP-IB 的设定可解除连续测量。如果解除连续测量, 则只 在主机 (计算机或可编程装置)指定的时序受理触发信号。 请参[照 "关于触发系统"\(第](#page-138-0) 133 页)

#### **4.2.2** 触发延迟的设定

设定从输入触发信号至开始测量之间的延迟时间。利用该功能,即使在刚刚连接测试物之后输入触发信号,也 可以在测量值稳定之后开始测量。可按 1 ms 的分辨率在 0.000 ~ 9.999 s 的范围之内设定触发延迟时间。

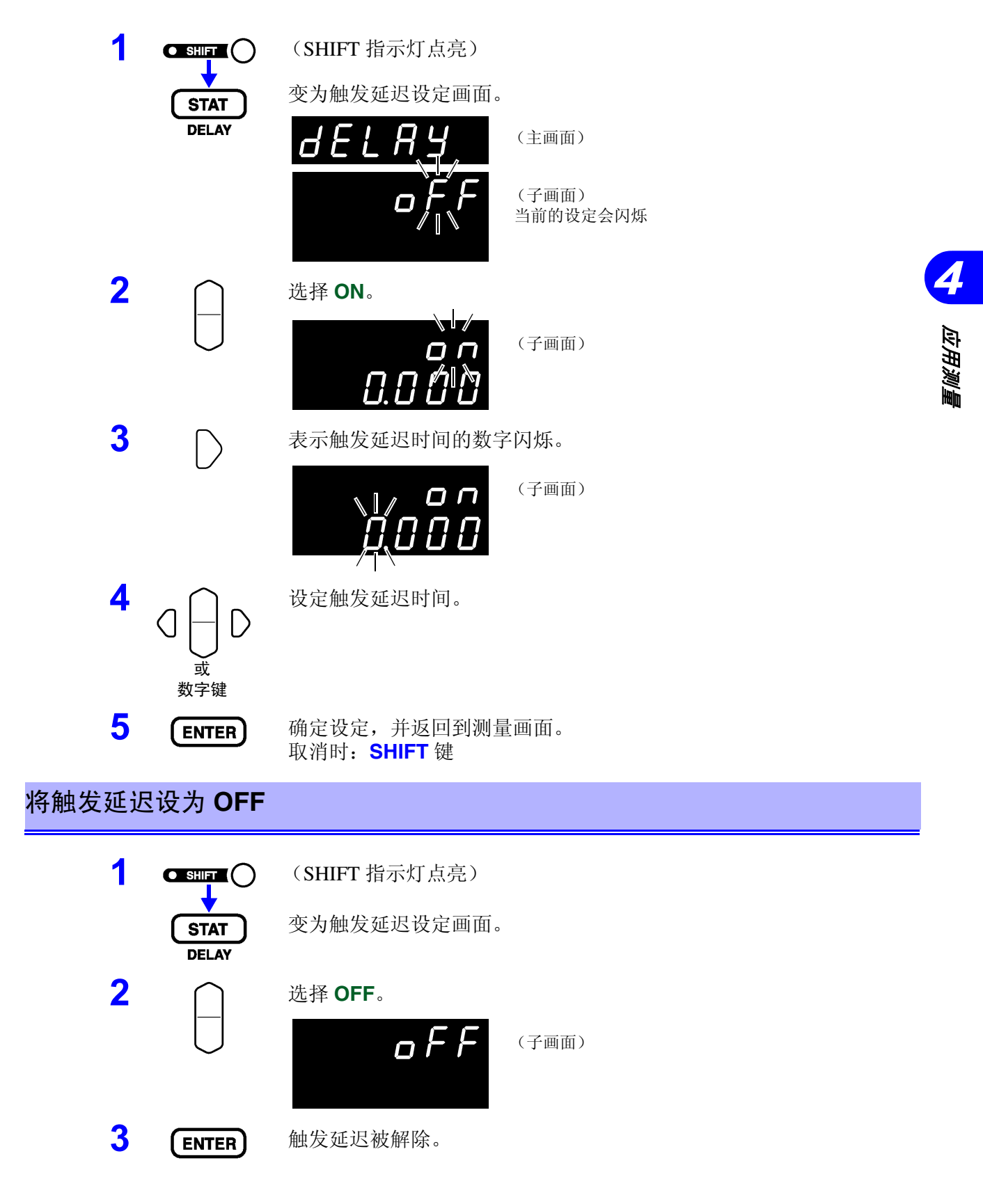

# <span id="page-59-0"></span>**4.3** 平均值功能

平均值功能是指输出平均测量值的功能。利用该功能,可缩小显示值的偏差。平均次数可设定为 2 ~ 16 次。

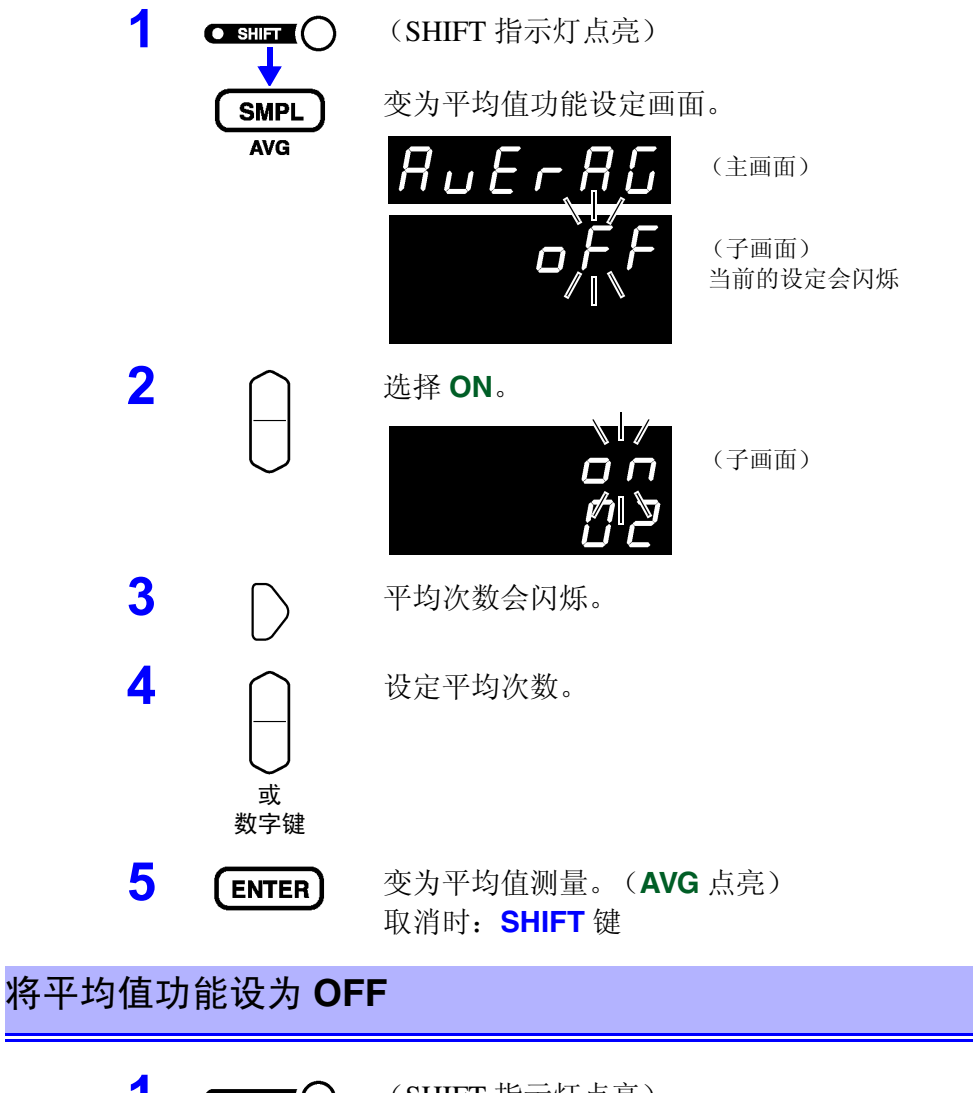

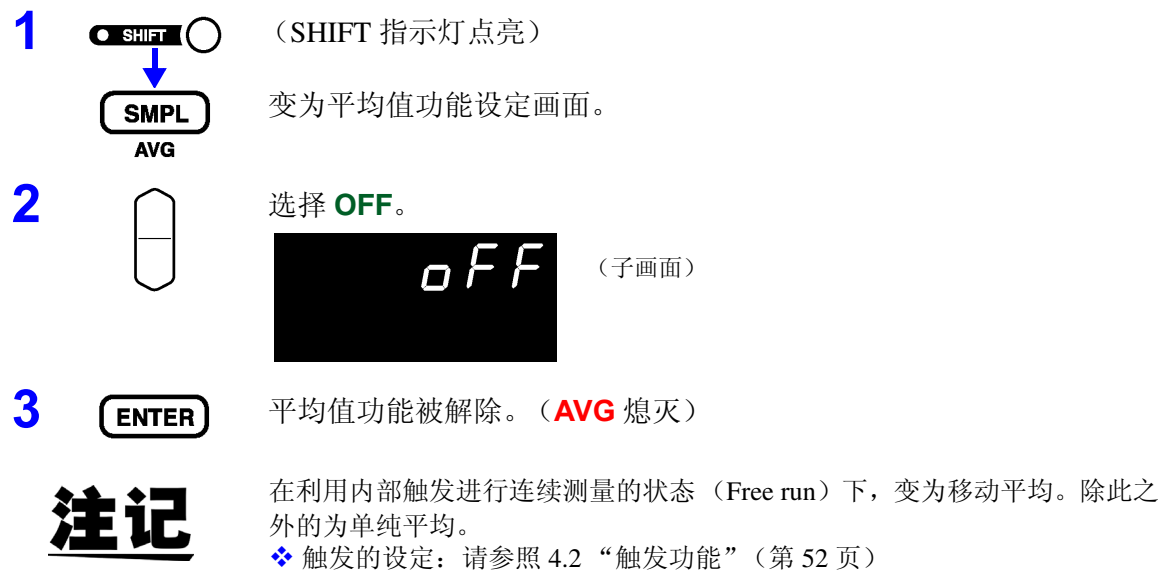

# <span id="page-60-0"></span>**4.4** 统计运算功能

针对最多 30000 个测量数据,计算并显示平均值、最大值、最小值、母标准偏 差、采样标准偏差以及过程能力指数。

运算公式如下所示。

平均值

母标准偏差

采样的标准偏差

过程能力指数 (偏差)

过程能力指数 (偏移)

$$
\overline{x} = \frac{\sum x}{n}
$$
\n
$$
\sigma = \sqrt{\frac{\sum x^{2} - n\overline{x}^{2}}{n}}
$$
\n
$$
s = \sqrt{\frac{\sum x^{2} - n\overline{x}^{2}}{n-1}}
$$
\n
$$
Cp = \frac{|Hi - Lo|}{6\sigma_{n-1}}
$$

 $6\sigma_{n-1}$ 

 $\left|Hi-Lo\right|-\left|Hi+Lo-2x\right|$ 

 $=\frac{|Hi - Lo| - |Hi + Lo -$ 

−

*n*

2

$$
\mathbf{E}(\mathbb{H})
$$

- 式中的 n 表示有效数据数。
- Hi、 Lo 使用比较器的上、下限值。
- 过程能力指数是指过程质量的实现能力,可理解为"过程具有的质量偏差和 偏移的幅度"。一般可利用 Cp、 CpK 的值来评价工序能力 (如下所示)。 Cp、 CpK>1.33 ........................ 工序能力充分 1.33 ≧ Cp、 CpK>1.00 ........... 工序能力适当 1.00 ≧ Cp、 CpK..................... 工序能力不足

 $CpK = \frac{1}{6\sigma}$ 

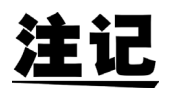

- 有效数据数(测试异常、± OF 除外)为 1 个时,不显示采样标准偏差和过 程能力指数。
- $\sigma_{n-1}$  为 0 时, Cp、 Cpk 为 99.99。
- Cp、 CpK 的上限为 99.99。 Cp、 CpK>99.99 时,显示为 99.99。
- CpK 为负数时, CpK=0。
- 在有统计数据的状态下,变更比较器设定、量程设定或自动量程设定时, Cp、 CpK 的显示变为 "**--.--**"。
- 通常的测量值与相对显示值(%)混合存在时,会得不到正确的运算结果。

#### 统计运算功能的 **ON/ OFF**

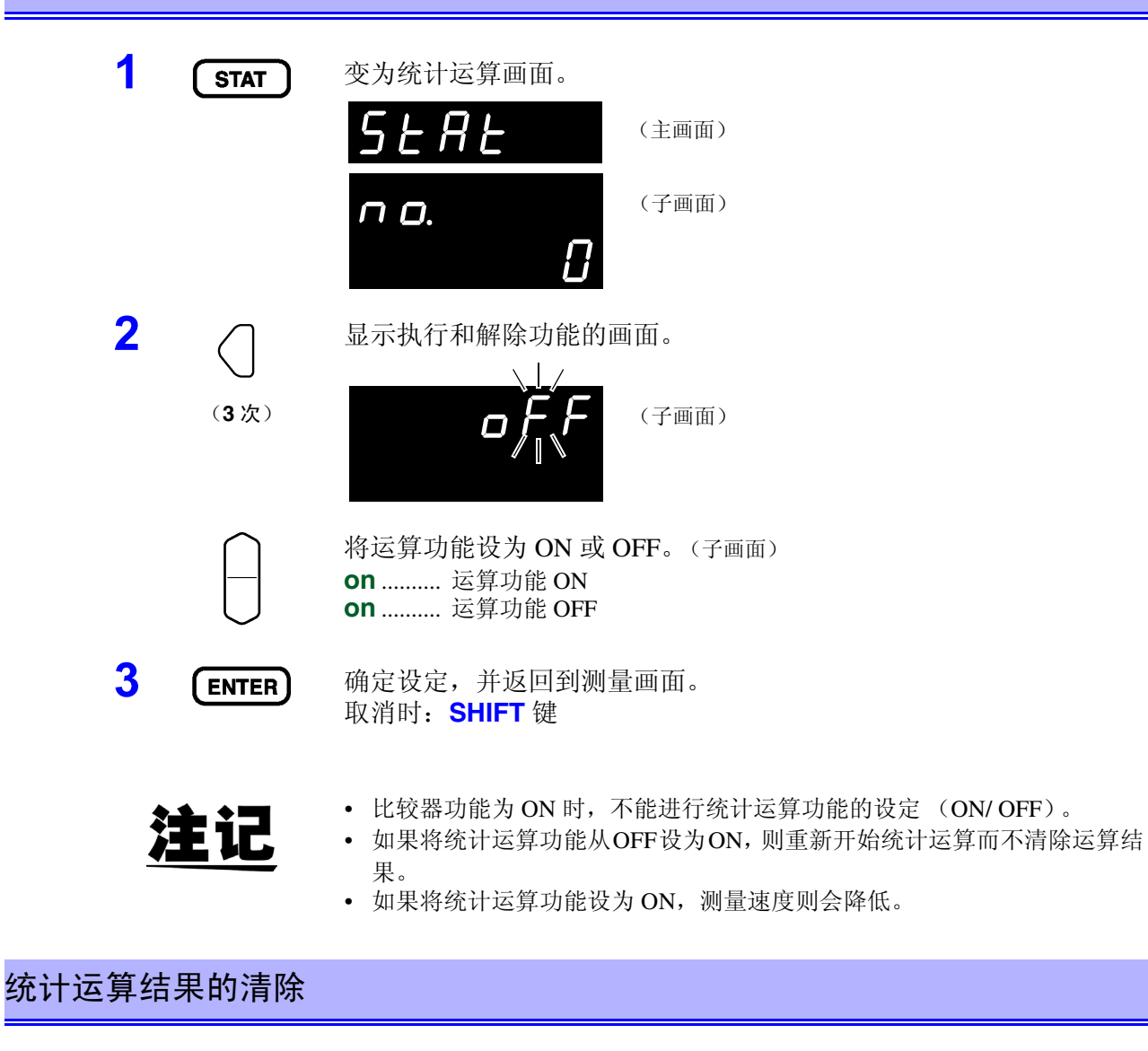

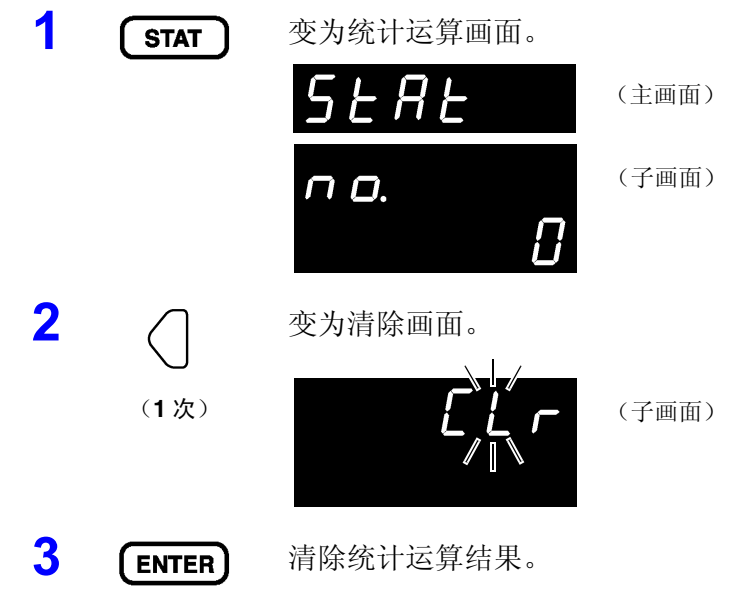

#### 统计运算结果打印后的自动清除

将统计运算结果输出到打印机之后,可自动清除运算结果。

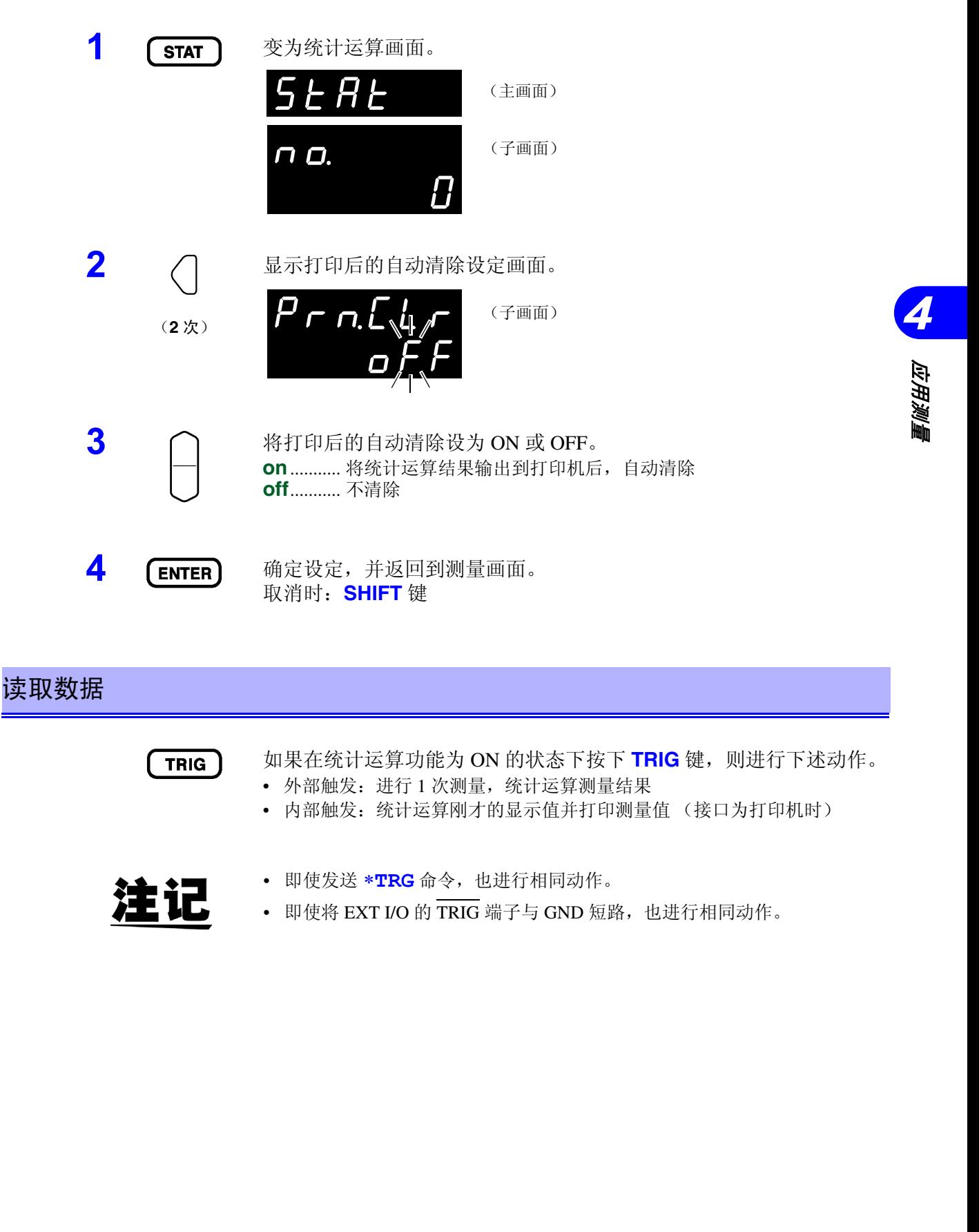

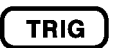

- 如果在统计运算功能为 ON 的状态下按下 **TRIG** 键,则进行下述动作。
- 外部触发:进行 1 次测量,统计运算测量结果
- 内部触发:统计运算刚才的显示值并打印测量值 (接口为打印机时)

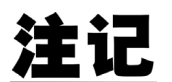

- 即使发送 ∗**TRG** 命令,也进行相同动作。
- 即使将 EXT I/O 的  $\overline{\text{TRIG}}$  端子与 GND 短路, 也进行相同动作。

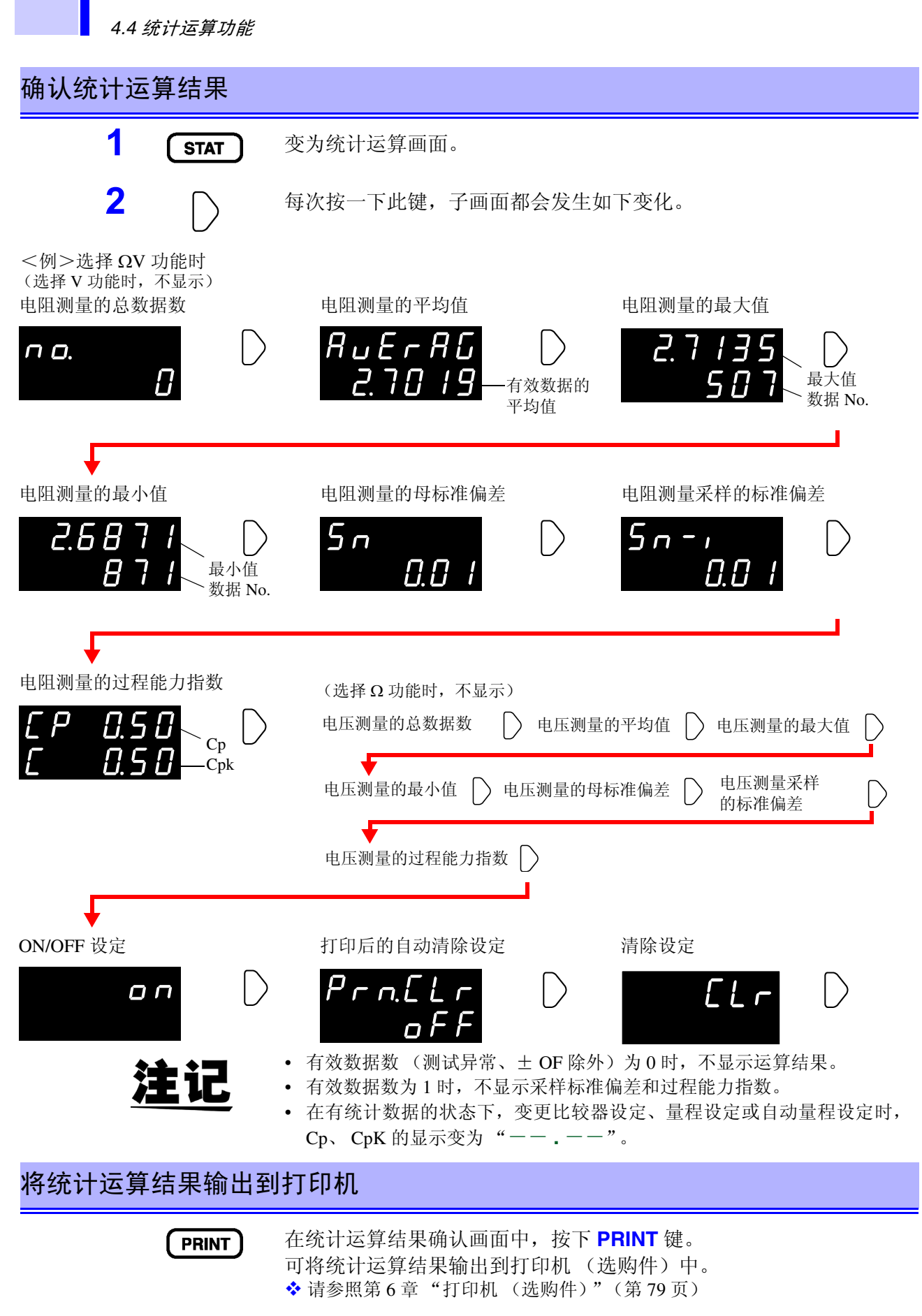

# <span id="page-64-0"></span>**4.5** 寄存功能

寄存功能是只在通信命令中才有效的功能。 如果将寄存功能设为ON,则会以触发输入的时序把测量值储存到本仪器内部。 可利用命令随后读出 (最多 400 个)储存的数据。 在使用扫描仪,切换多个测试物的同时进行测量时,如果每 1 次测量都向计算 机等发送测量值,则会延长切换时间。通过利用本功能,将测量值保存在内部 储存器中,在所有通道测量结束后的空闲时间内统一传送储存的测量值,可缩 短检查周期时间。

- **1** 将接口设为 RS-232C <sup>或</sup> GP-IB。 ◆ 请参照 7.3.2 ["通信条件的设定"\(第](#page-94-0) 89 页)
- **2** 发送将寄存功能设为 ON 的命令。 **:MEMory:STATe ON**
- **3** MEM 指示灯点亮。

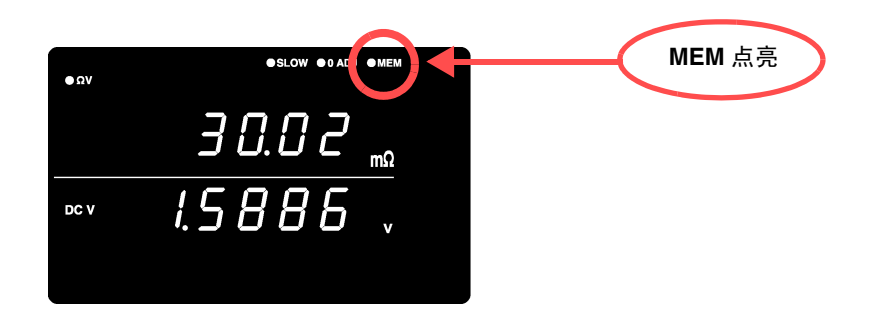

**4** 储存测量值。

只要执行 **TRIG** 键操作、输入 EXT I/O 的 TRIG 信号、输入 ∗**TRG** 命令 中的任何一项, MEM 指示灯将闪烁一次,并保存测量值。

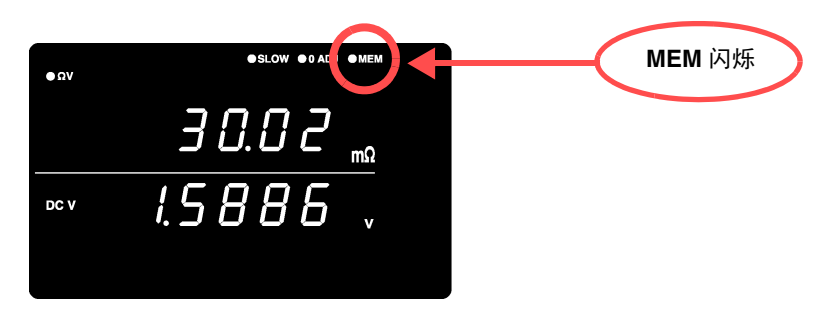

触发源设定为外部触发时,进行 1 次触发测量。测量结束后,保存测量 值。内部触发时,在触发输入之后,保存最初的测量值。 请输入所需次数、触发。

*4*

*应用测量* 

索引 应用测量

**5** 发送读出储存数据的命令。 **:MEMory:DATA?** 作为响应,返回储存的测量值。 <例> **:MEM:DATA? 1, 290.60E-3, 1.3924E+0 2, 290.54E-3, 1.3924E+0 3, 290.50E-3, 1.3923E+0 4, 290.43E-3, 1.3923E+0 5, 290.34E-3, 1.3924E+0 END** 数据的最后一行会发送 "END"字符。 想要逐个接收储存数据时,请发送 **:MEMory:DATA? STEP** 本仪器发送 1 个储存数据并处于待机状态。 如果从计算机等送出 "N",则发送下一个储存数据。 该过程一直重复到最后一个数据。 如果本仪器发送完所有储存数据,则发送 "END"字符。 <例> **:MEM:DATA? STEP 1, 290.60E-3, 1.3924E+0 N** (从计算机发出) **2, 290.54E-3, 1.3924E+0 N** (从计算机发出) **3, 290.50E-3, 1.3923E+0 N** (从计算机发出) **4, 290.43E-3, 1.3923E+0 N** (从计算机发出) **5, 290.34E-3, 1.3924E+0 N** (从计算机发出) **END**

**6** 要清除储存器,请发送下述命令。 **:MEMory:CLEAr** 除非清除储存器,否则将在触发输入时增加保存到储存器中。

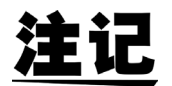

- 储存器中可保存的数据最多为 400 个。如要储存 400 个以上的数据(输入触 发时),则不会进行保存,敬请注意。
- 有关通信方法和命令收发方法的详细说明,请参照第 7 章"[RS-232C/ GP-IB](#page-90-0) [接口"\(第](#page-90-0) 85 页)。
- 如果将寄存功能设为 ON, 则不能使用自动量程功能。
- 如果进行下述操作,则会清除储存内容。 将寄存功能由 OFF 设为 ON 时 变更量程时 变更比较器设定时 发送 **:Memory:Clear** 时 从菜单画面执行复位时 发送 ∗**RST** 时 发送 **:SYSTem:RESet** 时 电源接通时

# <span id="page-66-0"></span>**4.6** 按键锁定功能

如果执行按键锁定,主机正面的操作键则变为不可操作状态。可利用按键锁定 功能保护设定内容。

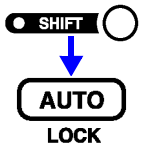

(SHIFT 指示灯点亮)

将按键锁定功能设为 **ON**。

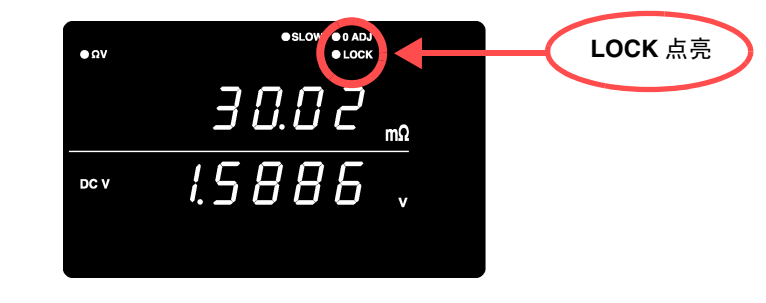

- 注记
- 即便切断电源也不会解除按键锁定功能。 • 可使用 **TRIG** 键。

将按键锁定功能设为 **OFF**

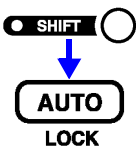

(SHIFT 指示灯点亮)

将按键锁定功能设为 **OFF**。(**LOCK** 熄灭)

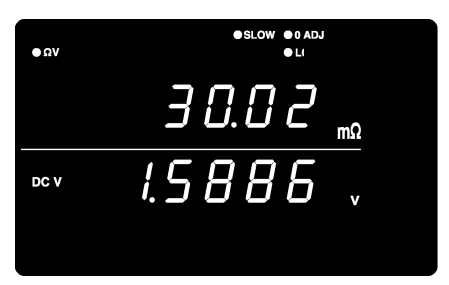

注记

远程状态 (正在通信)时,该状态也被解除。

# <span id="page-67-0"></span>**4.7** 面板保存功能

将当前的测量条件保存到内置的非易失性储存器中。 可保存的测量条件最多为 126 组。 保存执行面板保存时的测量条件。 可利用后述的面板读取功能读出已保存的测量条件。

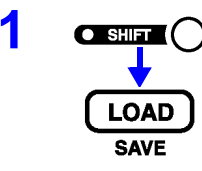

1 **OSHIFT (SHIFT 指示灯点亮)** 

变为面板保存画面。

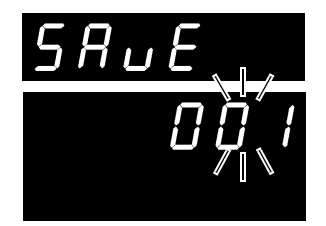

(子画面)

(主画面)

面板显示编号闪烁

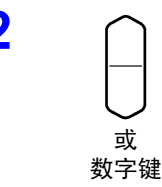

2 △ 选择要保存的面板显示编号。

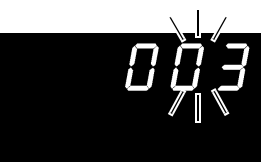

(子画面)

如图所示为保存面板 No.3 测量条件的情况

如果选择已保存的面板显示编号,画面中则会显示 "**USEd**"。

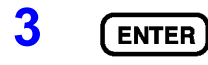

3 **CENTER** 保存测量条件,并返回到测量画面。 取消时:**SHIFT** 键

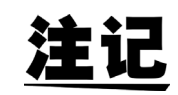

- 如果选择过去保存的面板显示编号并按下 **ENTER** 键,保存内容则会被改 写。
- 按键锁定状态下只能利用远程命令 **:SYSTem:SAVE** 进行保存。

#### 保存项目

- 
- 
- 自动量程设定 调零
- 
- 比较器设定 按键锁定
- 内部触发 / 外部触发 • 统计运算设定
- 测量功能设定 • 国示切换设定
- 量程设定 延迟设定
	-
- 采样速度 中国 平均值设定
	-
	-

# <span id="page-68-0"></span>**4.8** 面板读取功能

从内置的非易失性储存器里读出利用面板保存功能所保存的测量条件。

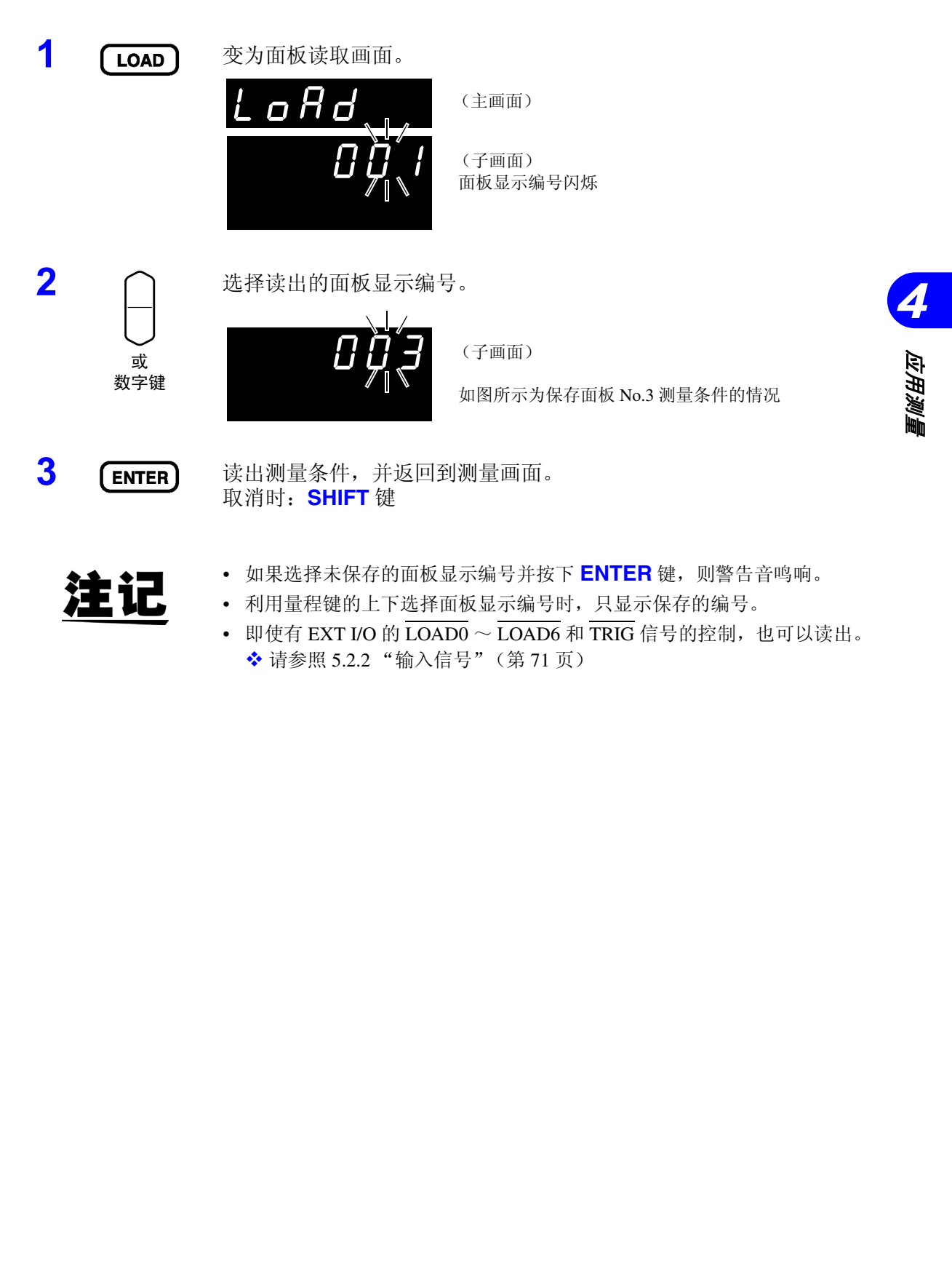

# <span id="page-69-0"></span>**4.9** 自校准功能

是用于补偿本仪器内部电路的偏置电压或增益漂移等,以提高测试精度的自校 准功能。

由于本仪器的测量精度是以执行自校准为前提条件,因此请务必执行。尤其是 预热之后或环境温度出现 2 ℃以上的变化时,请务必执行。

另外,采样为 SLOW 情形下, 在测量时执行自校准, 与该设定无关。

自校准有 2 种执行方法。

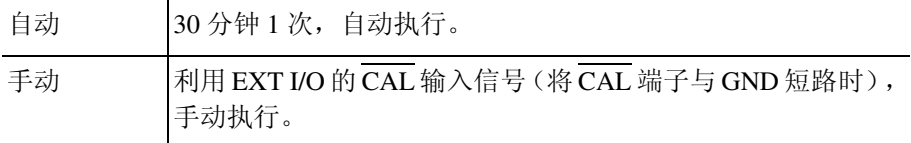

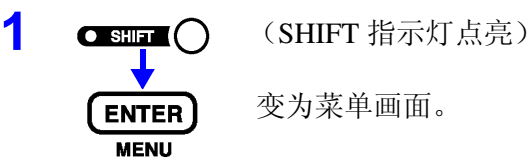

变为菜单画面。

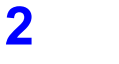

#### 2 <br />
B<br />
B<br />
B<br />
B<br />
B<br />
B<br />
B<br />
B<br />
B<br />
B<br />
B<br />
B<br />
B<br />
B<br />
B<br />
B<br />
B<br />
B<br />
B<br />
B<br />
B<br />
B<br />
B<br />
B<br />
B<br />
B<br />
B<br

◆ 请参照 1.4 ["菜单画面的构成 \(](#page-20-0)SHIFT → ENTER)"(第15页)

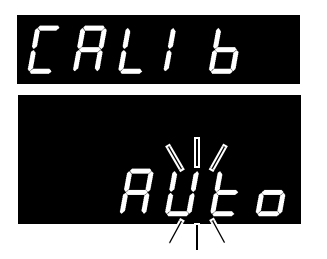

(主画面)

(子画面) 当前的设定会闪烁

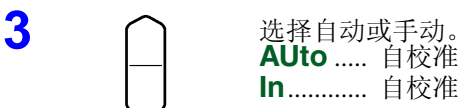

**AUto** ..... 自校准自动 **In**............ 自校准手动

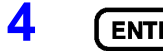

4 [ENTER] 确定设定,并返回到测量画面。

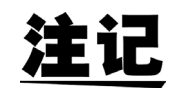

自校准的执行时间约为 55 ms, 在此期间暂停测量处理。

# <span id="page-70-0"></span>**4.10** 测量值输出功能

是根据触发输入的时序将测量值输出到 RS-232C 的功能。 该功能便于通过内部触发 (Free run)进行测量,并在按下脚踏开关时将测量 值送入计算机。

- 1 **O SHIFT (O** (SHIFT 指示灯点亮) 变为菜单画面。 **ENTER MENU** 2 △ 图示测量值输出功能设定画面。 请参照 1.4 ["菜单画面的构成 \(](#page-20-0)SHIFT → ENTER)"(第 15 页) *4 R* Ł.o (主画面) 索引 应用测量 (子画面) **高**<br><br>1000 当前的设定会闪烁 3 △ C **3** 设定测量值输出功能的 ON/OFF。 **on**........... 测量值输出功能 ON **off**........... 测量值输出功能 OFF 4 [ENTER] 确定设定,并返回到测量画面。 **5 [TRIG]** 按下 TRIG 键或者输入 EXT I/O 的 TRIG 信号, 则通过 RS-232C 输出测 量值。 请事先将计算机等设定为接收状态。接收测量值之后,请根据需要进行 记录或显示等处理,然后再设定为接收状态。 • 触发设定为外部触发时,进行 1 次触发测量,测量结束后,发送测量值。内 注证 部触发时,在触发输入之后,发送最初的测量值。
	- 接口为 GP-IB 或打印机时,不能使用测量输出功能。

*4.11* 按键操作音

# <span id="page-71-0"></span>**4.11** 按键操作音

设定在按下本仪器正面操作键时,是否鸣响按键操作音。

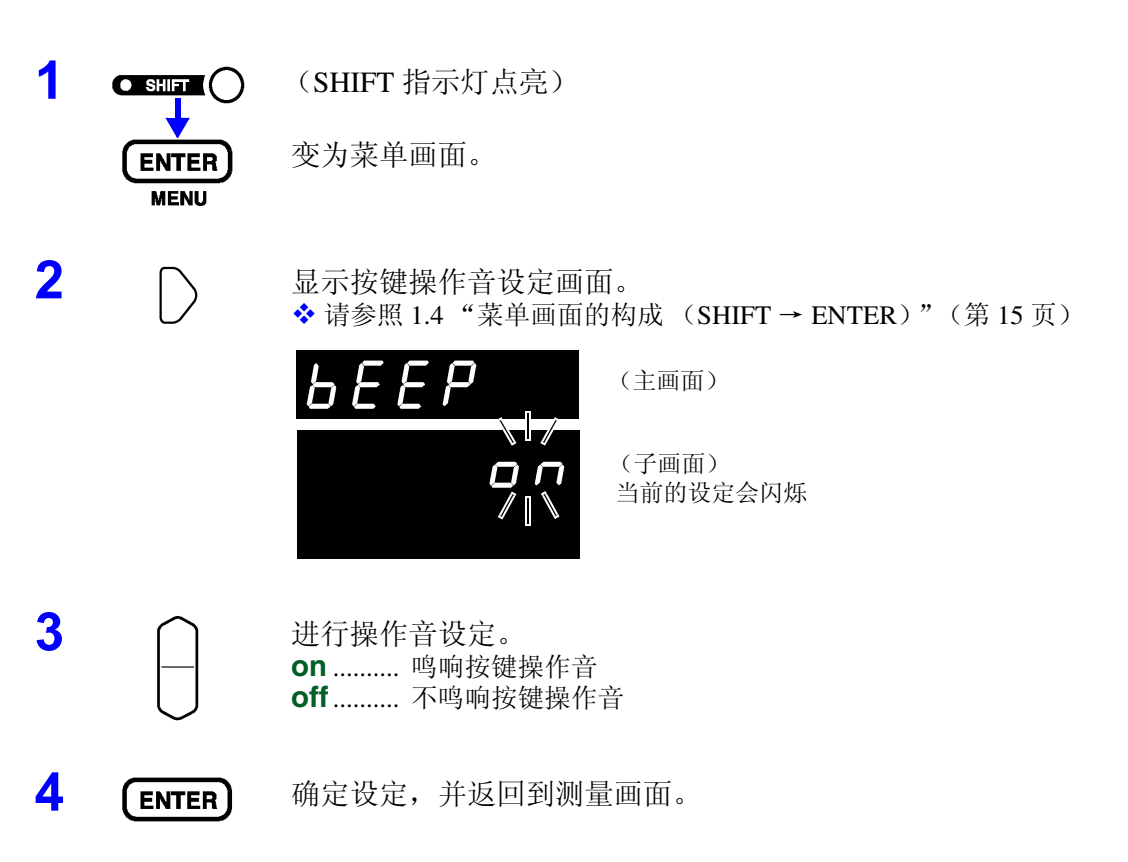
# **4.12** 复位功能

复位功能包括设定复位(将面板保存数据以外的测量条件初始化为出厂状态)和系统复位(将全部测量条件和 面板保存数据初始化为出厂状态)。

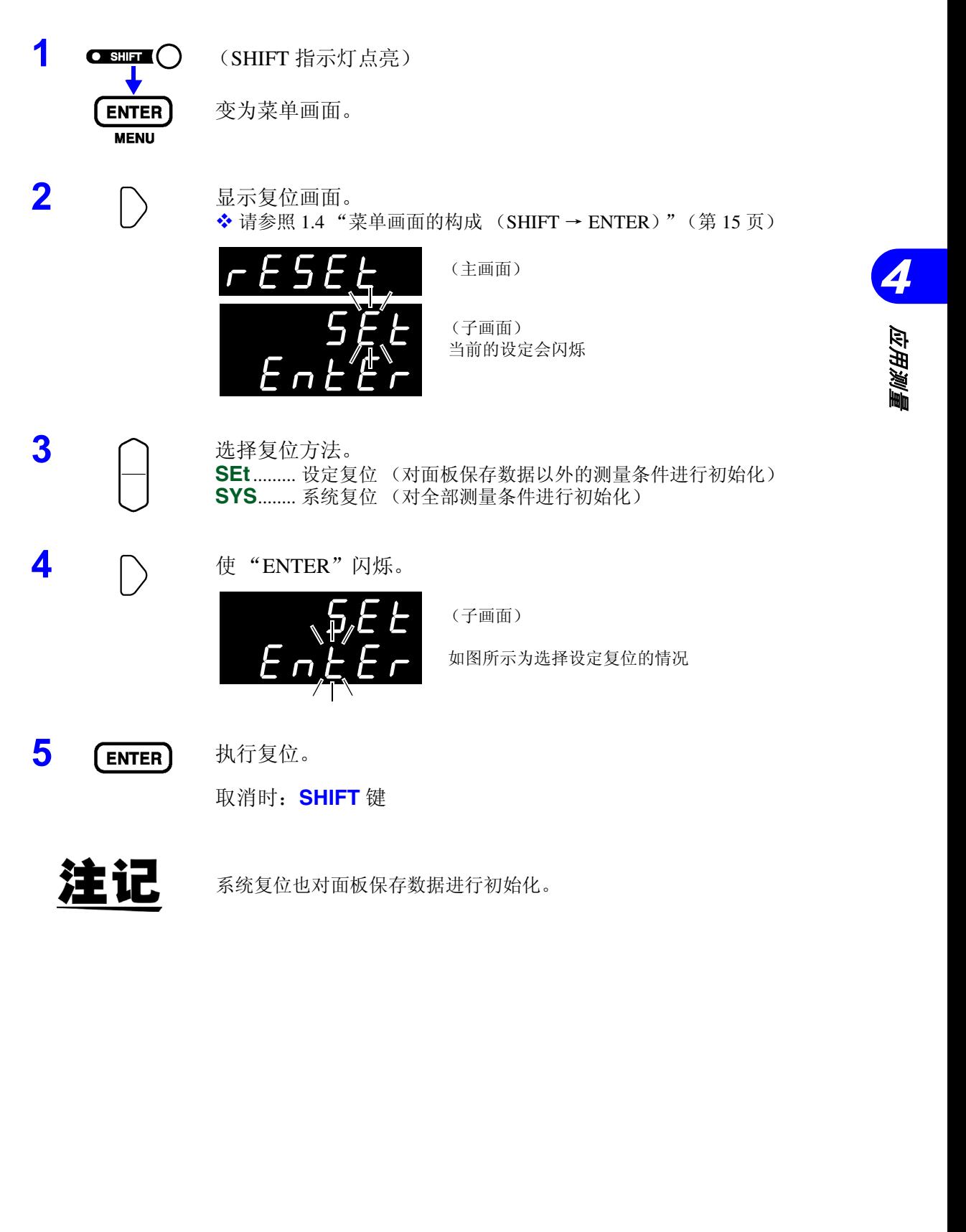

*4.12* 复位功能

### 出厂时的初始设定

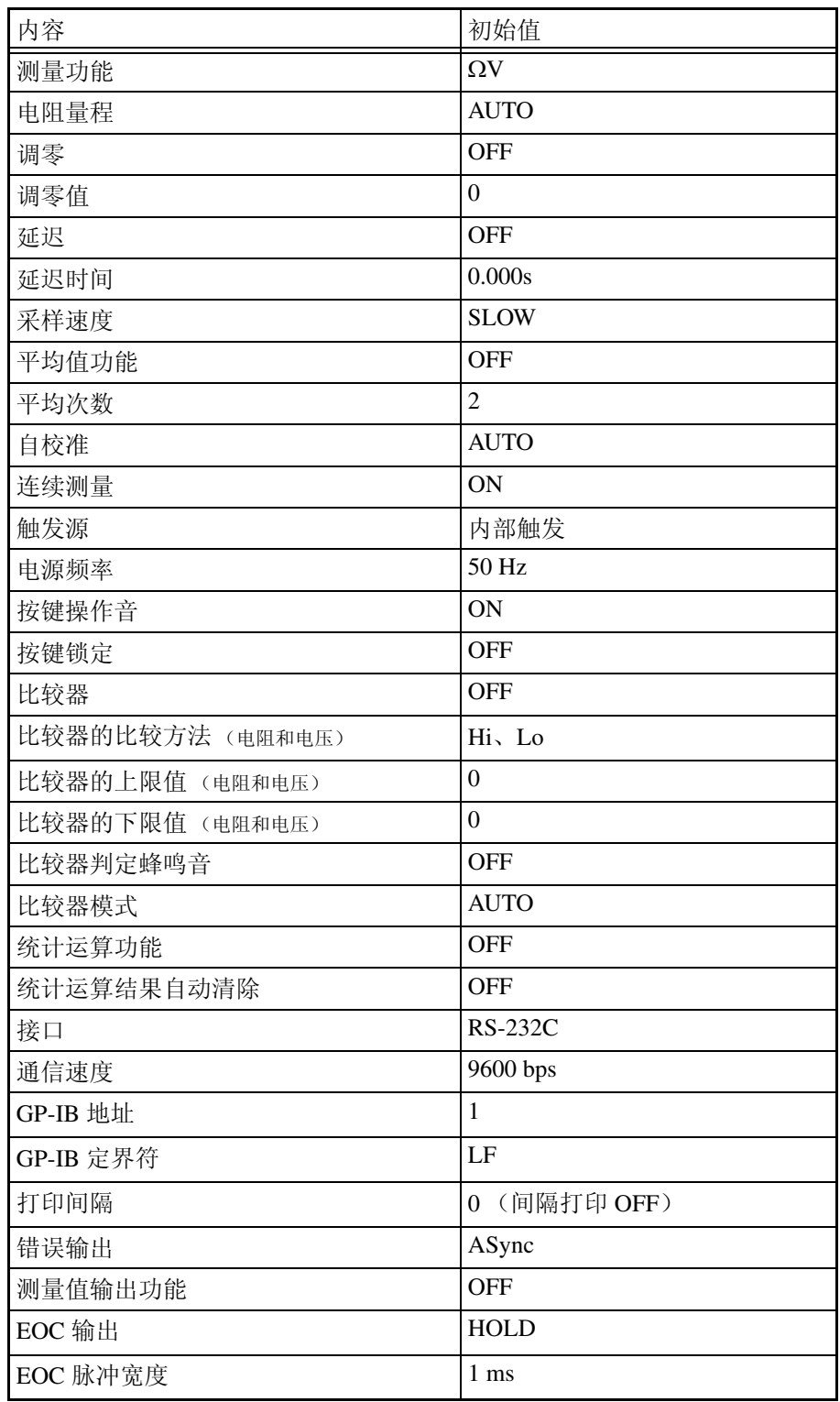

# 外部控制

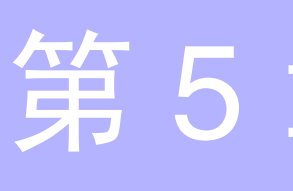

#### 外部控制 端子的功能 • 外部触发的输入 (TRIG) • 选择要调用的面板显示编号  $(\overline{\text{LOAD0}} \sim \overline{\text{LOAD6}})$ • 调零信号的输入 (0ADJ) • 打印信号的输入 (PRINT) • 自校准信号的输入 (CAL) • 比较器的手动判定输入 (MANU) 外部输出端子的 功能 • 测量结束信号的输出 (EOM) • 参照信号的输出 (INDEX) • 测试异常信号的输出 (ERR) • 比较器判定信号的输出(R-Hi、R-IN、R-Lo、V-Hi、V-IN、V-Lo、AND) • 通用输出  $(OUT0 \sim OUT9)$ 使用接头 57RE-40360-730B (D29) (第一电子工业公司产 (DDK)) 适合接头 57-30360 (第一电子工业公司产 (DDK)) RC30-36P (HIROSE 电机公司产) 其他同等产品 **5.1** 概要 为了防止发生触电事故和仪器故障,进行 **EXT I/O** 端子配线时,请务必遵守下 述事项。 **•** 请在切断本仪器以及连接仪器的电源之后再进行配线。

- **•** 请勿超出 **EXT I/O** 端子信号的额定值。
- **•** 如果配线在操作期间脱落,则可能会接触到其他导电部分,非常危险。请务 必可靠地进行配线,并锁定接口、接头的连接。
- **•** 信号线 **INT.GND**(请参照第 **[70](#page-75-0)** 页)已接地。如果控制器相对地线具有电位, 则会导致短路事故。

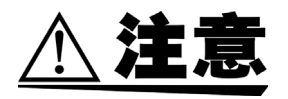

为了避免本仪器损伤,请注意以下事项。

- 使用继电器时,请务必安装反电动势吸收用二极管。
- 请务必对连接外部控制端子和外部输出端子的仪器进行保护接地。

*5*

*外部控制* 

外部控制

# <span id="page-75-0"></span>**5.2** 关于各信号

### **5.2.1** 针配置图

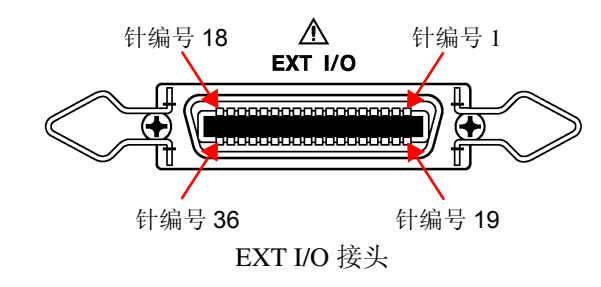

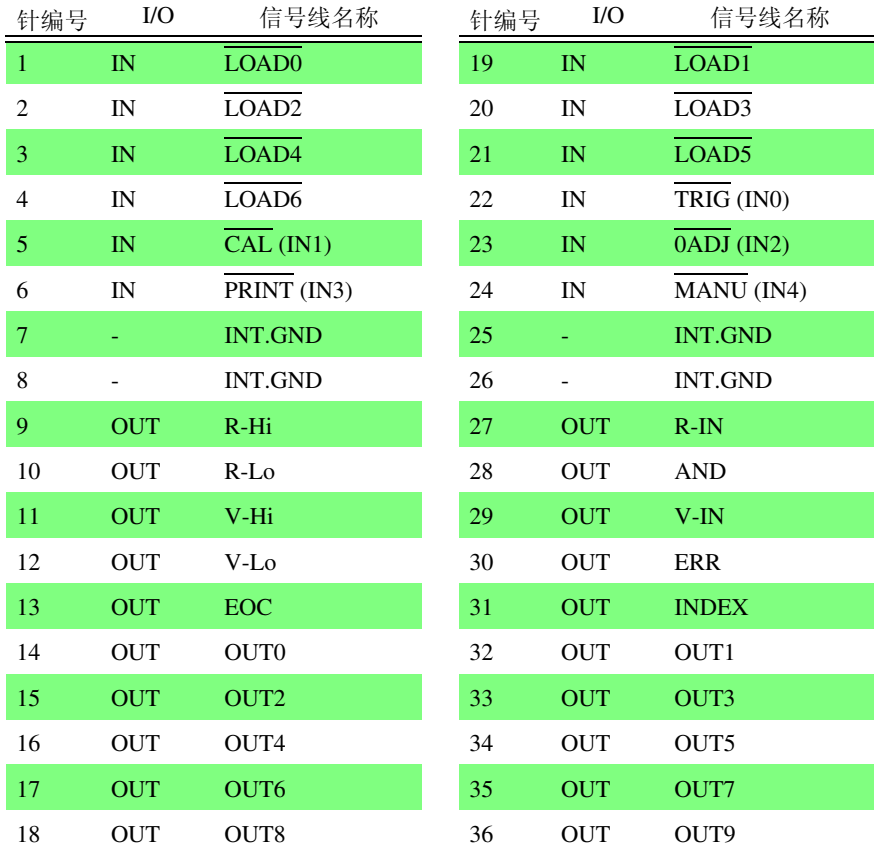

### **5.2.2** 输入信号

 $\overline{\text{LOAD0}} \sim \overline{\text{LOAD6}}$ 

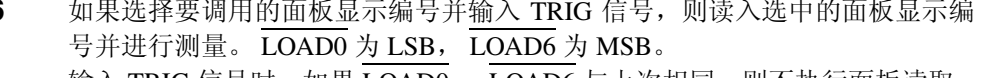

输入 TRIG 信号时, 如果 LOAD0  $\sim$  LOAD6 与上次相同, 则不执行面板读取。 在这种情况下,进行外部触发时,都作为通常的 TRIG 信号进行 1 次测量。

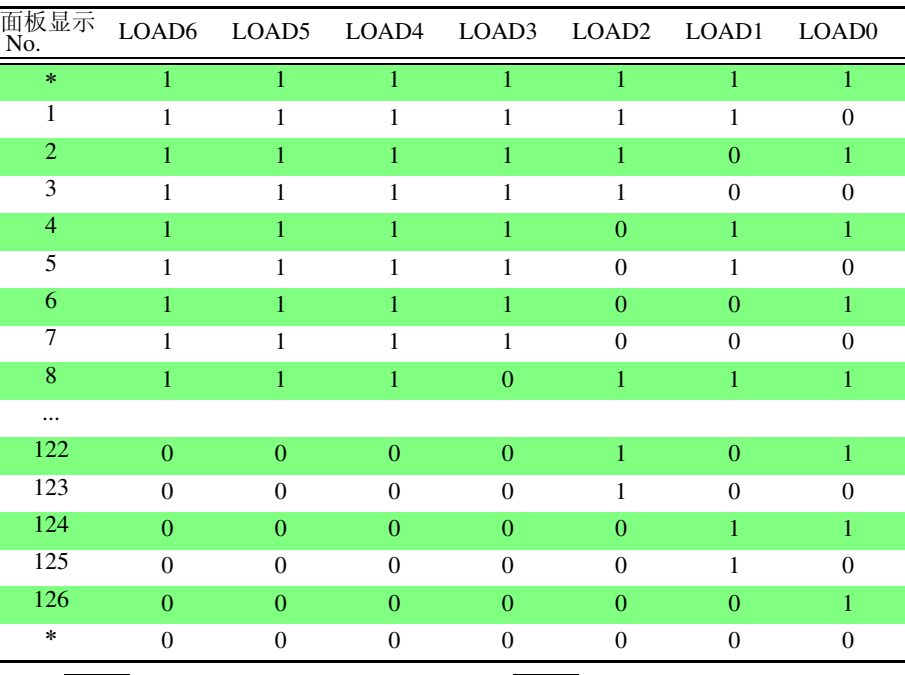

0: 将 LOAD 端子与 GND 进行短路连接 1: 将 LOAD 端子开路或连接到 5 V 端子上

- ∗ LOAD0 ~ LOAD6 全部设定为 1 或 0,并将 TRIG 端子与 GND 进行短路连接 时,不执行面板读取。
- 要在执行面板读取之后变更测量条件时,最低需要在 70 ms 以上。( 稳定时间因功能、 量程以及采样速度而异 )
- 设定为外部触发时,在调用完成之后进行 1 次测量。

量。内部触发时,不能进行触发测量。

• 通过RS-232C或GP-IB控制本仪器时(远程状态)时,不能以LOAD0~LOAD6进行面板 读取。

**TRIG TRIG WEDDET 电电压** 触发源为外部时,如果将 TRIG 信号从 Hi 设定为 Lo, 则在其边沿进行一次测

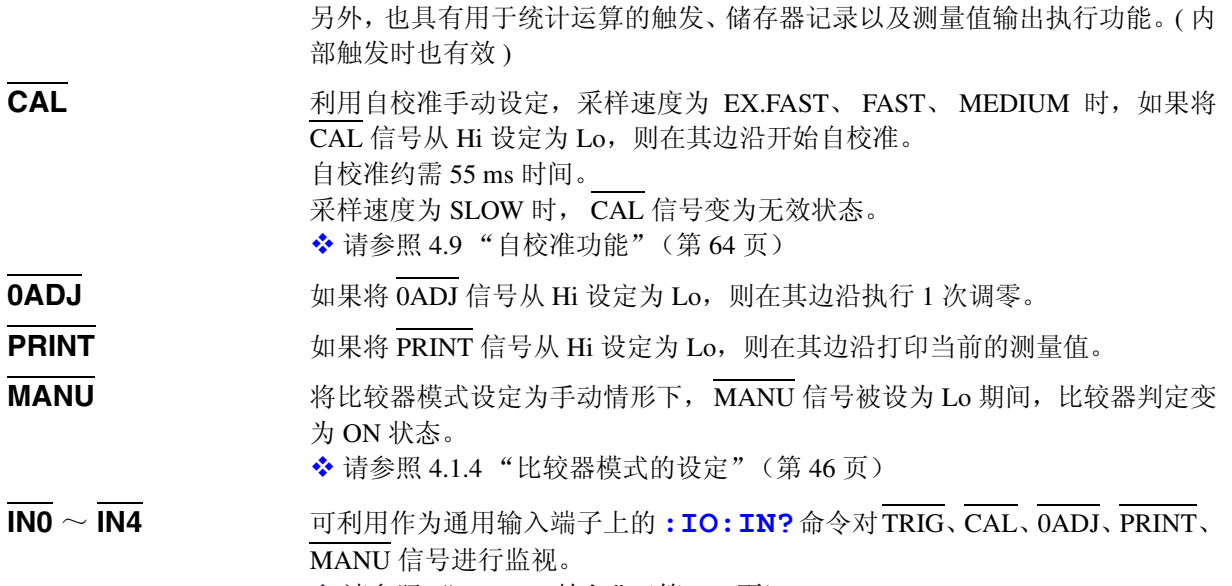

**❖ 请参照 "EXT I/O [输入"\(第](#page-137-0) 132 页)** 

*5*

*44军制* 

外部控制

## **5.2.3** 输出信号

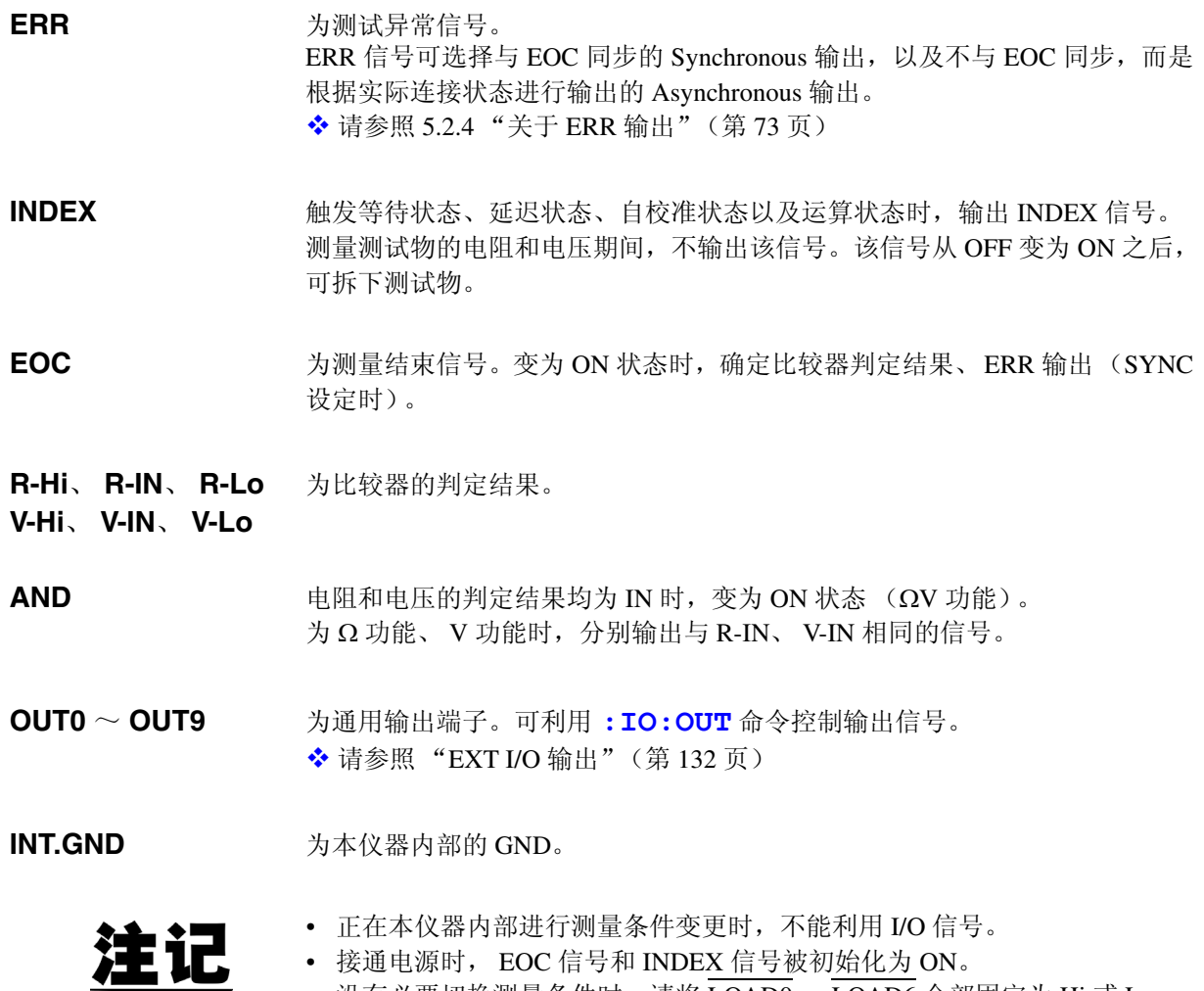

- 接通电源时, EOC 信号和 INDEX 信号被初始化为 ON。
	- 没有必要切换测量条件时, 请将 LOAD0 ~ LOAD6 全部固定为 Hi 或 Lo。

*73*

### <span id="page-78-0"></span>**5.2.4** 关于 **ERR** 输出

ERR 输出用于进行测试异常状态 (测试线开路、接触不良等)输出。 ERR 输 出包括 2 种输出方法。

与 **EOC** 输出同步 (**SYNC**) 测量期间 (不包括触发等待状态、延迟时间、运算时间)检测到测试异常时, 以 EOC 输出 (测量结束信号)的时序进行 ERR 输出。 ERR 出力 ON : 因测试异常而不能进行正确测量。 ERR 输出 OFF : 可进行正确测量。 (OF、 -OF:包括超出量程时)

与 **EOC** 输出不同步 (**ASYNC**) 实时输出测试异常状态 ( 测试线的连接状态 )。不与 TRIG 信号或 EOC 输出同 步进行输出。 ERR 输出 ON : 测试异常状态 (测试线开路、接触不良等) ERR 输出 OFF : 没有测试线连接异常

# <span id="page-79-0"></span>**5.2.5** 本仪器的设定

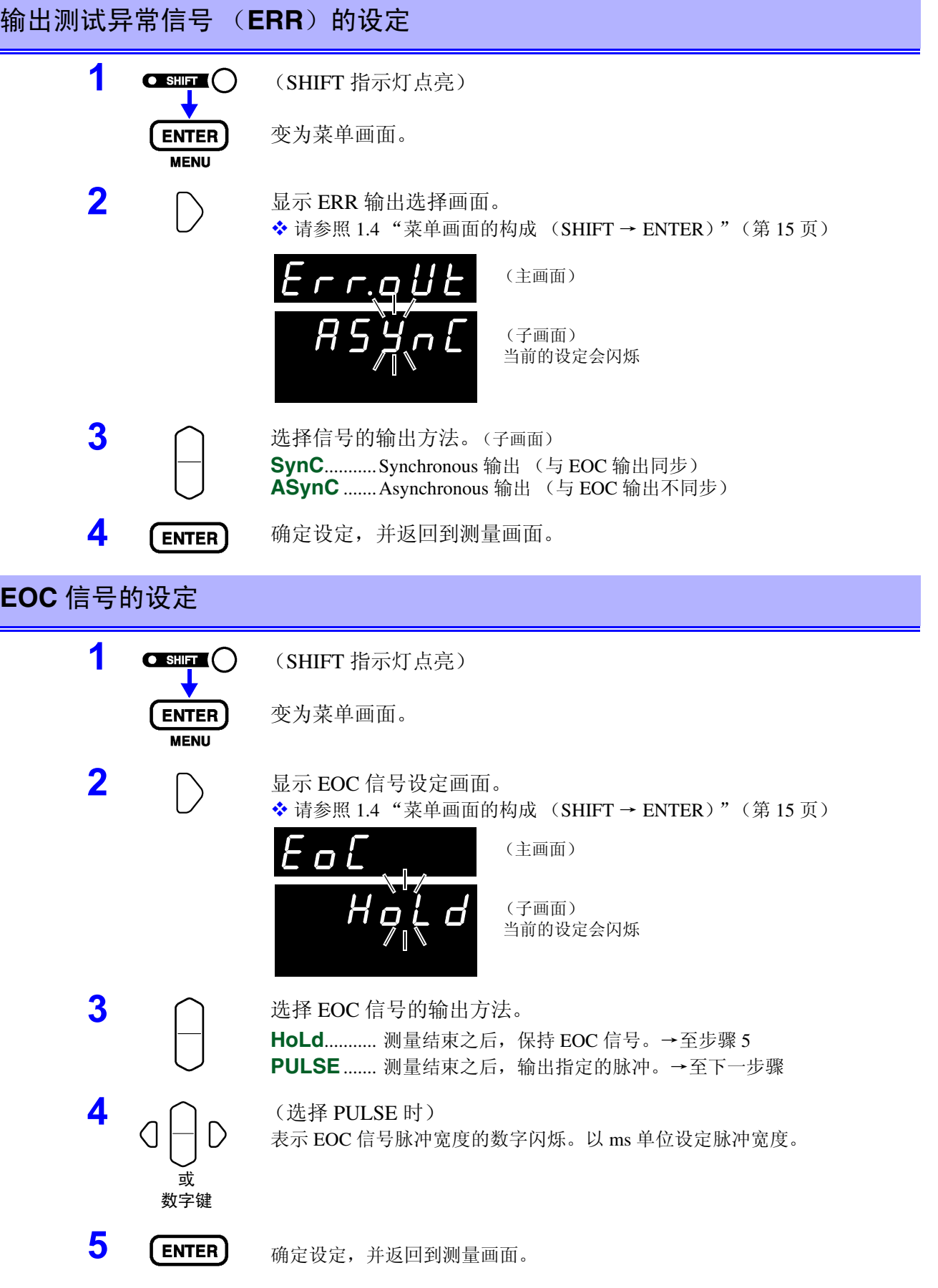

# **5.3** 时序图

#### 外部触发的时序图

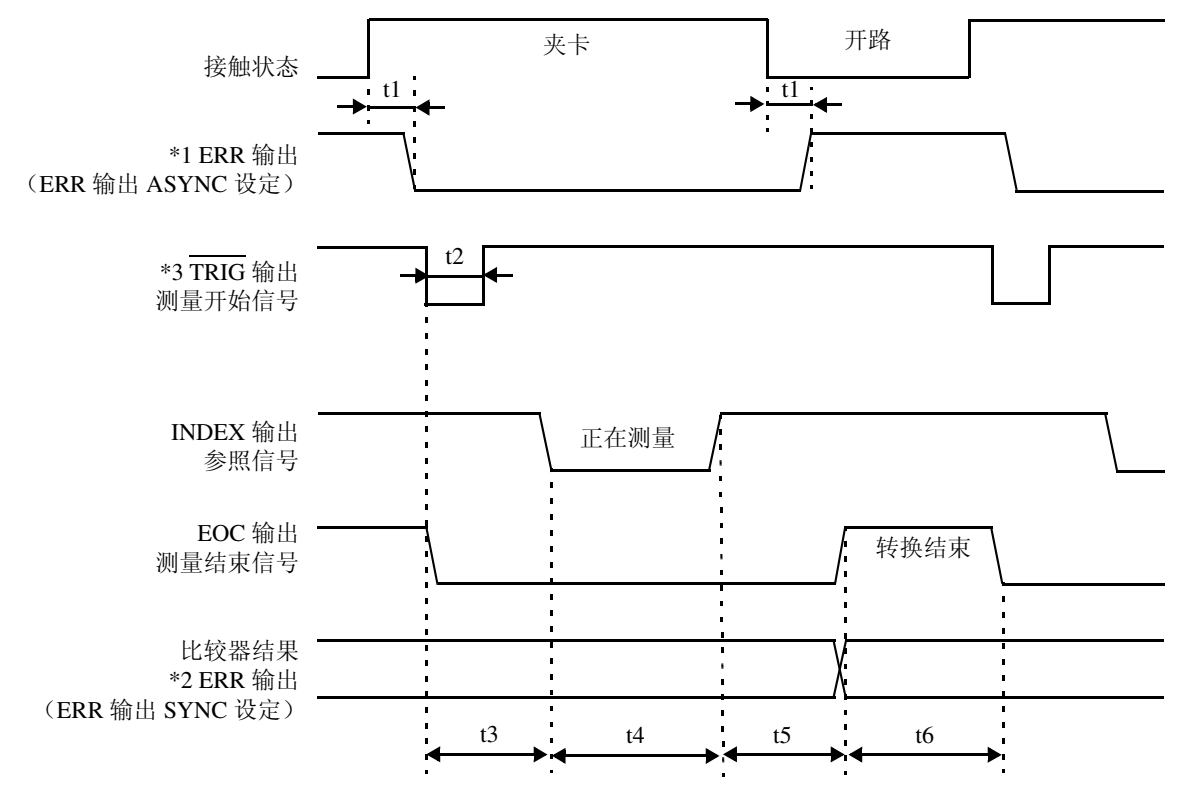

\*1: 详情请参照 5.2.4 "关于 ERR [输出"\(第](#page-78-0) 73 页)。

\*2: 如果将 ERR 输出设定为 SynChronous, 则与比较器结果一样, 在测量结束之后会得到测试异常检测结果。

\*3: 请在连接测试物等待响应时间 (约 3 ms) 过后输入 TRIG 信号。(连接之后测量值稳定下来可能需要等待一定的响应 时间。响应时间因测试物而异。)

#### 内部触发的时序图

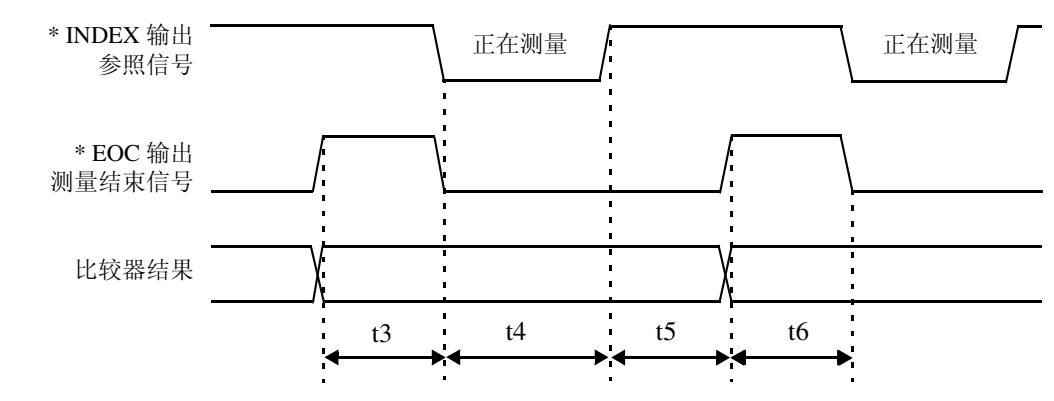

\* 将 EOC 信号设定为脉冲输出时, 在转换结束之后, 只在指定时间内变为 ON 状态。

*75*

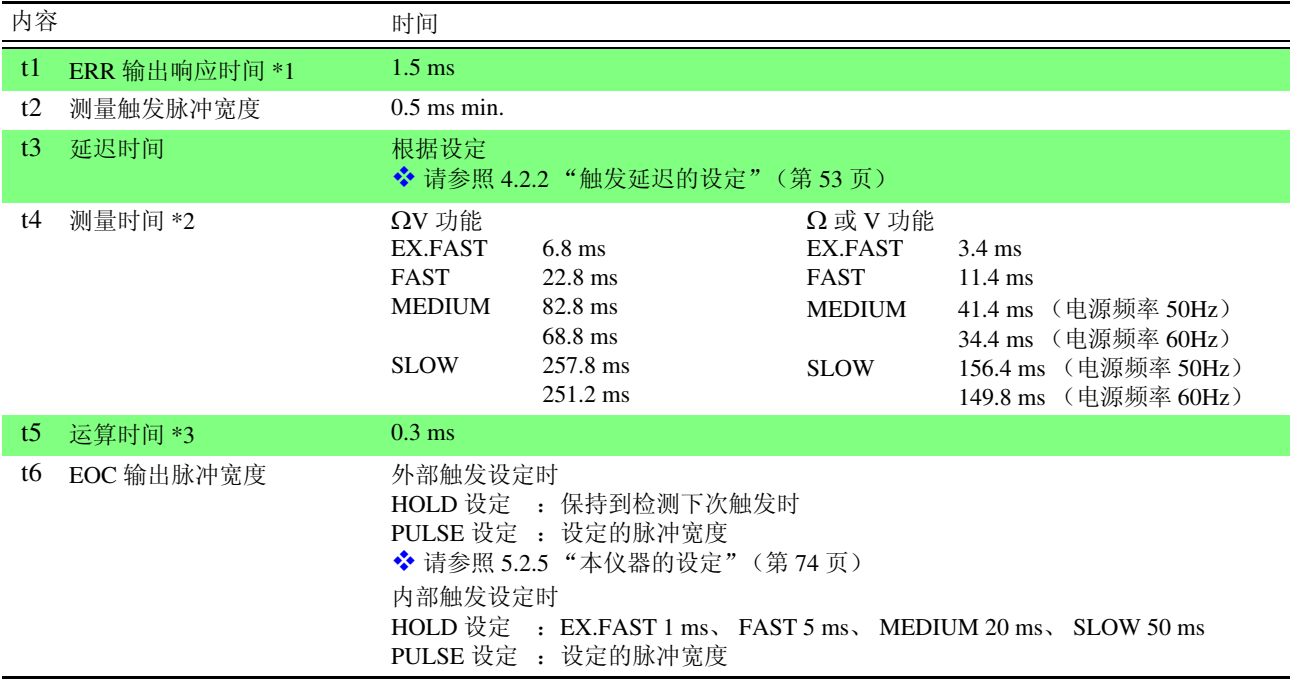

\*1: 详情请参照 5.2.4 "关于 ERR [输出"\(第](#page-78-0) 73 页)。

#### \*2: 关于 **t4** 测量时间

平均值设定为 ON 时,通过内部触发进行移动平均,因此测量时间 t4 保持不变。外部触发的测量时间如下所

示。

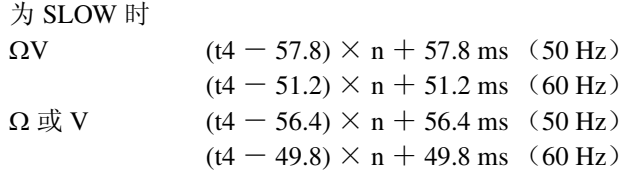

#### SLOW 以外时

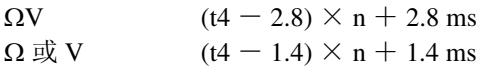

(n 表示平均次数)

#### \*3: **t5** 的运算时间

在下述情况下,请加上运算时间 t5。

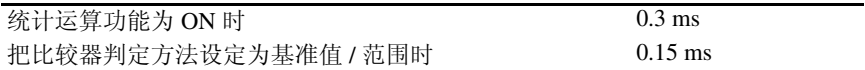

# **5.4** 内部电路构成

#### 外部控制端子与外部输出端子的额定值表

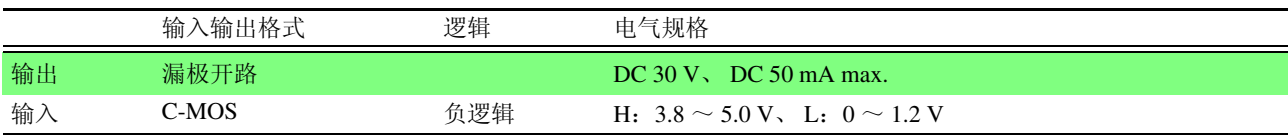

#### 外部控制端子

电路结构

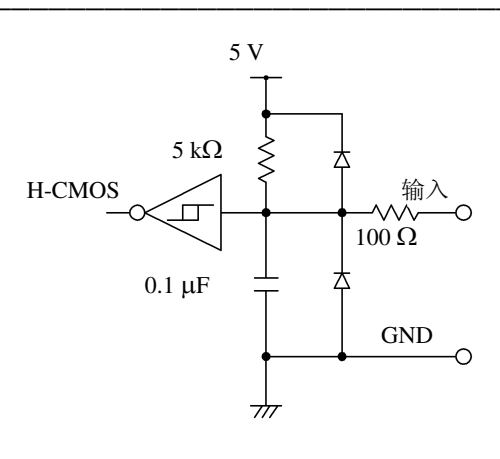

应用程序

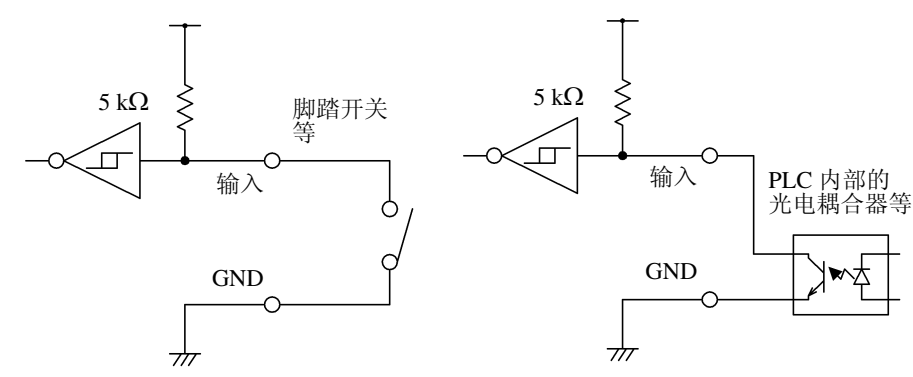

与开关的连接

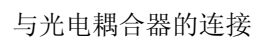

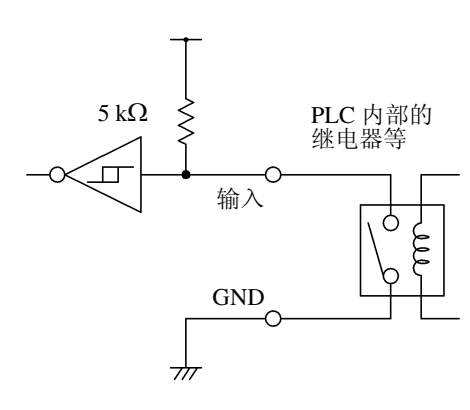

与继电器的连接

*77*

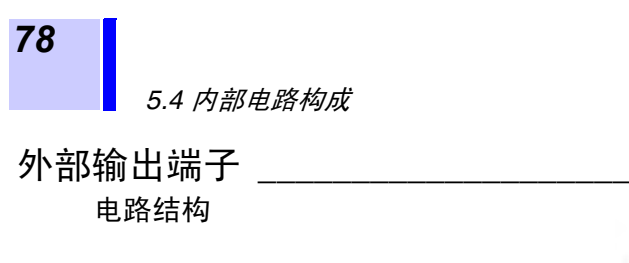

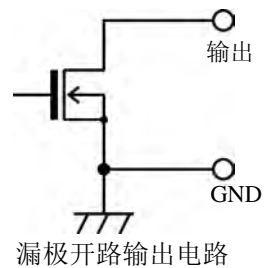

应用程序

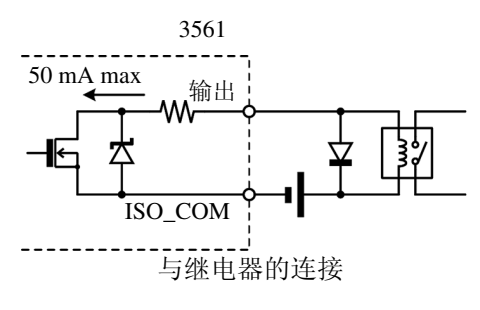

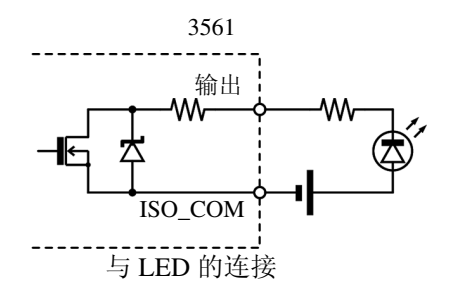

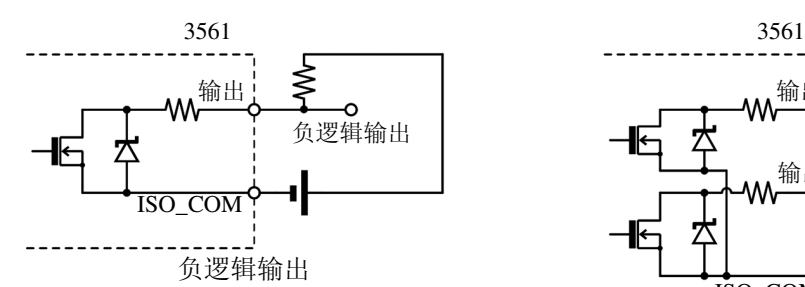

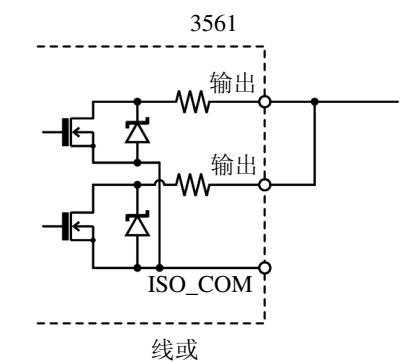

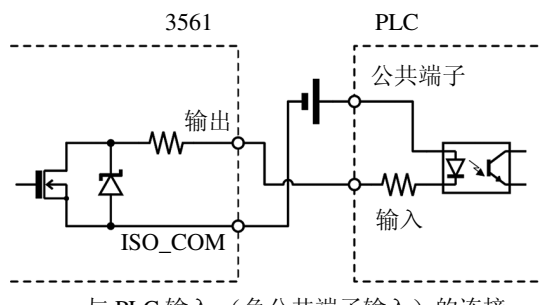

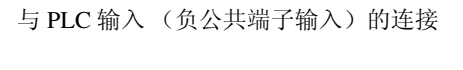

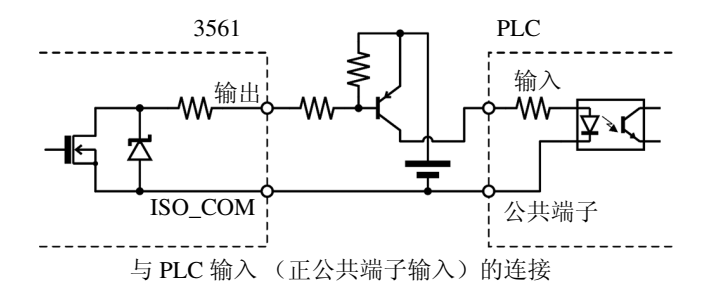

# 打印机 (选购件)

# **6.1** 连接打印机

连接打印机之前

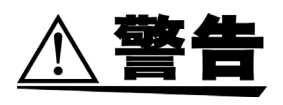

#### 连接打印机时,请务必遵守下述事项,否则可能会导致触电或仪器故障。

- **•** 请务必在切断本仪器和打印机电源之后再进行连接。
- **•** 如果连接在操作期间脱落,则可能会接触到其他导电部分,非常危险。请可 靠地进行连接。
- 注记
- 请不要在高温和潮湿的环境下打印。否则可能会严重缩短打印机的使用寿 命。
- 请务必使用适合打印机的记录纸。如果使用指定以外的记录纸,不仅会导 致性能下降,还会造成无法打印。
- 如果记录纸未对准纸辊,则可能会卡纸。

#### 关于推荐的打印机

如下所示为可与本仪器连接使用的打印机规格。 请在确认打印机的规格或设置之后再进行连接。

- 接口........................................... RS-232C
- 1 行字符数................................ 45 个半角字符以上
- 通信速度................................... 9600 bps
- 数据位....................................... 8 位
- 奇偶校验................................... 无
- 停止位....................................... 1 位
- 流程控制................................... 无
- 控制代码................................... 应可直接打印纯文本

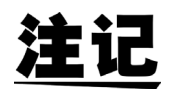

原来的选件打印机 9670 已停产。请使用您手头上的 9670。

### **6.1.1** 本仪器与打印机的连接

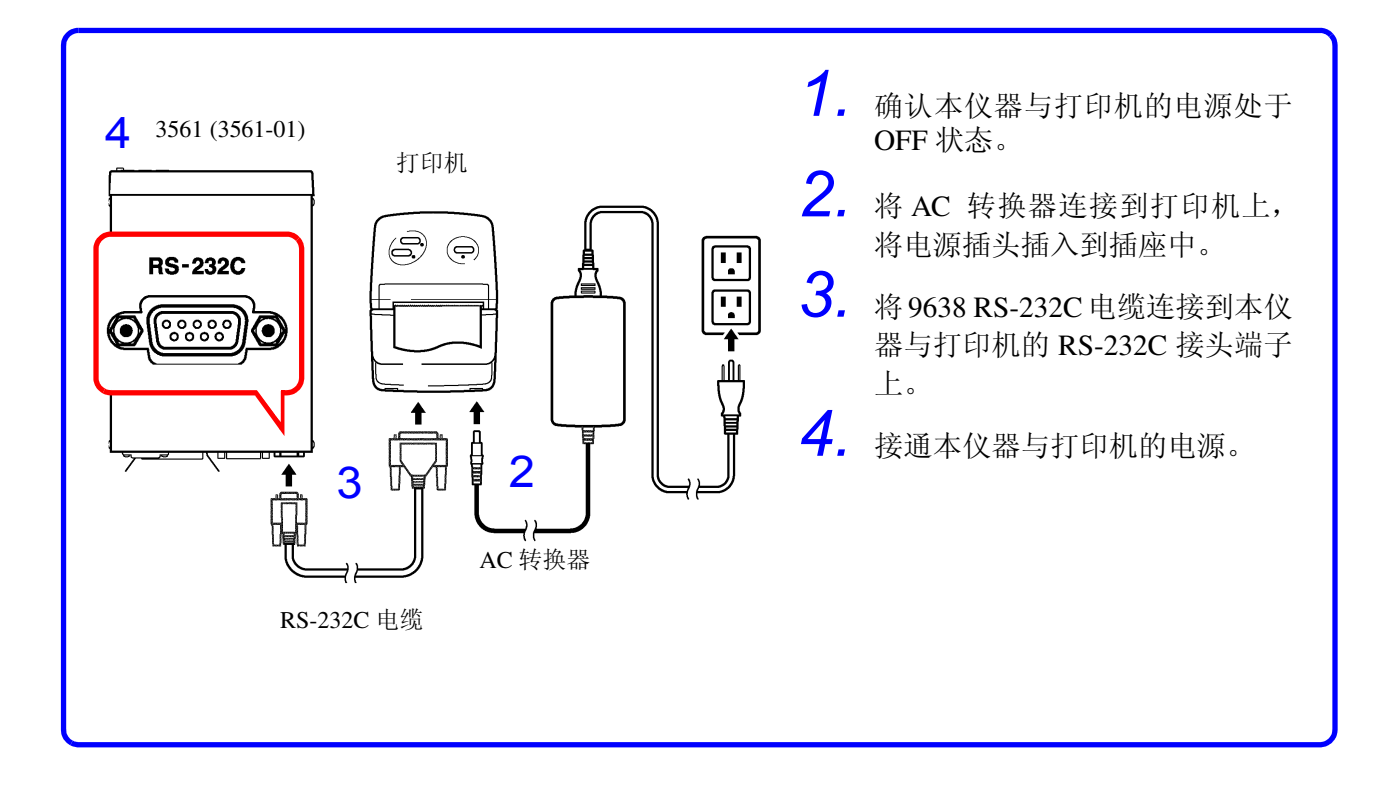

接头针排列

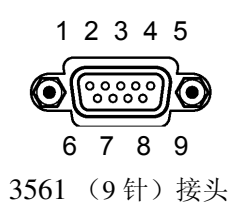

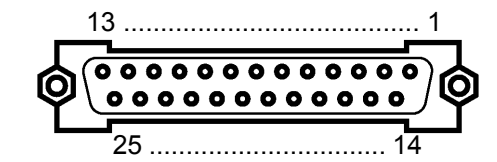

3561 (<sup>9</sup> 针)接头 打印机 (<sup>25</sup> 针)接头 (例)

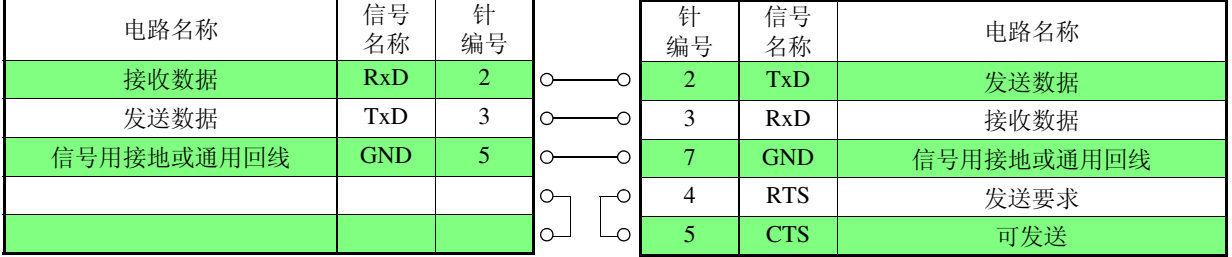

# <span id="page-86-0"></span>**6.2** 设定接口

**1 (SHIFT** 含义) (SHIFT 指示灯点亮) **ENTER MENU** 

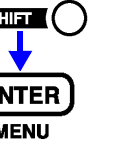

进入菜单画面。

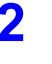

2 △ △ 国示接口设定画面。 请参照 1.4 ["菜单画面的构成 \(](#page-20-0)SHIFT → ENTER)"(第 15 页)

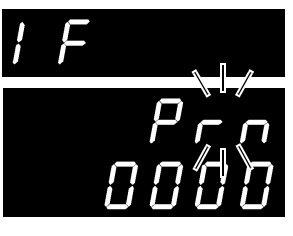

(主画面)

(子画面) 当前的设定会闪烁

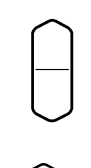

选择打印机。(子画面) rS............. RS-232C GP-Ib....... GP-IB **Prn**.......... 打印机

或 数字键

3 (二) 谈定打印间隔时间。 0000 ................... 间隔打印 OFF (按下 **PRINT** 键之后,进行 1 次打印) 0001 ~ 3600 ..... 按秒设定打印间隔时间。

4 **[ENTER]** 确定设定,并返回到测量画面。

*6.3* 打印

# **6.3** 打印

测量值与判定结果的打印

在测量画面中按下 PRINT 键或者将 EXT I/O 的 PRINT 与 GND 进行短路, 就 可以打印编号、测量值和判定结果。

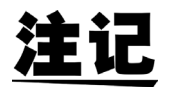

- 如果要在通过外部触发测量结束之后进行打印,请将 EXT I/O 的 EOC 信号 连至 PRINT 信号。
- 如果要对每次测量进行连续打印,请将EOC信号连至PRINT信号,并设定为 内部触发。
- 如果统计运算功能为ON,设定为内部触发时,则可利用**TRIG**键或TRIG信 号统计运算当前的测量值并进行打印。
- 编号为 1 ~ 30000。超过 30000 之后,返回到 1。

间隔打印

可按一定时间间隔自动打印测量值。 在接口设定画面中设定打印间隔时间。 ◆ 请参照 6.2 ["设定接口"\(第](#page-86-0) 81 页) 可设定范围为 1 秒~ 3600 秒。 如果将打印间隔设定为 0, 间隔打印则变为 OFF 状态, 此时变为通常的打印操 作。

间隔打印的打印操作 :

- 1. 利用 **PRINT** 键或 EXT I/O 的 PRINT 信号开始间隔打印。
- 2. 根据设定的间隔时间打印经过时间 ( 小时、分、秒 ) 和测量值。
- 3. 再次按下 PRINT 键或起动 PRINT 信号时, 停止间隔打印。

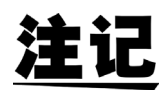

- 如果经过时间达到 100 小时,则复位为 00:00:00,再次从 0 开始计数。 (例) 99 小时 59 分 50 秒经过 99:59:50 100 小时 2 分 30 秒经过 00:02:30
- 如果进入测量画面以外的画面,间隔打印则会停止。

统计运算结果的打印

如果在统计运算画面中按下 PRINT 键, 则打印统计运算结果。没有有效数据 时,只打印数据数。有效数据数为 1 时,不打印样品的标准偏差和过程能力指 数。

*6.3* 打印

### 打印举例 \_\_\_\_\_\_\_\_\_\_\_\_\_\_\_\_\_\_\_\_\_\_\_\_\_\_\_\_\_\_\_\_\_\_\_\_\_\_\_\_\_\_\_\_\_\_\_\_\_\_\_\_\_\_\_\_\_\_\_\_

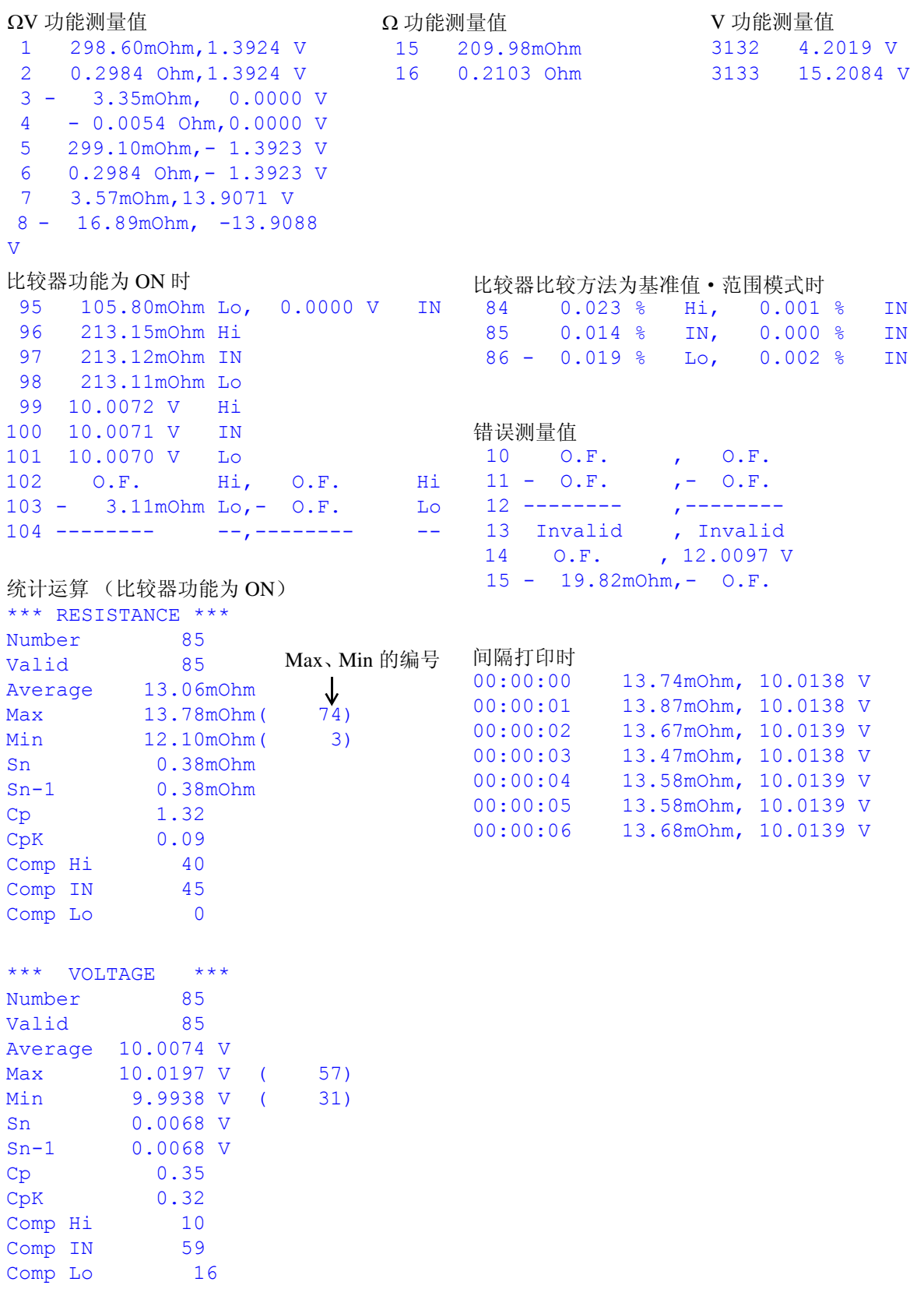

*6*

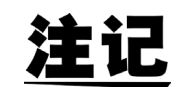

测量值的 "Invalid"表示本仪器未显示测量值的情况。 统计运算结果的 "Valid"表示除测试异常和 OF 数据以外的有效数据数。

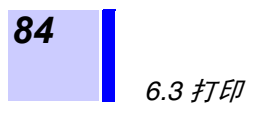

RS-232C/ GP-IB 接口

在这里,与 GP-IB/RS-232C 分别对应的记载,以下述标记表示。没有特别标记 时,两者都对应。

 $\boxed{\text{GP-IB}}$  : 仅限于 GP-IB  $\left[\overline{\text{\textit{RS-232C}}}\right]$  :  $\rm \overline{QR}\bar{+}$  RS-232C

- 使用之前 GP-IB 仅限于 3561-01 使用。
	- 连接 GP-IB、 RS-232C 电缆时,请务必固定螺丝。
	- 带有数据的命令,请尽可能以指定的数据格式输入。

# **7.1** 概要和特点

除电源开关之外的所有功能均可通过 GP-IB/ RS-232C 进行控制。

- 可进行复位。
- $GP-IB$
- 可使用 IEEE 488.2-1987 的通用命令 ( 必须 )。
- 符合以下规格。 符合规格 IEEE 488.1-1987<sup>\*1</sup>
- 参考以下规格进行的设计。 参考规格 IEEE 488.2-1987<sup>\*2</sup>
- 输出提示已满时,输出查询错误,并清除输出提示。因此不对应 IEEE 488.2 规定的锁死状态下的\*3 输出提示清除和查询错误输出。

接口

- \*1. ANSI/IEEE Standard 488.1-1987, IEEE Standard Digital Interface for Programmable Instrumentation (ANSI/IEEE 规格 488.1-1987。基于 IEEE 规 格的可编程测量仪器数字接口)
- \*2. ANSI/IEEE Standard 488.2-1987, IEEE Standard Codes, Formats, Protocols, and Common Commands (ANSI/IEEE 规格 488.2-1987。基于 IEEE 规格的 代码、格式、协议以及通用命令)

\*3. 输入缓冲区和输出提示已满时,变为不可能继续处理状态。

*7.2* 规格

# **7.2** 规格

### **7.2.1 RS-232C** 的规格

 $RS-232C$ 

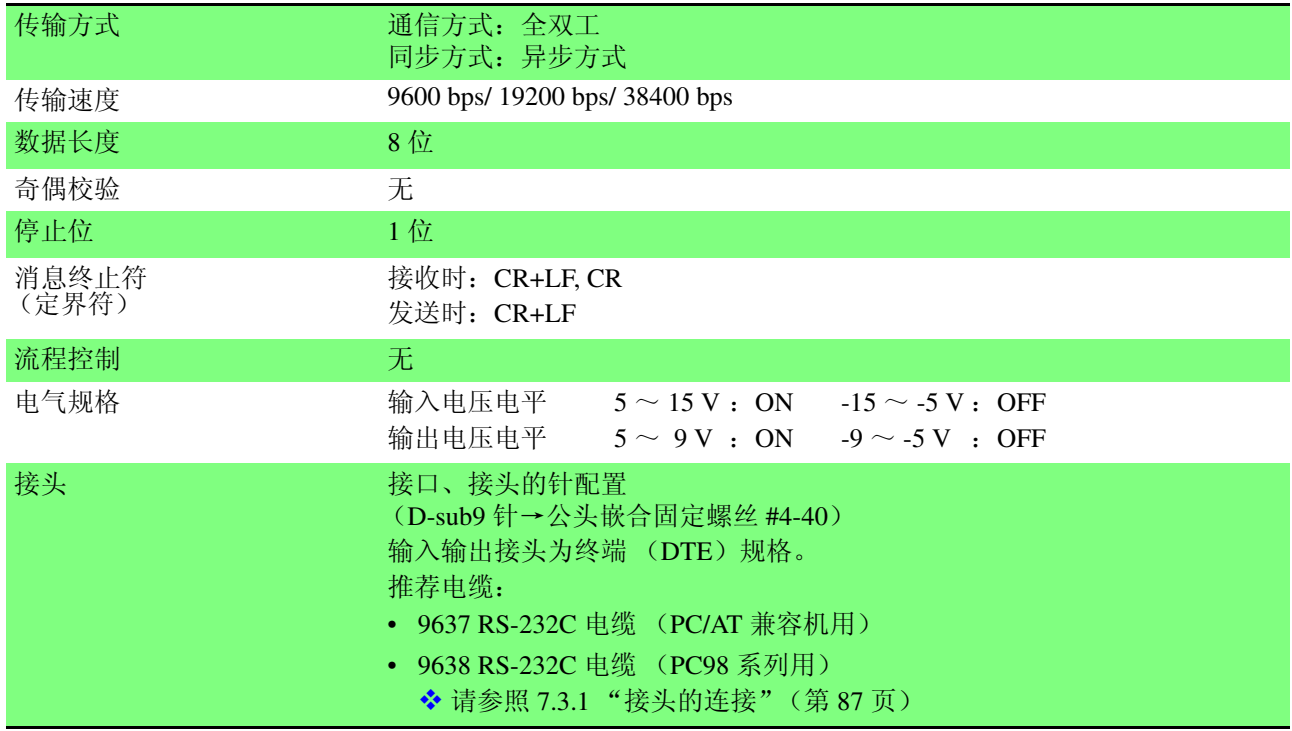

### **7.2.2 GP-IB** 的规格 (仅限于 **3561-01**)

 $G$  $P$ - $IB$ 

仅限于 3561-01 使用。

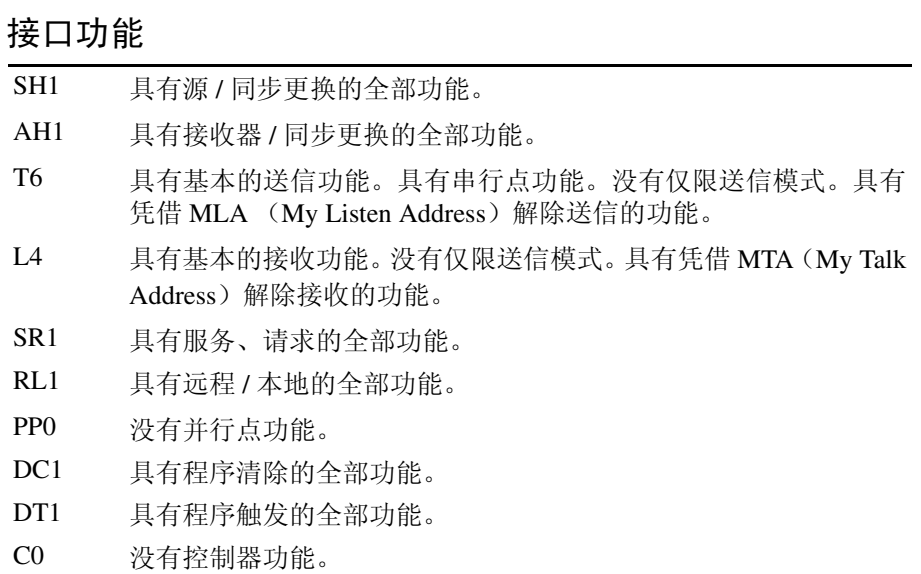

使用代码: ASCII 代码

*87*

# **7.3** 连接与设定方法

<span id="page-92-0"></span>**7.3.1** 接头的连接

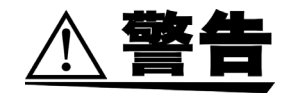

- **•** 拔下接口接头时,请关闭各仪器的电源。否则会导致触电事故。
- **•** 连接后请务必拧紧螺丝。如果未拧紧螺丝,就会无法满足规格要求,成为故 障的原因。
- **•** 为避免损坏本仪器,请不要产生接头短路或输入电压。

 $[RS-232C]$ 

#### **RS-232C** 接头

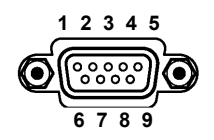

请连接 RS-232C 电缆。

与控制器 (DTE) 连接时, 请准备符合主机侧接头及 控制器侧接头规格的交叉线缆。

D-sub 9 针公头 嵌合固定螺丝 #4-40

#### 输入输出接头为终端 (DTE)规格。 本仪器使用 2、 3 和 5 号针。不使用其他针。

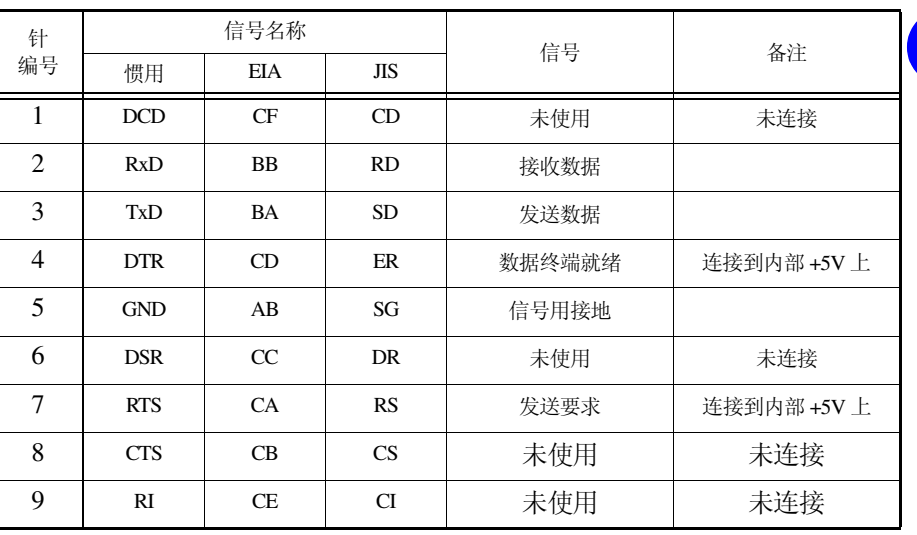

#### $RS-232C$

连接本仪器与 **PC/AT** 兼容 机时

#### 使用 **D-sub9** 针母头- **D-sub9** 针母头的交叉线缆。

交叉接线

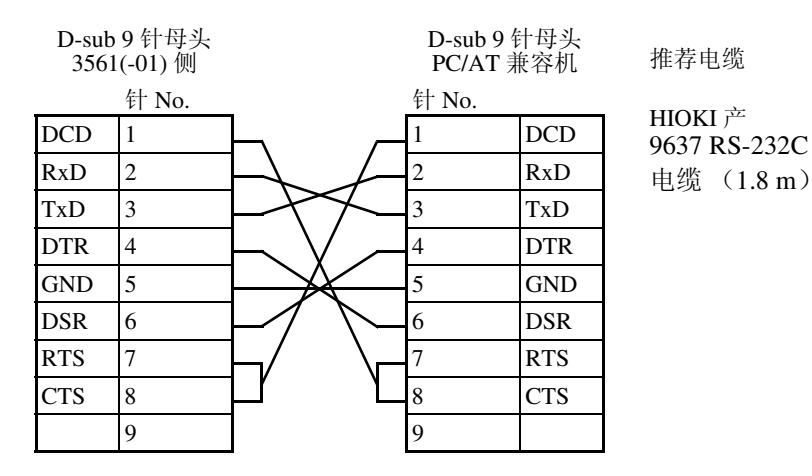

#### **NEC PC9801**、 **PC9821**

为成系列 (NX 除外)的 桌面计算机时

使用 **D-sub9** 针母头- **D-sub25** 针母头的交叉电缆。 如图所示,RTS与CTS进行了短路连接,因此请使用连接到DCD上的交叉电缆。

交叉接线

推荐电缆

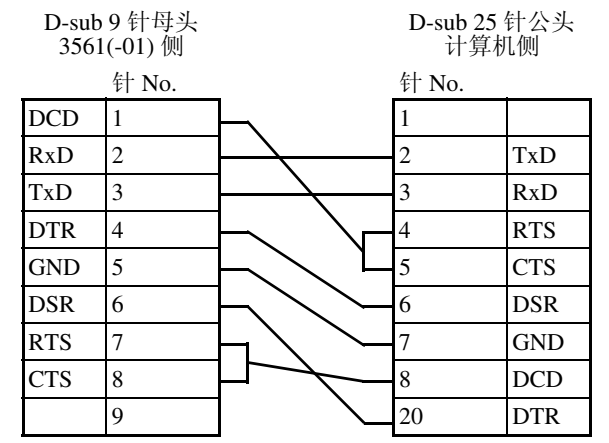

HIOKI 产 9638 RS-232C 电缆 (1.8 m)

"D-sub25 针公头- Dsub25 针公头的交叉电缆"与"9 针-25 针转换器"组 合时,不进行操作。

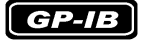

#### **GP-IB** 接头

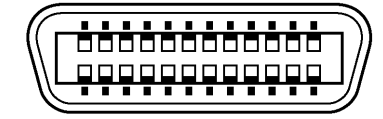

连接 GP-IB 线缆。

推荐电缆 9151-02 GP-IB 连接电缆 (2 m)

*88*

### <span id="page-94-0"></span>**7.3.2** 通信条件的设定

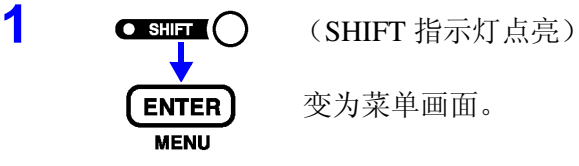

变为菜单画面。

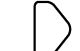

2 △ 下 接口设定显示画面。 ◆ 请参照 1.4 ["菜单画面的构成 \(](#page-20-0)SHIFT → ENTER)"(第15页)

(主画面)

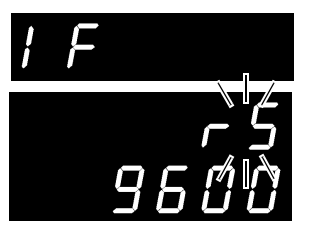

(子画面) 当前的设定会闪烁

**3** 选择 RS-232C 或 GP-IB。(子画面) **rS**............ RS-232C **GP-Ib**...... GP-IB (仅限于 3561-01 显示) Prn........... 打印机

选择 RS-232C 时,进行通信速度设定。

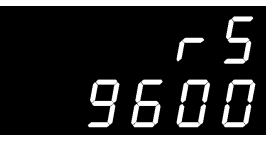

(子画面)

选择 GP-IB 时,进行地址与信息终止符设定。

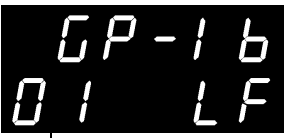

(子画面)

地址的设定 (0 ~ 30)

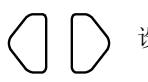

设定项目的移动 – → 设定

信息终止符的设定 (LF/ CRLF)

*7*

*7*

4 **FATER** 确定设定,并返回到测量画面。

为了利用接口控制本仪器,配备了各种信息。

信息分为从计算机向本仪器发送的程序信息和从本仪器向计算机发送的响应信 息。

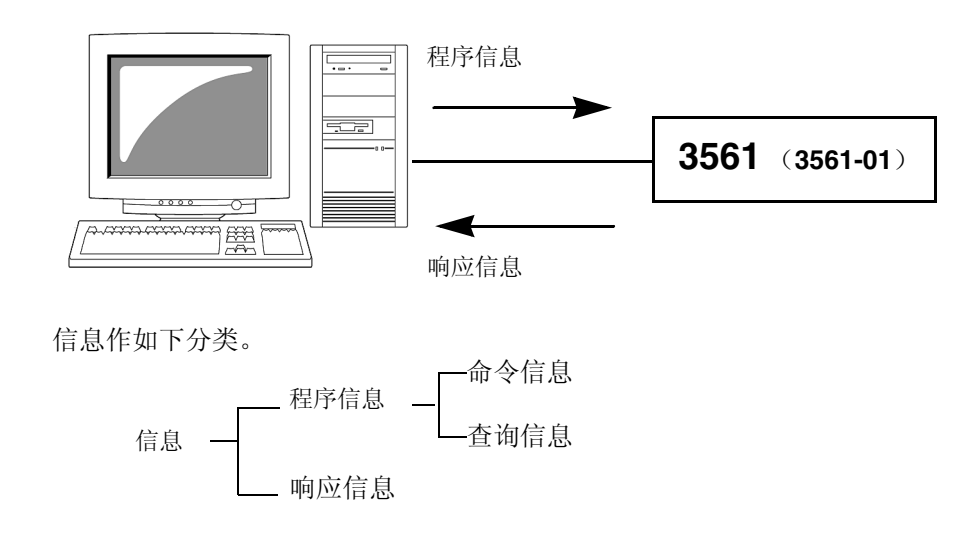

### **7.4.1** 信息格式

程序信息 医神经管周期检查 化后期检查 化信息

#### • 命令信息

• 查询信息

仪器的设定、复位等的控制仪器的命令

<例>设定量程的命令

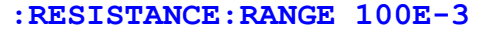

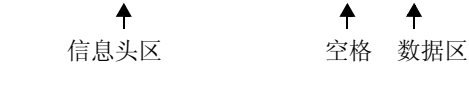

查询操作结果、测量结果或仪器设定状态的命令

<例>查询当前量程的命令

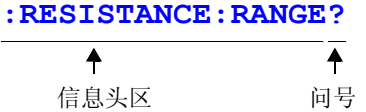

◆ 请参[照"信息头"\(第](#page-96-0)91页)[、"分隔符"\(第](#page-97-0)92页)[、"数据区"\(第](#page-98-0)93页)

*91*

*7*

*RS-232C/ GP-IB*

接口

<span id="page-96-0"></span>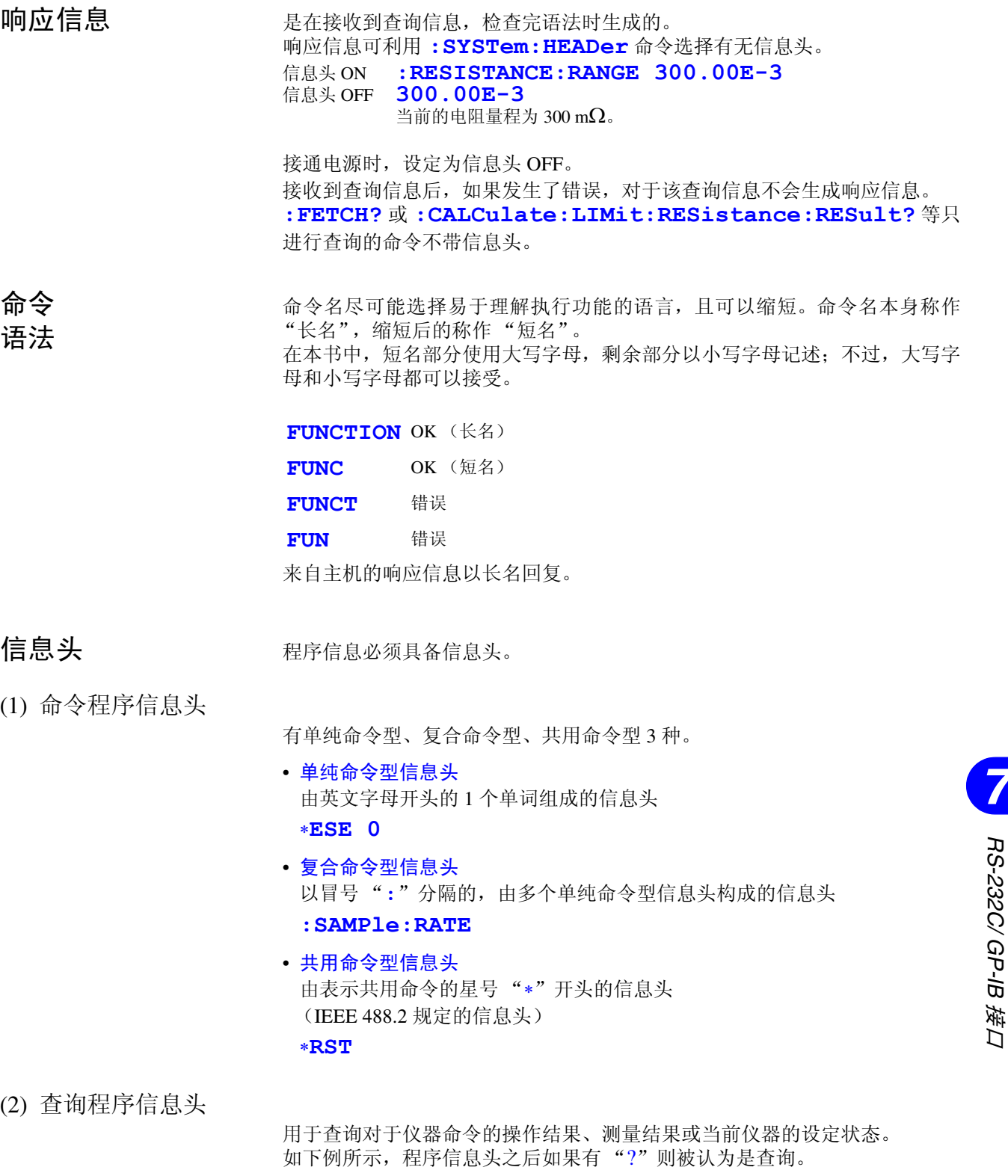

**:FETCh? :MEASure:RESistance?**

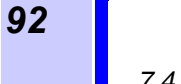

信息 终止符

本仪器接受以下内容作为信息终止符。

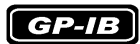

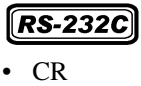

• CR+LF

• CR+LF

• EOI

• LF

• 带 EOI 的 LF

另外,响应信息的终止符根据接口的设定可以选择以下内容。

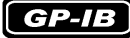

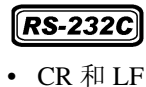

- 带 EOI 的 LF (初始状态)
- 带 CR、 EOI 的 LF
- ◆ 请参照 7.3.2 ["通信条件的设定"\(第](#page-94-0) 89页)

#### <span id="page-97-0"></span>分隔符

(1) 信息单位分隔符

多个信息使用分号 (;)进行连接,可以在 1 行内进行记述。

#### **:SYSTEM:LFREQUENCY 60;**∗**IDN?**

- 接在信息后面进行记述时,如果语句中发生错误,则从此以后至终止符的信 息不会被执行。
- 如果在查询之后通过冒号 ( ; )继续发送命令,则会发生错误。
- (2) 信息头分隔符

通过使用空格,可将带有信息头和数据的信息分成信息头区和数据区。

**: SYSTEM: ELOCK ON** 

#### (3) 数据分隔符

信息带有多个数据时, 数据之间必须用逗号 (,)分开。

*93*

<span id="page-98-0"></span>**数据区** 在本仪器中,数据区使用"字符数据"和"10 进制数据",根据命令区分使用。

(1) 字符数据

为必须由英文字母起首,并以英文字母和数字构成的数据。字符数据能接受大 写字母和小写字母,但本仪器的响应信息必须以大写字母回复。 与命令语法一样,也包括长名和短名,两种都可以处理。

**:SYSTEM:ELOCK ON**

(2) 10 进制数据

数值数据的格式有 NR1、NR2、NR3 三种类型。能接受各种带符号数值或无符 号数值。无符号数值作为正数值处理。 另外,数值精度超出本仪器的处理范围时,四舍五入。

- NR1 整数数据 (例: +12, -23, 34)
- NR2 小数点数据 (例: +1.23, -23.45, 3.456)
- NR3 浮动小数点指数表示数据 (例: +1.0E-2, -2.3E+4)

包含所有以上 3 种类型的格式,称之为 "NRf 格式"。 本仪器接受 NRf 格式。

关于响应数据,每个命令都有已指定的格式,并以此格式发送。

**:ESR0 106 :FETCH? +106.57E-3**

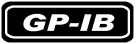

本仪器并不完全对应 IEEE 488.2。请尽可能使用参考所示数据。 另外,请勿发生因 1 个命令而导致输入缓冲区或输出提示产生溢出之现象。

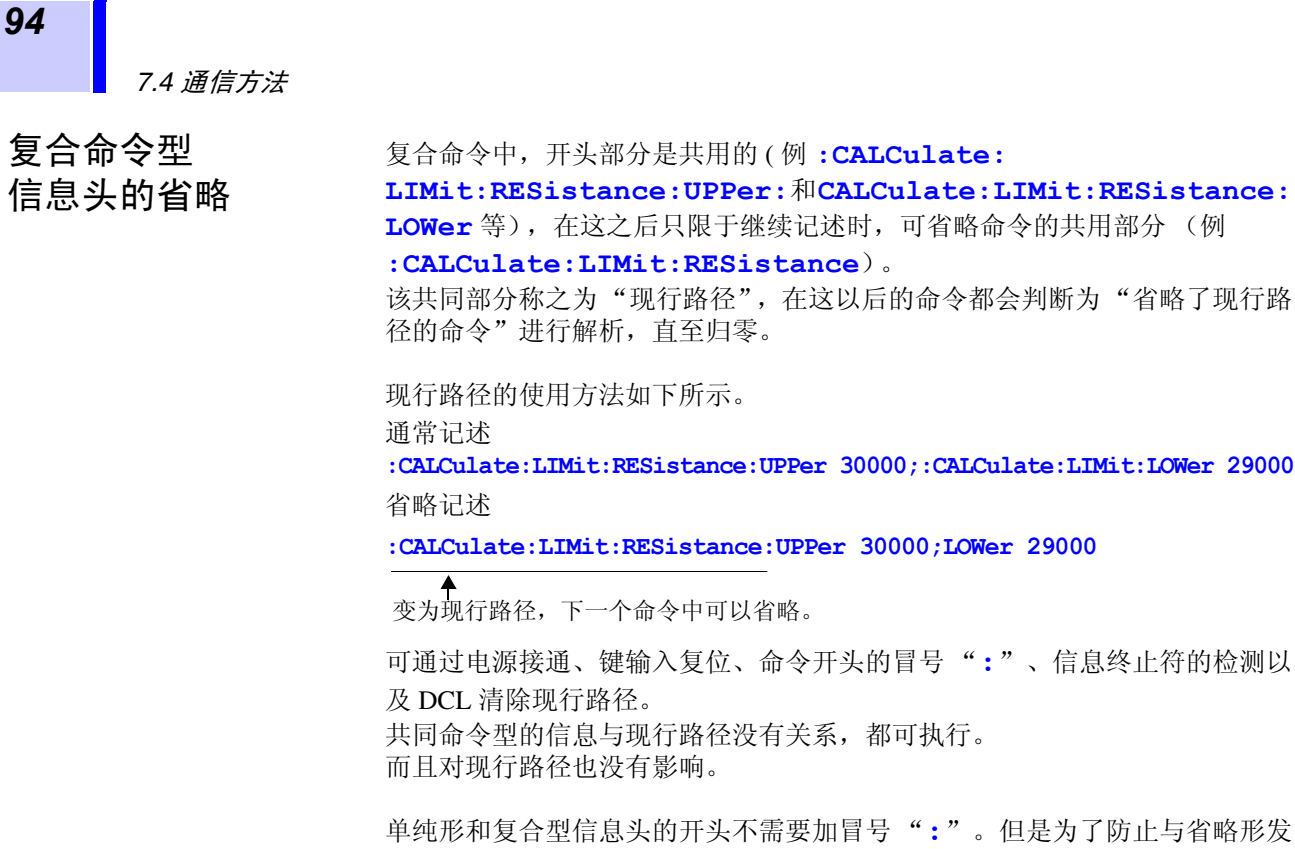

### **7.4.2** 输出提示与输入缓冲区

输出提示 响应信息存放在输出提示中,控制器读出数据后即被清除。除此以外输出提示 会在以下情况被清除。

生混淆而产生误操作,本公司建议您在命令的开头加上 "**:**"。

- 接通电源
- 设备清除
- 查询错误

本仪器的输出提示有 64 字节。响应信息超过此容量时,会变成查询错误,输出 缓冲区即被清除。

另外, GP-IB 的输出提示中含有数据时,一旦接收到新的信息,输出提示就会 被清除,并发生查询错误。

输入缓冲区的容量有 256 字节。 一旦收到超过 256 字节的数据,输入缓冲区满溢, GP-IB 接口总线会处于等待 清空的状态。 RS-232C 不能接收超过 256 字节的数据。

注记

请将 1 个命令的长度设成不超过 256 字节。

*95*

### **7.4.3** 状态字节寄存器

本仪器依靠服务请求功能,在和串行点连接有关的部分采用了 IEEE 488.2 所规 定的状态模型。

事件就是指成为发生服务请求的原因的事情。

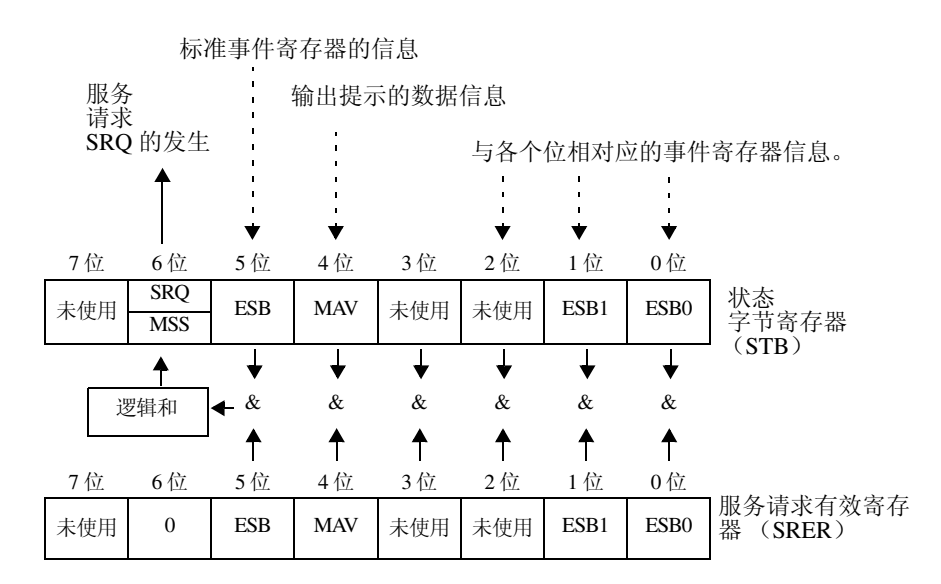

服务请求发生的概念图

状态字节寄存器中设有事件寄存器与输出提示的信息。在这些信息中可以根据 服务请求有效寄存器选择更需要的东西。设置所选择的信息时,状态字节寄存 器的 6 位 (MSS 主逻辑和状态位)被设置,产生 SRQ (服务请求)信息,并 导致服务请求的出现。

*7*

*7*

#### 状态字节寄存器 (**STB**)

状态字节寄存器是指,进行串行点连接时从本仪器输出到控制器的8位寄存器。 一旦在被设定成在服务请求有效寄存器上可以使用的位当中,状态字节寄存器 的所有位都从"0"变成"1", MSS 位就会变成"1"。与此同时, SRQ 位也 变成 "1",产生服务请求。

SRQ 位一直与服务请求同步,只有在串行点连接时被读取,同时被清除。MSS 位只能被 ∗**STB?** 查询读取, ∗**CLS** 命令等在清除事件之前不能被清除。

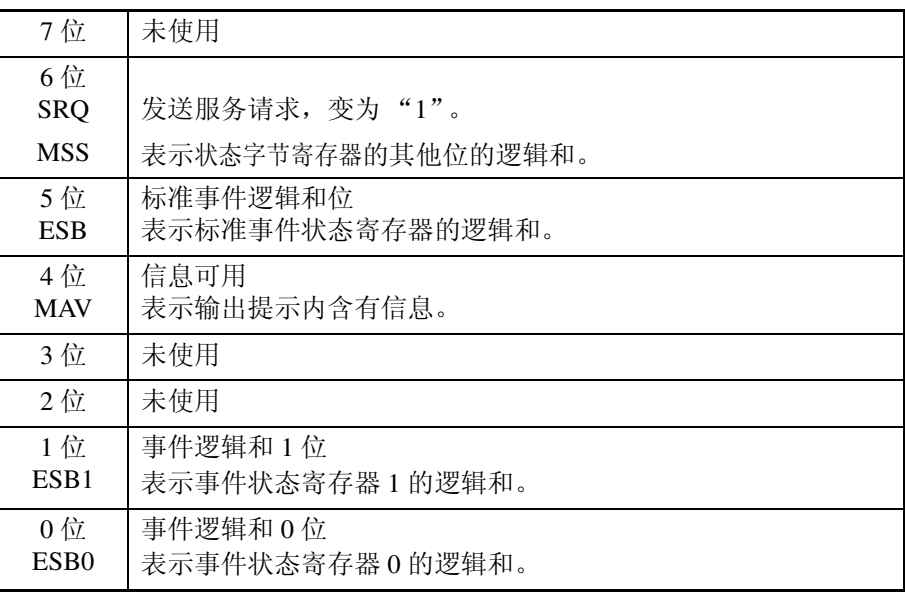

#### 服务请求有效寄存器 (**SRER**)

服务请求有效寄存器的各个位如果设定成"1",状态字节寄存器内的相应的位 就会变成可用。

*97*

### **7.4.4** 事件寄存器

#### 标准事件状态寄存器 (**SESR**)

标准事件状态寄存器是 8 位寄存器。

一旦在由标准事件状态有效寄存器设定成可用的位当中,所有标准事件状态寄 存器的位都变成 "1",状态字节寄存器的 5 位 (ESB)就会变成 "1"。

标准事件寄存器的内容在以下情况下被清除。

- 执行 ∗**CLS** 命令时
- 执行事件寄存器的查询时 (∗**ESR?**)
- 再次接通电源时

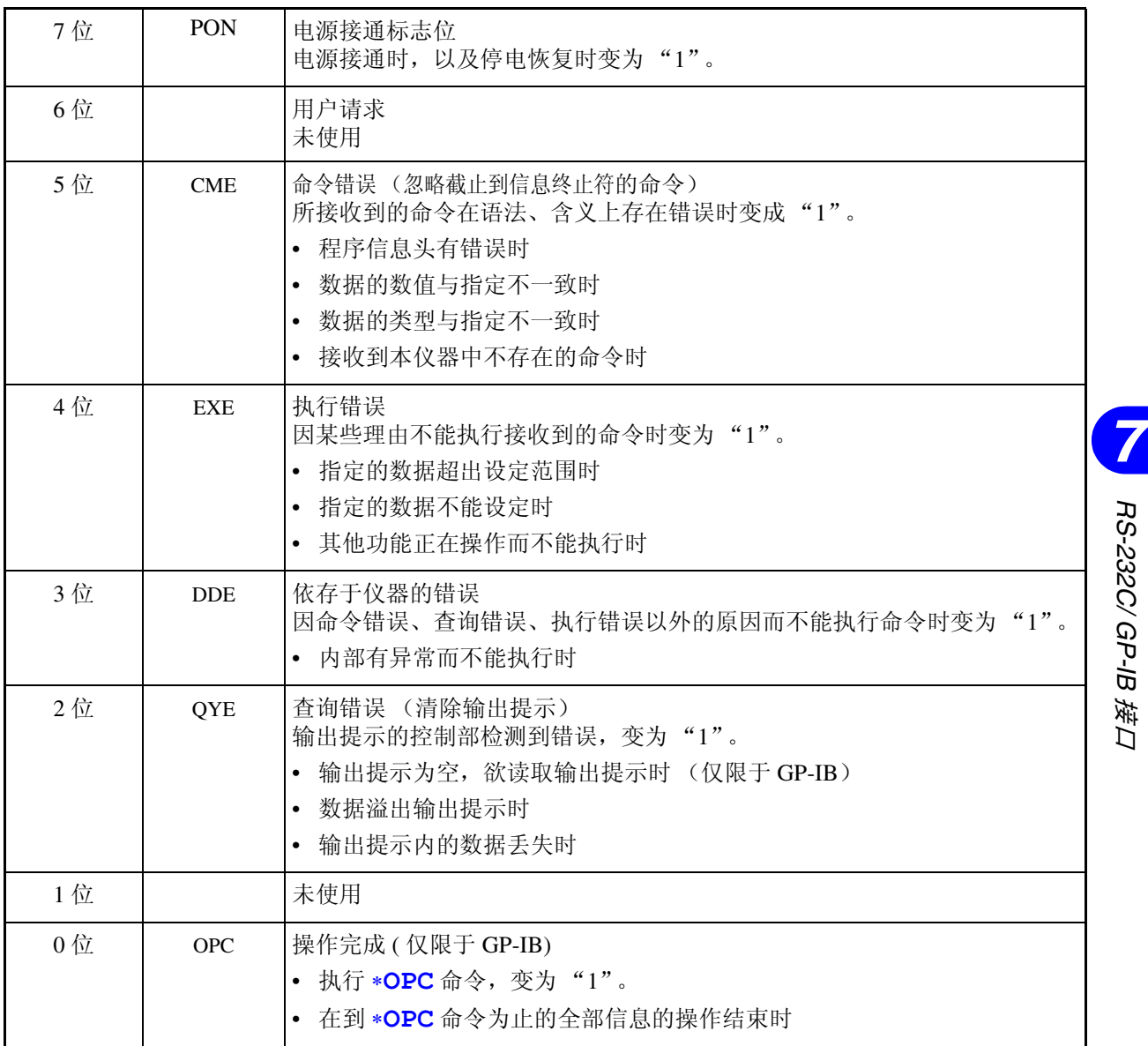

接口

*98*

#### 标准事件状态有效寄存器 (**SESER**)

标准事件状态有效寄存器通过把各个位设定为"1",使标准事件状态寄存器内 的相对应的位的使用成为可能。

标准事件状态寄存器 (SESR)与标准事件状态有效寄存器 (SESER)标准事 件状态寄存器 (SESR)

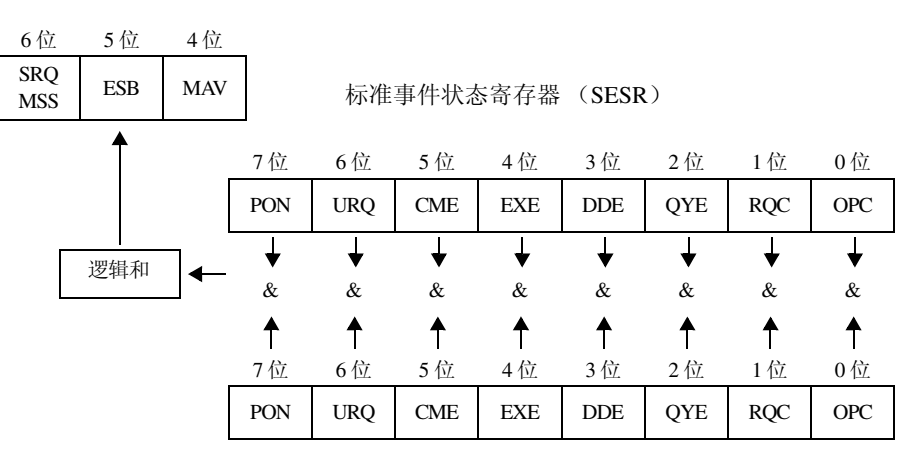

标准事件状态有效寄存器 (SESER)

#### 固有的事件状态寄存器 (**ESR0**, **ESR1**)

出于管理本仪器事件之需,准备了 2 个事件状态寄存器。 事件状态寄存器为 8 位寄存器。

一旦在由事件状态有效寄存器设定成可以使用的位当中,所有的事件状态寄存 器的位都变成"1",就会成为如下情形。

- 事件状态寄存器 0 时: 状态字节寄存器的 0 位 (ESB0) 变为 "1"
- 事件状态寄存器 1 时:1 位 (ESB1)变为 "1"

事件状态寄存器 0、 1 的内容在以下情形下被清除。

- 执行 ∗**CLS** 命令时
- 执行事件状态寄存器的查询时
- (**:ESR0?**、 **:ESR1?**)
- 再次接通电源时

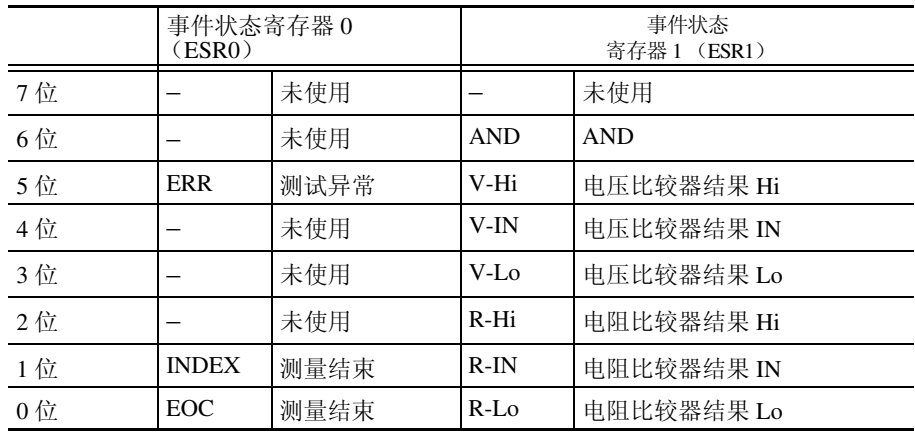

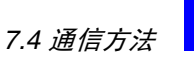

事件状态寄存器 0(ESR0)、1(ESR1)和事件状态有效寄存器 0(ESER0)、 1 (ESER1)

状态字节寄存器 (STB)

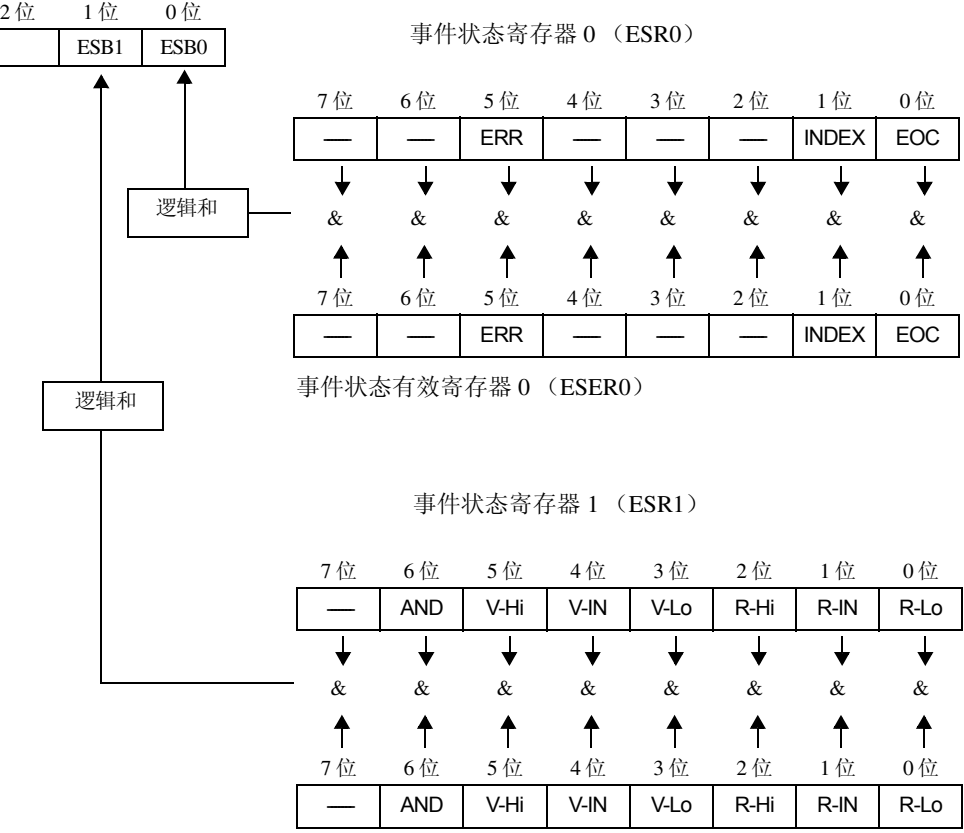

事件状态有效寄存器 1 (ESER1)

各寄存器的 读出和写入

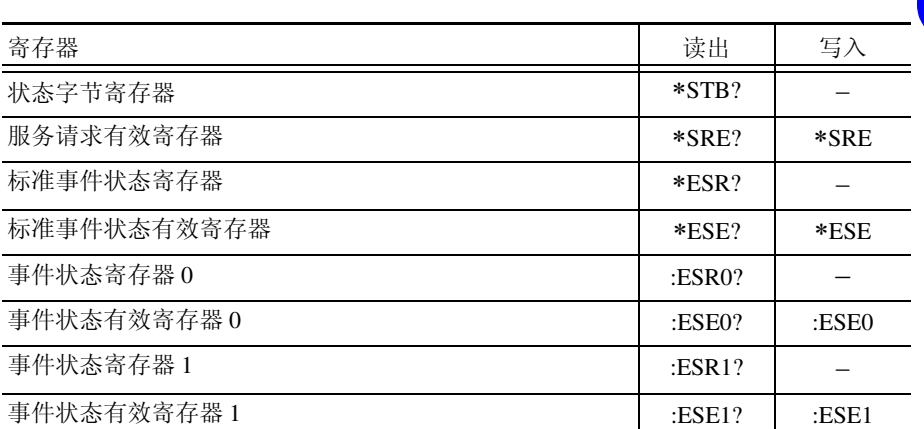

### <span id="page-104-0"></span>GP-IB 命令 **KKKKODOKK**

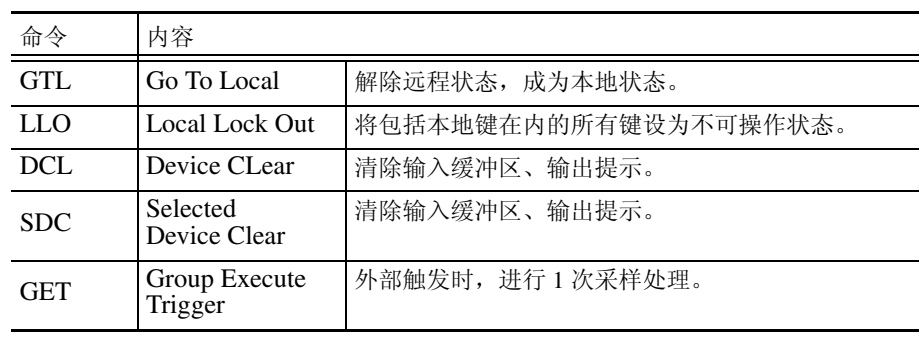

*7*

*7*

## **7.4.5** 初始化项目

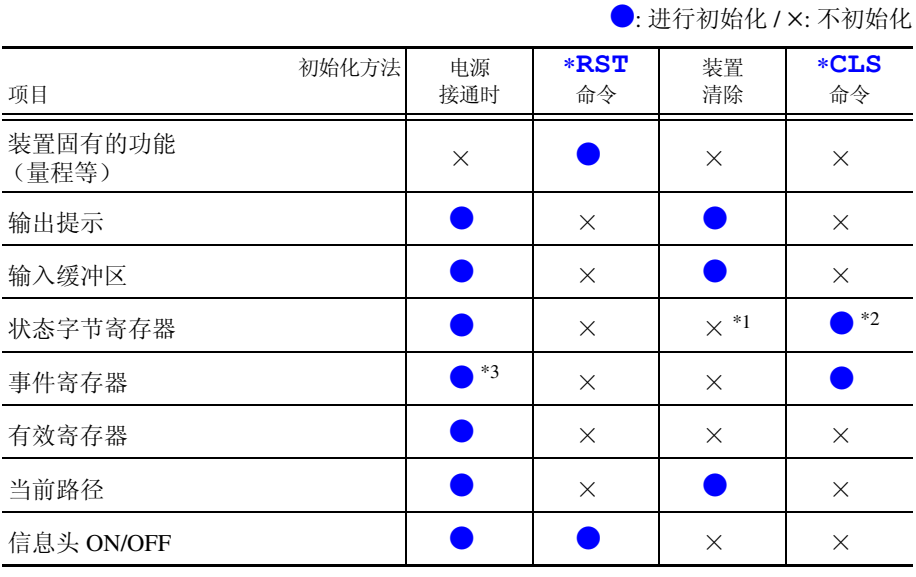

\*1: 只清除 MAV 位 (4 位)。

\*2: 清除 MAV 位以外的位。

\*3: 除去 PON 位 (7 位)。

### **7.4.6** 本地功能

通信期间变为远程状态, **REMOTE** 点亮。

解除远程 状态时

LOCAL

REMOTE 熄灭

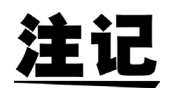

• 按下 **SHIFT** 键之后,再按下 **AUTO** 键,也可以解除远程状态。

• GP-IB 命令 ( 第 [99](#page-104-0) 页 ) 设定为 Local Lock Out 时,不能解除远程状态。

*101*

# **7.5** 信息汇总表

仅限于 RS-232C 或 GP-IB 命令使用 **<azz2** 或 **GPIB** 记入。

注记

- 信息的拼写错误将导致所有命令错误。 • < >: 显示数据区的内容。 [ 包括 (NR1) 整数、(NR2) 固定小数点、(NR3) 浮动小数点、(NRf)NR1、NR2、 NR3 等在内的所有类型 ]
- [ ]: 可省略

### **7.5.1** 共用命令

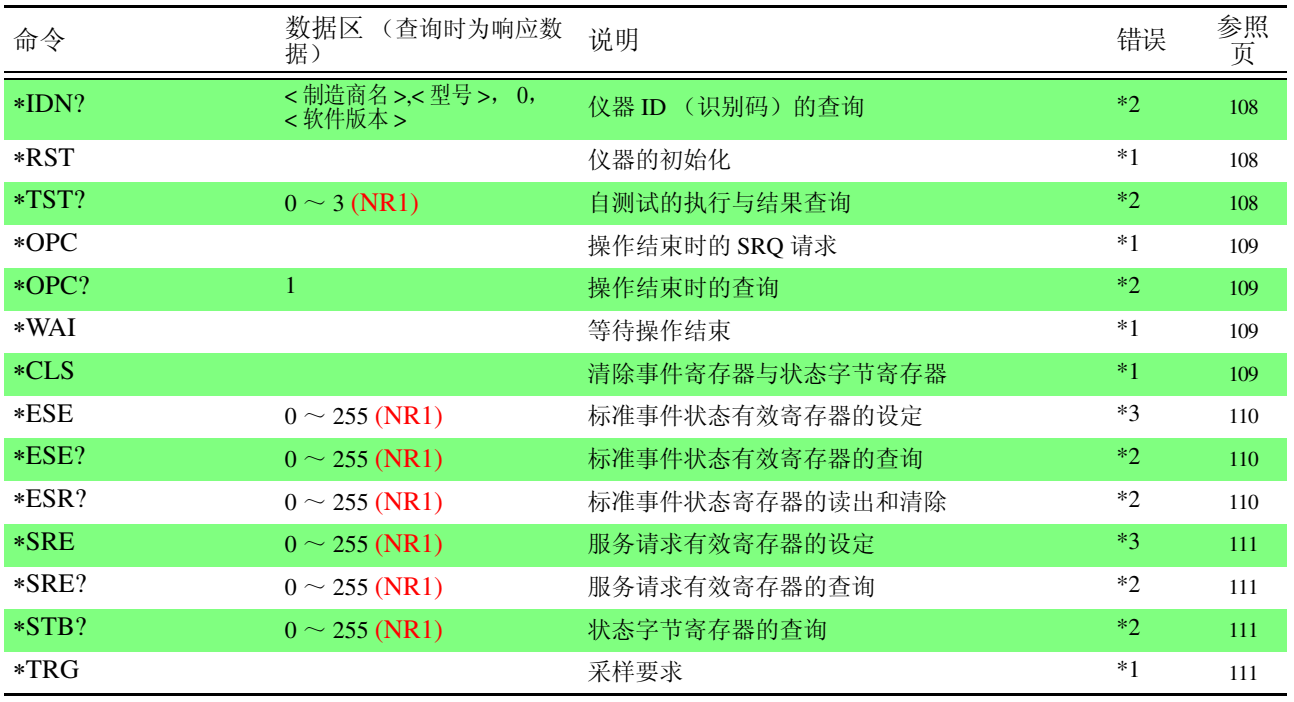

错误说明 (以下情况下执行信息时会错误)

\*1 命令错误...................... 命令之后有数据时

\*2 查询错误...................... 响应信息超过 64 字节时

\*3 执行错误...................... 设定了指定字符数据或数值数据之外的数据时

*7*

*7*

# **7.5.2** 固有命令

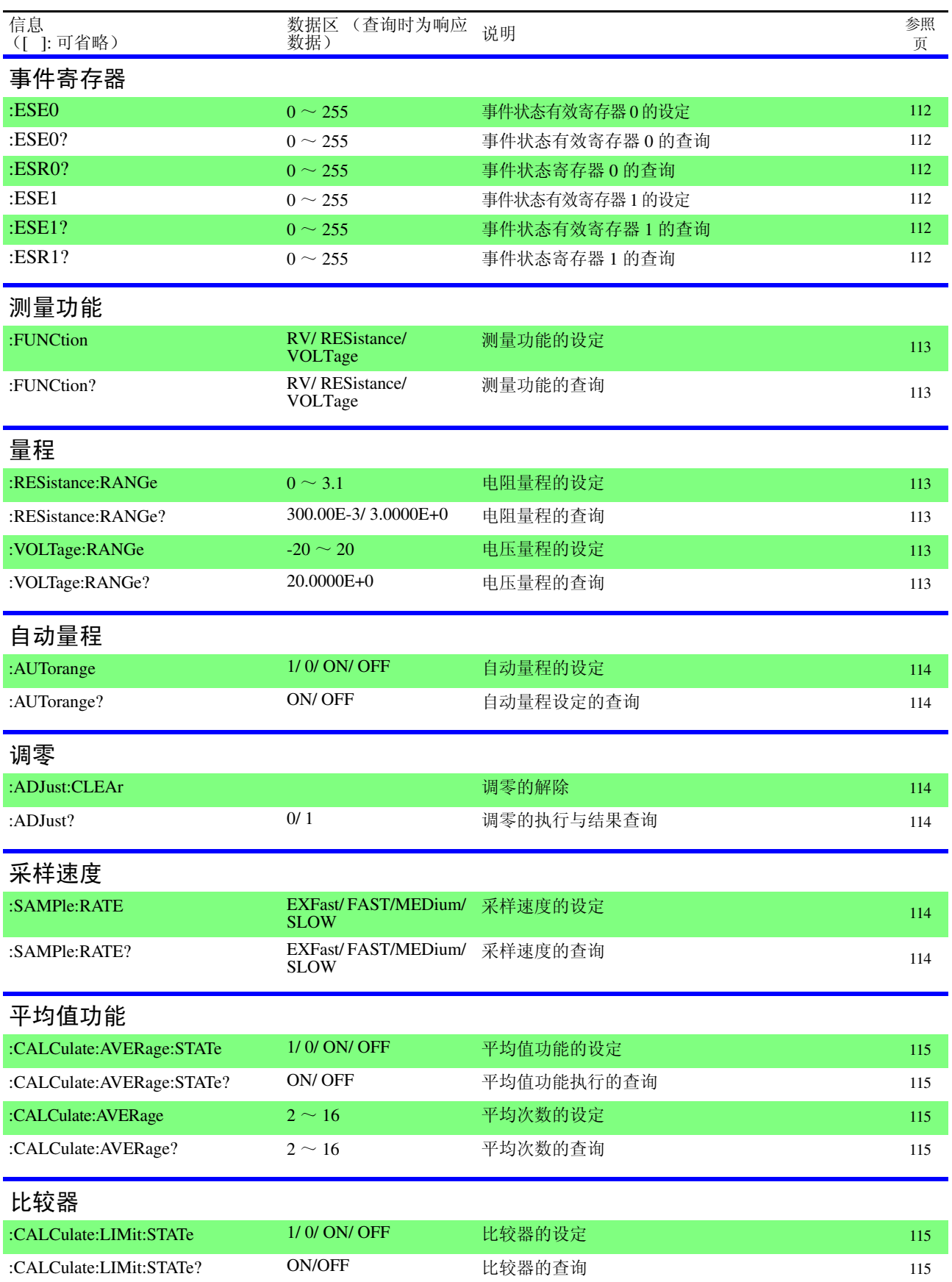
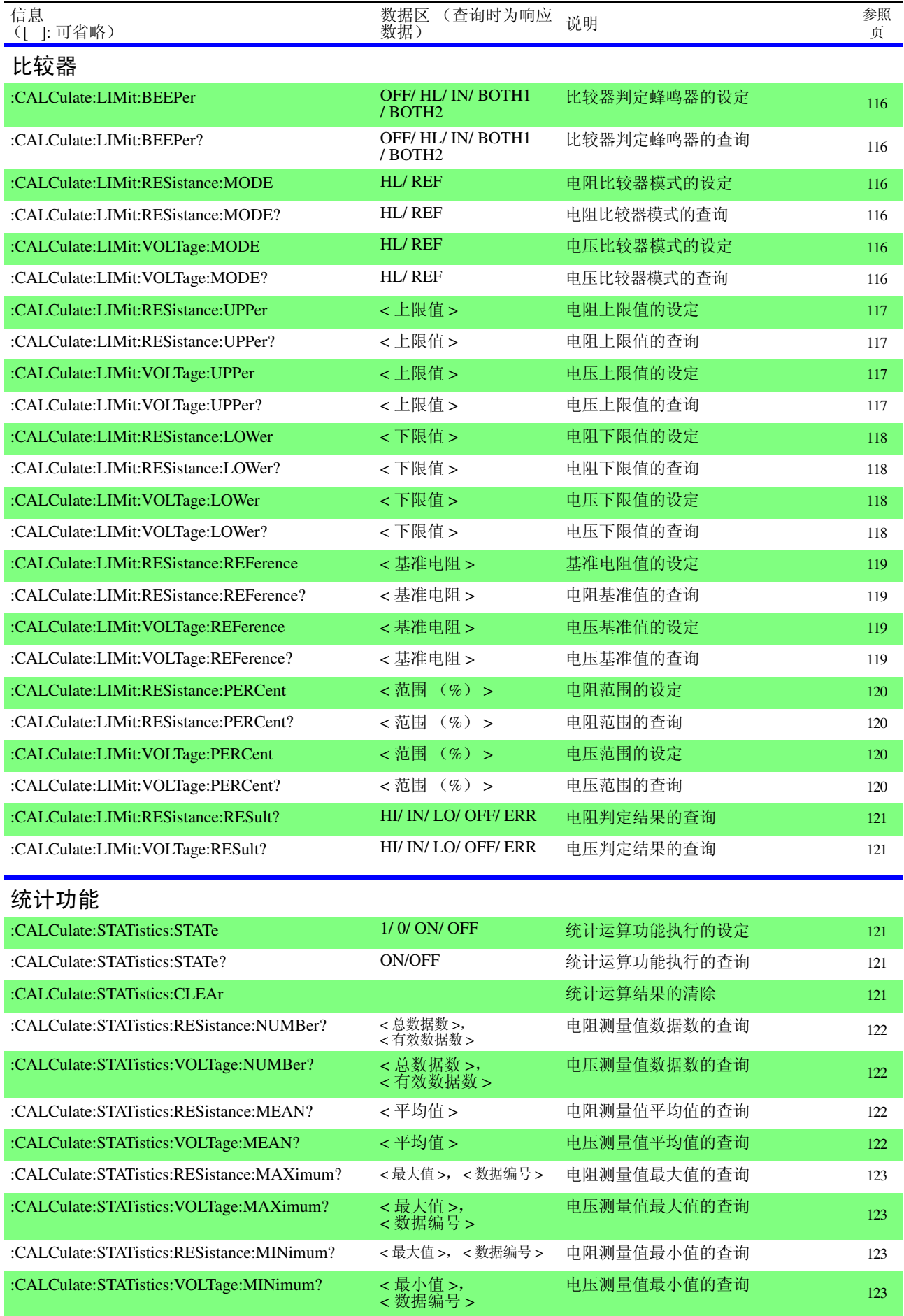

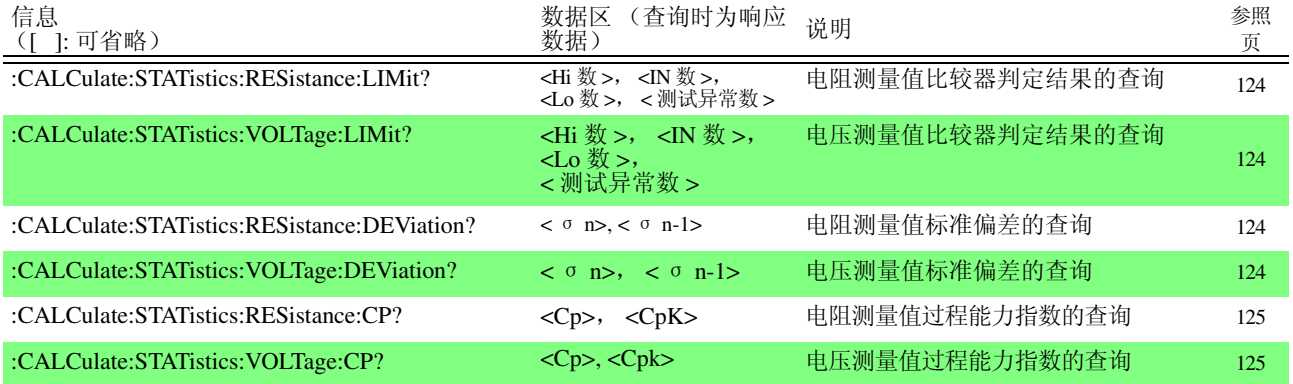

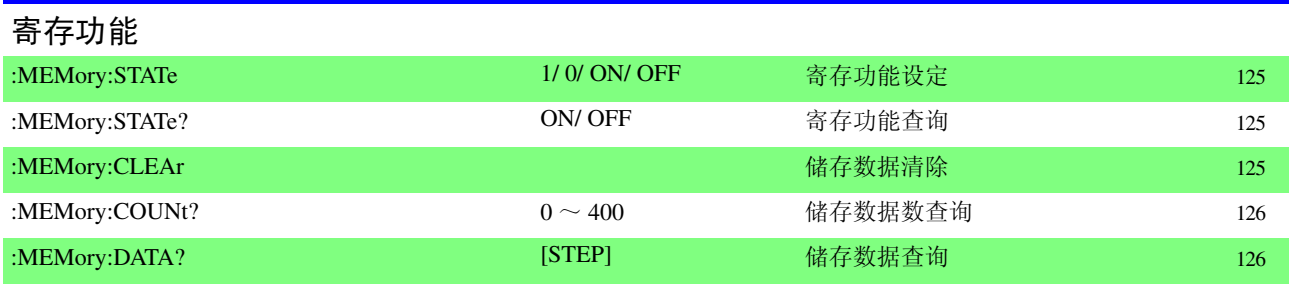

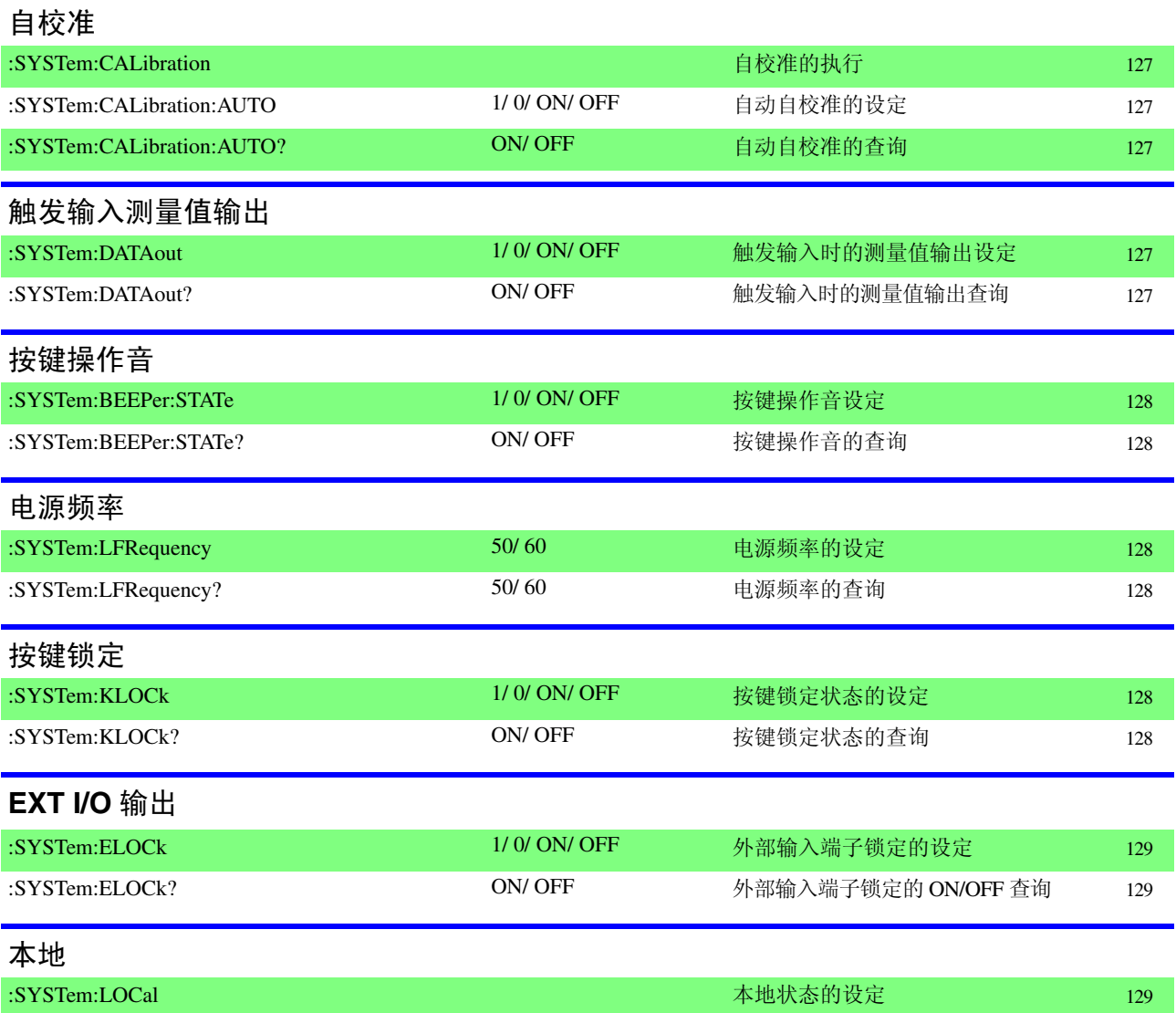

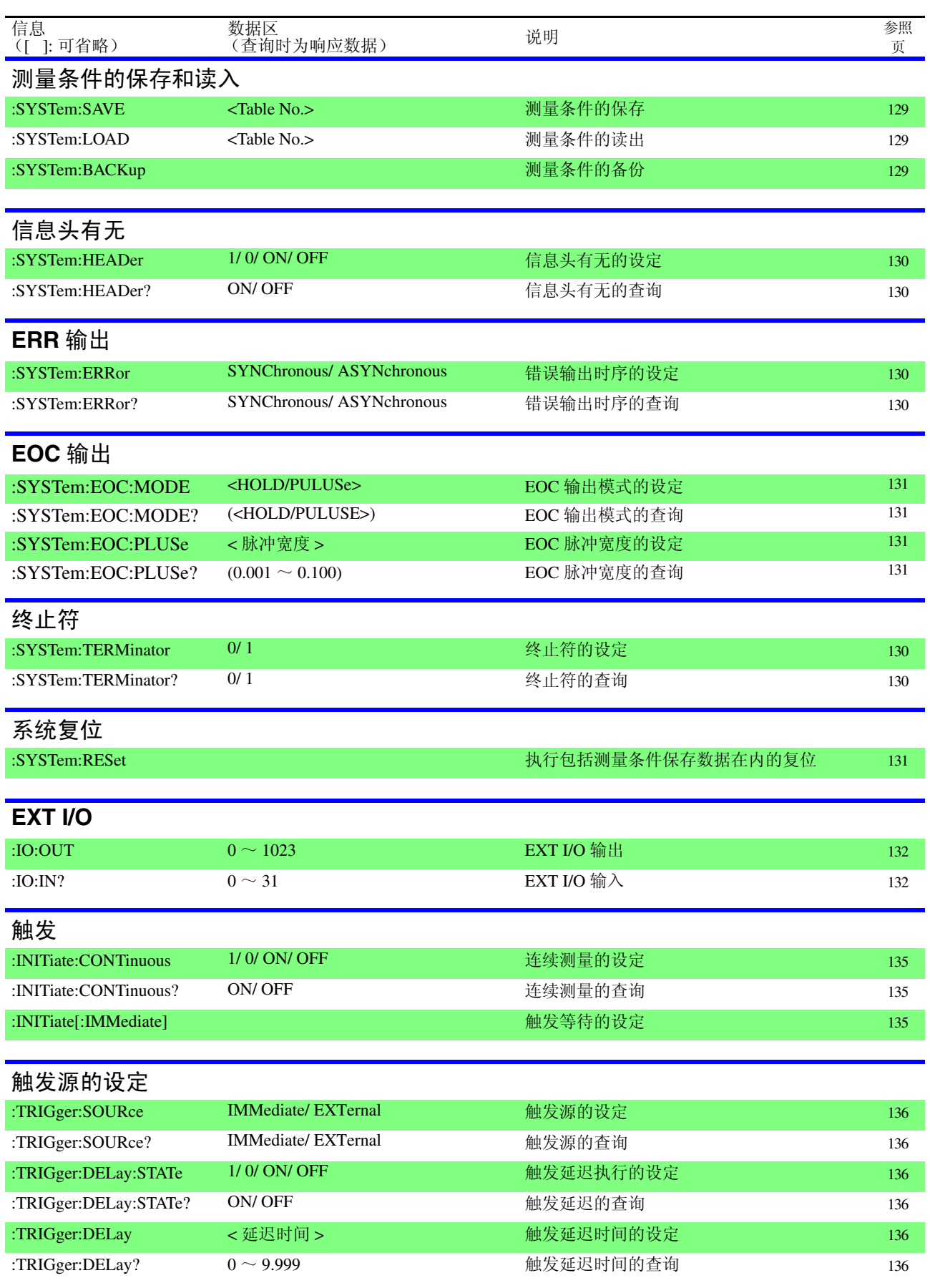

.<br>822C -/B *接 RS-232C/ GP-IB* 接口

*7*

*7*

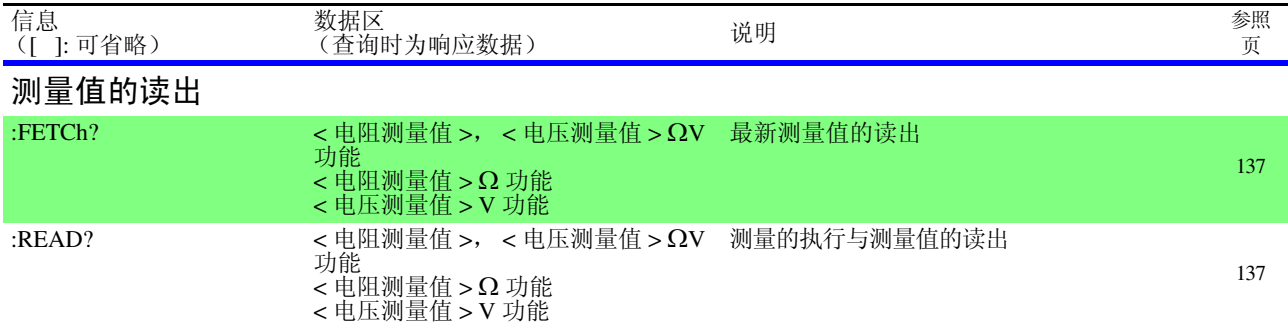

# **7.6** 信息参考

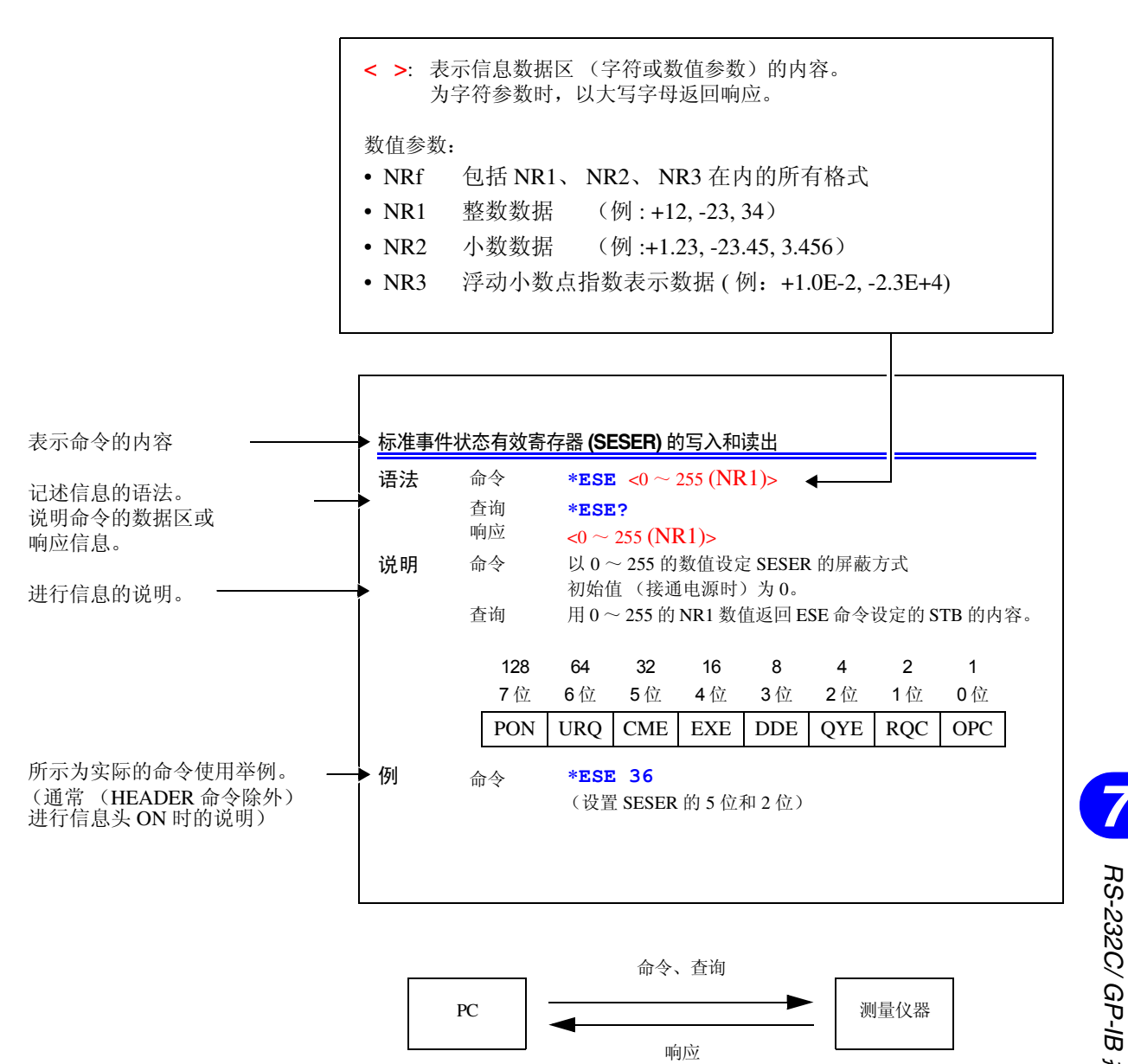

.<br>822C -/B *接 RS-232C/ GP-IB* 接口

# **7.6.1** 共用命令

仅限于对 **RS-232C** 或 **GP-IB** 有关的信息利用标记进行记载。

### 系统数据命令

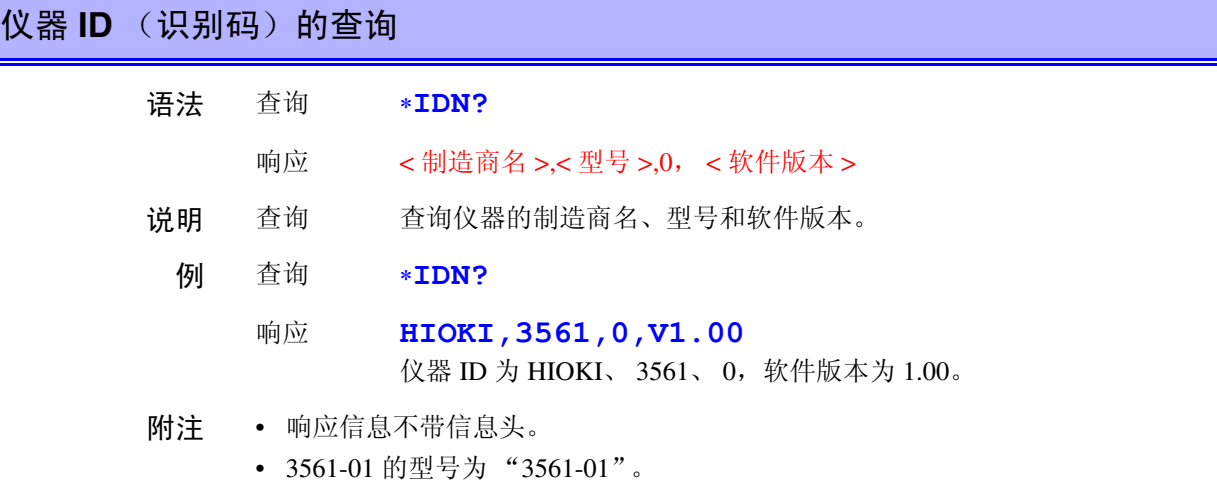

### 内部操作命令

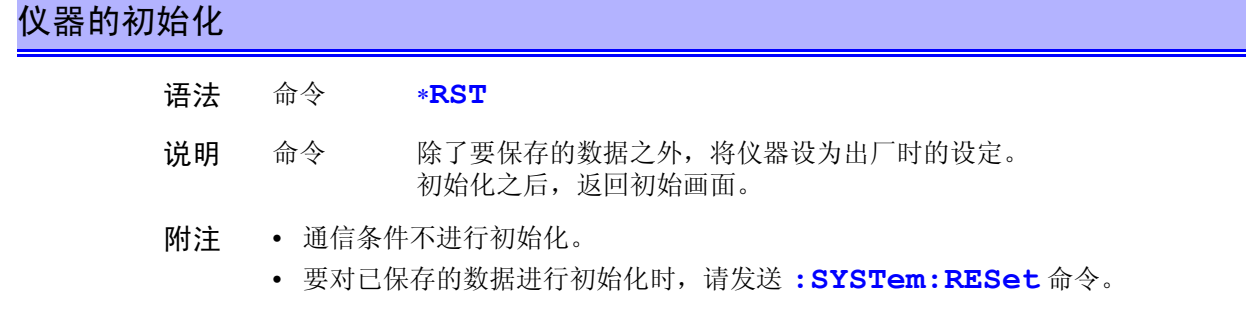

# 自测试的执行与结果查询

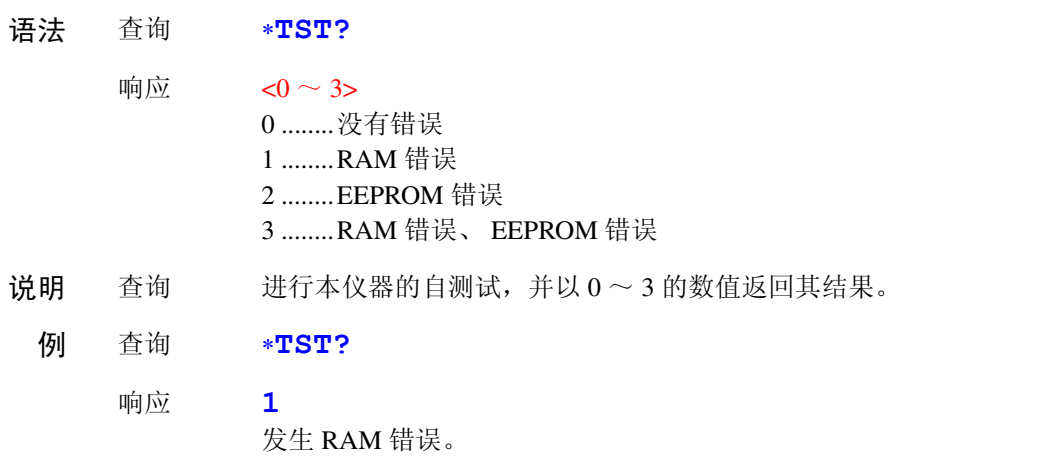

#### 同步命令

# 正在执行的所有操作结束后,设置 **SESR** 的 **OPC** (开放式的通用接口协议)

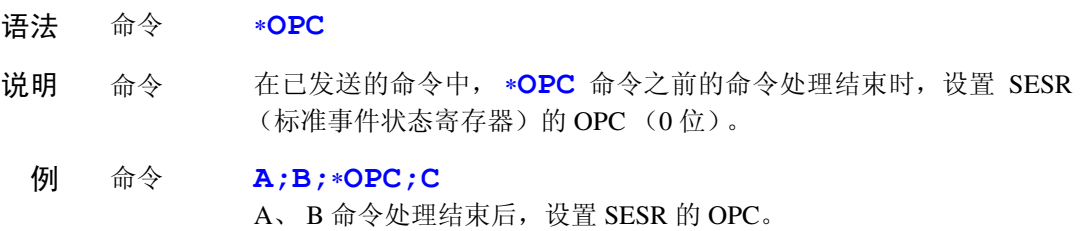

### 正在执行的所有动作结束后,响应 **1**

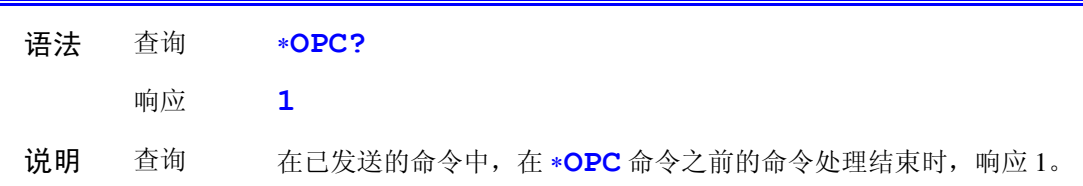

# 命令处理结束后,执行后面的命令

有的效果。

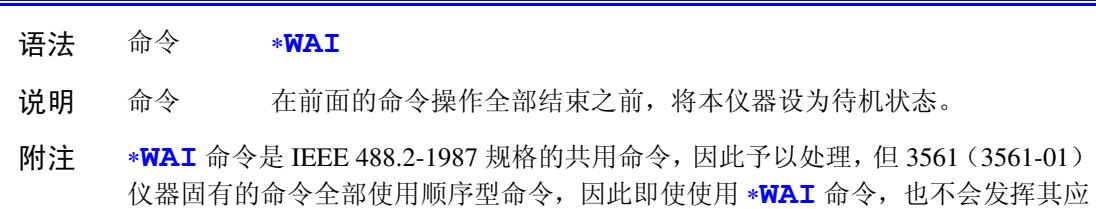

### 状态、事件控制命令

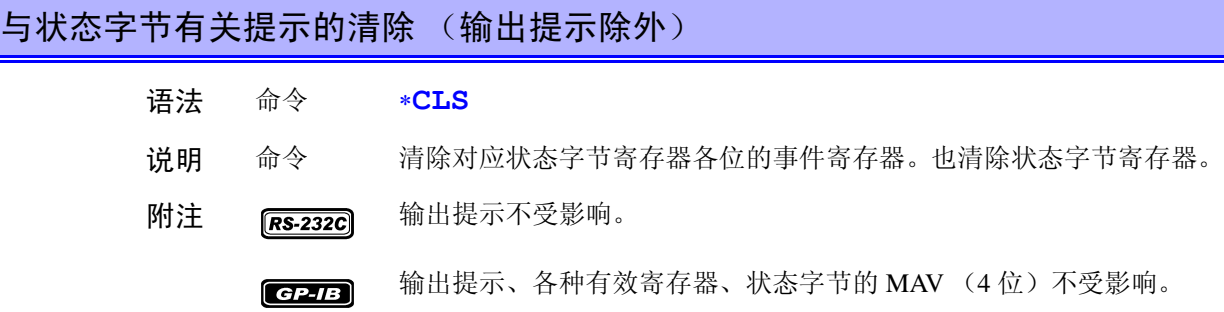

# *7* .<br>822C -/B *接 7RS-232C/ GP-IB* 接口

### 标准事件状态有效寄存器 (**SESER**)的设定和查询

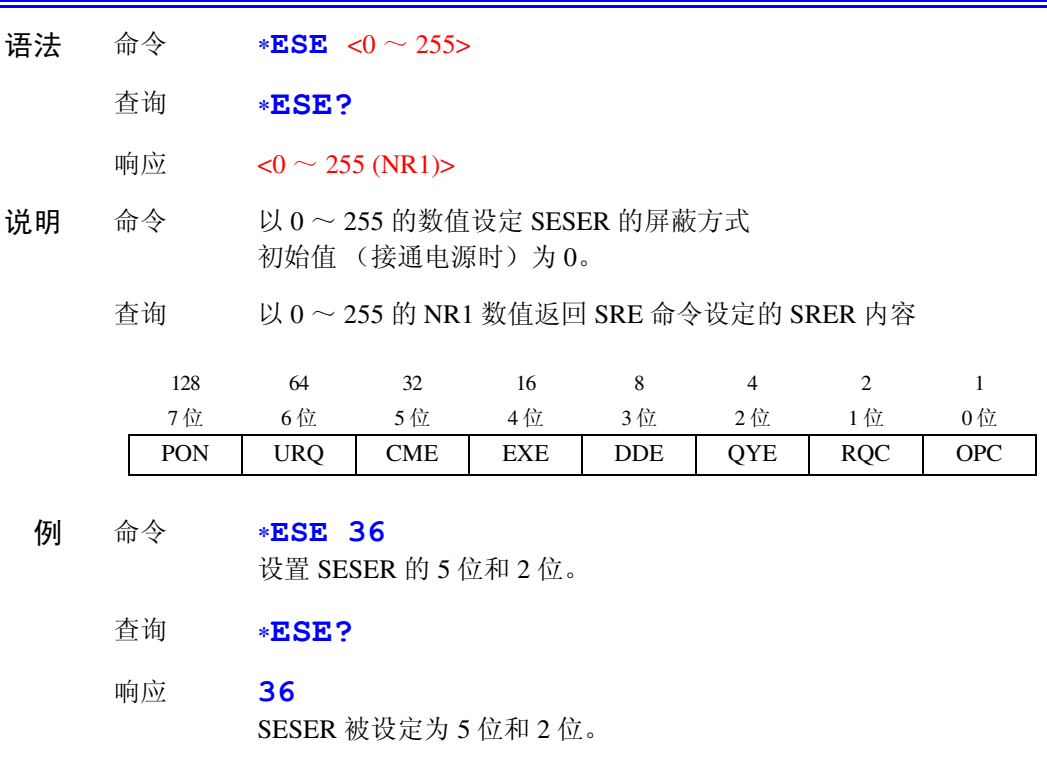

# 标准事件状态寄存器 (**SESR**)的查询和清除 语法 查询 ∗**ESR?**  响应  $<0$  ~ 255 (NR1)> 说明 查询 以  $0 \sim 255$  的 NR1 数值返回 SESR 内容, 并清除该内容。 响应信息不带信息头。  $RS-232C$ 128 64 32 16 8 4 2 1 7位 6位 5位 4位 3位 2位 1位 0位 PON | 未使用 | CME | EXE | DDE | QYE | 未使用 | 未使用  $GP-IB$ 128 64 32 16 8 4 2 1 7位 6位 5位 4位 3位 2位 1位 0位 PON | URQ | CME | EXE | DDE | QYE | RQC | OPC 例 查询 ∗**ESR?** 响应 **32** SESR 的 5 位为 1。

*111*

### 服务请求有效寄存器 (**SRER**)的设定和查询

语法 命令 ∗**SRE** <0 ~ 255>

查询 ∗**SRE?**

- 响应  $< 0 \sim 255$  (NR1)>
- 说明 命令 以 0 ~ 255 的数值设定 SRER 的屏蔽方式 数值接受 NRf 类型,有效位以外作四舍五入处理。无视 6 位、未使用 位 (2、3、7位)的值。 接通电源时,初始化为 0。
	- 查询 ∗以0~255的NR1数值返回**SRE**命令设定的SRER内容6位、未使用位 (2、 3、 7 位 ) 的值一直为 0。

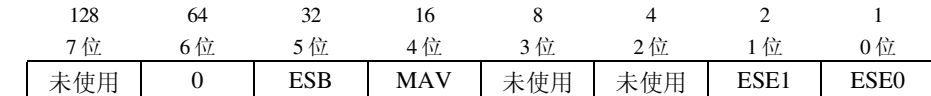

- 例 命令 ∗**SRE 33** 将 SESER 的 0 位和 5 位设定为 1。
	- 查询 ∗**SRE?**
	- 响应 **33**

SESER 的 0 位和 5 位变为 1。

### *7 7*状态字节和 **MSS** 位的查询 语法 查询 ∗**STB?** 响应  $<0$  ~ 255 (NR1)> 说明 查询 用 0 ~ 255 的 NR1 数值返回 STB 的设定内容。 响应信息不带信息头。 例 查询 ∗**STB?** 响应 **16** STB 的 4 位为 1。 128 64 32 16 8 4 2 1 7 位 6 位 5 位 4 位 3 位 2 位 1 位 0 位 未使用 | MSS | ESB | MAV | 未使用 | 未使用 | ESE1 | ESE0

# 采样要求 语法 命令 ∗**TRG**  说明 命令 外部触发时进行 1 次测量。 统计运算功能为 ON 时, 作为运算数据读取。

# .<br>822C -/B *接 RS-232C/ GP-IB* 接口

# **7.6.2** 固有命令

### 事件状态有效寄存器 **ESER0** 的设定和查询

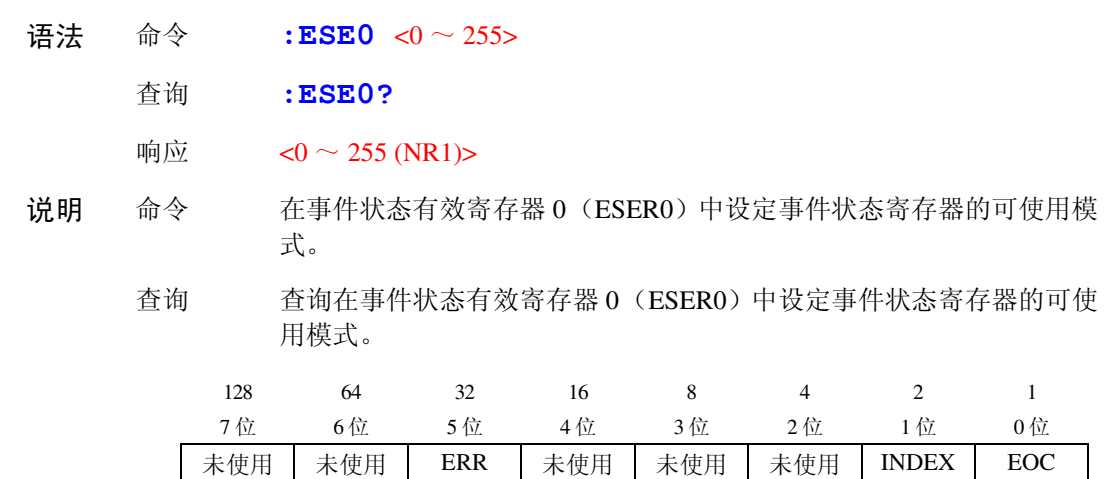

附注 接通电源时,将数据初始化为 0。

### 事件状态有效寄存器 **ESER1** 的设定和查询

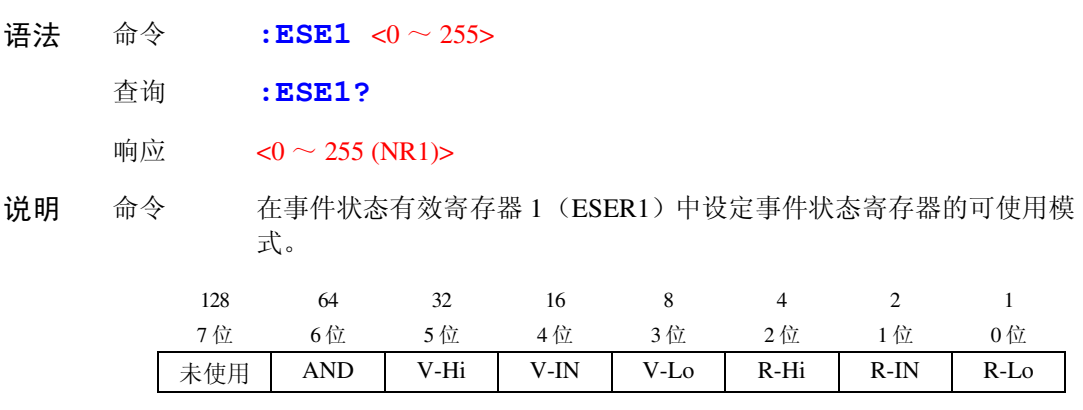

附注 接通电源时,将数据初始化为 0。

### 固有事件状态寄存器 **ESR0** 和 **ESR1** 的读出

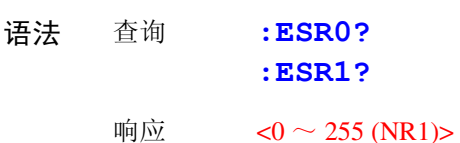

附注 有关 ESR0、 ESR1 各寄存器的内容,请参照 **:ESE0**、 **:ESE1** 命令的说明表。 如果执行 **:ESR0?** 命令, ESR0 的内容则被清除。 如果执行 **:ESR1?** 命令, ESR1 的内容则被清除。

*113*

# 测量功能的设定和查询

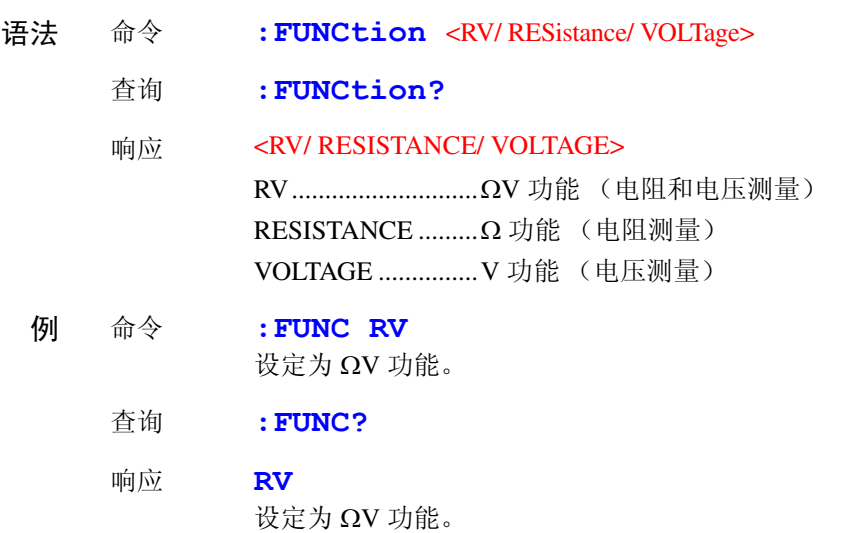

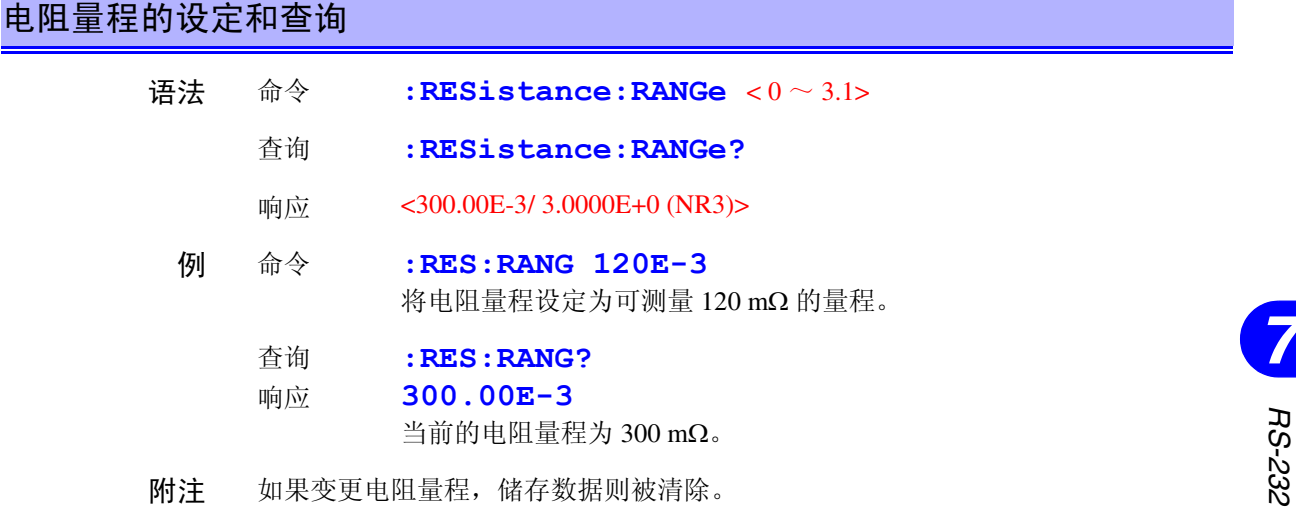

# 电压量程的设定和查询

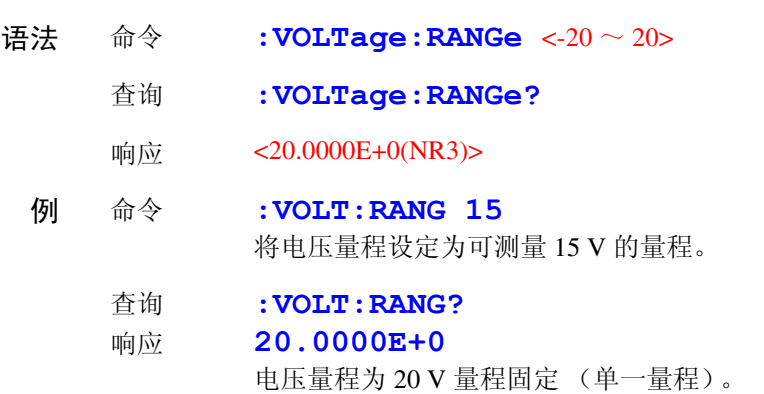

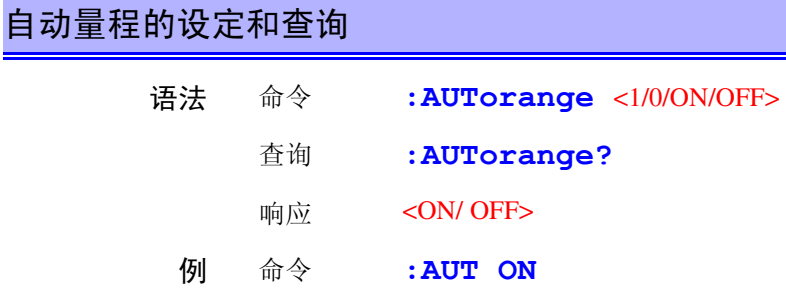

- 附注 比较器为ON或寄存功能为ON时,如果要将自动量程设定为ON,则会发生执行错 误。
	- 由于电压测量仅为 20 V 量程, 因此自动量程不起作用。

### 调零的解除

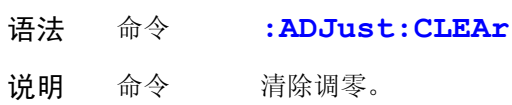

### 调零的执行与结果查询

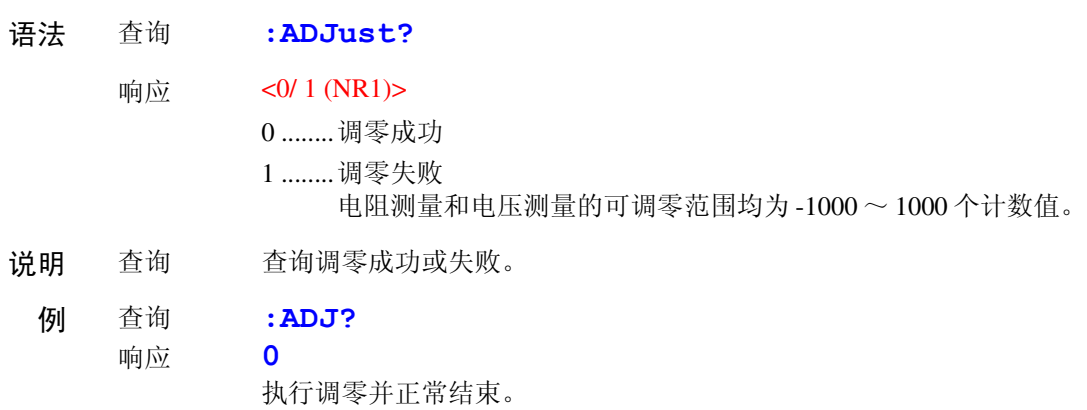

# 采样速度的设定和查询

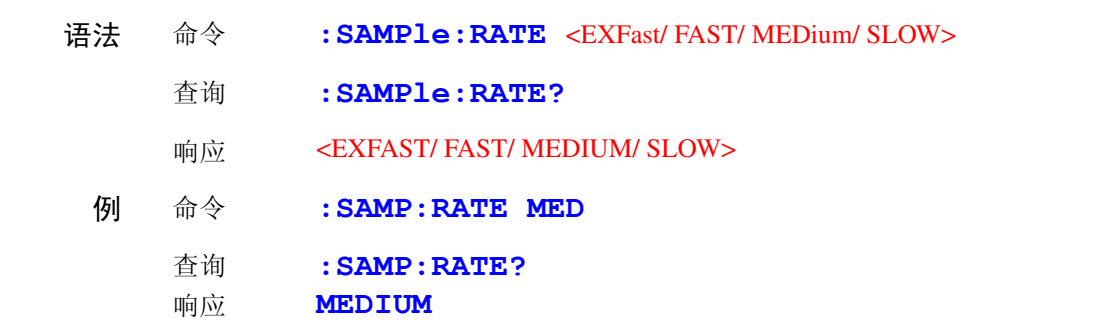

### 平均值功能的设定和查询

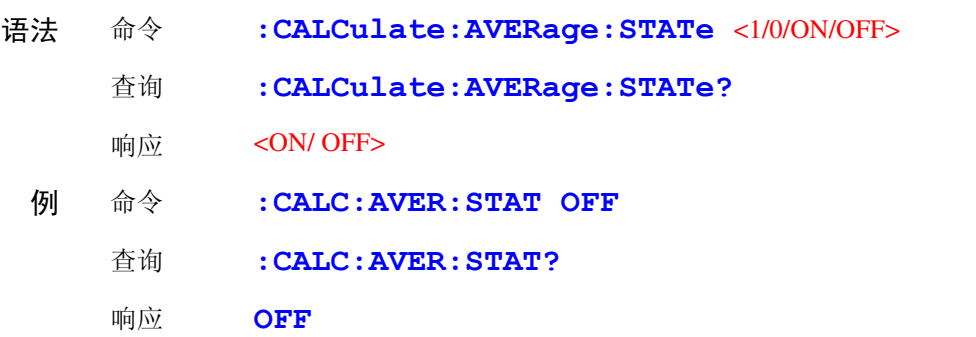

# 平均次数的设定和查询

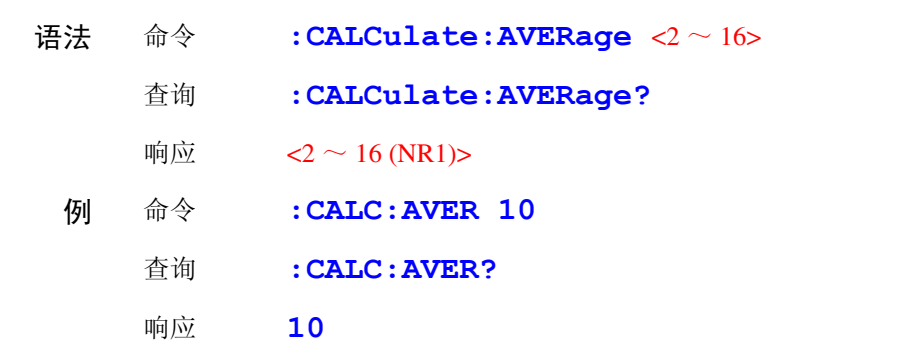

### 比较器的设定和查询

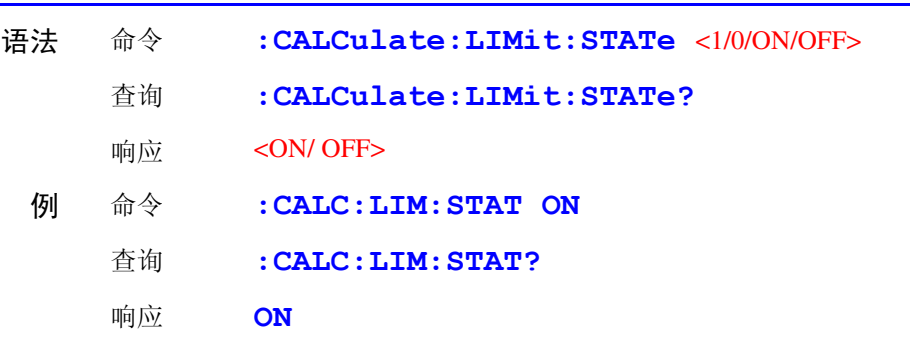

附注 • 如果将比较器设定为 ON, 自动量程则变为 OFF 状态。

• 如果变更比较器的 ON/ OFF 或设定,储存数据则被清除。

*7*

# <span id="page-121-0"></span>比较器判定蜂鸣器的设定和查询

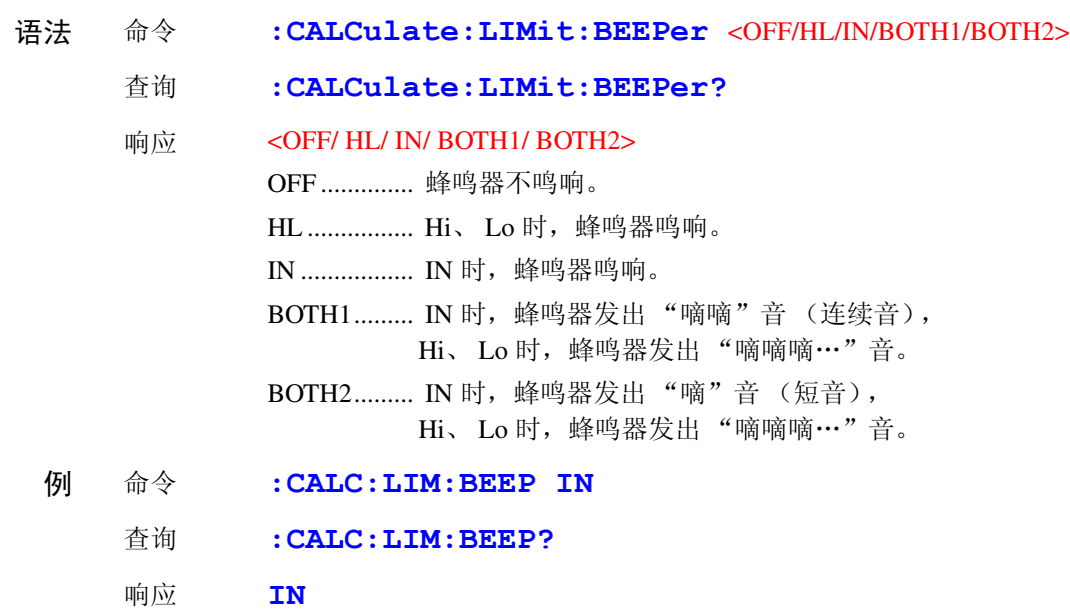

# <span id="page-121-1"></span>比较器模式的设定和查询

(电阻测量)

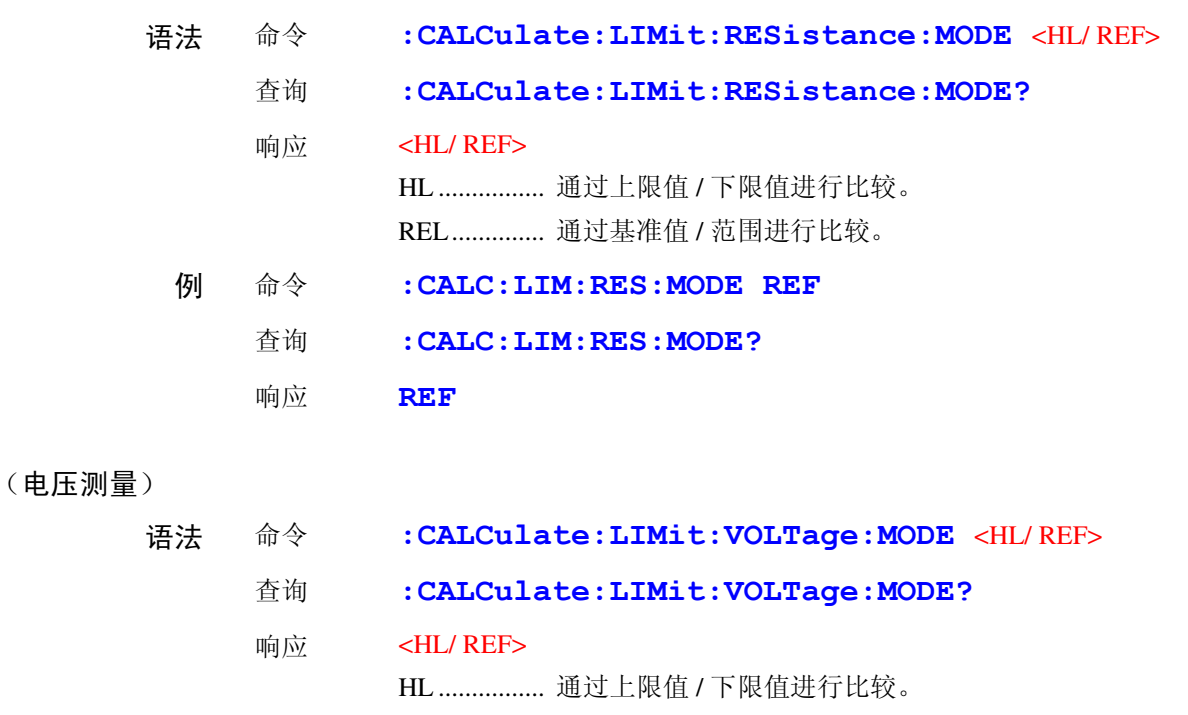

REL.............. 通过基准值 / 范围进行比较。

<span id="page-122-0"></span>(电阻测量)

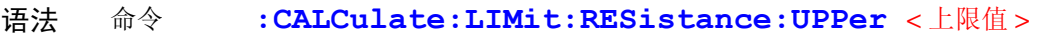

- 查询 **:CALCulate:LIMit:RESistance:UPPer?**
	- 响应 < 上限值 >
		- $\lt L$ 限值 > = 0  $\sim$  99999 (NR1)
- 例 命令 **:CALC:LIM:RES:UPP 28593** 将上限值设定为 285.93 mΩ。(300 mΩ 量程时)  $($  现在的量程是 3 Ω 时, 设定为 2.8593 Ω。
	- 查询 **:CALC:LIM:RES:UPP?**
	- 响应 **28593**
- 附注 值以计数值来设定。 在 300 mΩ 量程下 , 设定为 120.53 mΩ 时,按如下所示进行发送。 **:CALC:LIM:RES:UPP 12053**

(电压测量)

- 语法 命令 **:CALCulate:LIMit:VOLTage:UPPer** < 上限值 > 查询 **:CALCulate:LIMit:VOLTage:UPPer?** 响应 < 上限值 >  $<$   $\pm$  限值 > = 0  $\sim$  999999 (NR1) 例 命令 **:CALC:LIM:VOLT:UPP 39500** 将上限值设定为 3.9500 V。 查询 **:CALC:LIM:VOLT:UPP?** 响应 **39500** 附注 值以计数值来设定。
	- 设定为 15.2005 V 时, 按如下所示进行发送。 **:CALC:LIM:VOLT:UPP 152005**

### <span id="page-123-0"></span>比较器下限值的设定和查询

(电阻测量)

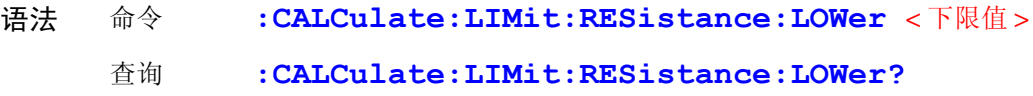

响应 < 下限值 >

 $\text{ <}$  下限值 > = 0  $\sim$  99999 (NR1)

- 例 命令 **:CALC:LIM:RES:LOW 28406** 将下限值设定为 284.06 mΩ。(300 mΩ 量程时)  $(3.8406 \Omega)$ 
	- 查询 **:CALC:LIM:RES:LOW?**
	- 响应 **28406**
- 附注 值以计数值来设定。 在 300 mΩ 量程下 , 设定为 120.53 mΩ 时,按如下所示进行发送。 **:CALC:LIM:RES:LOW 12053**

(电压测量)

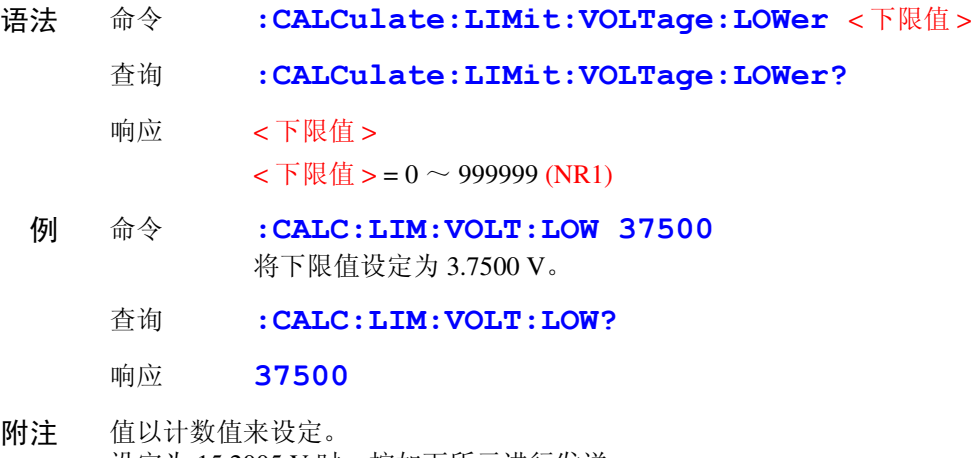

设定为 15.2005 V 时, 按如下所示进行发送。 **:CALC:LIM:VOLT:LOW 152005**

<span id="page-124-0"></span>(电阻测量)

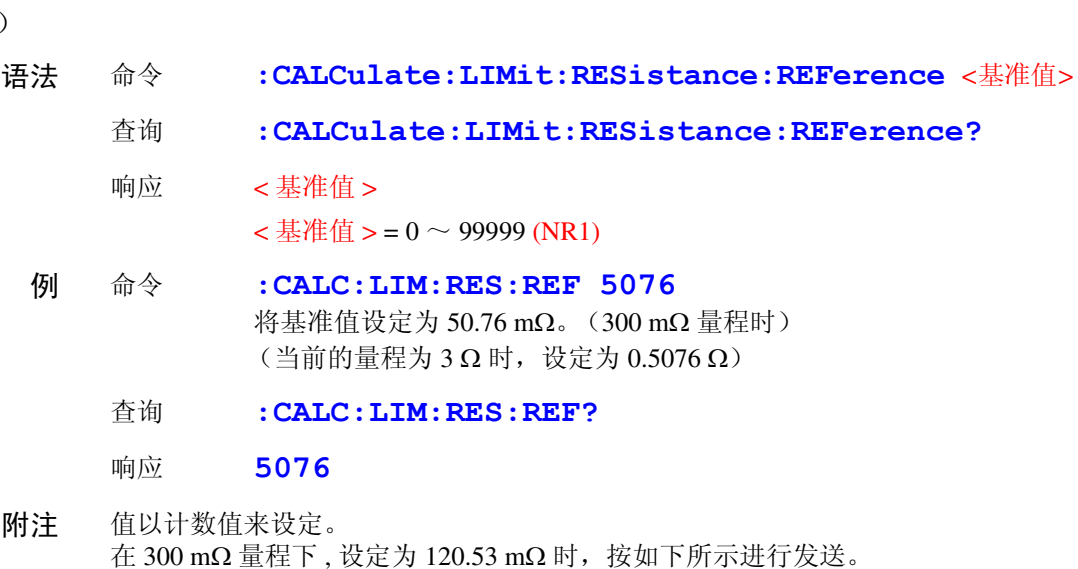

**:CALC:LIM:RES:REF 12053**

(电压测量)

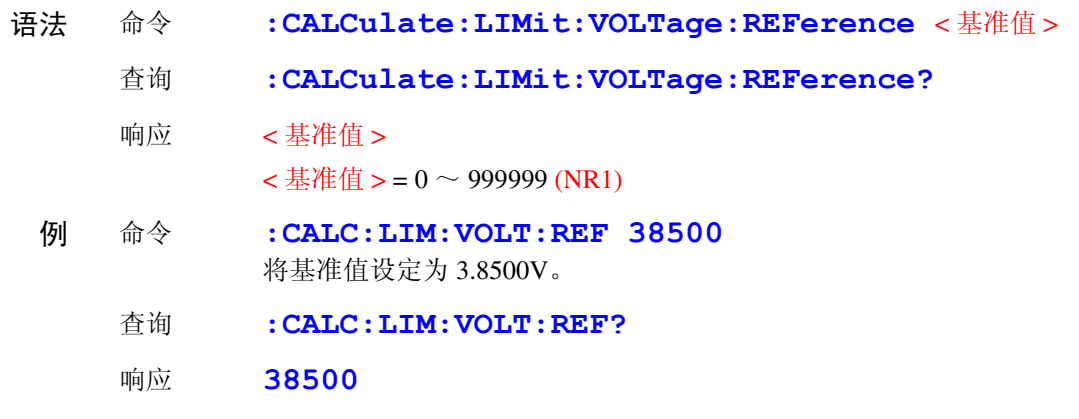

附注 值以计数值来设定。 设定为 15.2005 V 时, 按如下所示进行发送。 **:CALC:LIM:VOLT:REF 152005**

# <span id="page-125-0"></span>比较器范围的设定和查询 **(** 比较器功能 **)**

(电阻测量)

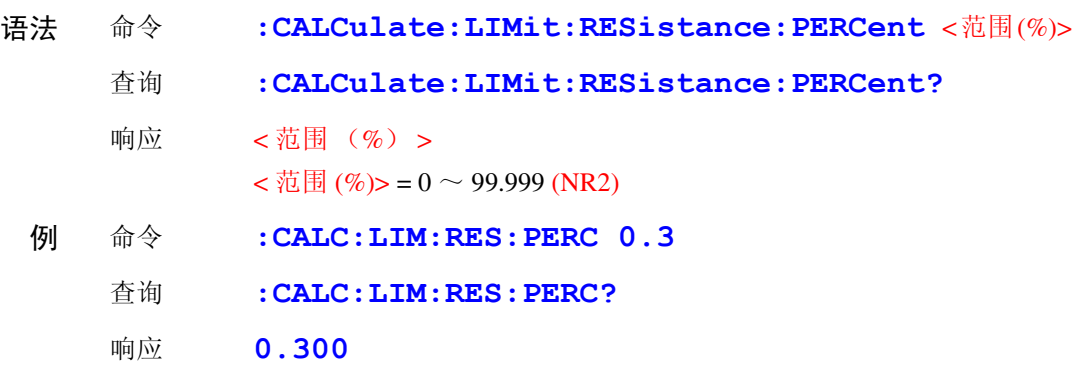

### (电压测量)

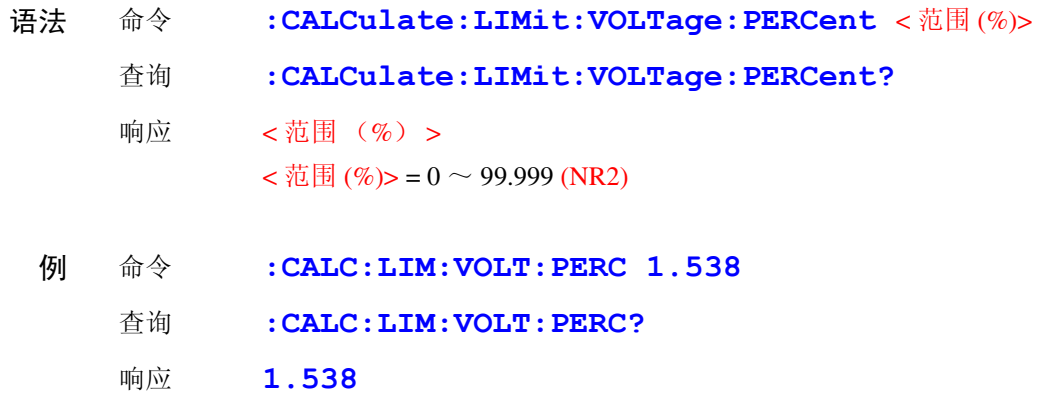

*7*

.<br>822C

*RS-232C/ GP-IB*

-/B *接* 

接口

### <span id="page-126-0"></span>比较器判定结果的查询

(电阻测量)

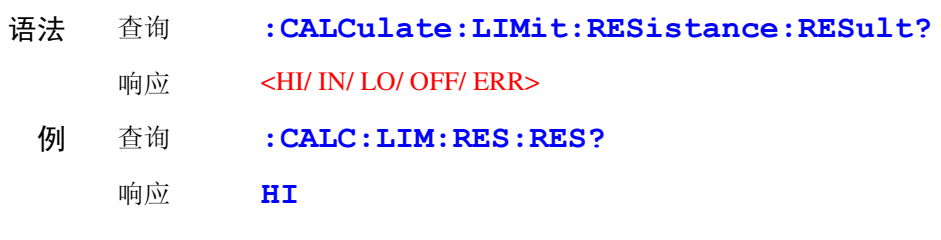

#### (电压测量)

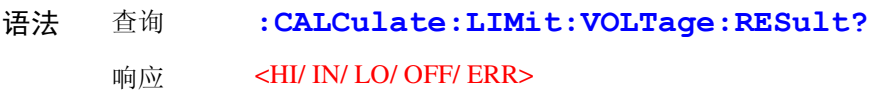

### <span id="page-126-1"></span>统计功能的执行

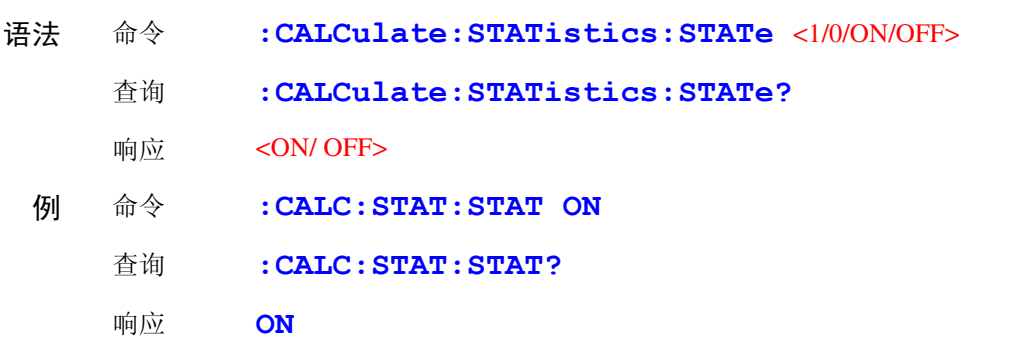

# 注记

### 关于统计运算功能

读取数据包括下述 3 种方法。

- 按下 **TRIG** 键
- 从外部 I/O 输入 TRIG 信号
- ∗**TRG** 命令 **:CALCulates:STATistics:STATe** 命令不进行运算结果的清 除。 有效数据数为  $0$  时,  $σ$ <sub>n-1</sub> 返回  $0$ . 即使进行清除,统计运算功能也不会变为 OFF 状态。
	-
	- Cp、 Cpk 的上限为 99.99。 Cp、 Cpk > 99.99 时,返回 99.99。

# $Cp$ 、 $Cpk$  的下限为 0。 $Cp$ 、 $Cpk > 0$  时, 返回 0.00。

### <span id="page-126-2"></span>统计运算结果的清除

语法 命令 **:CALCulate:STATistics:CLEAr**

# <span id="page-127-0"></span>数据数的查询 (电阻测量) 语法 查询 **:CALCulate:STATistics:RESistance:NUMBer?** 响应 < 总数据数 (NR1)>, < 有效数据数 (NR1)>  $<$  总数据数 (NR1)  $> = 0 \sim 30000$  (NR1) < 有效数据数 (NR1) >= 0 ~ 30000 (NR1) 例 查询 **:CALC:STAT:RES:NUMB?** 响应 **22,20** 附注 测量值为测试异常或"OF"时, 在统计运算中属于无效。 (电压测量)

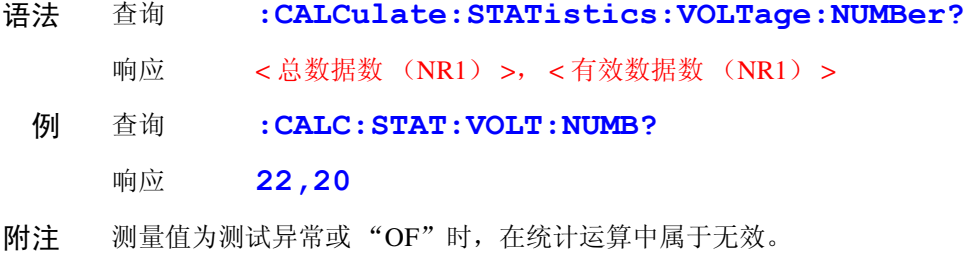

<span id="page-127-1"></span>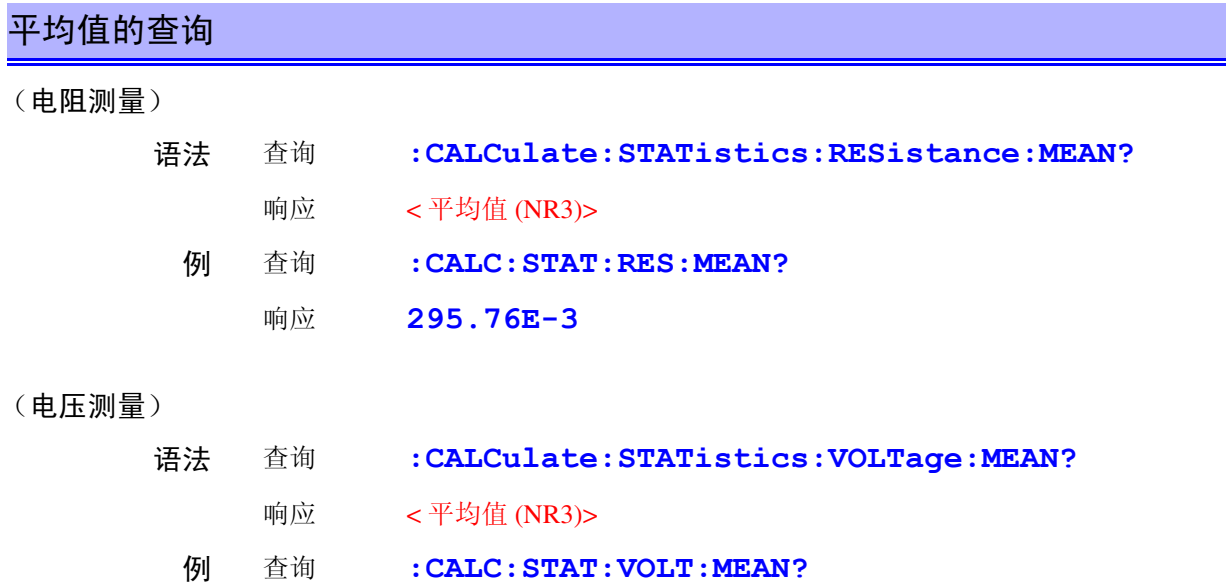

响应 **1.3923E+0**

<span id="page-128-0"></span>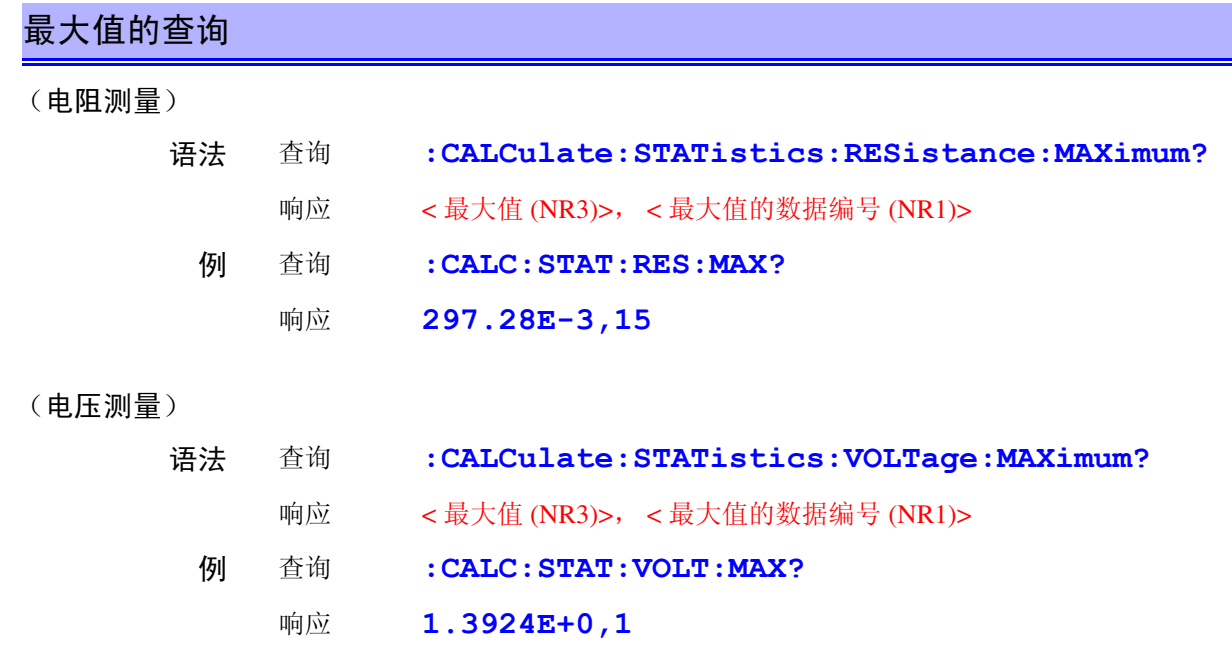

# <span id="page-128-1"></span>最小值的查询

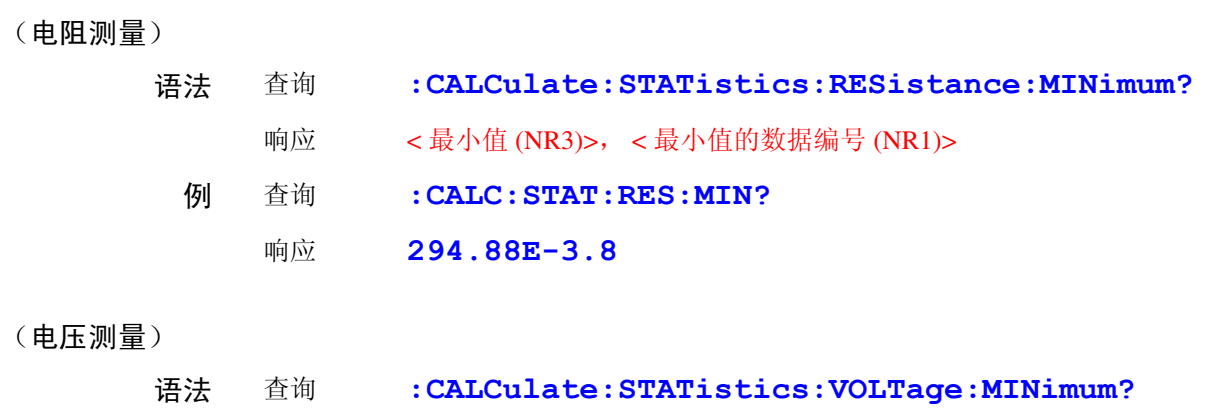

- 响应 < 最小值 (NR3)>, < 最小值的数据编号 (NR1)>
- 例 查询 **:CALC:STAT:VOLT:MIN?**
	- 响应 **1.3923E+0,2**

*7*

# <span id="page-129-0"></span>比较器判定结果的查询 (统计运算功能)

(电阻测量)

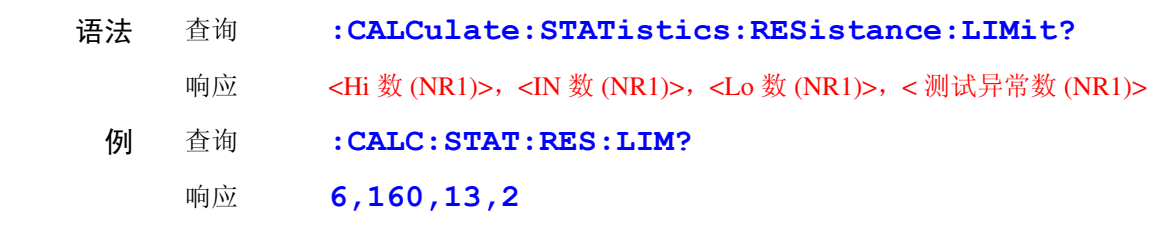

### (电压测量)

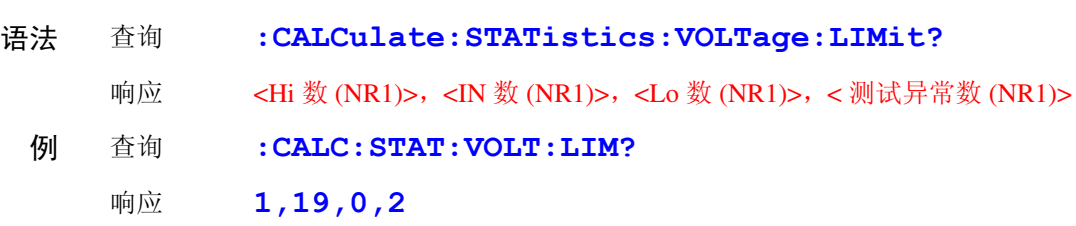

# <span id="page-129-1"></span>标准偏差的查询

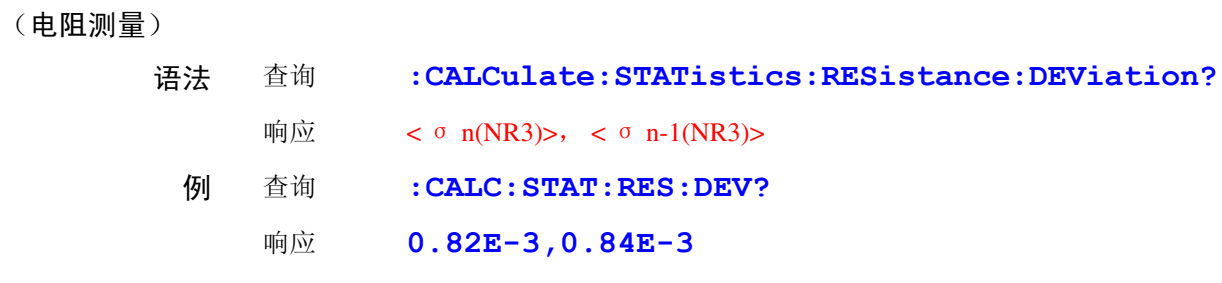

### (电压测量)

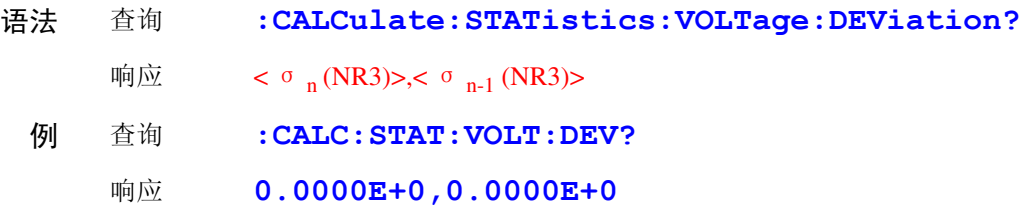

<span id="page-130-0"></span>(电阻测量)

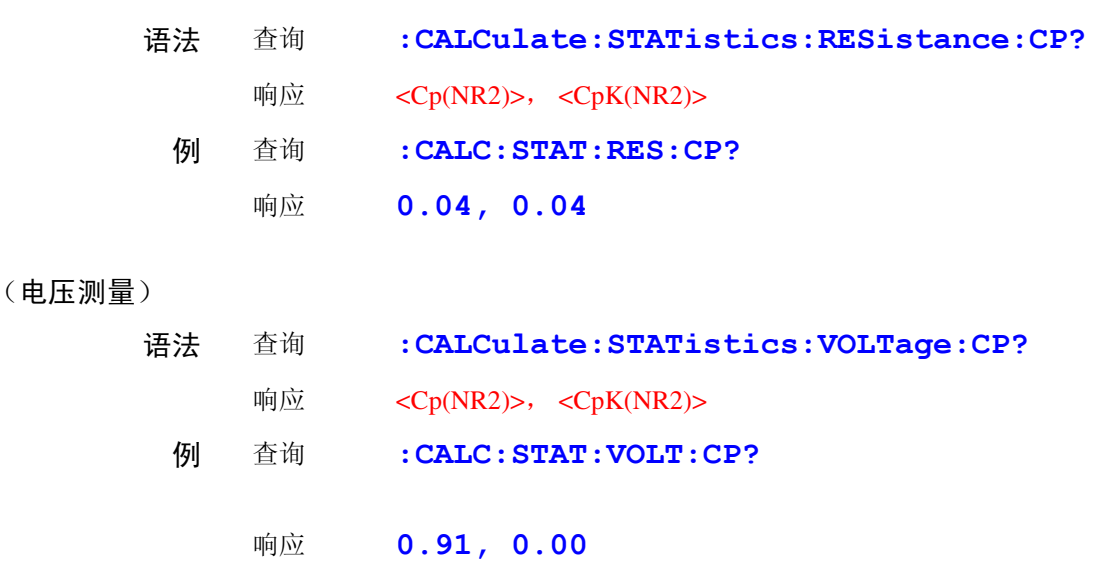

### <span id="page-130-1"></span>寄存功能的设定和查询

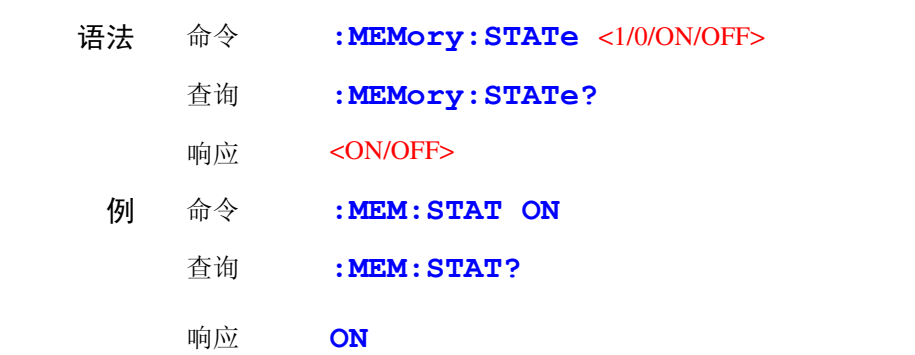

### <span id="page-130-2"></span>储存数据的清除

语法 命令 **:MEMory:CLEAr**

*7*

<span id="page-131-0"></span>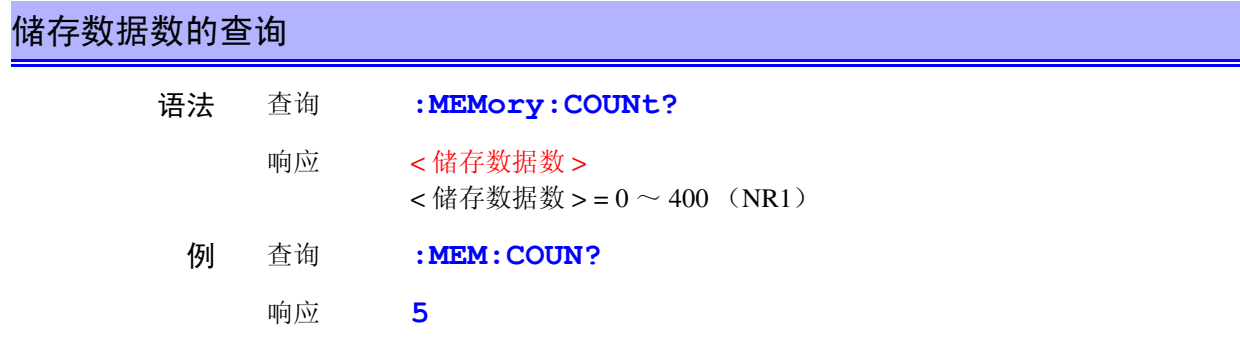

### <span id="page-131-1"></span>储存数据的查询

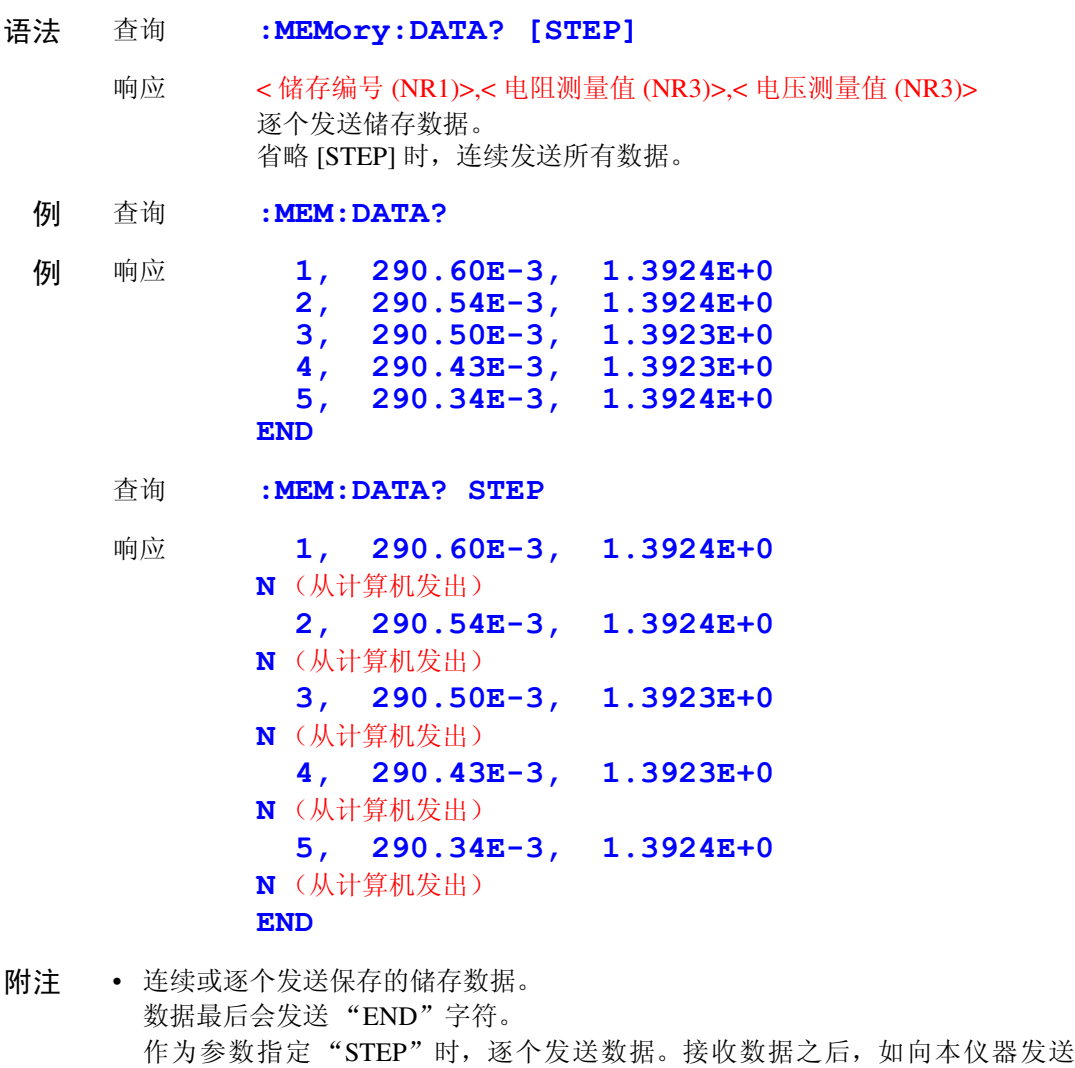

- "N", 则下一个数据被发送。 储存编号为没有符号的 3 位数值。有关测量值格式的详细内容,请参照"测量值 的格式"。 • 各储存数据的最后带有终止符。 从计算机等发送 N 时, 需要终止符。 请参照 "信息 [终止符"\(第](#page-97-0) 92 页) • 进行**TRIG**键操作,输入EXT I/O的TRIG信号,输入∗**TRG**命令时,将测量值保存 到储存器中。 ( 在寄存功能为 ON 的状态下 ) 最多可保存 400 个。超过该数字的数据不进行保存。
	- 如果将寄存功能设定为 ON,自动量程则变为 OFF 状态。

### <span id="page-132-0"></span>自校准的执行

语法 命令 **:SYSTem:CALibration**

### <span id="page-132-1"></span>自校准的设定和查询

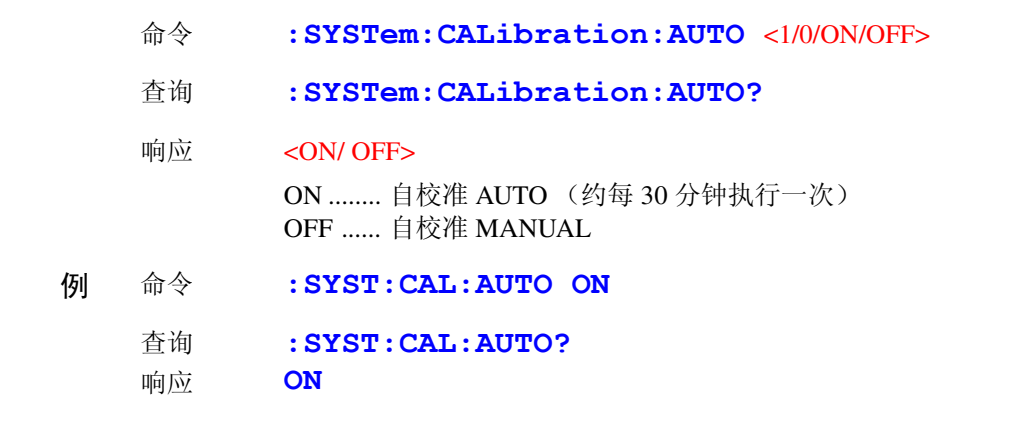

附注 即使在自校准为 AUTO 的状态下,也可以按任意时序利用 :SYSTem:CALibration 执 行。

### <span id="page-132-2"></span>触发输入时测量值输出的设定和查询

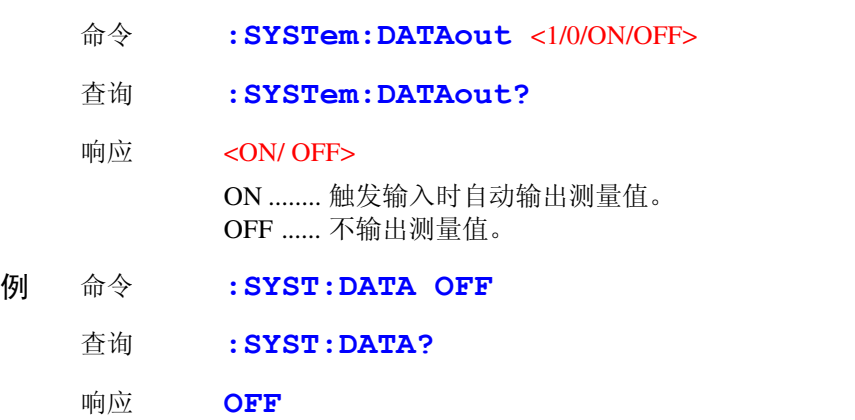

- 附注 这在 EXT I/O 触发输入要取得测量值的情况下是一种便利的功能。 如将该功能设定为 ON, 然后在 EXT I/O 的 TRIG 端子上连接脚踏开关, 则会在 按下脚踏开关时,自动将测量值发送到计算机侧。计算机测无需发送用于取得测 量值的命令。
	- 有关发送测量值的详细格式,请参照 "测量值的格式"。
	- 接口设定为 GP-IB 时不起作用。 请参照 4.10 ["测量值输出功能"\(第](#page-70-0) 65 页)

*7*

<span id="page-133-0"></span>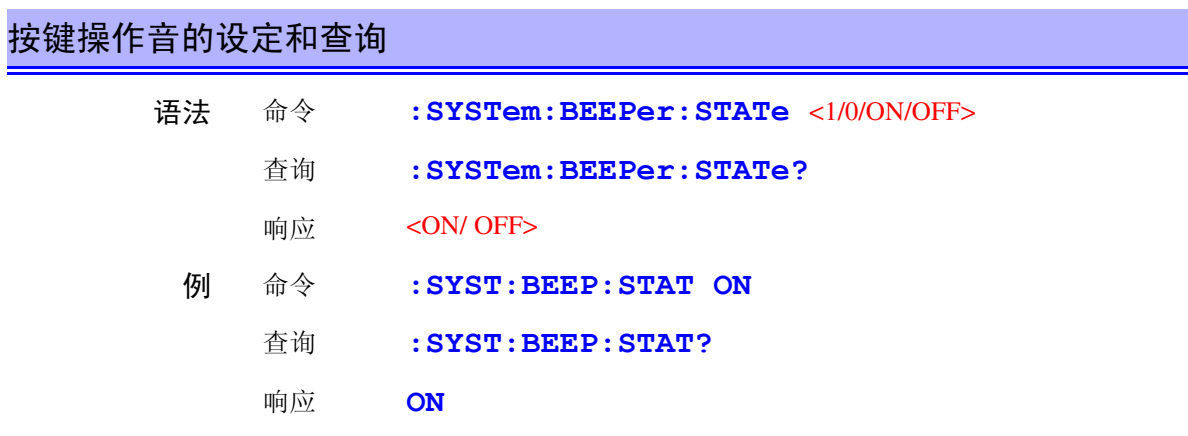

附注 只将按键操作音设定为 ON/ OFF。不影响比较器判定蜂鸣器。

# <span id="page-133-1"></span>电源频率的设定和查询

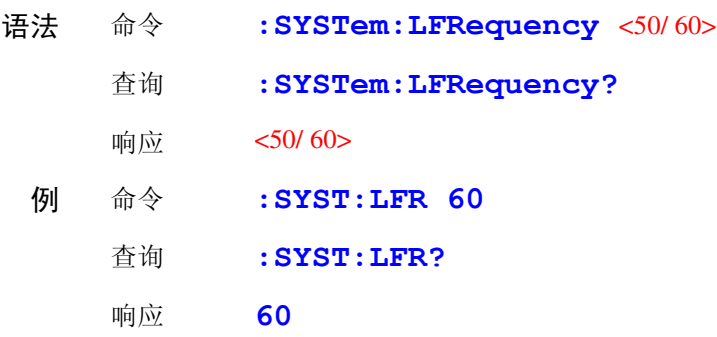

# <span id="page-133-2"></span>按键锁定的设定和查询

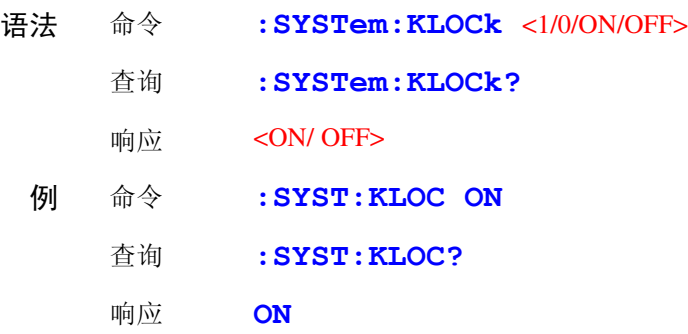

### <span id="page-134-0"></span>**EXT I/O** 锁定的设定和查询

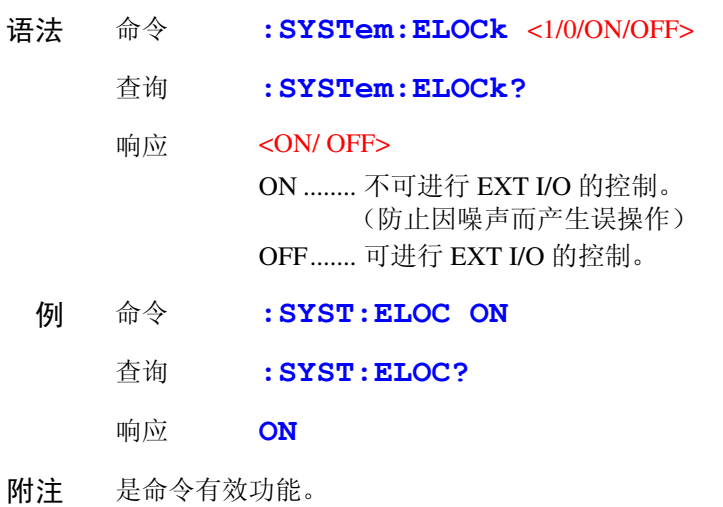

# <span id="page-134-1"></span>本地状态的设定 语法 命令 **:SYSTem:LOCal** 附注 从远程状态 (REMOTE 指示灯点亮)设定为本地状态 (可进行按键操作)。

### <span id="page-134-2"></span>测量条件的保存和读出

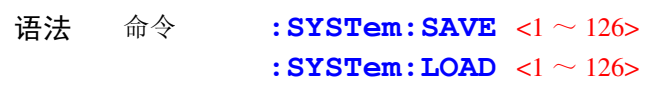

附注 • 如果调用未保存的工作台编号,则会发生执行错误。

• 可保存、读入最多 126 个测量条件。详情请参照 "面板保存和面板读取功能"。

### <span id="page-134-3"></span>当前测量条件的备份

- 语法 命令 **:SYSTem:BACKup**
- 说明 命令 对当前的测量条件进行备份。下次接通电源时,将变为相同的设定状 态。
- 附注 面板保存和备份保存在本仪器内部的 EEP-ROM 中。 EEP-ROM 的可重写次数有限 (100 万次),敬请注意。

*7*

<span id="page-135-0"></span>信息头有无的设定和查询

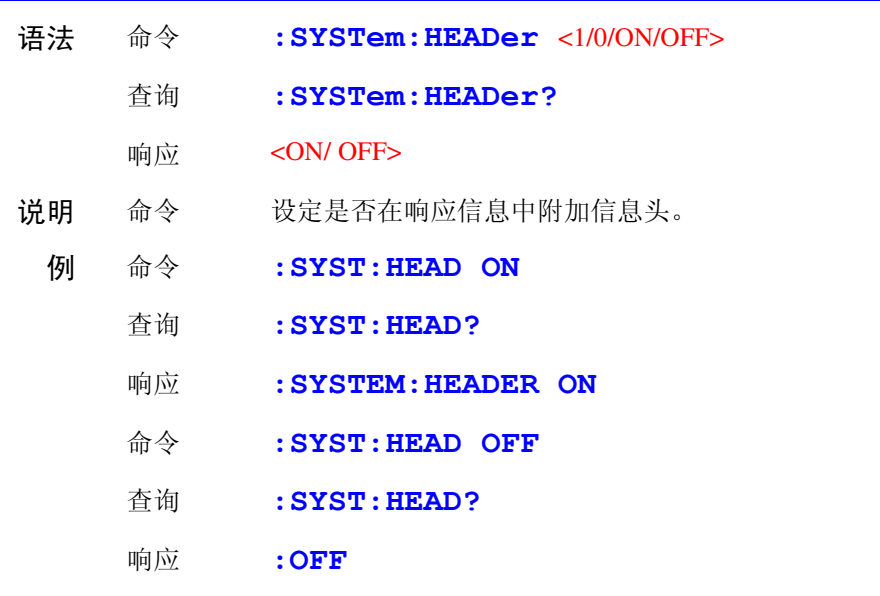

# <span id="page-135-1"></span>错误输出时序的设定和查询

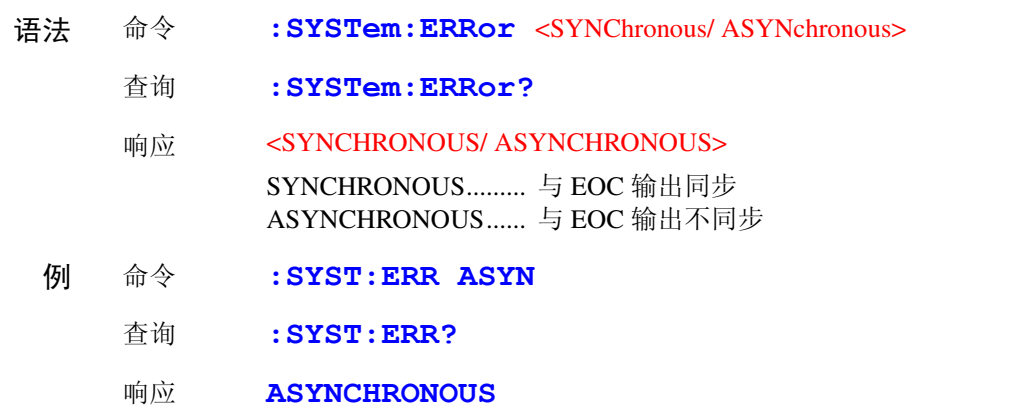

### <span id="page-135-2"></span>终止符的设定和查询

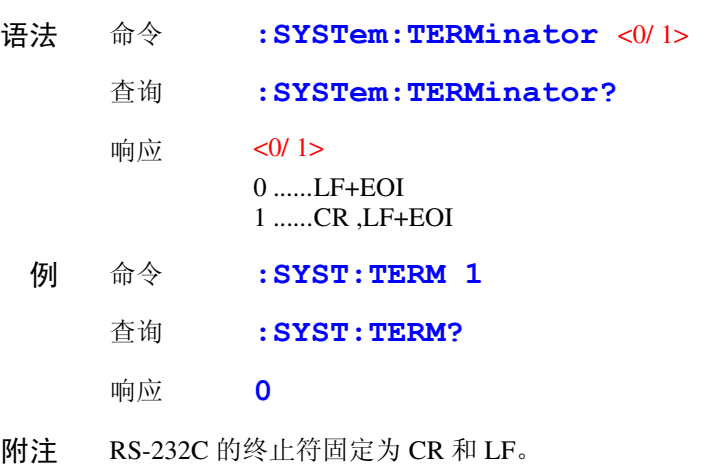

请参照 "信息 [终止符"\(第](#page-97-0) 92 页)

 $GPIB$ 

### <span id="page-136-0"></span>**EOC** 输出方法的设定 (软件版本 **1.05** 以后)

可选择 2 种外部 I/O 的 EOC (测量结束) 信号的输出方法。

- (EOC 信号在测量结束时设定为 ON, 然后根据所设定的输出方法设为 OFF)
- HOLD 保持到通过下一个触发信号开始测量时为止
- PULSE 以所设定的脉冲宽度进行 EOC=OFF

另外, PULSE 输出设定时的脉冲宽度可按 0.001 ~ 0.100[ 秒 ] 进行设定。

#### **EOC** 输出模式的设定

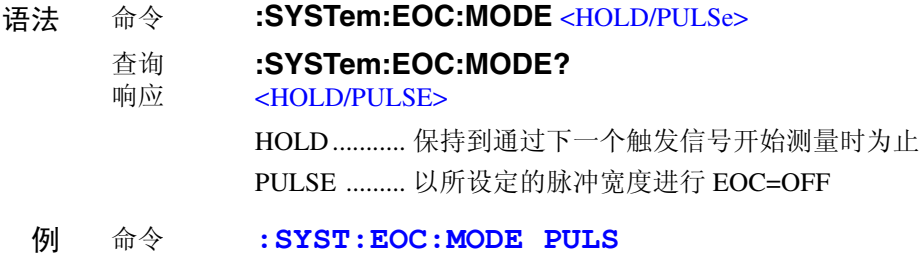

#### **EOC** 脉冲宽度的设定

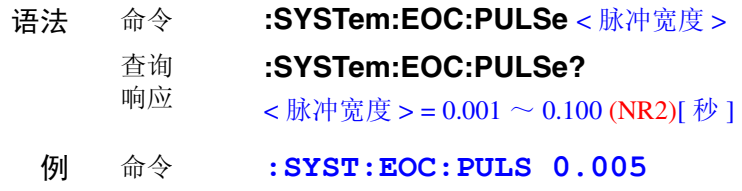

<span id="page-136-1"></span>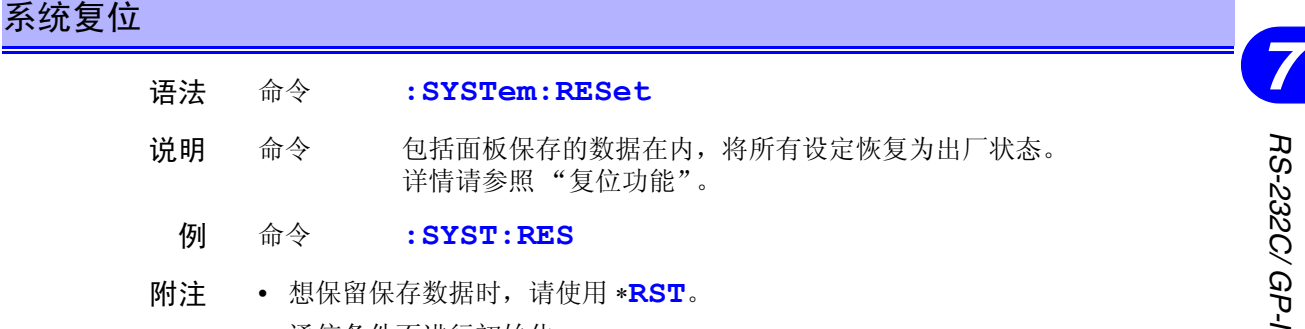

• 通信条件不进行初始化。

### <span id="page-137-0"></span>**EXT I/O** 输出

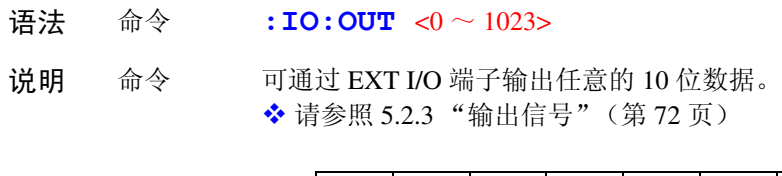

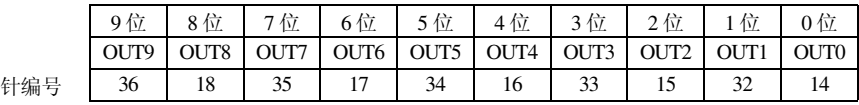

### <span id="page-137-1"></span>**EXT I/O** 输入

语法 查询 **:IO:IN?**

响应  $0 \sim 31(NR1)$ 

说明 查询 读出 EXT I/O 端子的输入端子 ( $\overline{IN0} \sim \overline{IN4}$ ) 的 ON 边沿。读入之后, 边沿数据被清除。 检测到 ON 边沿 (将各信号与 GND 端子进行短路)时设定各个位, 然 后通过本查询读出状态即可进行清零。 ◆ 请参照 5.2.2 ["输入信号"\(第](#page-76-0) 71 页)

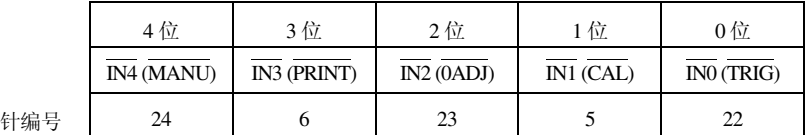

附注 也检测 **TRIG** 键和 ∗**TRG** 命令 (与 TRIG 端子同样)。

### 关于触发系统

触发系统根据连续测量的设定 (**:INITIATE:CONTINUOUS**)和触发源 设定 (**:TRIGGER:SOURCE**)作如下操作。 ◆ 请参照 7.7 ["基本的数据取得方法"\(第](#page-148-0) 143 页)

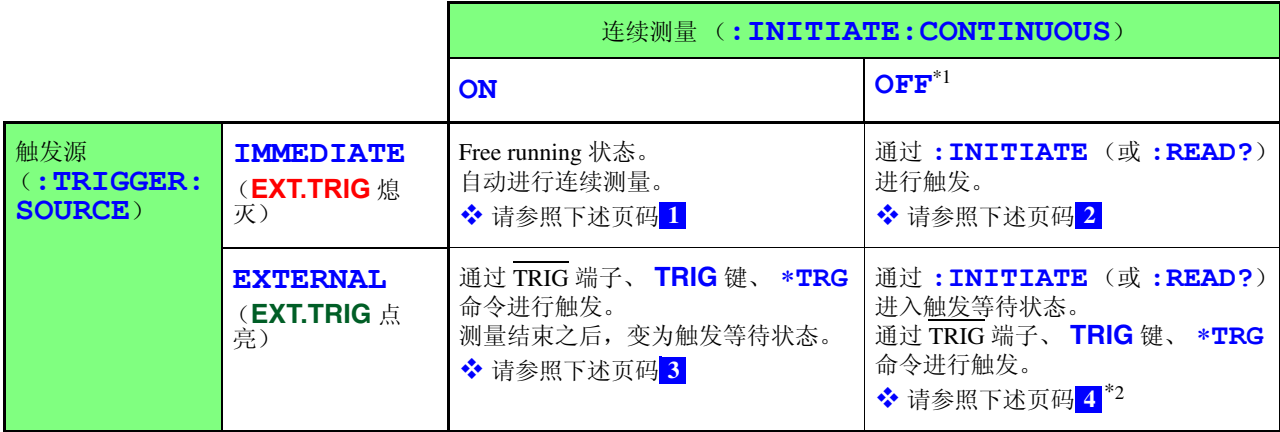

#### \*1: **:INITIATE:CONTINUOUS OFF**

只可由远程命令设定。

设定为 OFF 时, 如果返回到本地状态或重新接通电源, 则会在下次接通电源时, 设定为下述状态。

#### **:INITIATE:CONTINUOUS ON**

◆ 请参照 7.4.6 ["本地功能"\(第](#page-105-0) 100 页)

\*2: 进入 **:READ?** 命令的触发等待状态时,不能通过 ∗**TRG** 命令进行触发。请通过 TRIG 端子、 **TRIG** 键进行触发。

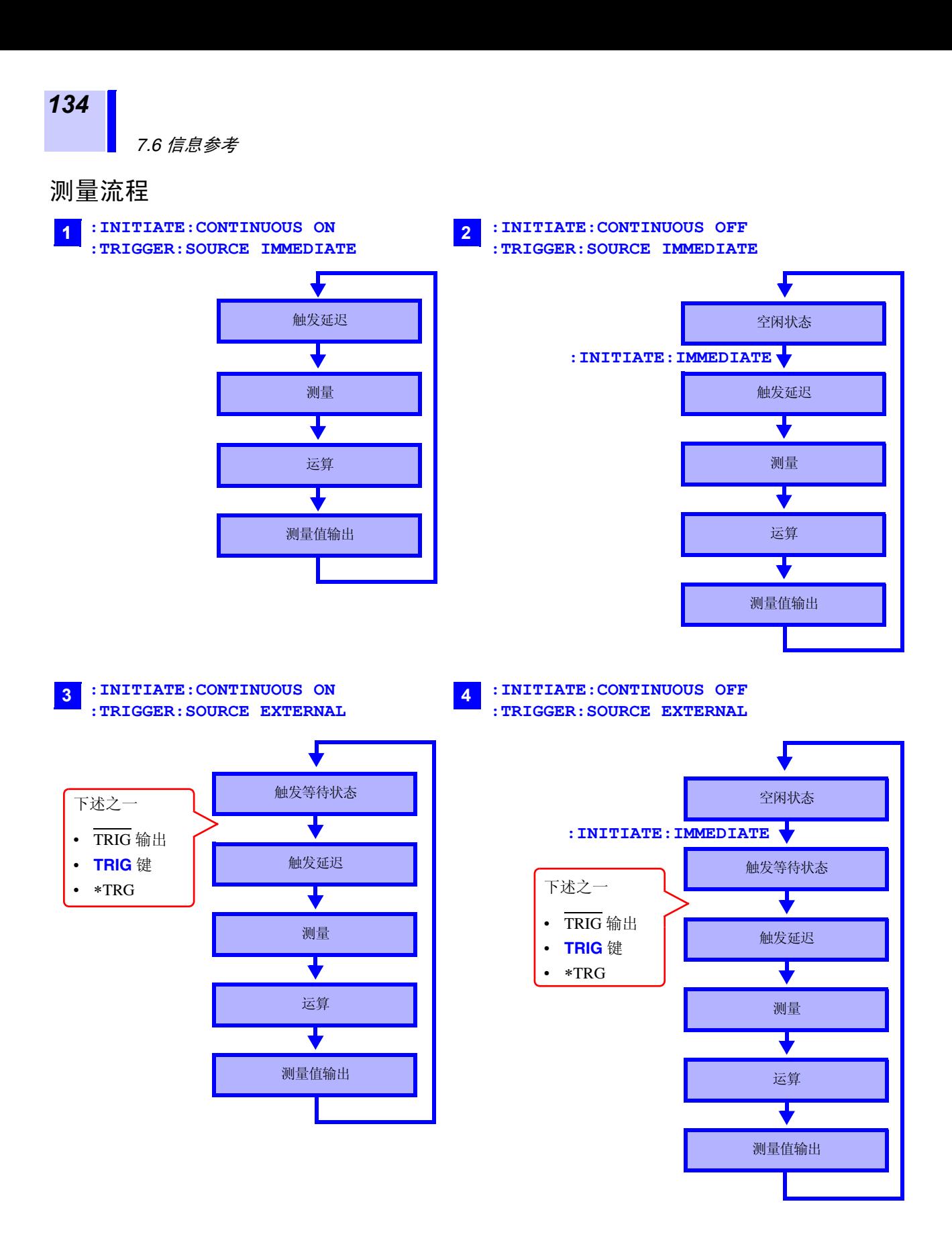

### <span id="page-140-0"></span>连续测量的设定

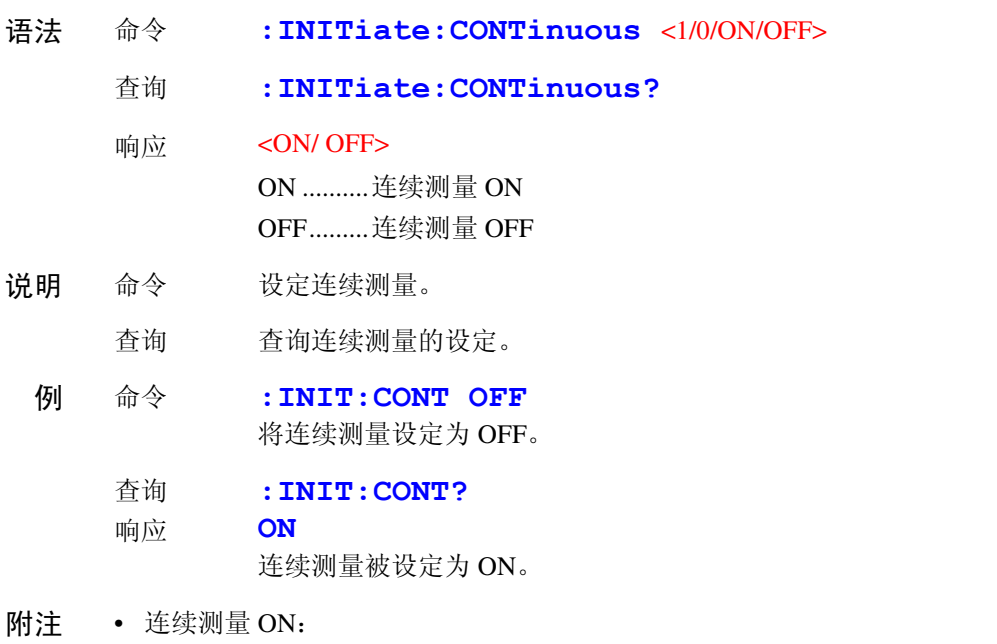

- 测量结束之后,变为触发等待状态。触发源为 IMMediate 时,会立即发生下述触 发,因此会变为 Free run 状态。
- 连续测量 OFF: 测量结束之后,变为空闲状态 (而不是触发等待状态)。
- 所谓空闲状态,是指不受理触发的状态。通过 :INITiate[:IMMediate],变为触发等 待状态。
- 如果解除远程状态,则变为连续测量 ON。

### <span id="page-140-1"></span>触发等待的设定

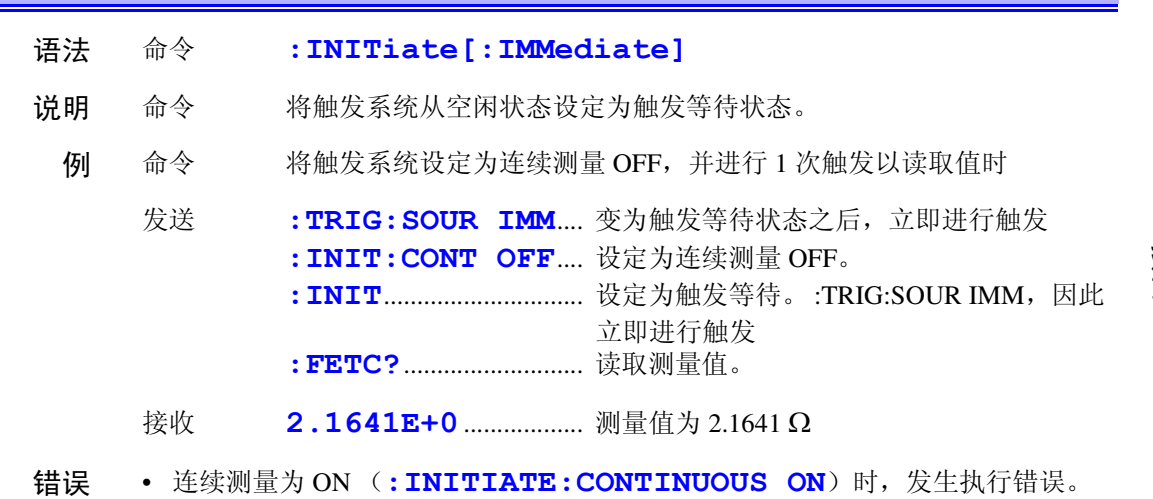

- 附注 触发源为 IMMediate 时, 立即进行触发, 然后进入空闲状态。
	- 触发源为EXTernal时,变为外部触发等待状态,如果受理触发,则进行1次测量, 然后进入空闲状态。

*7*

<span id="page-141-0"></span>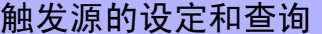

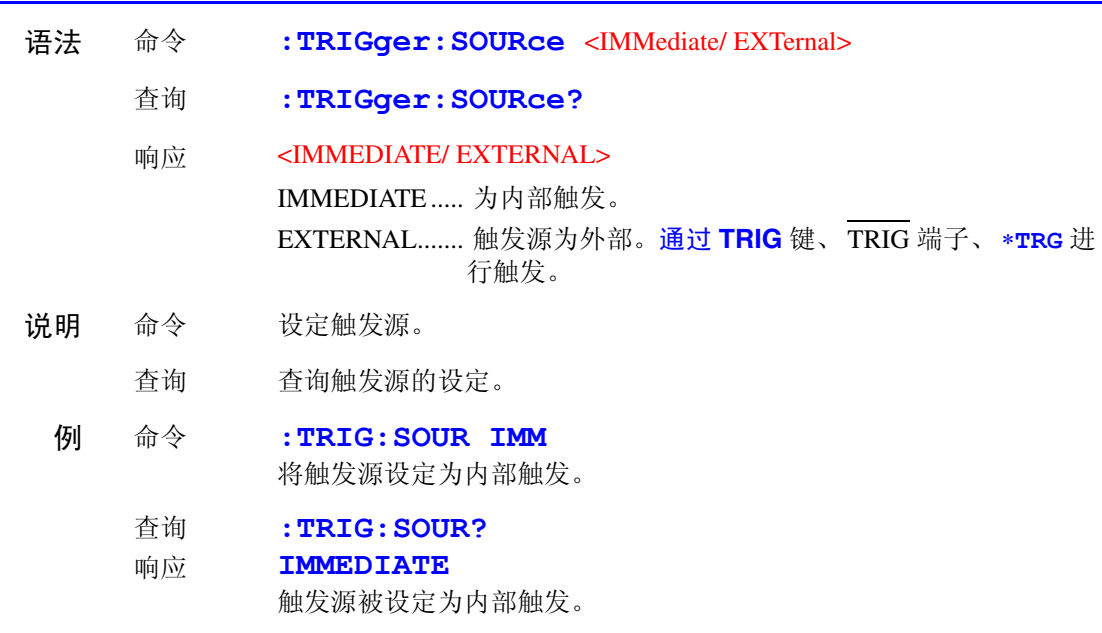

# <span id="page-141-1"></span>触发延迟的执行和查询

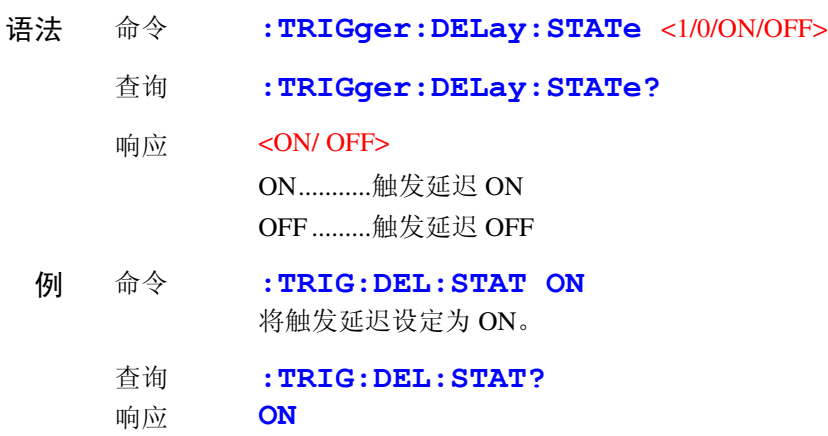

触发延迟被设定为 ON。

# <span id="page-141-2"></span>触发延迟时间的设定和查询

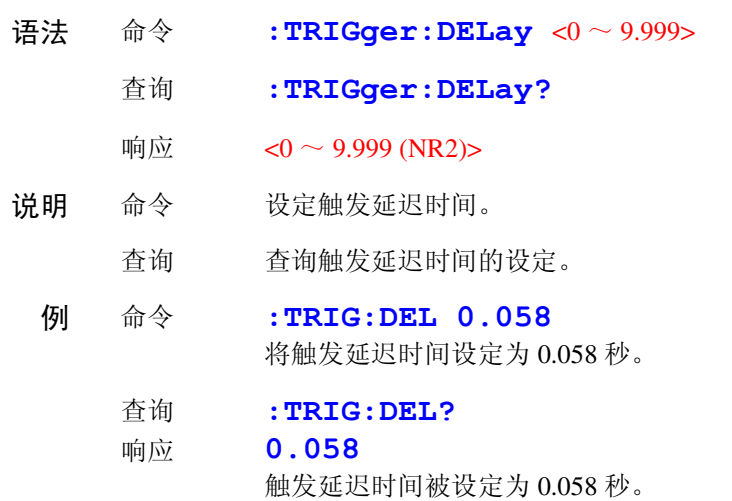

# <span id="page-142-0"></span>最新测量值的读出

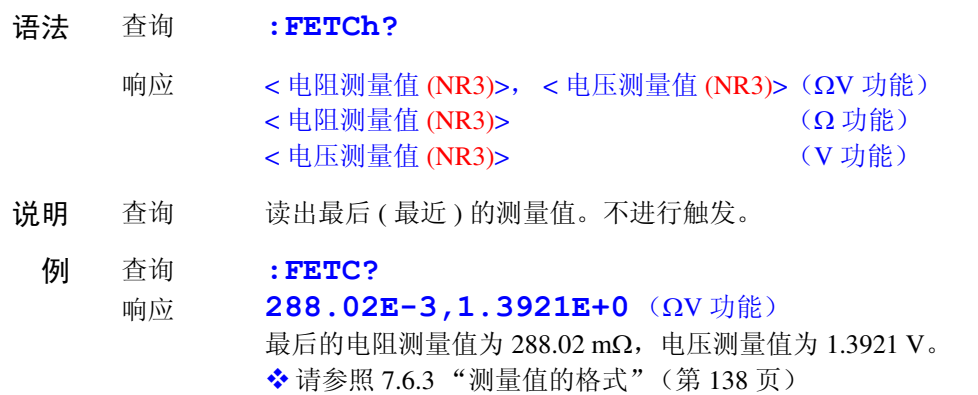

### <span id="page-142-1"></span>测量的执行与测量值的读出

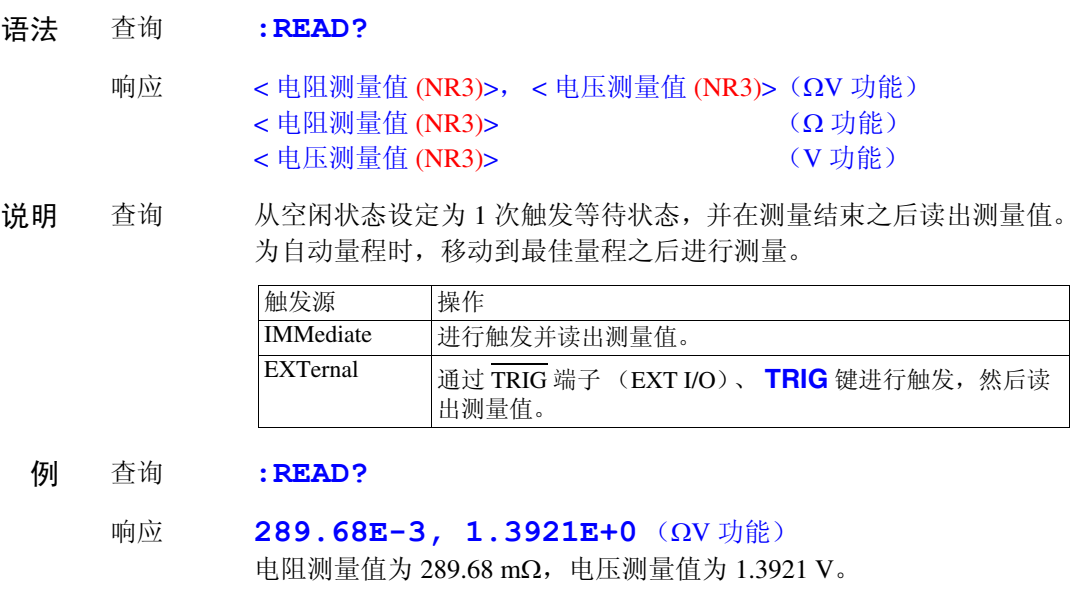

- 错误 : INITIATE: CONTINUOUS ON 时, 发生执行错误。
- 附注 测量结束之前,不执行下一个命令。
	- 触发源为外部时,不能利用 ∗**TRG** 命令进行测量。
	- ◆ 请参照 7.6.3 ["测量值的格式"\(第](#page-143-0) 138 页)

*7*

# <span id="page-143-0"></span>**7.6.3** 测量值的格式

测量值取得命令、 **:FETCH?**、 **:READ?** 的应答格式如下所示。

### 电阻测量值

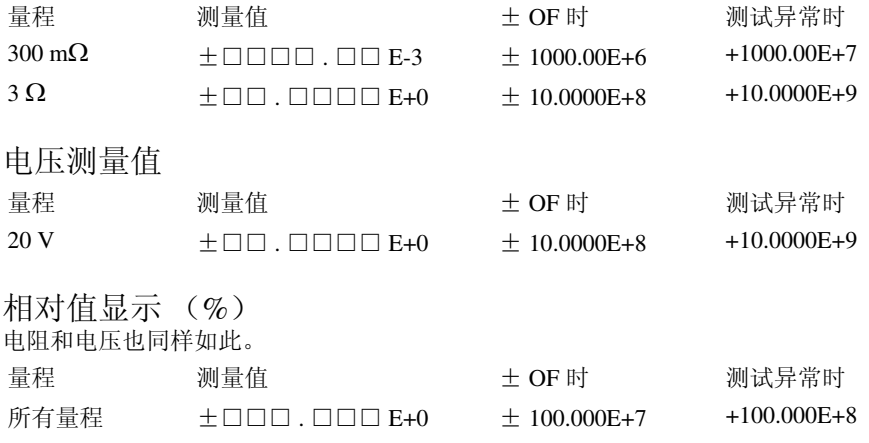

有效数部分的 "+"号实际上返回空格 (空格 20H)。
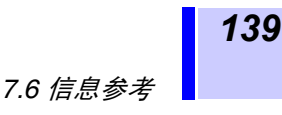

### **7.6.4 3560 AC** 毫欧姆测试仪兼容命令

3561, 3561-01 电池测试仪可使用 HIOKI 3560 AC 毫欧姆测试仪的所有命令。 但因功能上的差异而存在下述不同点。

3560 可保存 1 ~ 30 个比较器设定。各表的设定通过指定编号直接变更设定。 本仪器可保存 1 ~ 126 个当前测量条件的设定 (含比较器设定)。不能直接设 定 (面板保存)各编号。要调出已保存的设定时,请指定编号并执行面板读 取。比较器设定也无需指定表编号。

3560 在进行电阻和电压测量时,采用 PASS/ FAIL 判定方式。 本仪器分别采用独立的判定。另外,如果将比较器功能设定为 ON,自动量程 则变为 OFF 状态。

#### 电压限压器

比较器操作

比较器表

本仪器没有电压限压功能 (开路端子电压限定为 20 mV)。本仪器的开路端子 电压为 7 V (峰值)。在测试物上连接测试导线的那一瞬间会下降数 mV。

#### 检测线断线检测

本仪器不能进行检测线断线检测的 ON/ OFF。始终进行检测。

#### **FAST** 电阻值的位数

3560 的采样速度 = FAST 时, 电阻测量值的位数减少 1 位。(5 位 → 4 位) 不论是在什么采样速度下,本仪器的测量值位数均为 5 位(31000 个计数值)。

电压测量

3560 包括 5 V/ 50 V 共 2 个量程。测量值的位数为 5 位 (50000 个计数值)。 本仪器为 20 V 单一量程。 测量值的位数比 3560 多 1 位, 为 6 位 (20.0000 V)。

下面说明 3560 兼容的各命令。 记载有不同点的内容表示本仪器与 3560 在操作方面的差异。 *7*

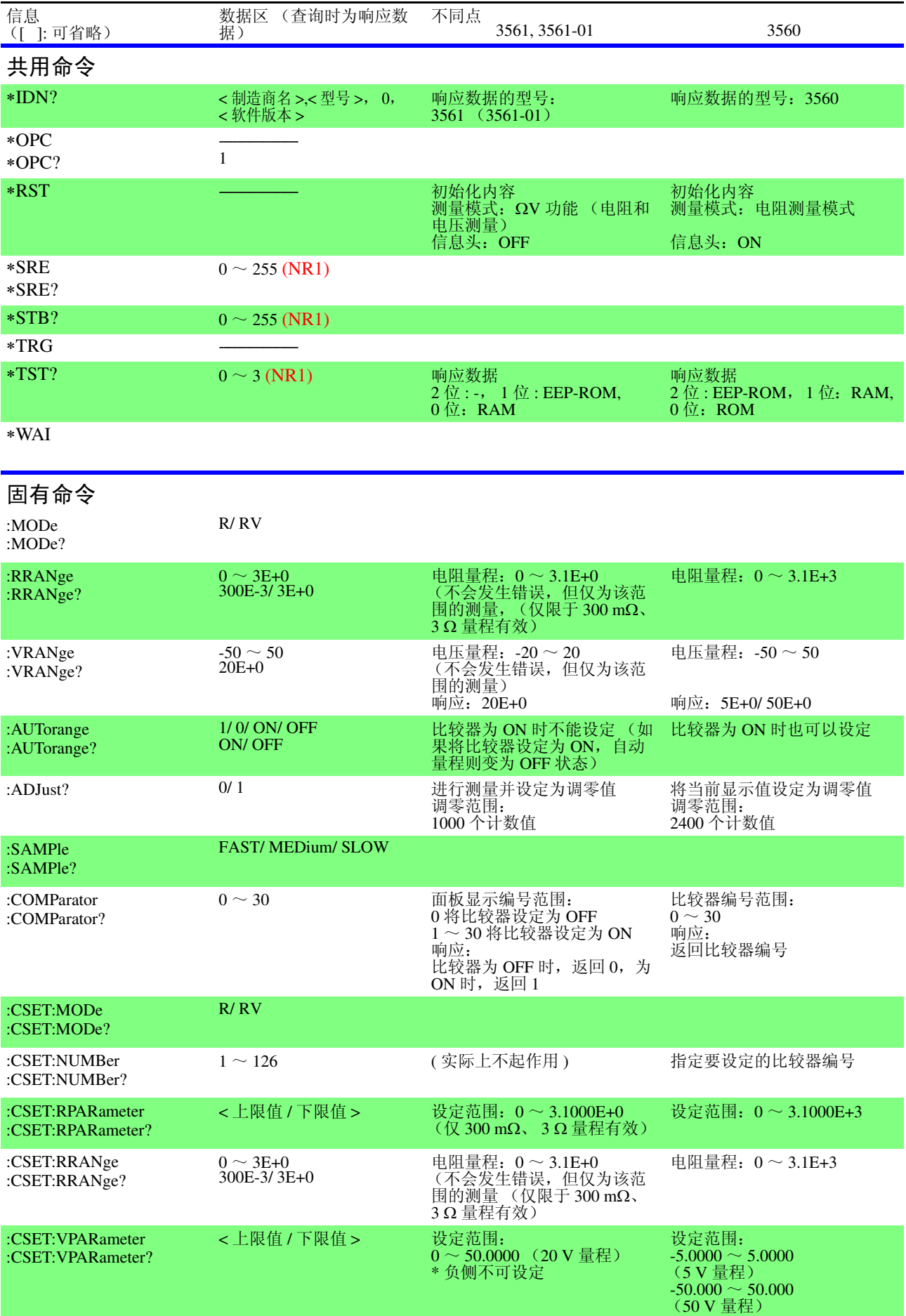

*7.6* 信息参考

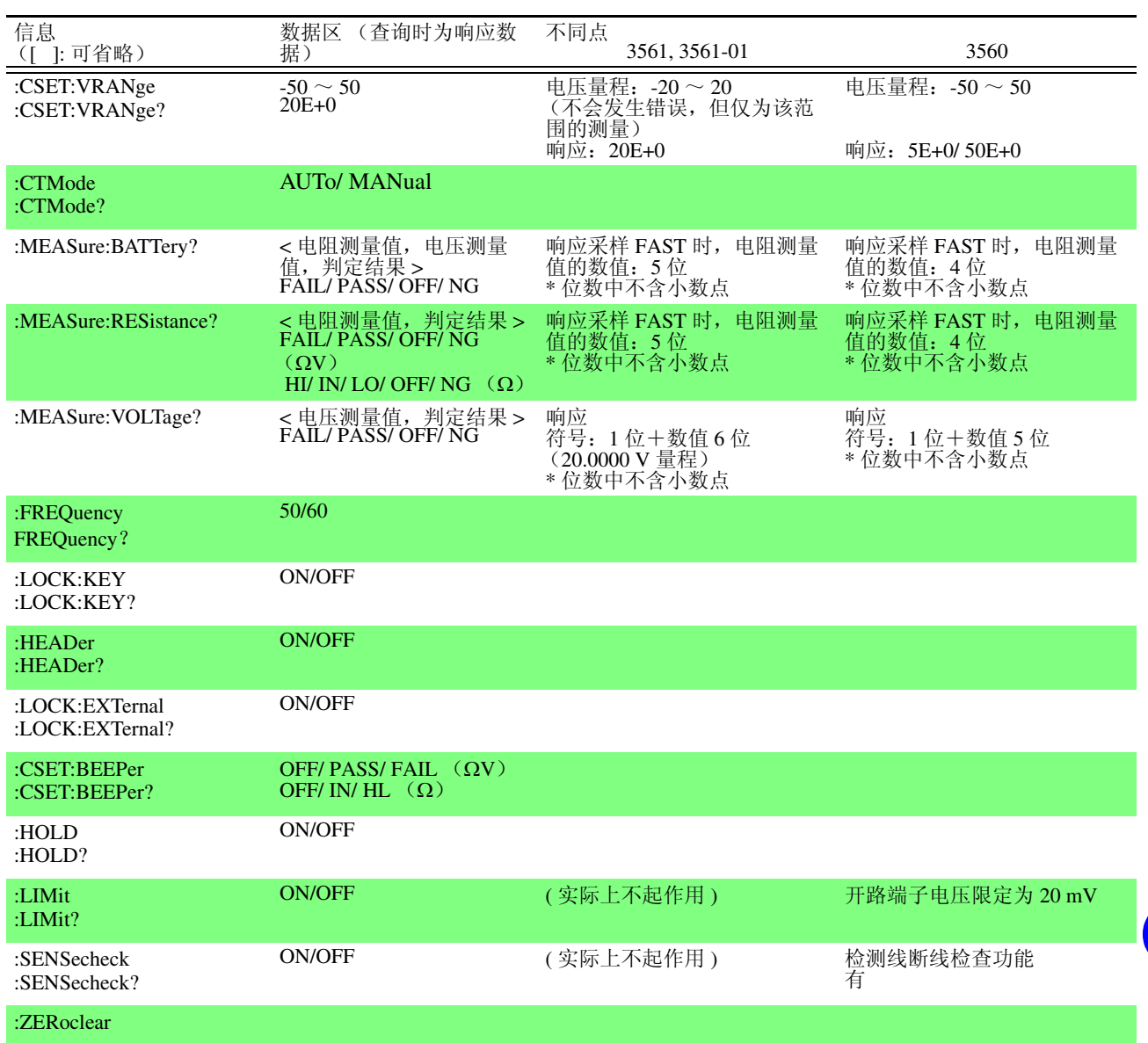

*7.6* 信息参考

#### 测量值的格式 (**3560** 兼容命令)

测量值取得命令 **:MEASure:BATTery?**、 **:MEASure:RESistance?**、 **:MEASure:VOLTage?** 的响应格式如 下所示。

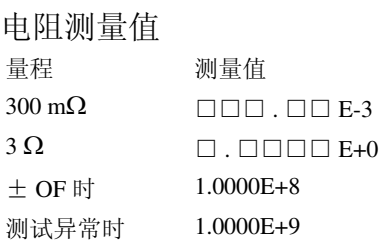

#### 电压测量值

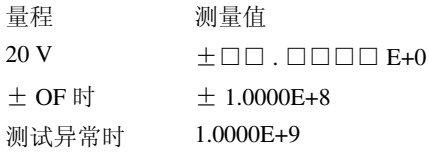

- 测量值的 "+"号实际上返回空格。
- 位数不会因采样而发生变化。

#### 参考:**3560** 的测量值格式

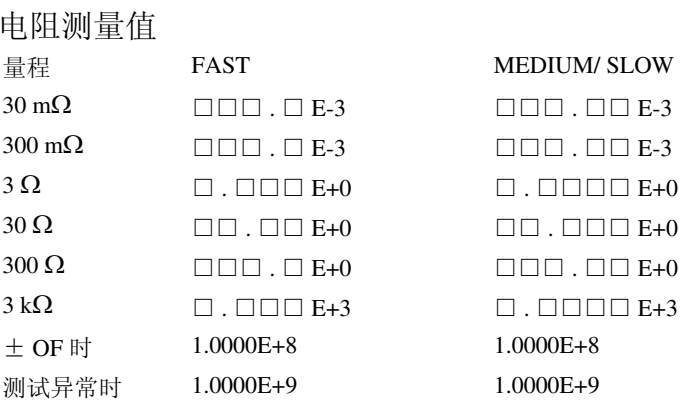

#### 电压测量值

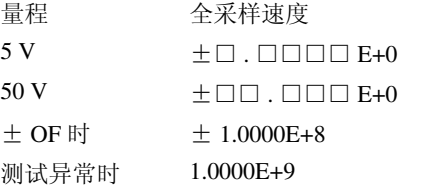

*143*

## **7.7** 基本的数据取得方法

可根据用途灵活地读取数据。

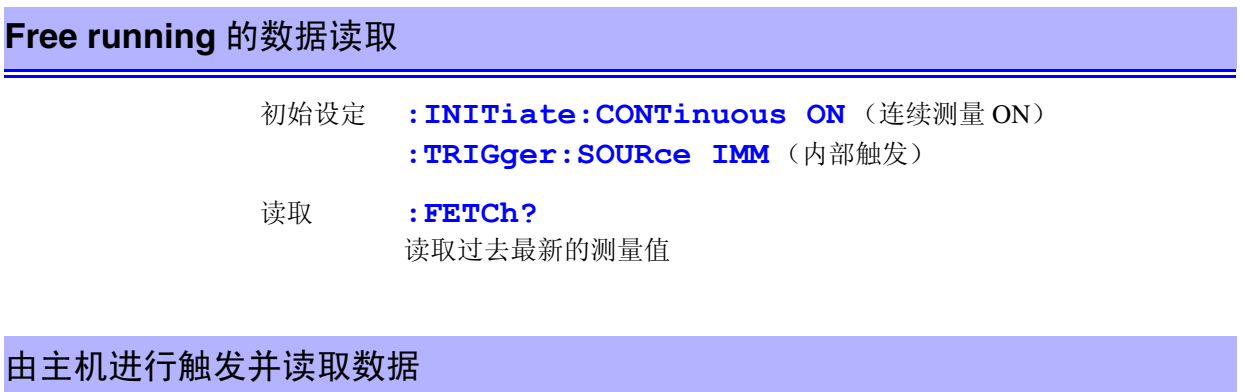

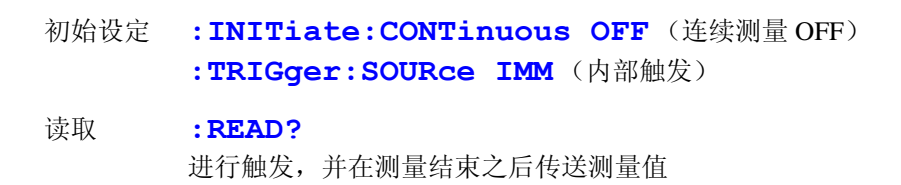

#### 通过**TRIG** 键或 **TRIG** 端子进行触发并读取数据

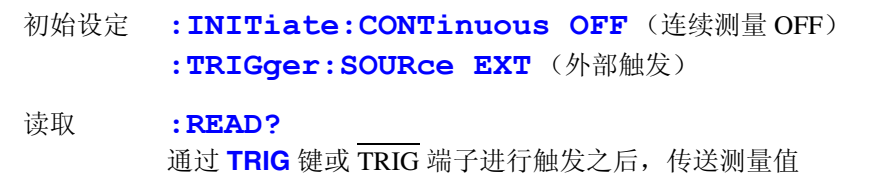

*7*

## **7.8** 示例程序

## **7.8.1** 利用 **Visual Basic**® **5.0/6.0** 制作

是 Microsoft 公司的 Visual Basic® 5.0 和 6.0 用示例程序。

- 通信使用下述控件。 RS-232C 通信用 : Visual Basic Professional 版 MSComm GP-IB 通信用 : National Instruments 公司的 GP-IB 板、驱动器和 Visual Basic® 用模块
- 通信时的终止符已进行如下设定。 RS-232C: CR+LF GP-IB: LF

#### **RS-232C** 的通信

(使用 Microsoft Visual Basic Professional MSComm)

#### **(1)** 简单的电阻测量

读取 10 次测量值,并保存为文本文件。

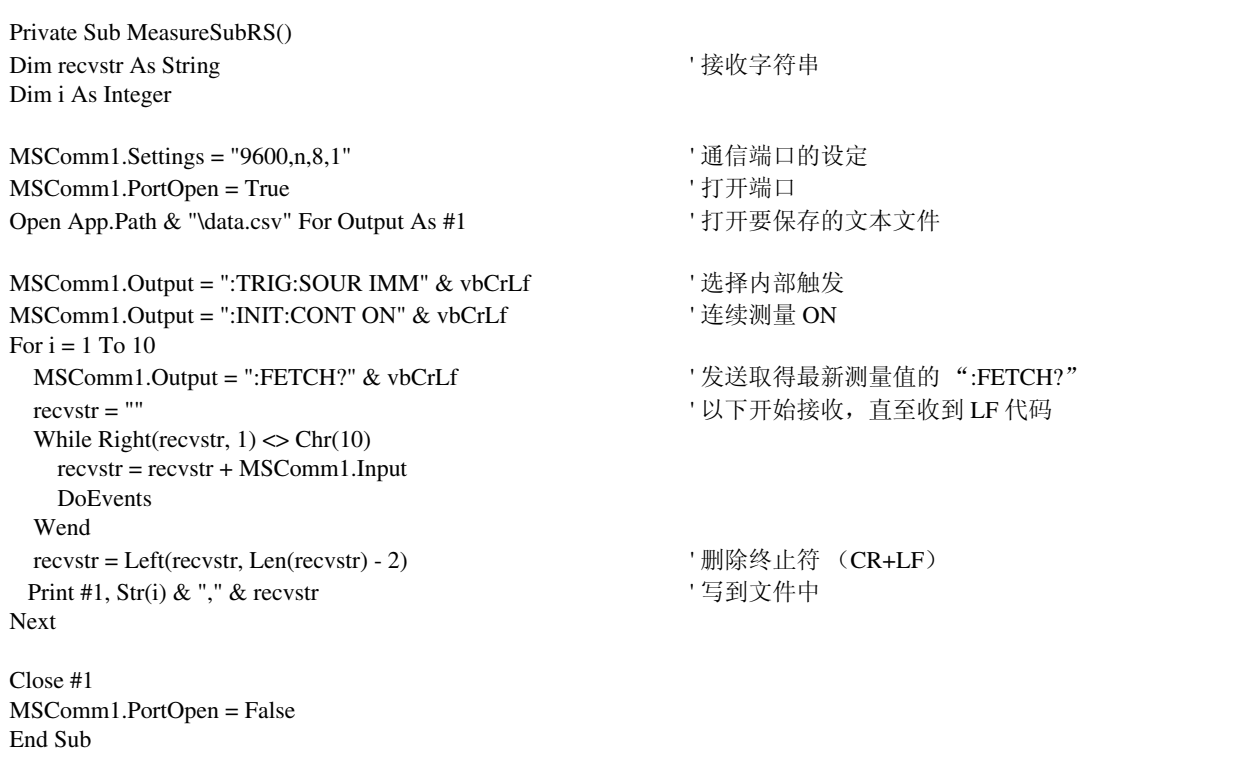

*145*

#### **(2)** 利用计算机的按键进行电阻测量

利用计算机的按键输入进行测量和数据读取,并保存为文本文件。

Private Sub MeasureReadSubRS() Dim recvstr As String  $\blacksquare$ Dim i As Integer MSComm1.Settings = "9600,n,8,1" ' 通信端口的设定 **MSComm1.PortOpen = True** '打开端口 Open App.Path & "\data.csv" For Output As #1 ' 打开要保存的文本文件 MSComm1.Output = ":TRIG:SOUR IMM" & vbCrLf ' 选择内部触发 MSComm1.Output = ":INIT:CONT OFF" & vbCrLf ' 连续测量 OFF For  $i = 1$  To  $10$  ' 等待计算机的按键输入 ' 制作按键输入检查例行程序, 按键输入时, 请按 InputKey() = True 处理 Do While 1 If  $InputKey() = True Then Exist Do$  DoEvents Loop ' 确认按键输入之后,进行 1 次测量,并读入测量值 MSComm1.Output = ":READ?" & vbCrLf ' 发送测量&测量值取得的 ":READ?" recvstr = "" < " ' LE RECONSTER' NET THE RECONSTER' NET THE RECONSTERNED IN THE RECONSTERNED IN THE RECONSTERNED IN THE RECONSTERNED IN THE RECONSTERNED IN THE RECONSTERNED IN THE RECONSTERNED IN THE RECONSTERNED IN THE R While Right(recvstr,  $1$ )  $\ll$  Chr(10)  $reovstr = reovstr + MSComm1. Input$  DoEvents Wend recvstr = Left(recvstr, Len(recvstr) - 2) ' 删除终止符 (CR+LF) Print #1, Str(i) & "," & recvstr ' 写到文件中 Next Close #1 MSComm1.PortOpen = False End Sub

*7*

#### **(3)** 通过外部触发进行测量 **1**

通过 3561 (3561-01) 外部触发(TRIG 键、EXT I/O 触发输入)或计算机的按键输入进行测量和数据读取, 并 保存为文本文件。

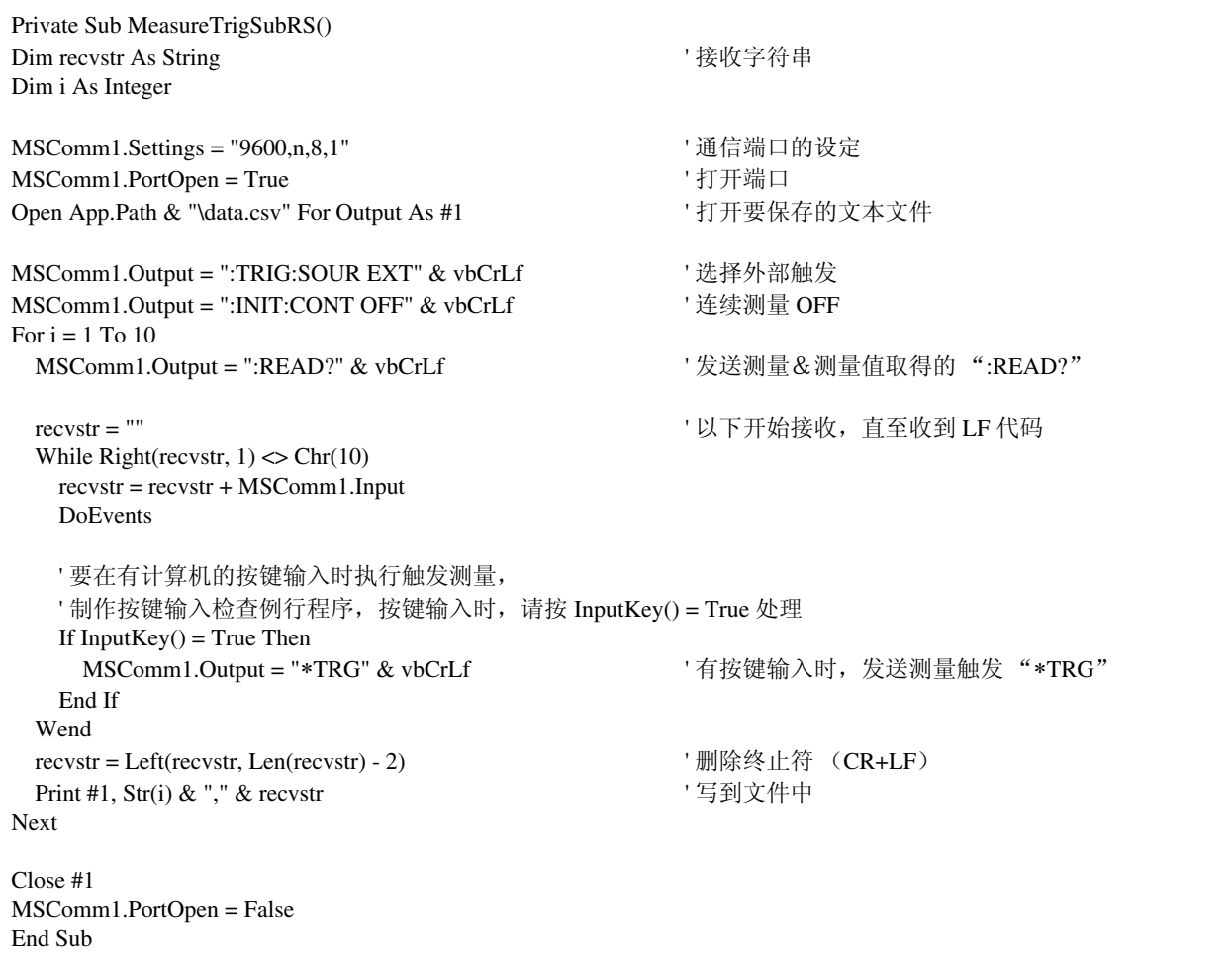

#### **(4)** 通过外部触发进行测量 **2**

通过 3561 (3561-01) 外部触发 (TRIG 键、 EXT I/O 触发输入) 进行测量和数据读取, 并保存为文本文件。 在连续测量状态下, 3561 (3561-01)按照触发输入的时序读取最新测量值。

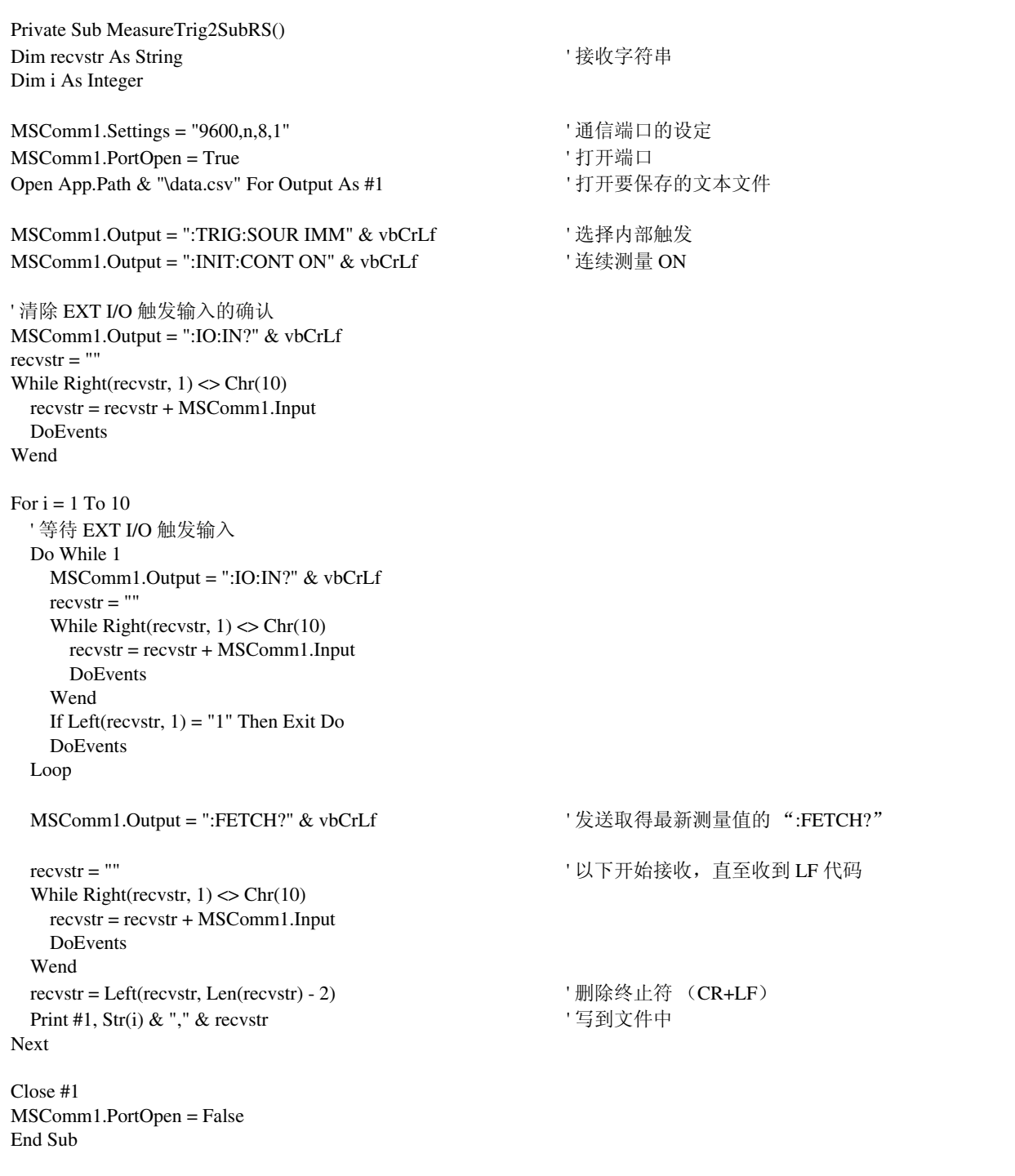

#### **(5)** 测量条件设定

设置测量条件。

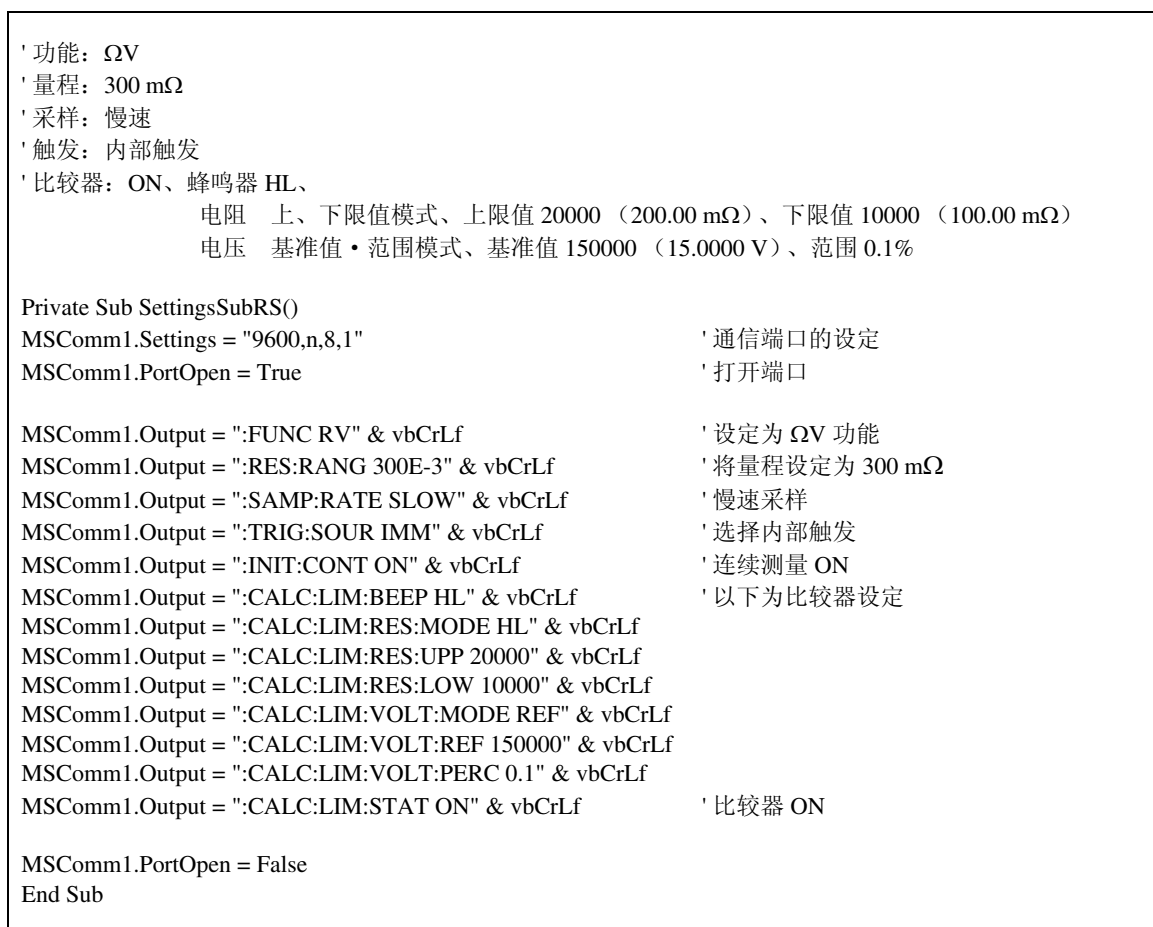

*149*

#### **GP-IB** 通信 \_\_\_\_\_\_\_\_\_\_\_\_\_\_\_\_\_\_\_\_\_\_\_\_\_\_\_\_\_\_\_\_\_\_\_\_\_\_\_\_\_\_\_\_\_\_\_\_\_\_\_\_\_\_\_\_\_\_

(使用 National Instruments 公司的 GP-IB 板)

#### **(1)** 简单的电阻测量

读取 10 次测量值,并保存为文本文件。

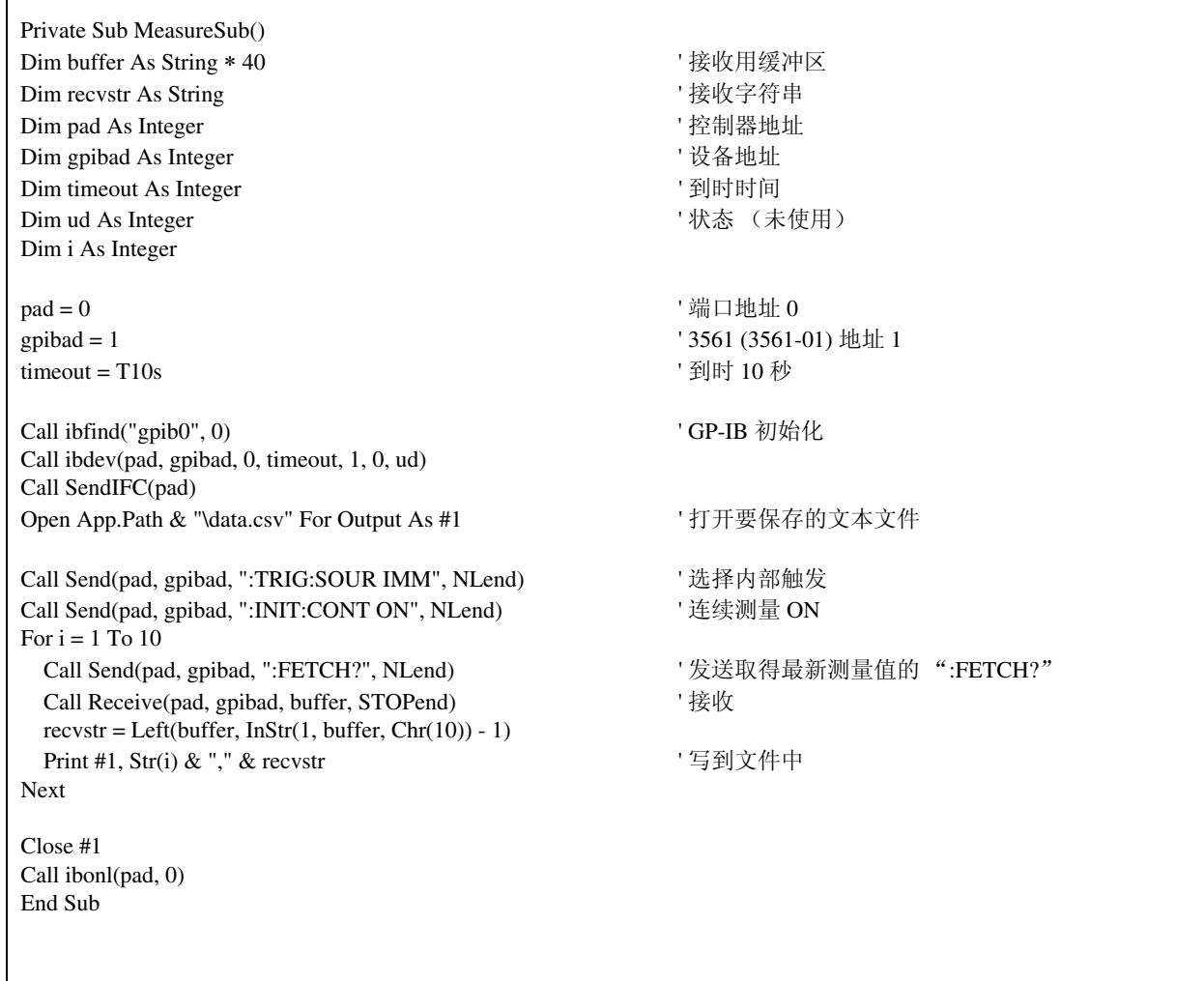

*7*

#### **(2)** 利用计算机的按键进行电阻测量

利用计算机的按键输入进行测量和数据读取,并保存为文本文件。

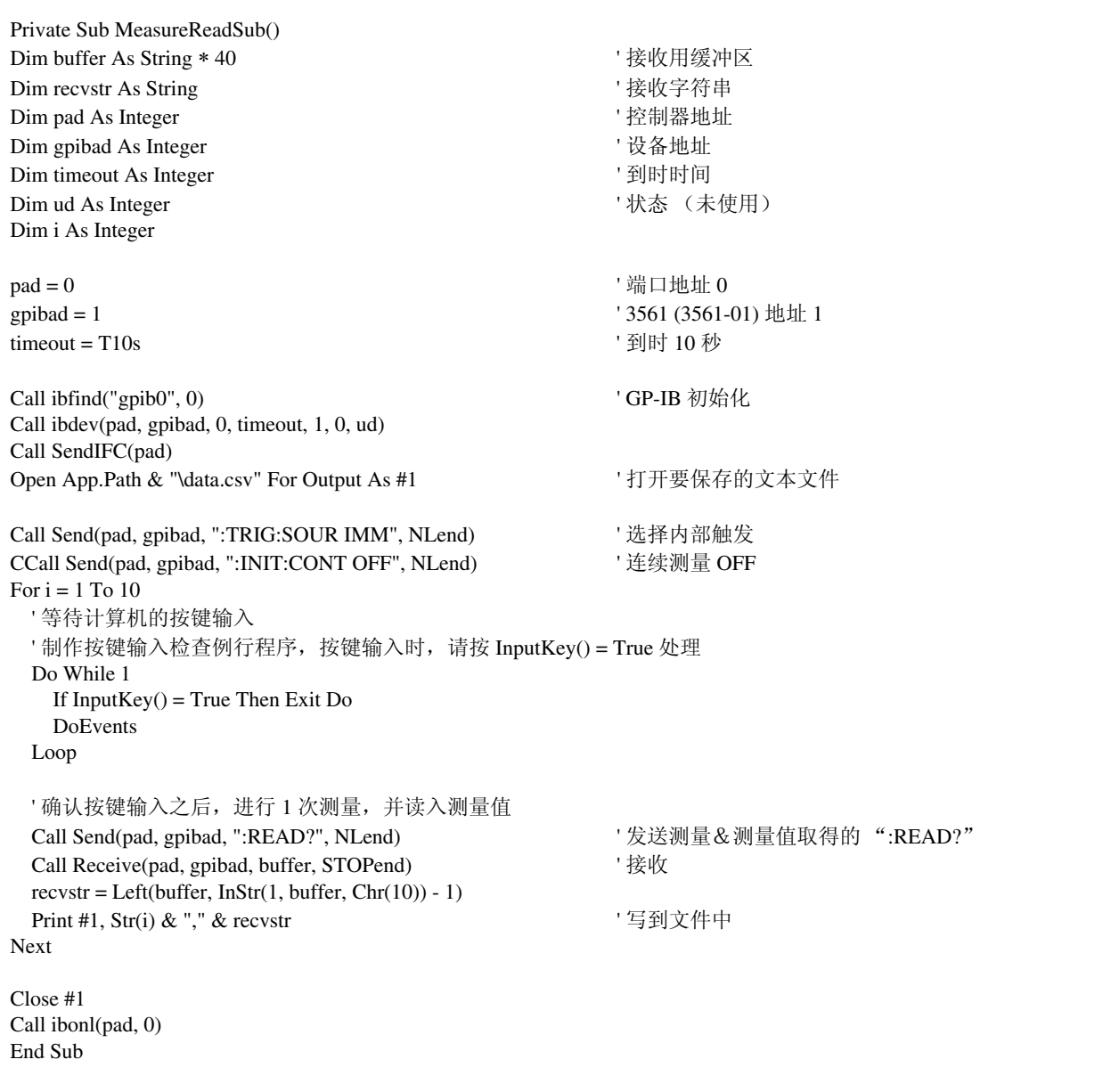

*151*

#### **(3)** 通过外部触发进行测量 **1**

 $\mathsf{r}$ 

通过 3561 (3561-01) 外部触发 (TRIG 键、 EXT I/O 触发输入) 进行测量和数据读取, 并保存为文本文件。

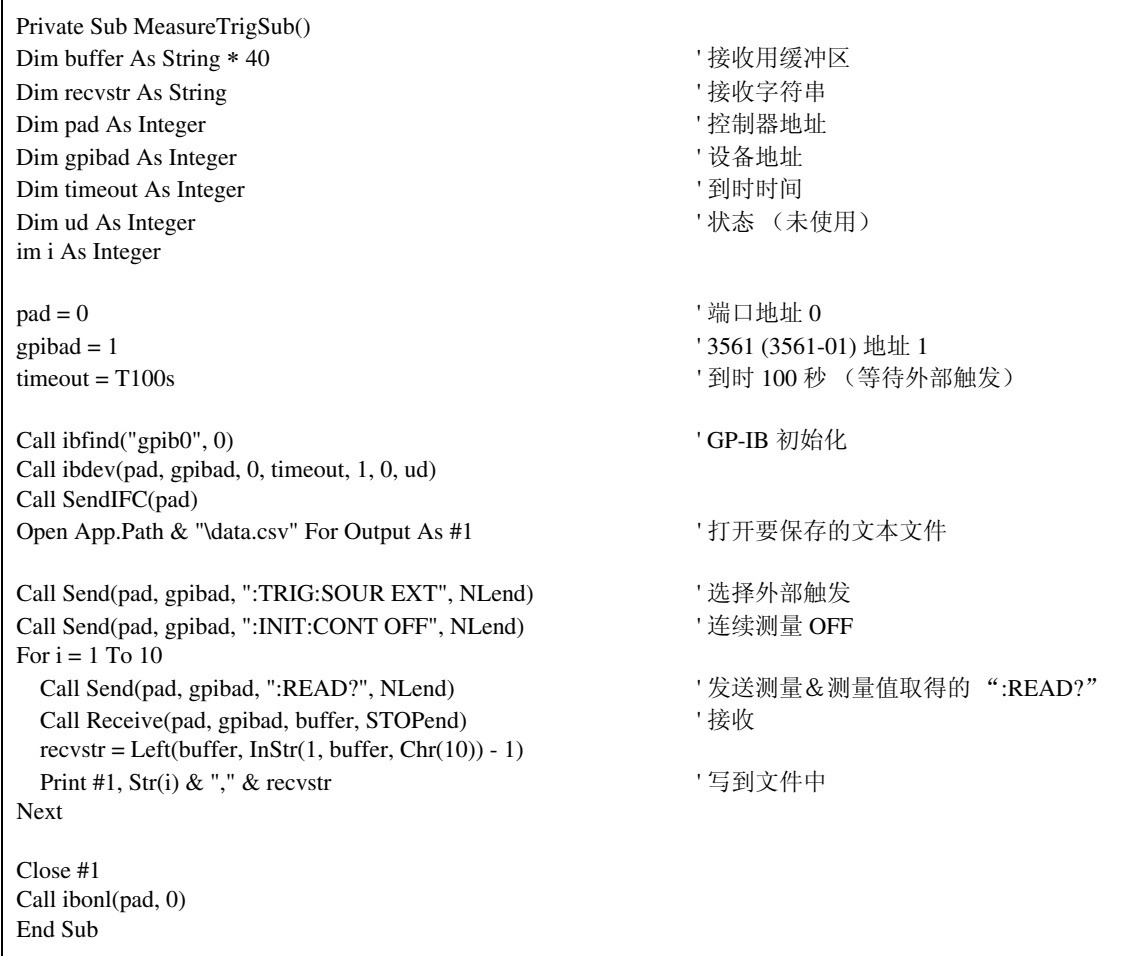

*7*

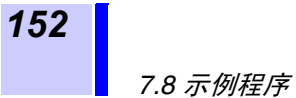

#### **(4)** 通过外部触发进行测量 **2**

通过 3561 (3561-01) 外部触发(TRIG 键、EXT I/O 触发输入)进行测量和数据读取,并保存为文本文件。在 连续测量状态下, 3561 (3561-01)按照触发输入的时序读取最新测量值。

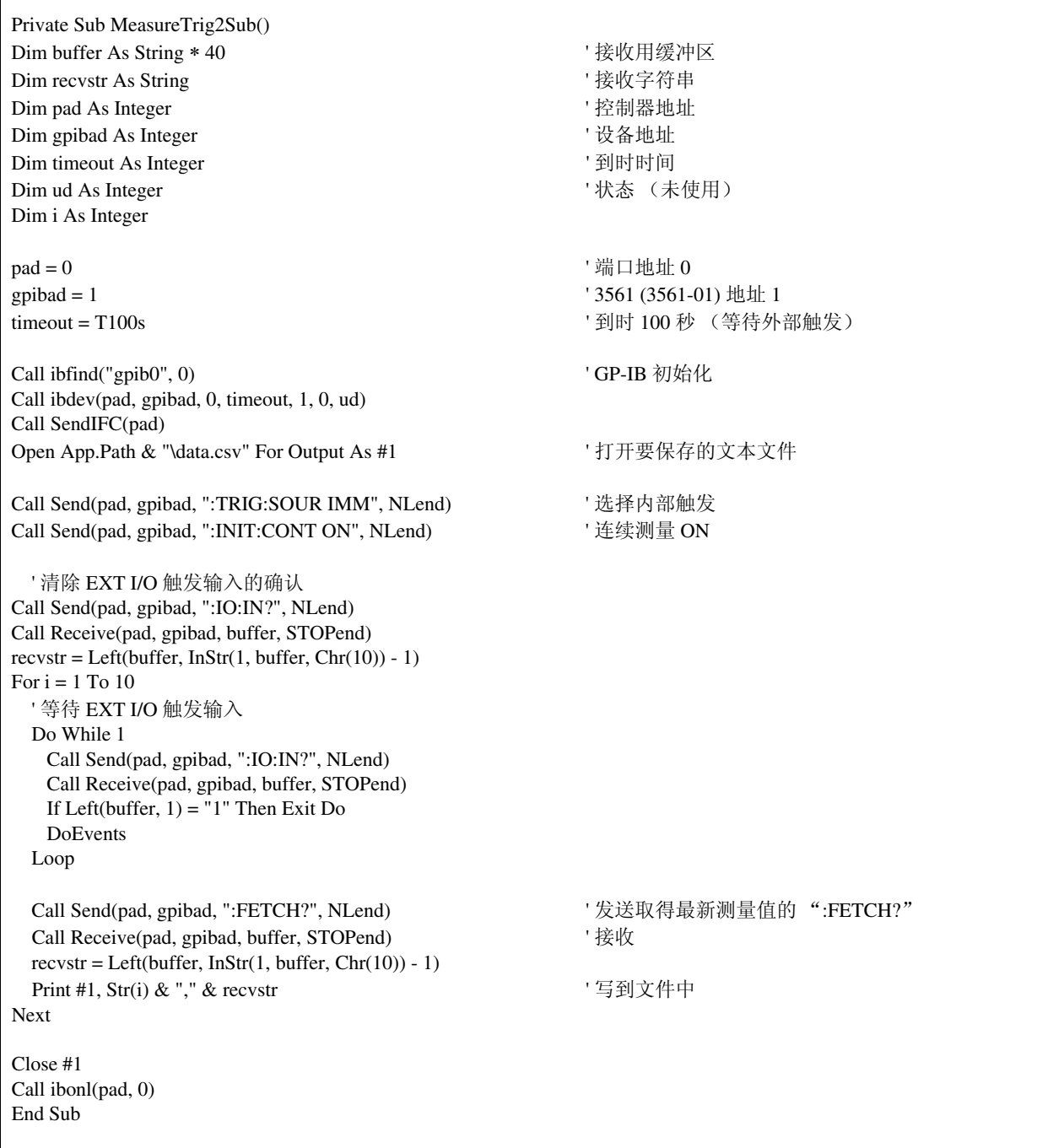

#### **(5)** 测量条件设定

设置测量条件。

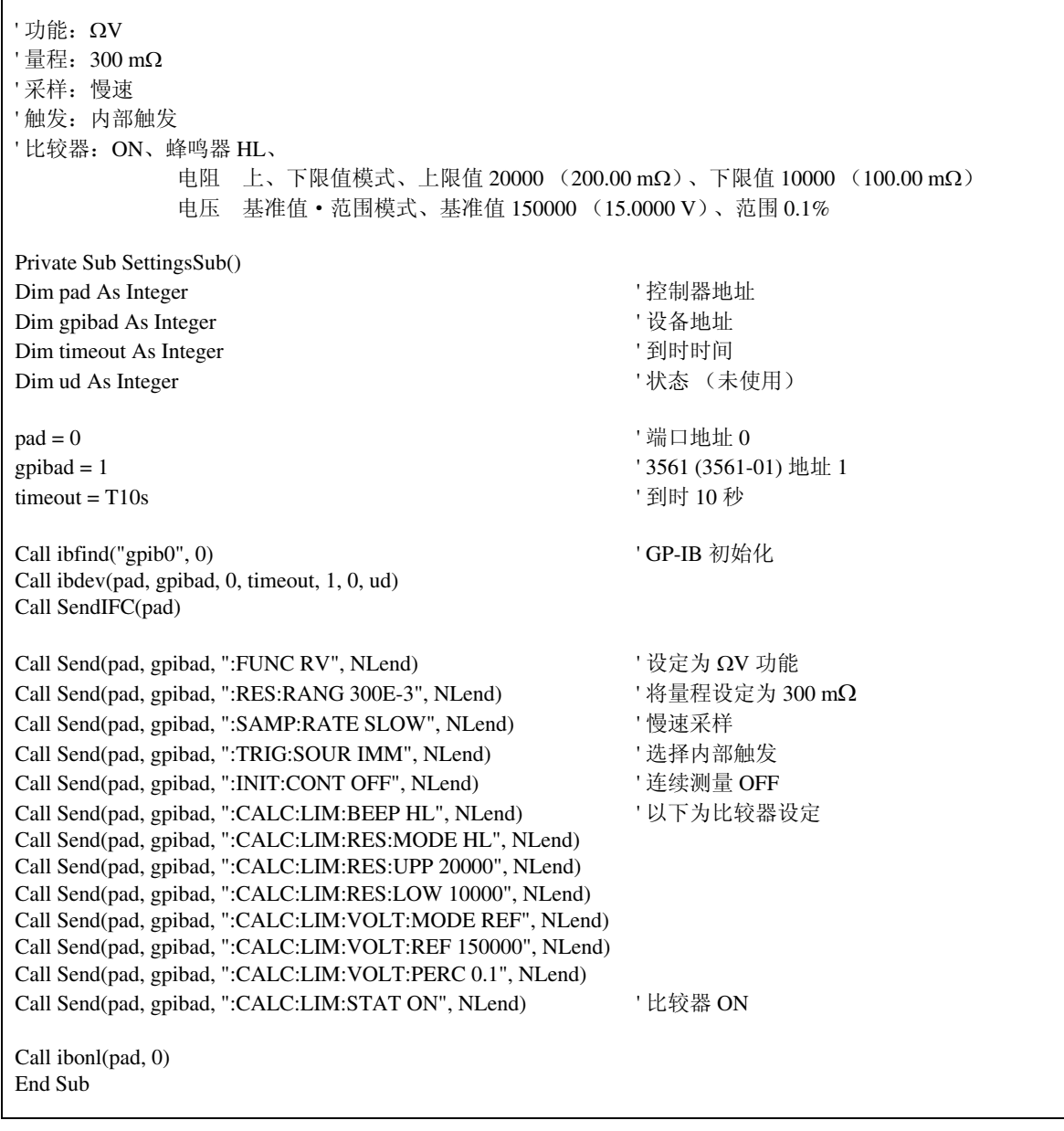

*7* .<br>822C -/B *接 7RS-232C/ GP-IB* 接口

## **7.8.2** 利用 **Visual Basic**® **2005** 生成

以下举例说明利用 Windows® 开发语言 Visual Basic® 2005 Express Edition, 通 过 RS-232C 在计算机上操作 (3561), 取得测量值后保存到文件中的方法。

## <span id="page-159-0"></span>**7.8.3** 生成步骤 (**Visual Basic**® **2005**)

现就使用 Visual Basic® 2005 生成程序的步骤进行说明。

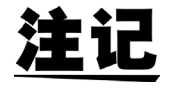

由于计算机和 Visual Basic® 2005 环境的不同, 说明可能会有若干差异。 Visual Basic® 2005 的详细使用方法请参阅 Visual Basic® 2005 的使用说明书或 HELP。

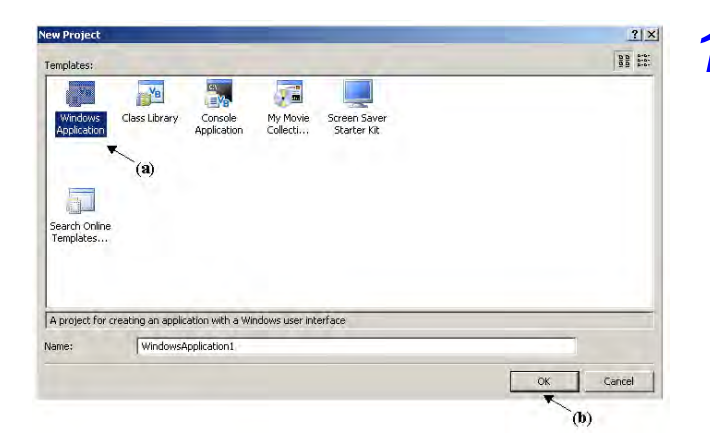

*1.* 启动 Visual Basic® 2005,从"文件"-"新 项目"中选择 "**Windows** 应用程序",然 后单击 (a)、"**OK**"按钮 (b)。

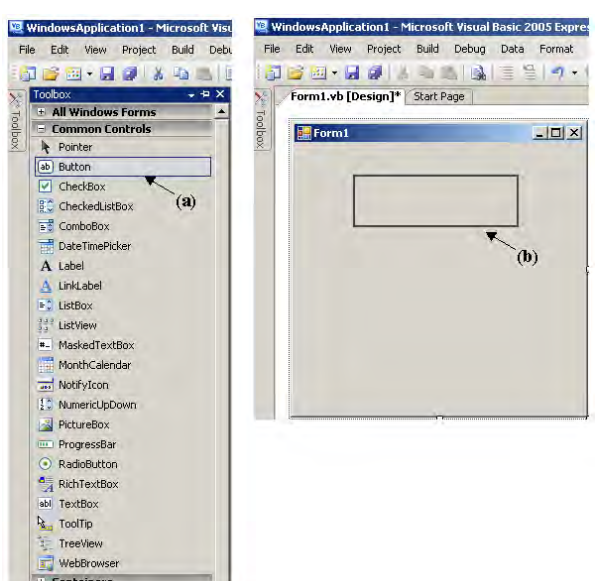

**2.** 单击共用控制的 [Button] 图标, (a)、在构 成布局画面上拖动鼠标, (b)、粘贴按钮。

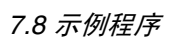

*155*

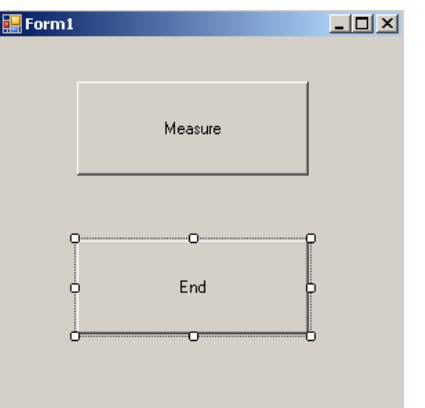

3. 按步骤 2 的方法制作 2 个按钮, 并编辑各自 属性窗口中的 Text, 形成如图所示的显示。

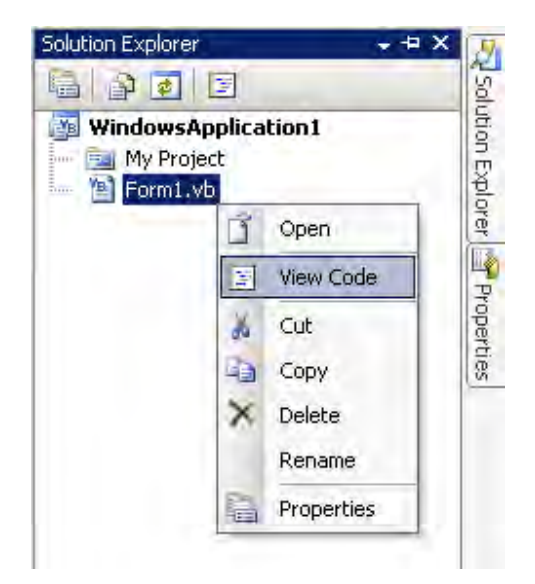

*4.* 在解决方案浏览器中的 "**Form1**"上单击鼠 标右键,从菜单中选择 "代码显示"。

根据以上步骤, Visual Basic® 2005 的窗口如下图所示。 请参照 7.8.4 ["示例程序 \(](#page-162-0)Visual Basic® 2005)"(第 157 页) 记述程序,并执行编好的程序。

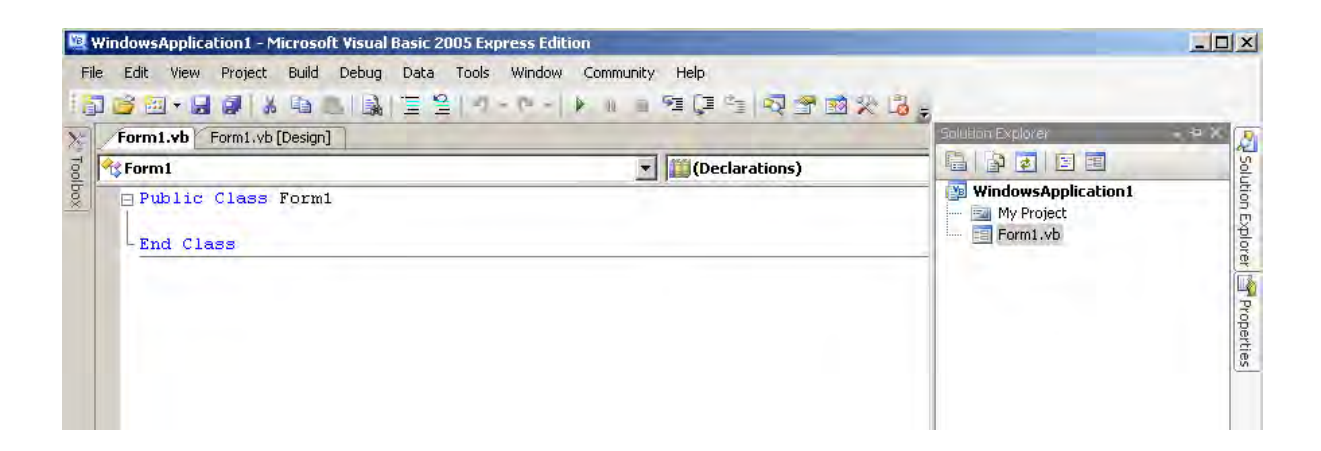

*157*

## <span id="page-162-0"></span>**7.8.4** 示例程序 (**Visual Basic**® **2005**)

下面所示为利用 Visual Basic® 2005 进行 RS-232C 通信,设定 3561 的测量条件 并读取测量结果,然后保存到文件中的示例程序。 示例程序记述如下。

7.8.3 ["生成步骤 \(](#page-159-0)Visual Basic® 2005)"(第 154 页)的记述

..................................................... 示例程序的记述 为开始测量而建立的按钮 ...................................."Button1" 为结束应用程序而建立的按钮 ................................"Button2" 按下"Measure "按钮后,3561 进行 10 次测量,并将测量值写入到"data.csv" 文件中。 按下"End"按钮,结束程序。

以下所示程序全部记述为"Form1"的代码。

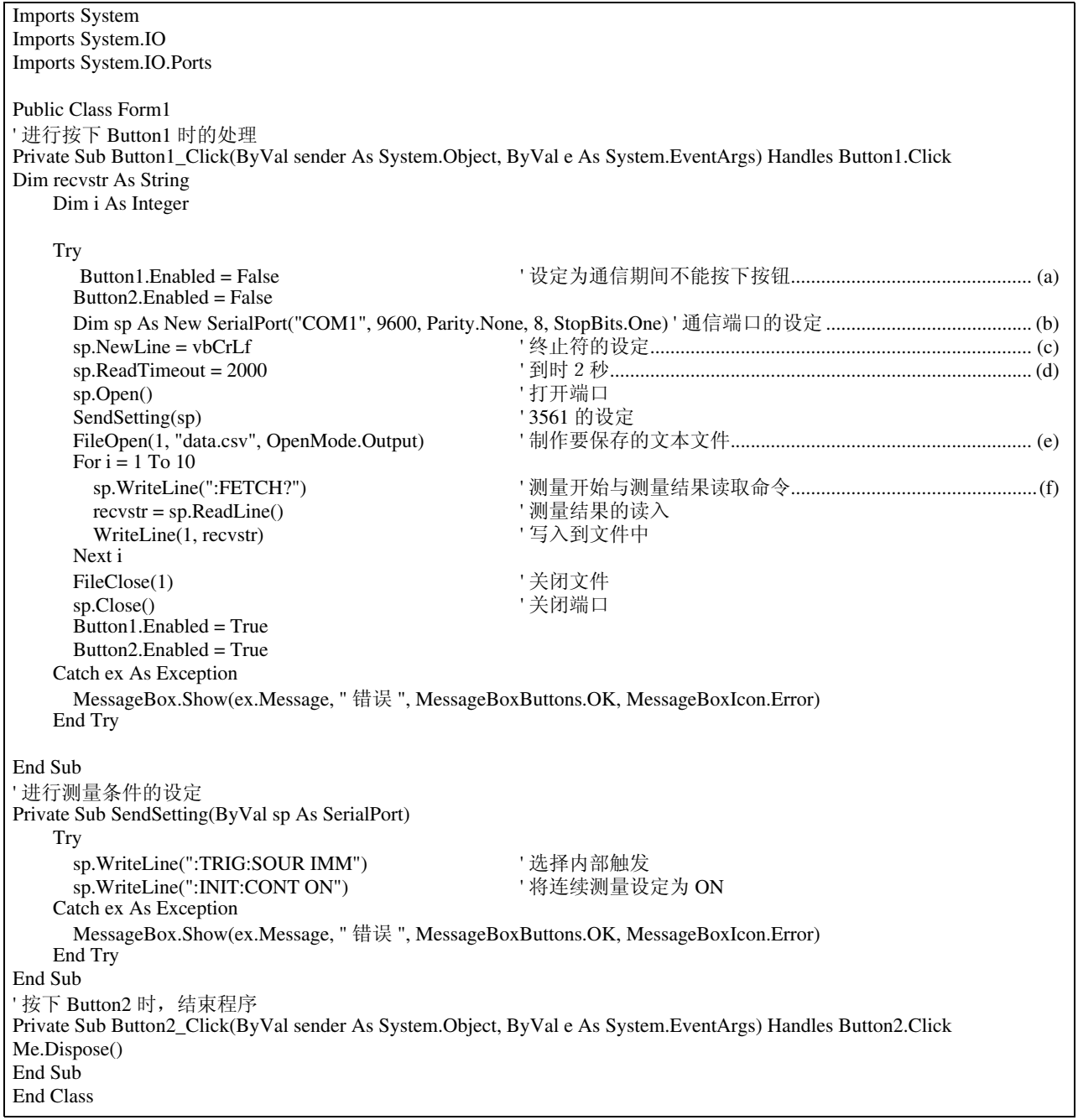

- (a) 在通信时,将 "Measure"按钮和 "End"按钮设成无法按下。
- (b) 使 3561 的通信条件与计算机的使用条件相匹配。 计算机使用的端口编号:1 传输速度:9600 bps 奇偶校验:无 数据长度:8 位 停止位:1 位
- (c) 将表示收发字符串结束段的终止符设为 CR + LF。
- (d) 将读取操作时间设定为 2 秒。
- (e) 打开文件 data.csv。但是如果已有同名文件存在,则删除以前的文件 data.csv,生成新文件。
- (f) 向 3561 发出 "进行 1 次测量并将其结果返回计算机"的命令。

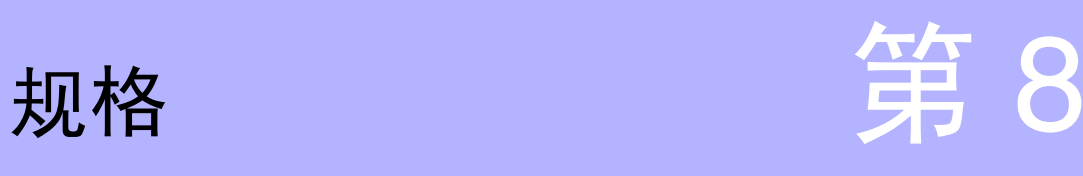

## **8.1** 基本规格

#### 测量项目

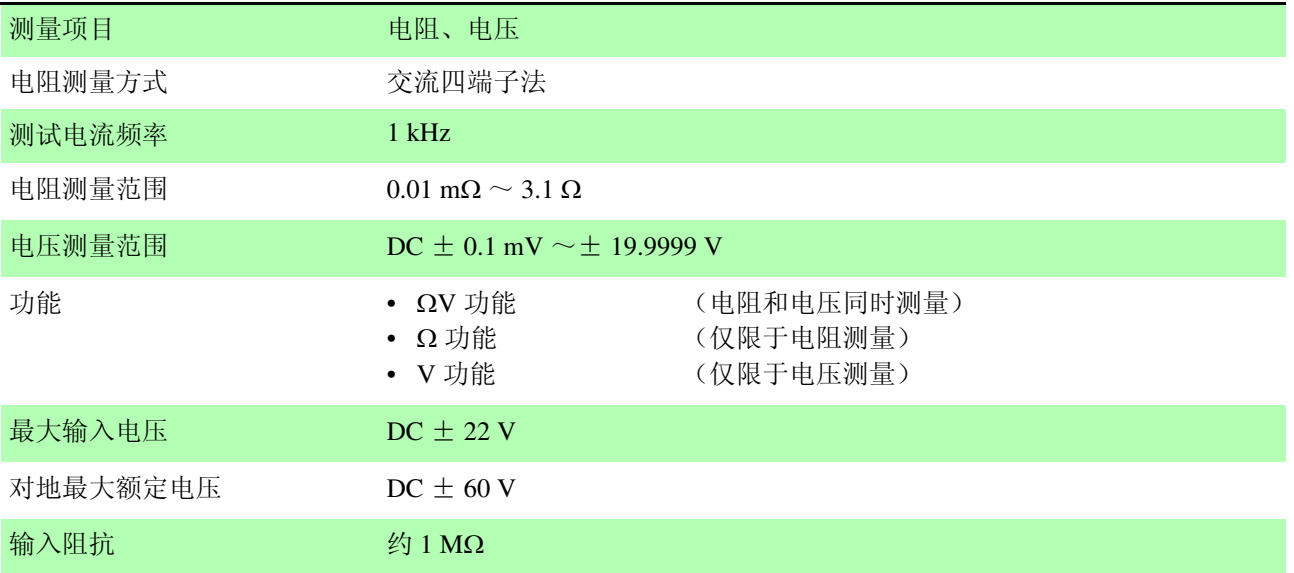

#### 量程

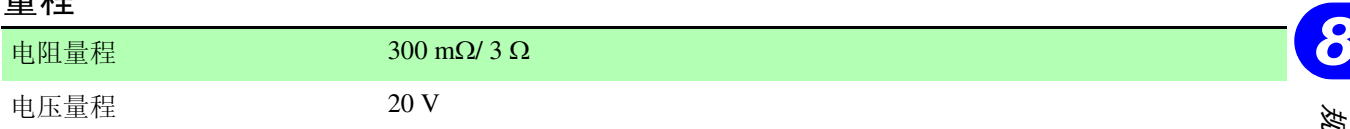

#### 测量值显示

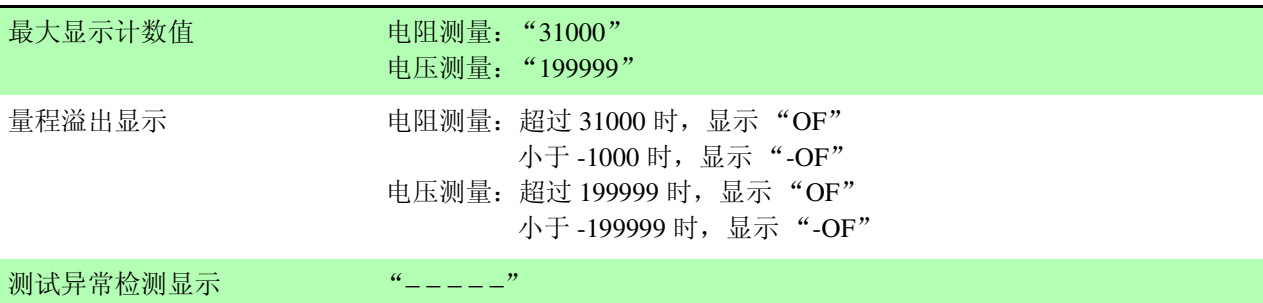

#### 采样时间

#### 采样速度 EX.FAST/ FAST/ MEDIUM/ SLOW (4 档)

采样时间

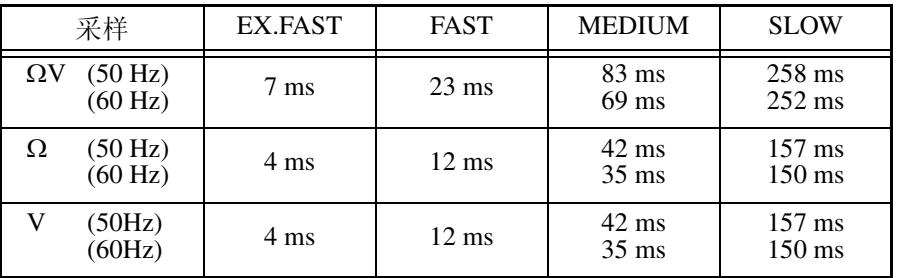

 $*$  允许误差 "SLOW"时为士 5 ms, 除此之外为士 1 ms \* 括号内的数值为电源频率设定

#### 响应时间

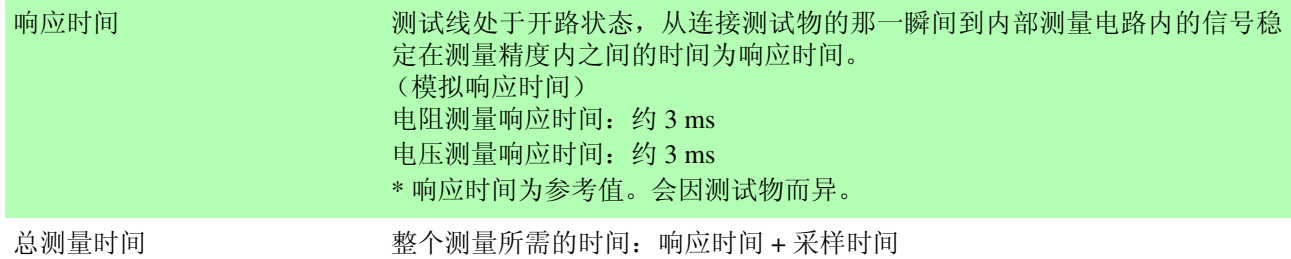

#### 调零

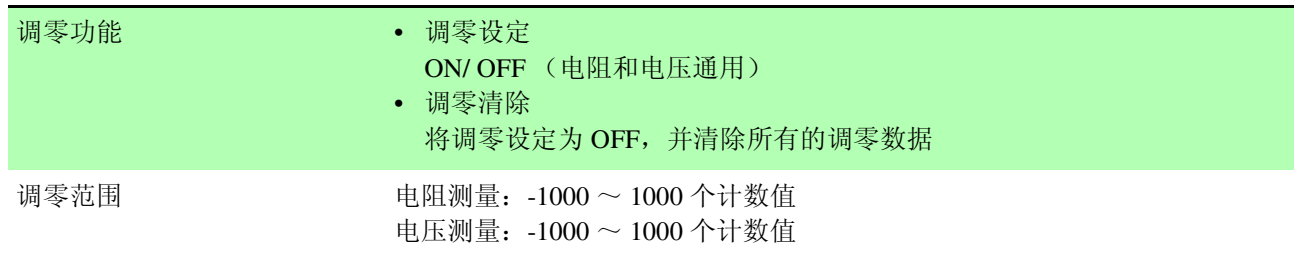

#### 自校准

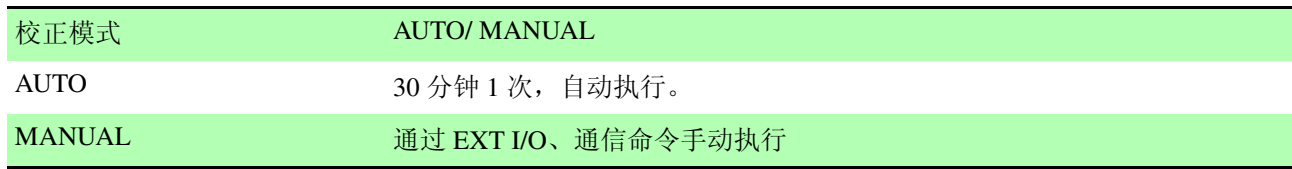

\* 采样为 SLOW 时, 在每次测量时执行自校准。此时, 校正模式的设定变为无效状态。

#### 触发

触发源 2000年 - 2000年 - 内部 / 外部

#### 延迟

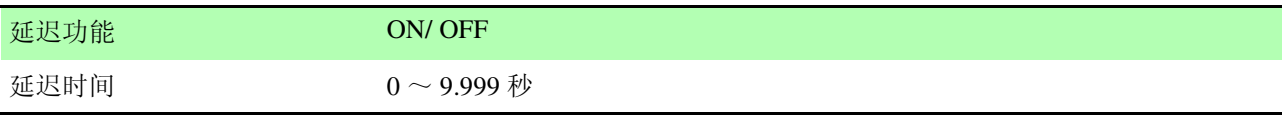

#### 平均值

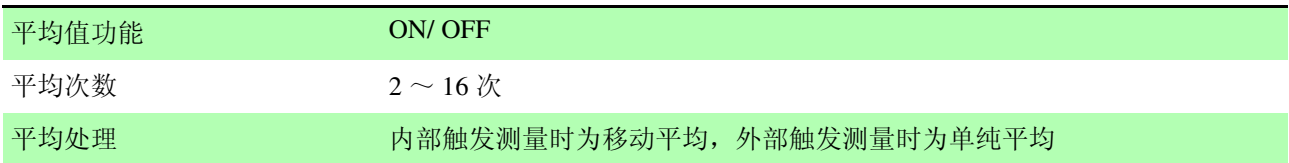

#### 比较器

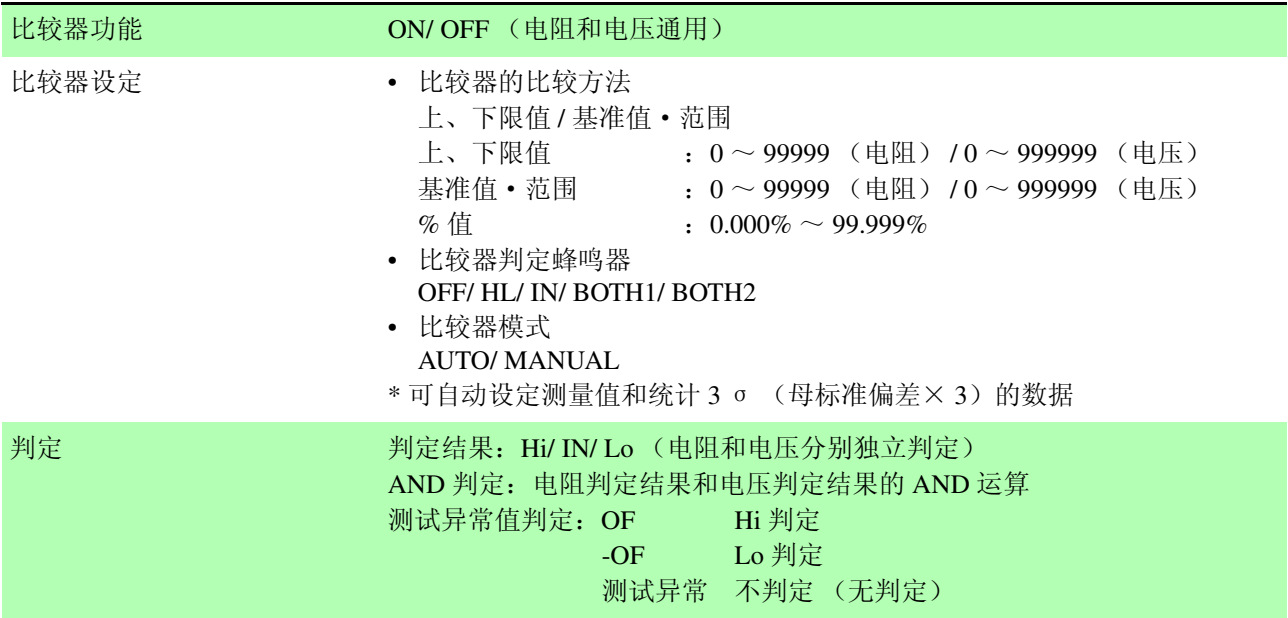

### 统计运算

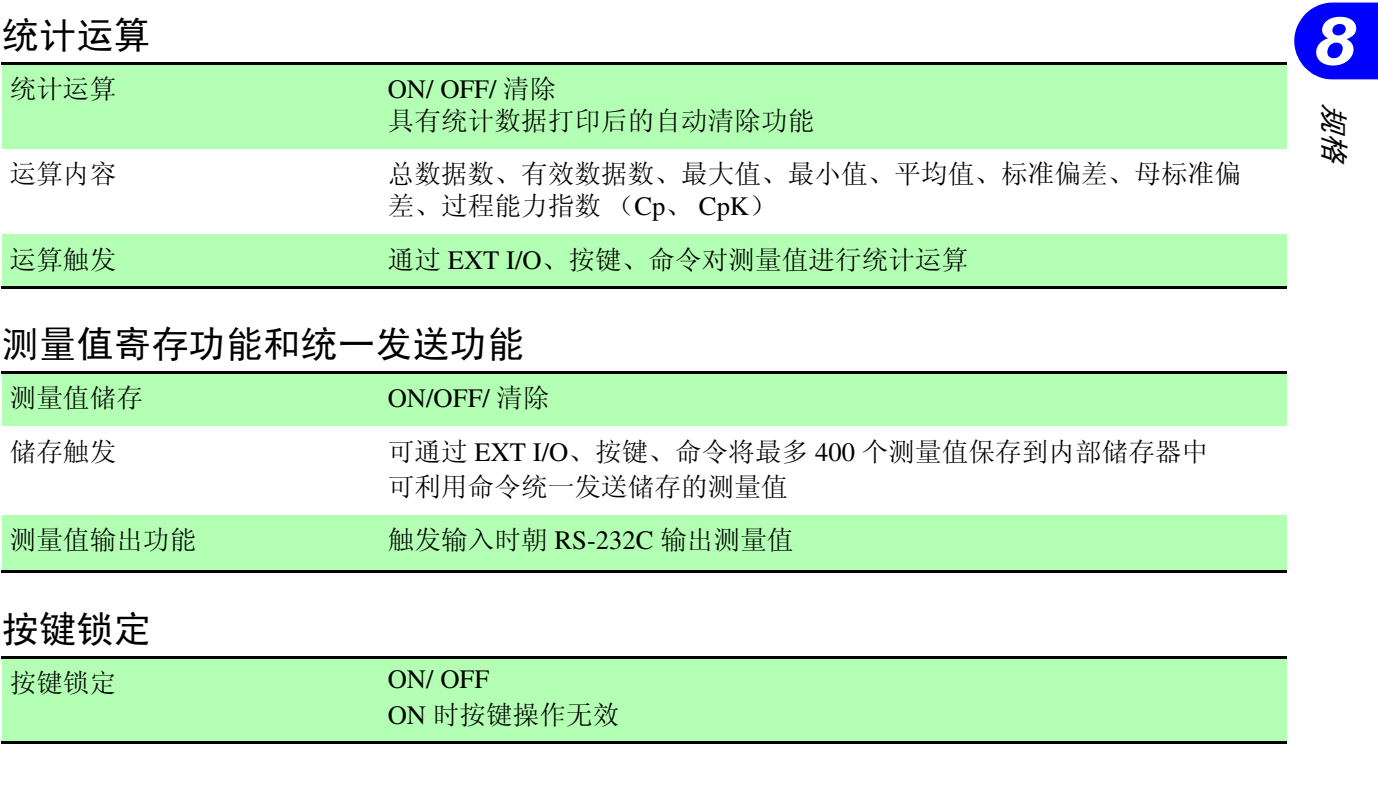

#### 测量值寄存功能和统一发送功能

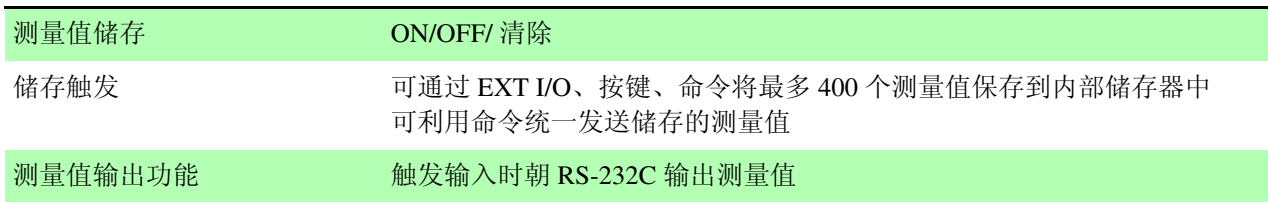

#### 按键锁定

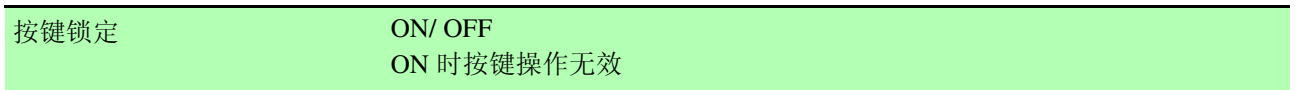

### 面板保存

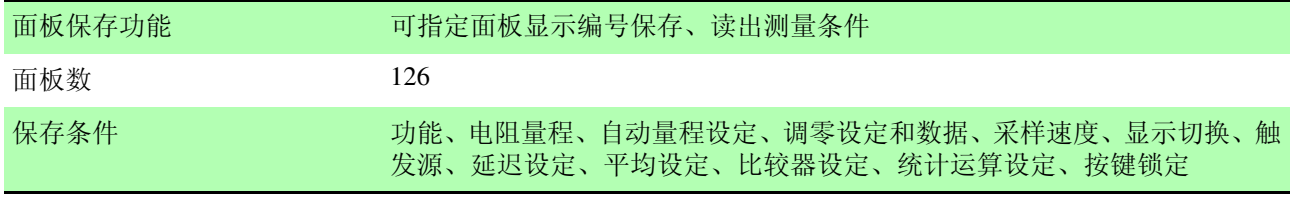

#### 复位

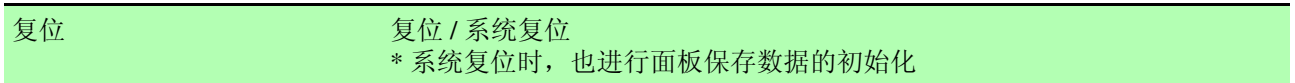

### 显示装置

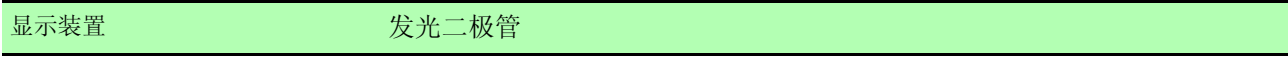

### 外部接口

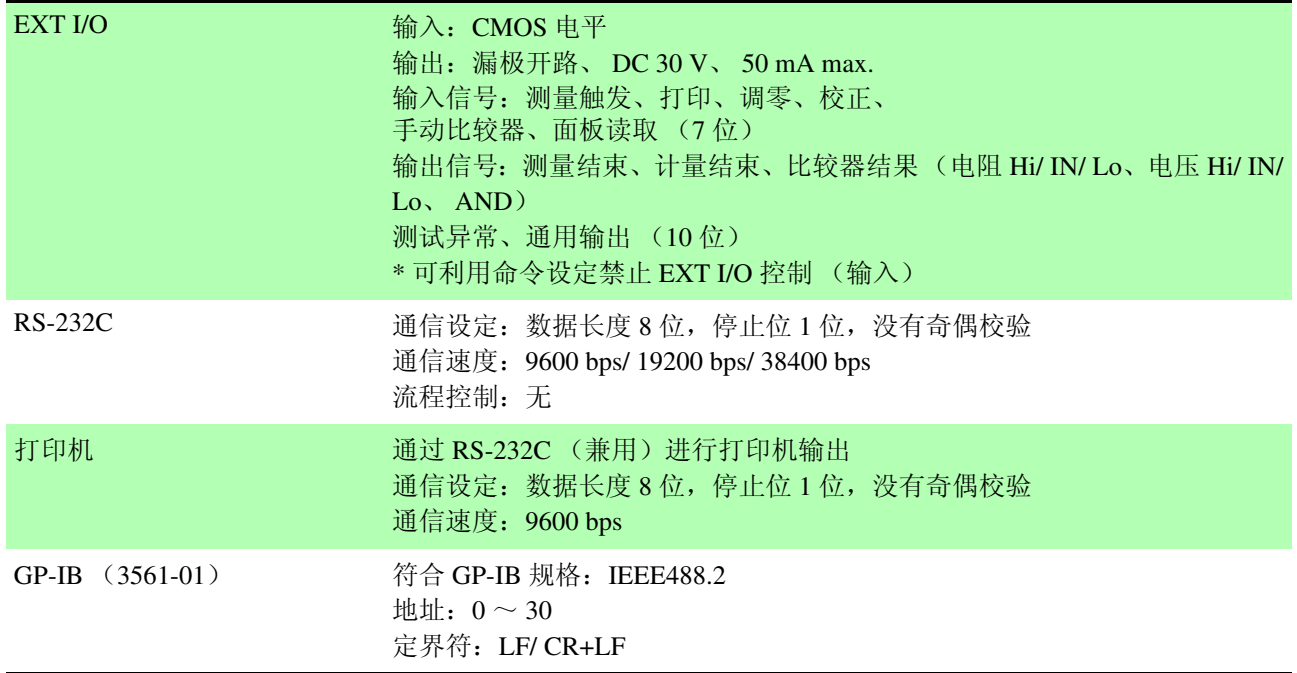

## **8.2** 精度

#### 精度保证条件

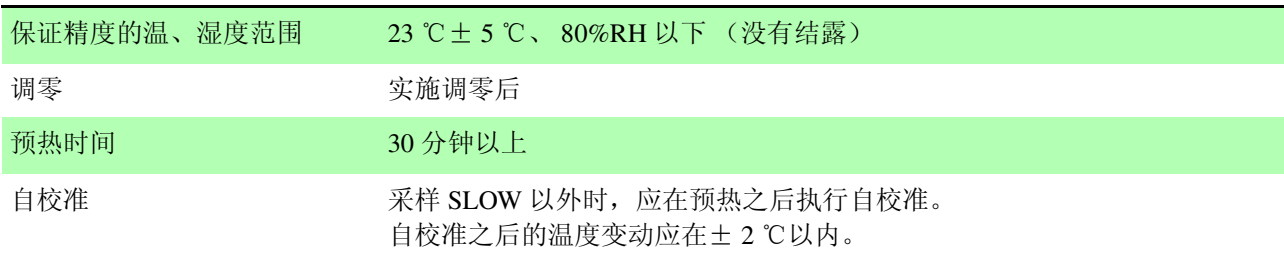

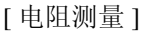

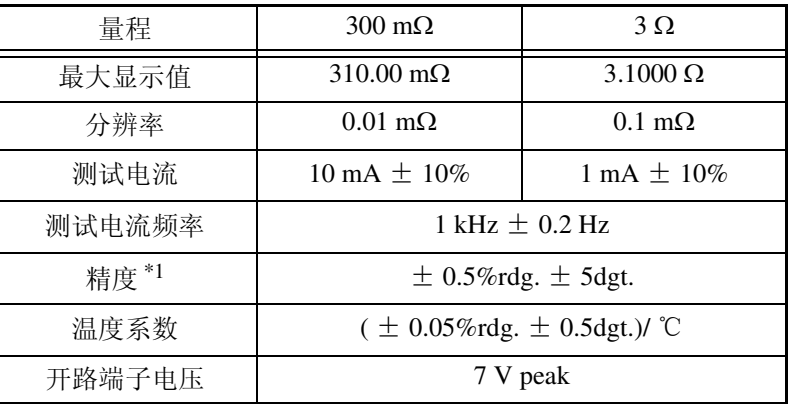

#### [ 电压测量 ]

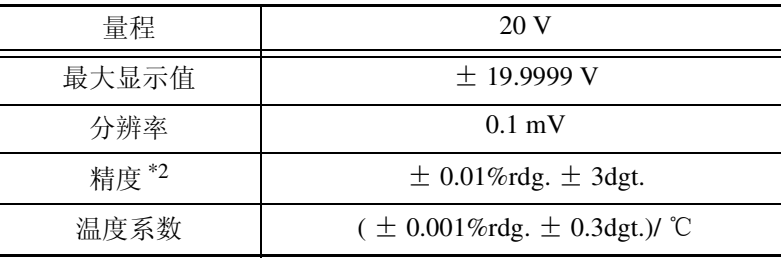

\*1: EX.FAST 时加上± 3dgt., FAST 时加上± 2dgt., MEDIUM 时加上± 2dgt. \*2: EX.FAST 时加上± 3dgt., FAST 时加上± 2dgt., MEDIUM 时加上± 2dgt.

L

*8.3* 一般规格

# **8.3** 一般规格

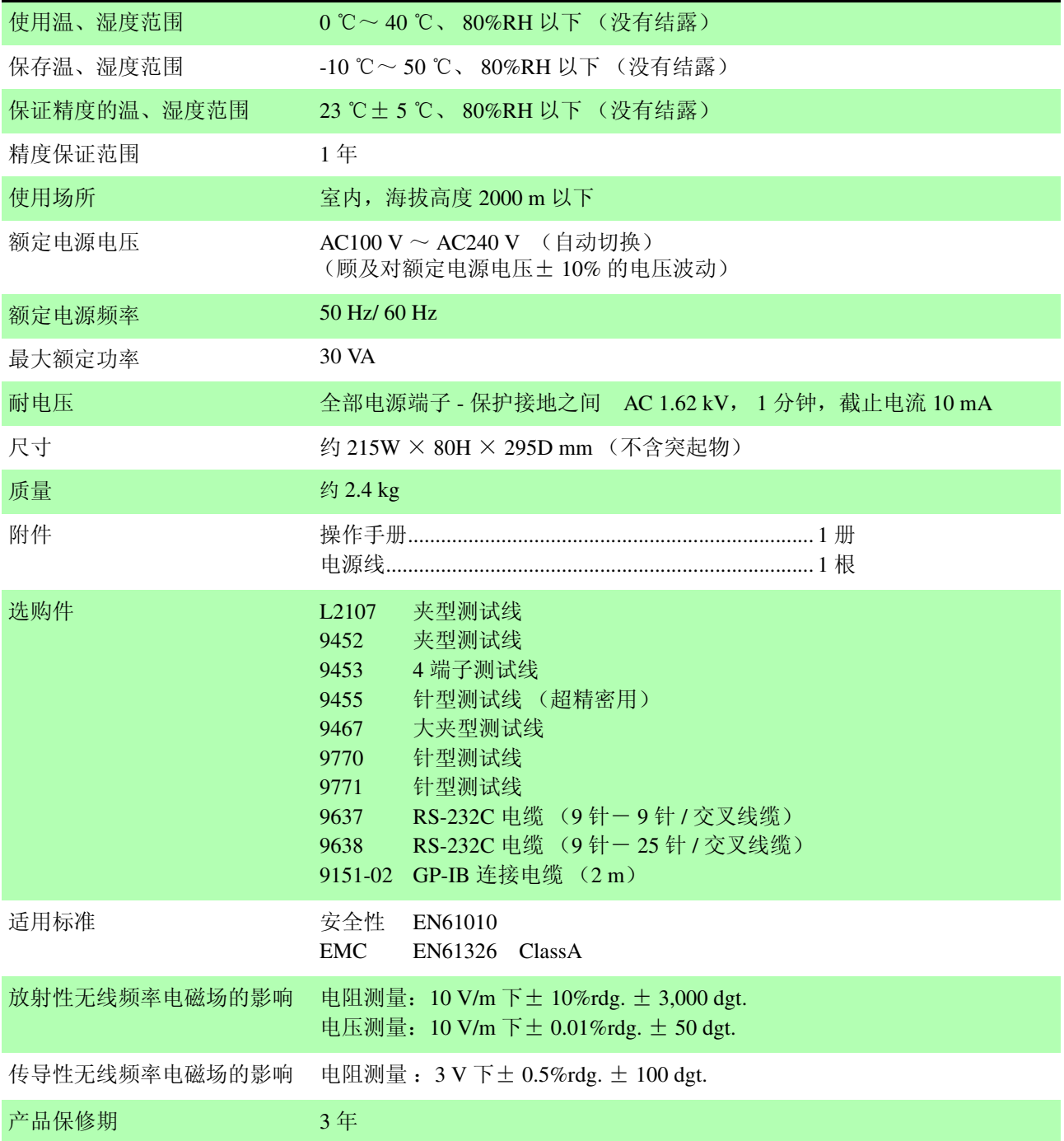

# 维护和服务

## **9.1** 有问题时

- 认为有故障时, 请确认"送去修理前"后, 与销售店(代理店)或最近的 HIOKI 营业据点联系。
- 保险丝内置于主机电源内。电源不接通时,可能是保险丝已经熔断。客户不 能进行更换和修理,请与销售店(代理店)或最近的 HIOKI 营业据点联系。
- 运输本仪器时,请作运输时不会破损的包装,同时具明故障内容。对于运输 所造成的破损我们不加以保证。

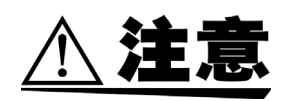

注记

应由充分了解危险性的技术人员负责本仪器的调整或修理。

即使对测试线进行短路,也不显示测量值时,可能是测量电路的保险丝已经 熔断。

保险丝熔断时,客户不能进行更换和修理,请与销售店 (代理店)或最近的 HIOKI 营业据点联系。

#### 送去修理前

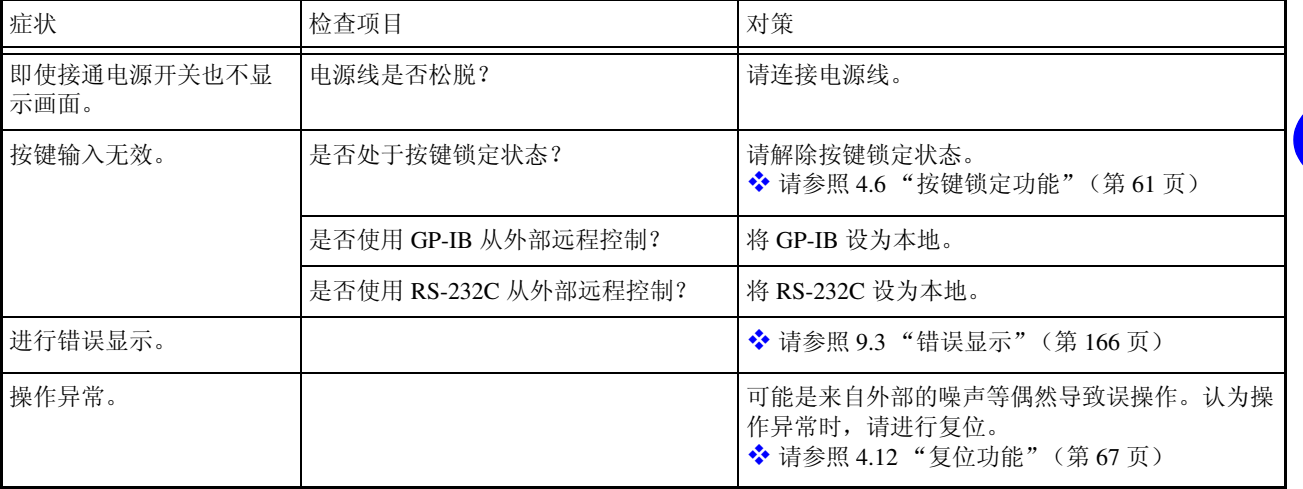

*9* 11<br>1108 维护和服务 *9*

*9.2* 清洁

## **9.2** 清洁

去除本仪器的脏污时,请用柔软的布蘸少量的水或中性洗涤剂之后,轻轻擦 拭。请绝对不要使用汽油、酒精、丙酮、乙醚、甲酮、稀释剂、以及含汽油类 的洗涤剂。否则可能会产生变形和变色。

## <span id="page-171-0"></span>**9.3** 错误显示

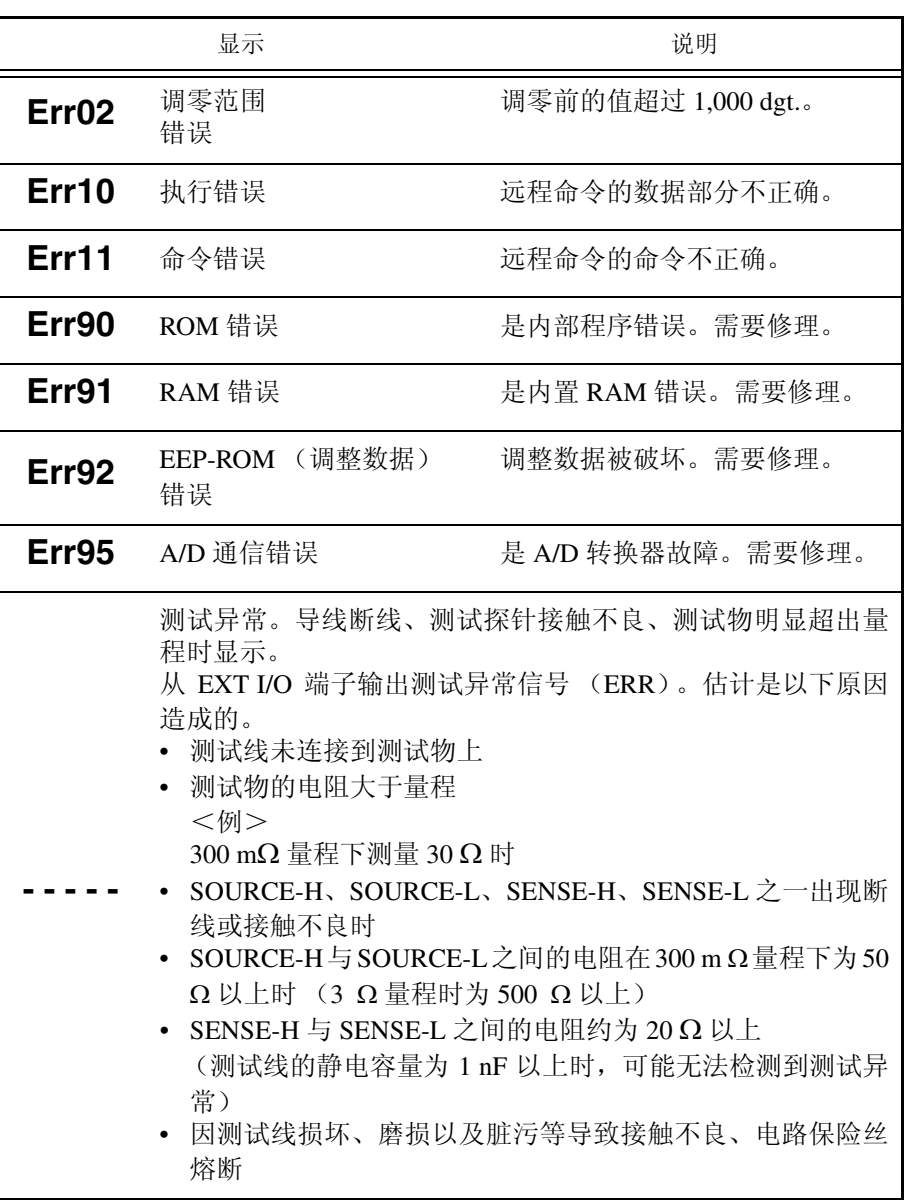

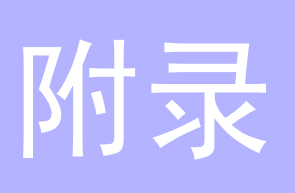

## 附录 **1** 自行制作测试线时的注意事项

客户制作测试线时,请注意下述事项。

• 请务必将SOURCE线的H和L缠绕在一起,将SENSE线的H和L缠绕在一起。 另外,请进行屏蔽处理,然后连接到 SOURCE-L 上。

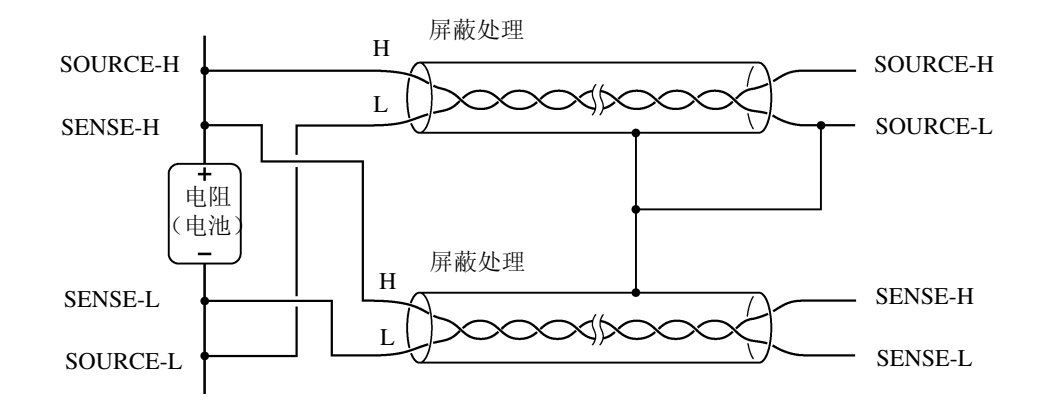

• 采用4端子结构进行配线时,请在4端子上进行测量。2如果在2端子上进行测 量 (途中将线弄成 2 根),测量值则会因测试线接触电阻等的影响而变得不 稳定,导致测量时得到不同的值。

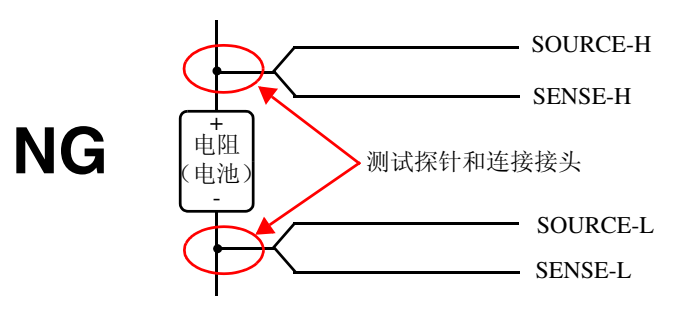

• 连接测试物时, 请将 SOURCE-H、 SOURCE-L 放在外侧, 将 SENSE-H、 SENSE-L 放在内侧。

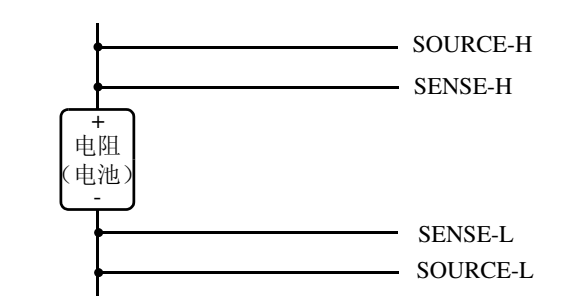

附录

• 请勿使测试线等靠近金属板等物品。尤其是未缠绕部分,要远离金属。否则 可能会因与金属之间的涡电流而导致测量值不稳定。 请参照附录 5 ["涡电流的影响"\(第](#page-176-0) 171 页)

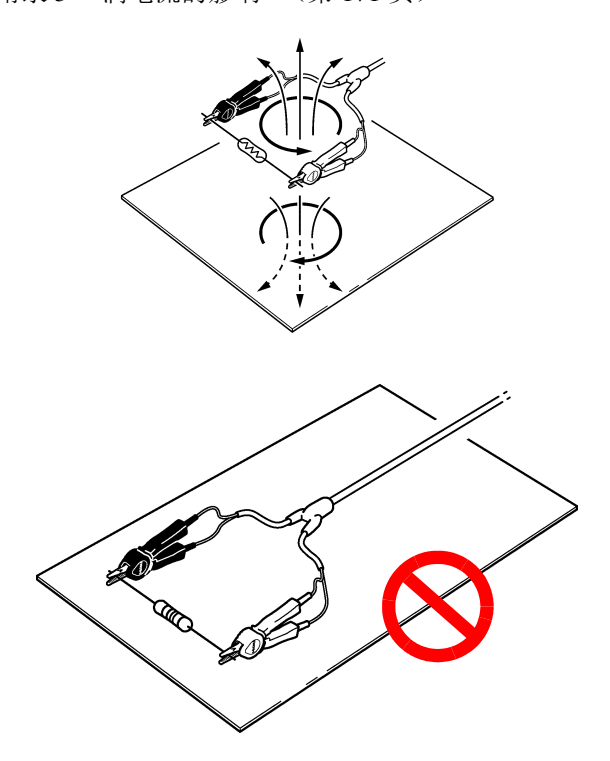

• 尽可能使用所需最低限度的配线长度 (5 m 以内)。如果配线过长,则易于 接收噪声,可能会导致测量值不稳定。请将往返配线的电阻和测试线的电阻 之和控制在 20 Ω 以内。

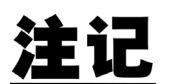

割断测试线 ( 选购件 ) 的顶端使用时,请注意勿使 SOURCE-H、 SENSE-H、 SENSE-L 的屏蔽线与芯线接触。

## 附录 **2** 交流四端子法

本仪器采用交流四端子法,电阻测量要扣除导线电阻以及导线与测试物之间的 接触电阻。下面说明交流四端子法的原理。

隔直流 电容器

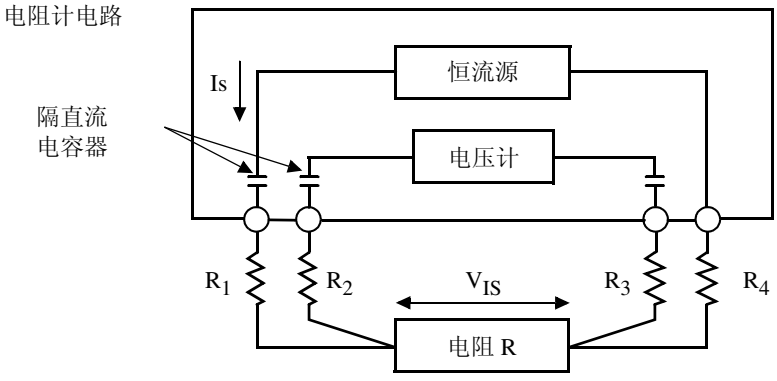

 $R_1 \sim R_2$ : 测试线的电阻和接触部分的接触电阻

通过本仪器的 SOURCE 端子向测试物输入交流电流 Is。在 SENSE 端子上测量 因测试物的阻抗产生的电压降 VIS。此时,由于 SENSE 端子连接在内部高阻抗 电压计上,因此导线电阻和接触电阻 R2、R3 上几乎没有电流流过。因此, 电 阻 R2、 R3 基本没有电压降。这样, 就消除了导线和接触电阻的电压降, 使其 可以忽略不计。根据同步检波法,本仪器将测试物的阻抗划分为有效电阻和电 抗,并且仅显示有效电阻。

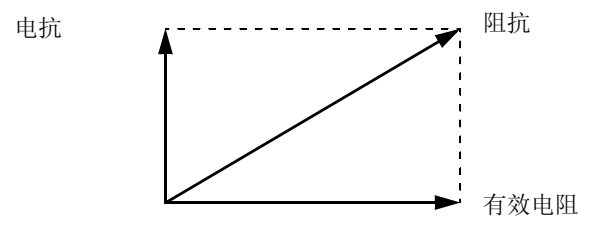

如果导线的电阻、测试物与导线之间,或导线与本仪器之间的接触电阻过大, 本仪器则不能向测试物通入正常的电流。在这种情况下会产生测试异常,电阻 测量显示变为"-----"。

有关测试异常,请参照 3.7.1 ["测试异常检测"\(第](#page-39-0) 34 页)。

## 附录 **3** 同步检波

下图所示为电池的等效电路。测试物含有纯电阻以外的成分时,为了求出测试 物的有效电阻,进行同步检波。另外,同步检波也用于取出埋没在杂音中的微 小信号。

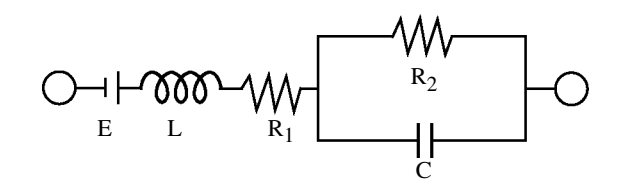

同步检波是从某信号中取出与基准信号具有相同相位成分的信号时所使用的检 波方式。下图所示为同步检波方式的简单构成。由进行 2 个信号相乘的倍增电 路和只取出输出直流成分的低通滤波器 (LPF)构成。

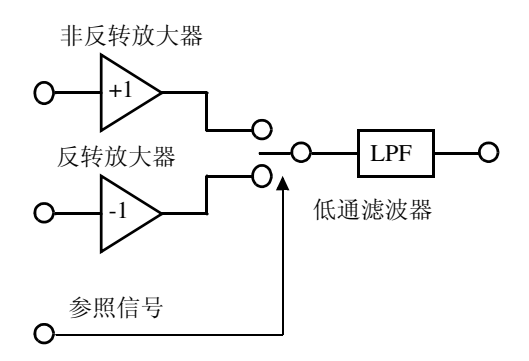

将本仪器产生的交流电基准信号电压为设为 v1,进行同步检波的信号电压设为 v2,则可作如下表达。 v2 的θ表示相对于电抗产生的 v1 的相位差。

 $v1 = Asin \omega t$ 

 $v2 = B\sin(\omega t + \theta)$ 

如果对 v1 和 v2 进行同步检波,则为如下所示。

v1  $\times$  v2 = 1/2ABcos  $\theta$  -1/2ABcos (2  $\omega$  t+  $\theta$ )

第 1 项表示有效电阻产生的电压降。第 2 项表示被 LPF 衰减。 本仪器显示第 1 项。

*171*

## 附录 **4** 测试线的构造和延长

延长电缆为特别订购品。请垂询销售店(代理店)或最近的 HIOKI 营业据点。 客户延长测试线时,请注意下述事项。

- 请尽可能使用粗线,并将延长控制在所需最低限度。
- 请在保持交流四端子构造的前提上进行延长。如果中途变更为 2 端子构造, 导线电阻和接触电阻则会产生影响,可能会导致无法进行正确测量。
- 请缩短 2 股部分,并延长较粗的部分。
- 请务必进行屏蔽处理。
- 测量时,请尽可能不要变更已调零的导线迂回路线和形状。
- 如果延长测试线,则会导致导线的电压降增大。请将导线的电阻(也包括接 触电阻)控制在 20 Ω 以内。
- 请将测试线远离金属部分。如果离金属部分过近,则可能会因涡电流的影响 而无法进行正确测量。
- 测试线延长后,请确认操作和精度。

#### 感应电压的降低方法

由于本仪器利用交流来测量微小电阻,因此易受感应电压的影响。这里所说的 感应电压,是指本仪器产生的电流通过在导线内部形成的电磁耦合而对信号系 统产生影响的电压。由于感应电压与交流电流 (基准信号)相差 90 度相位, 因此电平较小时,可通过同步检波电路完全消除,但在电平较大时,则会导致 信号失真,无法进行正确的同步检波。要降低感应电压的电平,必须尽可能缩 短测试线的长度。尤其是缩短 2 股部分 , 更具效果。

## <span id="page-176-0"></span>附录 **5** 涡电流的影响

因本仪器产生的交流电流而在附近的金属板上感应到涡电流。受这种感应涡电 流的影响, 在测试线上会诱发感应电压。由于该感应电压与交流电流(基准信 号)相差 180 度的相位,因此不能通过同步检波电路进行清除, 从而导致测量 误差。涡电流的影响是交流测量型电阻计特有的现象。为了排除这种影响,请 勿在测试线 (2 股之处)附近配置金属板。

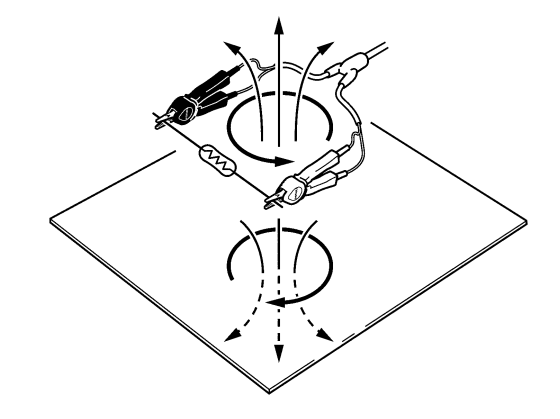

## 附录 **6** 关于调零

调零是指减去测量 0Ω 时残留的值以调节零点的功能。因此,需在连接 0Ω 的 状态下进行调零。但是,要连接根本没有电阻值的测试物是困难的,也是不现 实的。 因此,实际调零时,通过连接接近 0Ω 的状态进行调节零点。

#### 建立连接接近 **0**Ω 的状态

连接理想的  $0 \Omega$  时, 根据欧姆法则  $E = I \times R$  的关系, SENSE-H 与 SENSE-L 之间的电压为 0 V。也就是说,如果将 SENSE-H 与 SENSE-L 之间的电压设为  $0$  V, 则可形成与连接  $0$  Ω 相同的状态。

#### 在本仪器上进行调零时

通过本仪器可利用测量异常检测功能监视4个测量端子之间的连接状态。因此, 进行调零时,需要适当地连接各端子 (图 1)。

首先,为了将SENSE-H与SENSE-L 之间的电压设为 0 V,

将 SENSE-H 与 SENSE-L 短路。如 果使用电缆的配线电阻  $R_{\text{SEH}}$  +  $R_{\text{SEL}}$  为数Ω以下, 则无问题。这是 因为 SENSE 端子为电压测量端 子, 几乎不会流过电流  $I_0$ , 因此  $\overline{E} E = I_0 \times (R_{\rm SEH} + R_{\rm SEL})$ 的关系 式中, $I_0$ ≈0,如果配线电阻 $R_{\text{SEH}}$ +  $R_{\text{SEL}}$  为数 Ω, SENSE-H 与 SENSE-L 之间的电压则几乎为 零。 然后连接SOURCE-H与SOURCE-

这是为了避免无法流通测量电流

L 之间。

Constant current source Voltmeter SOURCE-H SENSE-H SENSE-L SOURCE-L

 $E = (I_0 \times R_{\text{SEL}}) + (I_0 \times R_{\text{SEH}})$  $=(0 \times R_{\text{SEL}}) + (0 \times R_{\text{SEH}})$  $= 0$  [V]

图 1 相近地连接 0 Ω 的状态

时显示的错误。使用电缆的配线 电阻  $R_{\text{SOH}}$  +  $R_{\text{SOL}}$  需低于可流通测量电流的电阻。

此外, 监视 SENSE 与 SOURCE 之间的连接状态时, 需将 SENSE 与 SOURCE 连接。如果使用电缆的配线电阻  $R_{Short}$  为数 Ω 左右, 则无问题。

通过按上述方式配线,从 SOURCE-H 流出的测量电流 *I* 则会流入 SOURCE-L, 而不会流入到 SENSE-H 或 SENSE-L 的配线中。这样可使 SENSE-H 与 SENSE-L 之间的电压为 0 V, 因此能够正确地进行调零。

附录 *6* 关于调零

#### 为了正确地进行调零

表 1 所示为正确的连接方法的连接方法。图中的电阻表示配线电阻, 如 果分别为数 Ω 以下,则无问题。

如 (a) 所示,分别连接 SENSE-H 与 SENSE-L 以及 SOURCE-H 与 SOURCE-L, 将 SENSE 与 SOURCE 之间连成 1 个通路时, SENSE-H 与 SENSE-L 之间不会 产生电位差,因此输入 0 V。这样可正确地进行调零。

另外,如(b)所示,分别连接SENSE-H与SOURCE-H以及SENSE-L与SOURCE-L,将 Hi 与 Lo 之间连成 1 个通路时,SENSE-H 与 SENSE-L 之间则会产生 *I* ×  $R_{Short}$ 的电压。因此,不会形成连接接近 0Ω 的状态,则不能正确地进行调零。

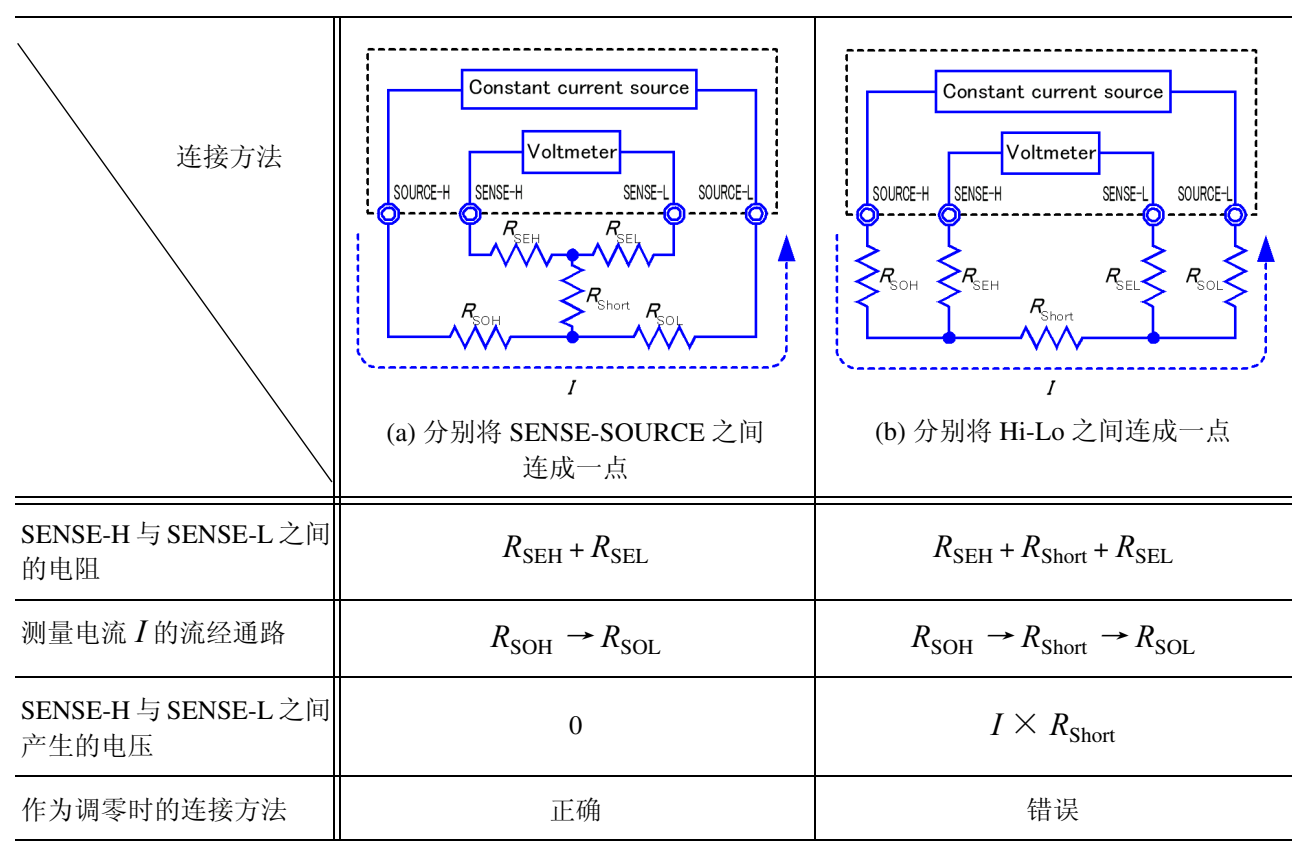

表 1: 连接方法

#### 使用探头进行调零时

在实际使用探头的状态下进行调零时,也可能意外地进行表 1 (b) 所示的连接。 进行调零时,需要充分注意各端子的连接状态。

下面以 3.6.2 ["执行调零"\(第](#page-36-0) 31 页)项目所示的 L2107 夹型测试线的连接方 法为例进行说明。

表 2 所示为正误两种连接方法时的导线顶端部分的连接状态及其等效电路。这 样, 正确的连接方法为表 1(a) 所示的连接, SENSE-H 与 SENSE-L 之间为 0 V, 错误的连接方法为表 1 (b) 所示的连接, SENSEH 与 SENSE-L 之间不是 0 V。

表 2: 调零时夹型测试线的连接方法

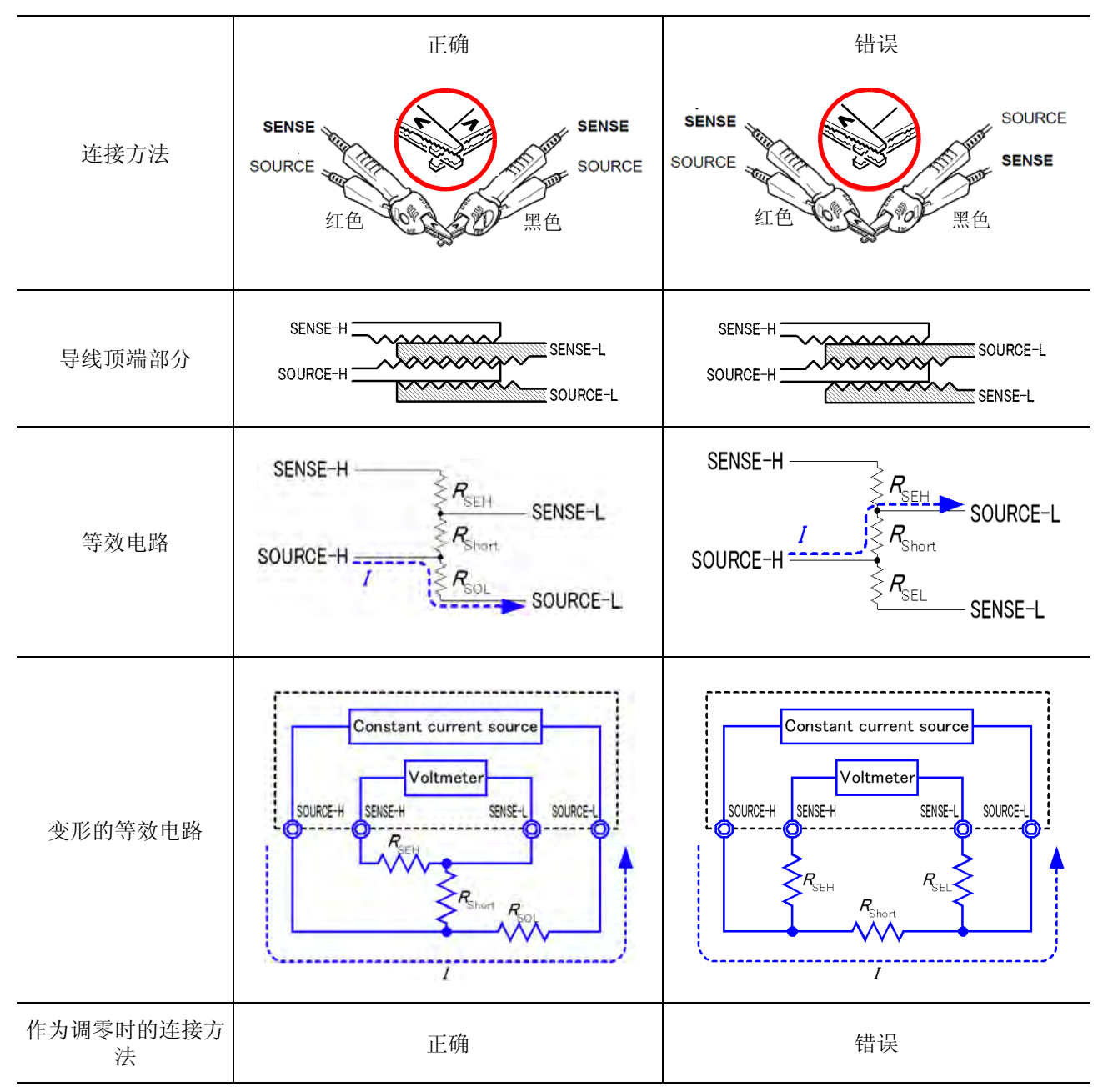
*175*

#### 在使用自制探头的测量中难以进行调零时

在使用自制探头的测量系统中进行调零时,按表 1 (a) 所示连接自制探头的顶 端。但在难以进行表 1 (a) 所示的连接时,列举以下方法。

#### 为直流电阻测量仪器时

进行调零的主要目的是消除测量仪器主机的偏置。这样,调零减掉的值几乎不 依赖于探头。因此, 使用标准探头并按表 1 (a) 所示进行连接, 进行调零之后, 则可更换为自制探头,在消除测量仪器主机偏置的状态下进行测量。

#### 为交流电阻测量仪器时

进行调零的主要目的是除了消除测量仪器主机的偏置之外,也消除探头形状产 生的影响。这样,进行调零时,需要将自制探头尽可能设置为接近测量状态的 形状,然后按表 1 (a) 所示连接,进行调零。 使用本公司产品时,即使测量交流电阻,但如果所需分辨率为 100 μΩ 以上,按照与直流电阻测量仪器相同的调零方法有时也能达到调零目的。

# 附录 **7** 本仪器的校正

<span id="page-181-0"></span>有关校正环境,请参照第 8 [章 "规格"\(第](#page-164-0) 159 页)的精度保证条件。

电阻计的校正 • 连接导线使用 9453 4 端子测试线。

- 请使用老化程度较小且温度特性优良的标准电阻器。
- 为了排除电阻器导线的影响,请使用 4 端子构造的电阻器。
- 请务必利用 AC1 kHz 求出电阻器的值。如果是绕线型电阻器,阻抗成分会较 大,纯电阻 (直流电阻)不会等同于有效电阻 (阻抗实部:本仪器的表示 成分)。
- 有关本仪器与标准电阻器之间的连接,请参照下图。

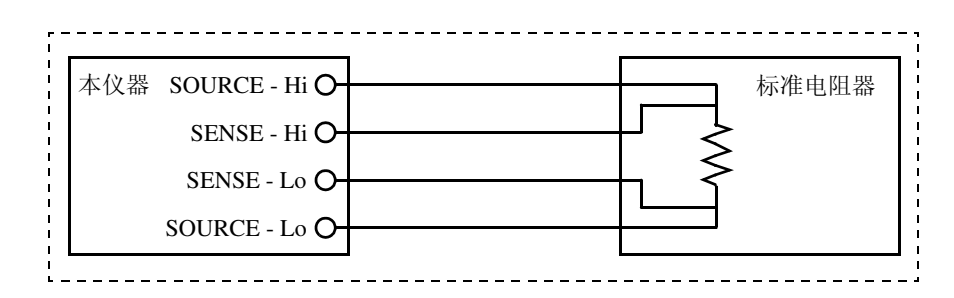

电压计的校正 • 连接导线使用 9453 4 端子测试线。

- 请使用可输出 DC20 V 的发生器。
- 有关本仪器与发生器之间的连接,请参照下图。
- 请勿向发生器输入本仪器的交流电流。否则可能会导致发生器产生误操作。
- 请使用输出阻抗较小的发生器。

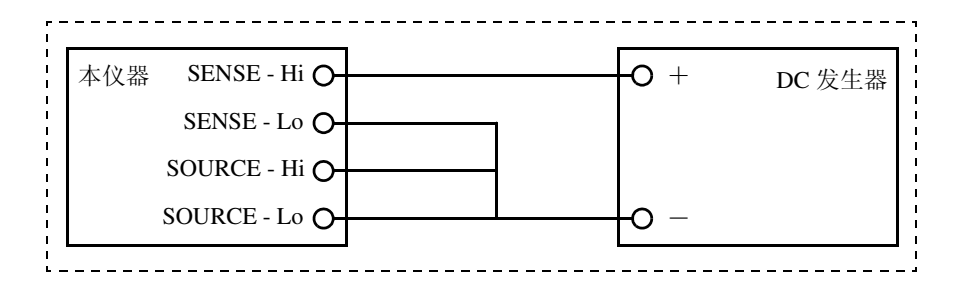

*177*

# <span id="page-182-0"></span>附录 **8** 关于测试线 (选购件)

#### **L2107** 夹型测试线 **9452** 夹型测试线

是顶端为夹钳形的导线。只需夹上,就可以进行 4 端子测 量。 最大夹钳直径:φ 8 mm

 $\leq$  > $\leq$  745 mm  $\geq$  200 mm 800 mm

#### **9453 4** 端子测试线 **9455** 针型测试线

子测试线。请在测量印刷电路板的图案电阻或隔开 SOURCE 造。即使是小形状的测试物,也可以正确地测量电阻。 端子和 SENSE 端子测量时使用。

2 通-测试探针之间:约 300 mm 接头- 2 通之间: 约 800 mm

<span id="page-182-1"></span>是顶端为嘴状的夹型测试线。 在继电器端子、接头等接触部分较小的测试物上,也可以进 行可靠的 4 端子测量。 2 通-测试探针之间:约 200 mm 接头- 2 通之间: 约 800 mm

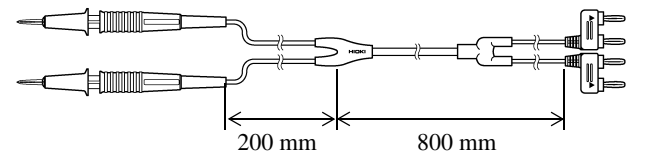

SOURCE 端子为虫形夹钳,SENSE 端子为测试导线棒的 4 端 顶端为开发用于检查贴装电路板上 IC 支脚松动的 4 端子构 2 通一测试探针之间: 约 250 mm 接头- 2 通之间: 约 400 mm

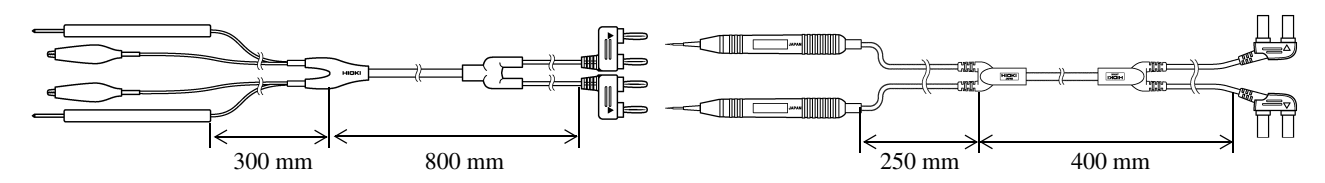

#### **9467** 大夹型测试线 **9770** 针型测试线

4 端子测量。

2 通一测试探针之间: 约 250 mm 接头- 2 通之间: 约 850 mm 最大夹钳直径:约 φ29 mm

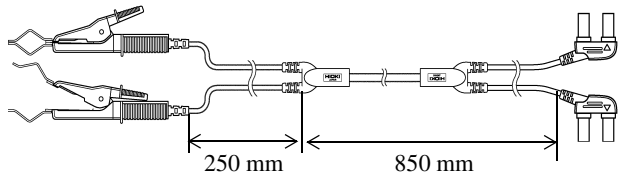

#### **9771** 针型测试线

顶端为开发用于检查贴装电路板上 IC 支脚松动的 4 端子构 造。即使是小形状的被测元件,也可以正确地测量电阻。 2 通-测试探针之间:约 250 mm 接头- 2 通之间: 约 400 mm 针间隔:0.2 mm

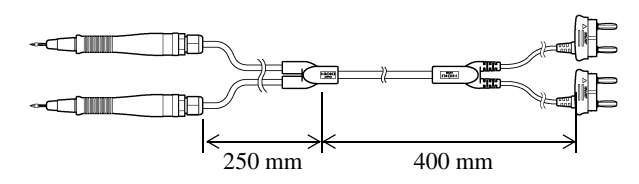

可夹紧测试物的较粗棒状接触部分。只需夹上,就可以进行 即使是不能夹紧的平面接触部分或继电器端子、接头等接触 部分较小的被测元件,只需抵在上面,就可以进行 4 端子测 量。

> 2 通一测试探针之间: 约 250 mm 接头- 2 通之间: 约 400 mm 针尖:φ 1.8 mm

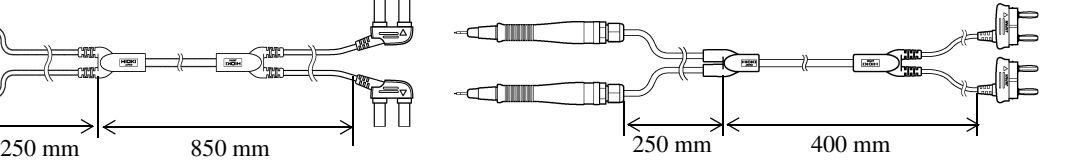

附录

<span id="page-183-0"></span>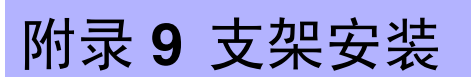

拆下本仪器侧面的螺丝即可安装支架安装件。

$$
\underbrace{\bigwedge \limits_{\text{max}} \overset{\text{def}}{\underbrace{\text{diag}}}}_{\text{max}} \, \, \underbrace{\overset{\text{def}}{\text{diag}}}_{\text{max}}
$$

使用螺丝请注意以下事项。 **•** 在侧面安装支架安装件时,请勿使螺丝进入到本仪器内部 **6 mm** 以上。 **•** 拆下支架安装件恢复原样时,请使用与最初安装时相同的螺丝。 (支撑脚:**M3** × **6 mm**,侧面:**M4** × **6 mm**)

支架安装件的参考图与安装方法

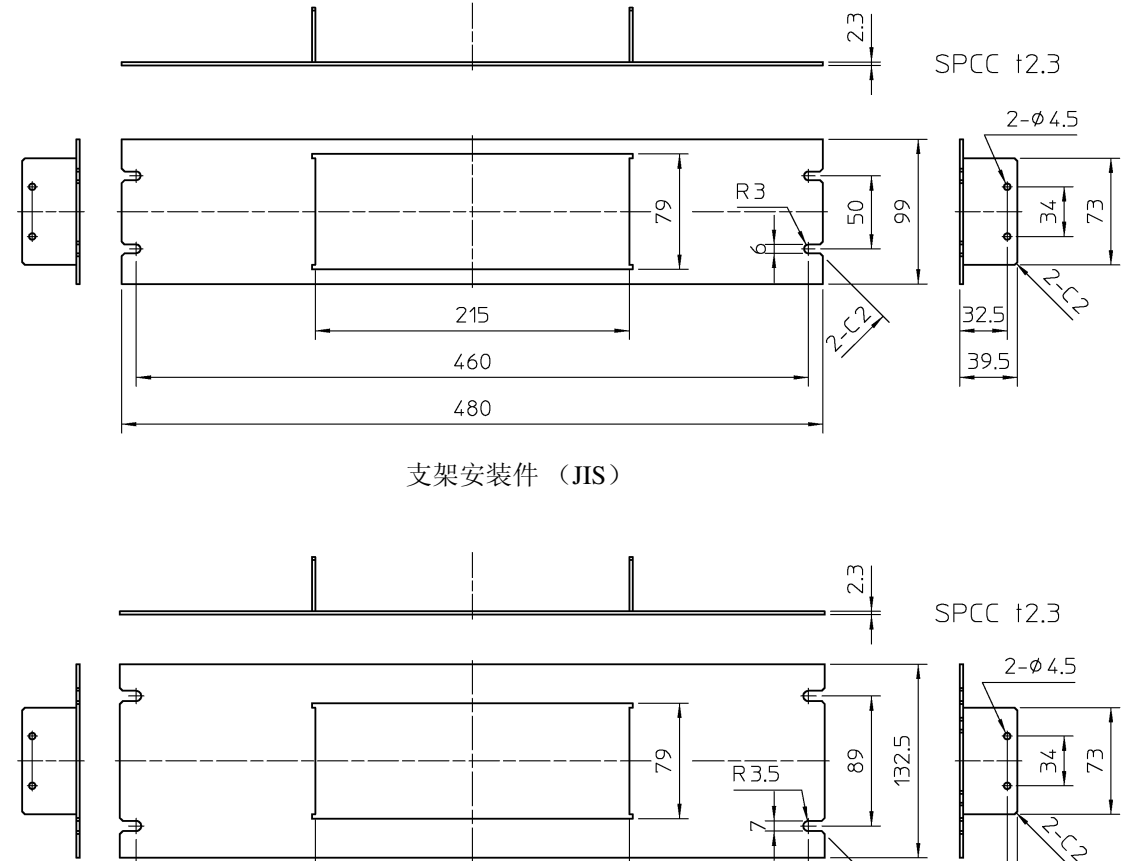

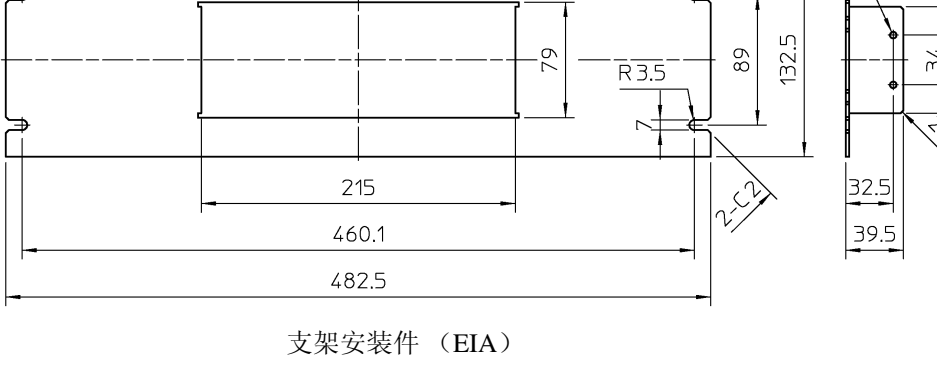

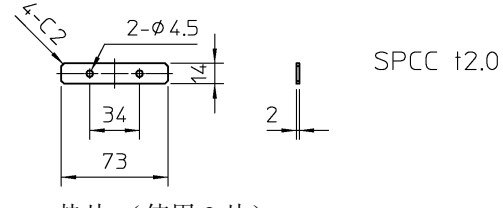

垫片 (使用 2 片)

附录 *9* 支架安装

*179*

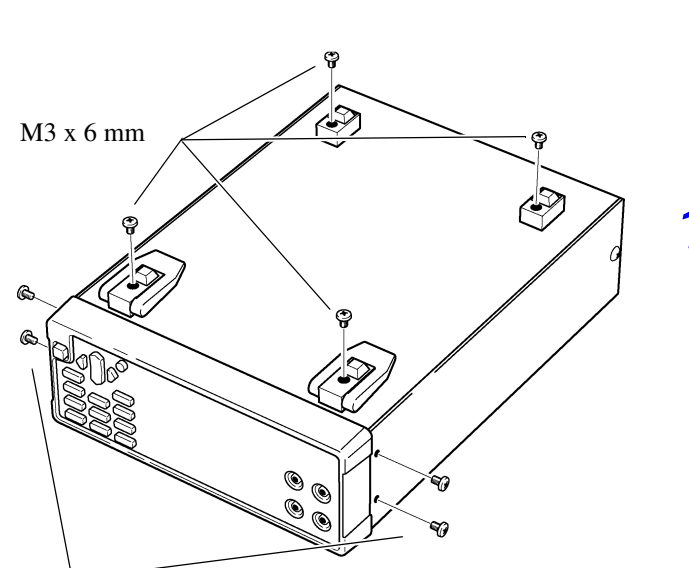

垫片

支架安装件

 $M4 \times 6$  mm

 $M4 \times 10$  mm

*1.* 拆下主机底面的支撑脚和侧面盖子的螺丝(正 面两侧 4 个)。

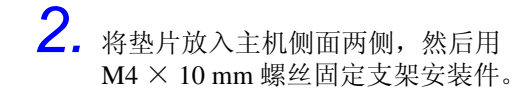

在支架上安装时,请使用市售的底座进行增 固。

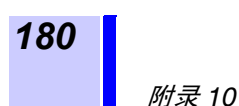

附录 *10* 外观图

# 附录 **10**外观图

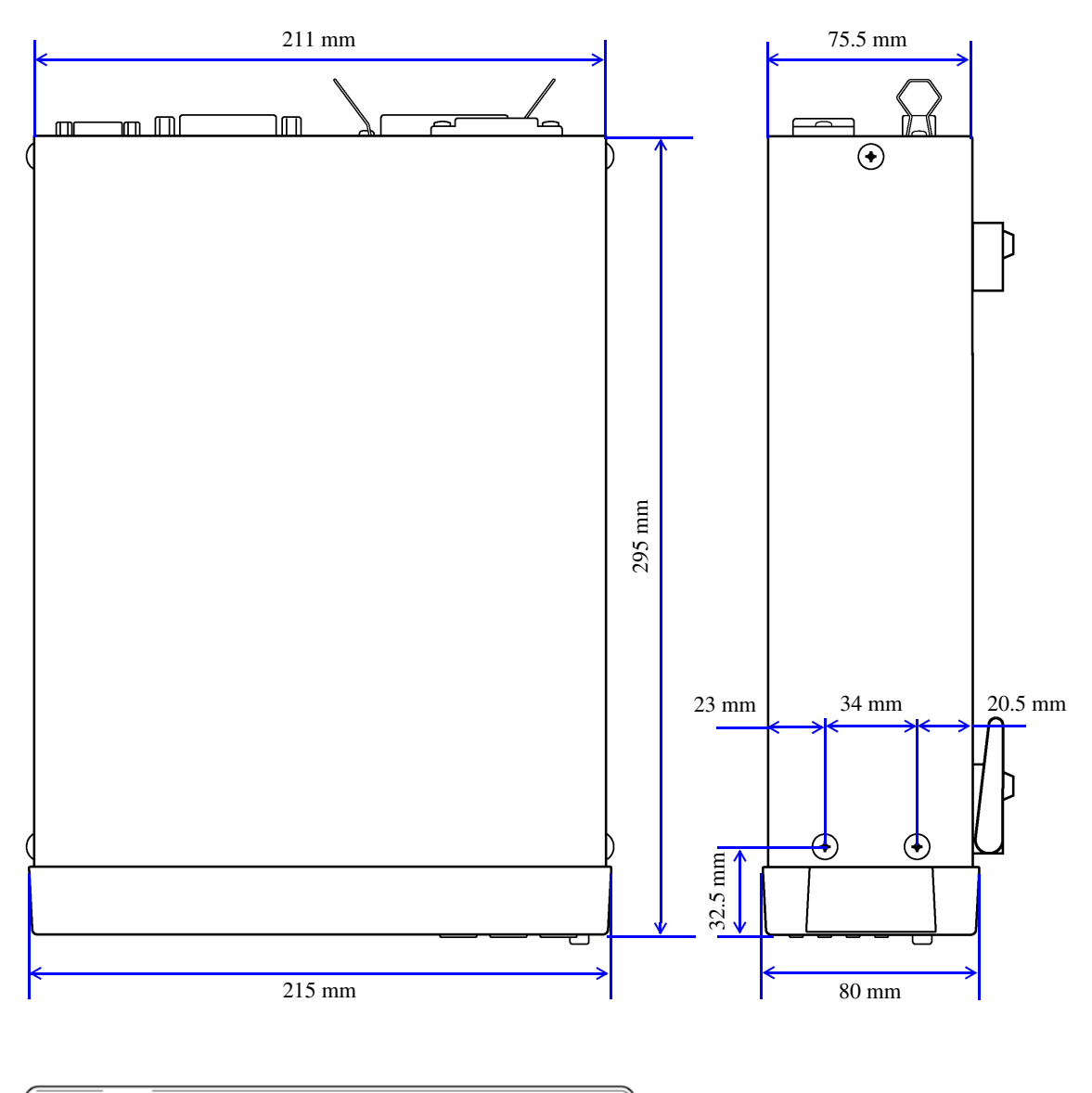

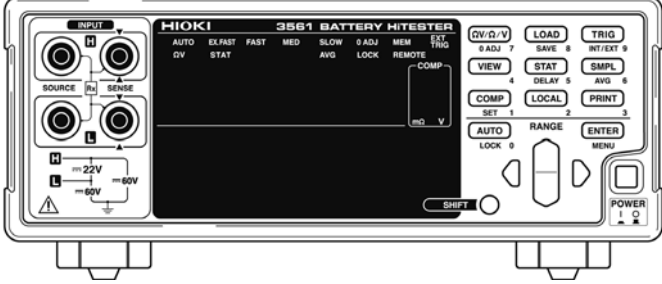

 $\overline{\mathbf{1}}$ 

# 

### $\mathbf{A}$

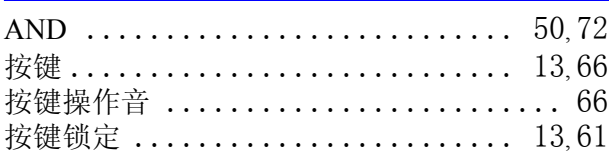

### $\, {\bf B}$

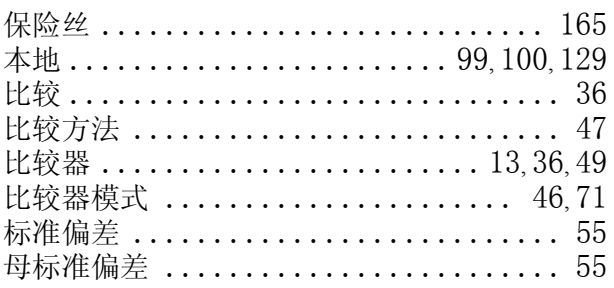

# $\mathbf C$

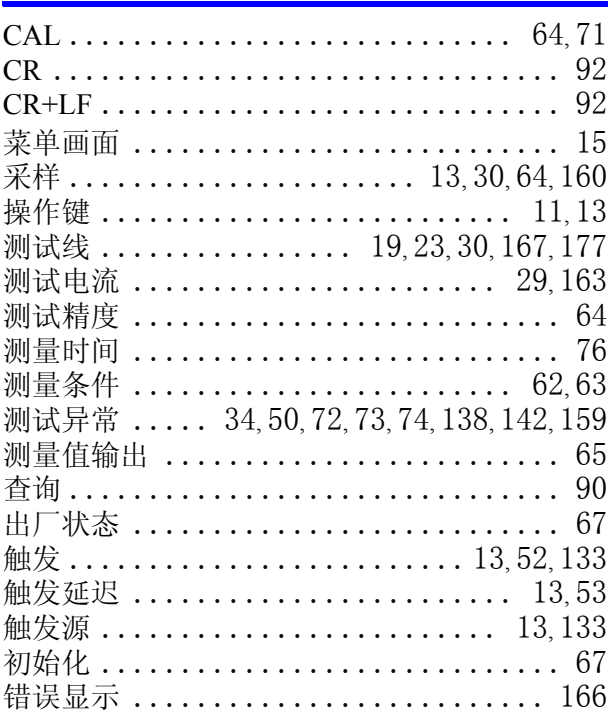

#### $\mathbf D$

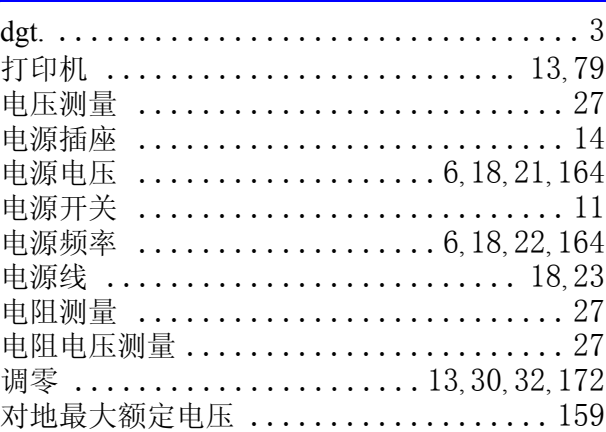

# E

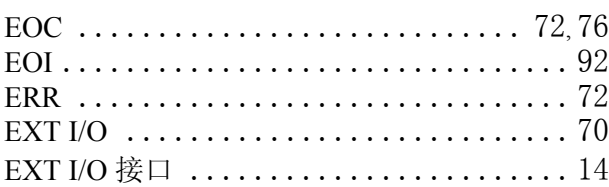

# F

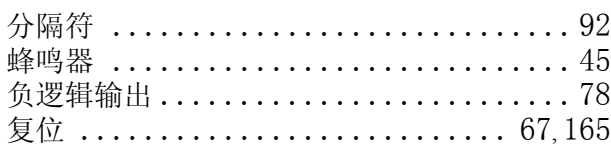

### G

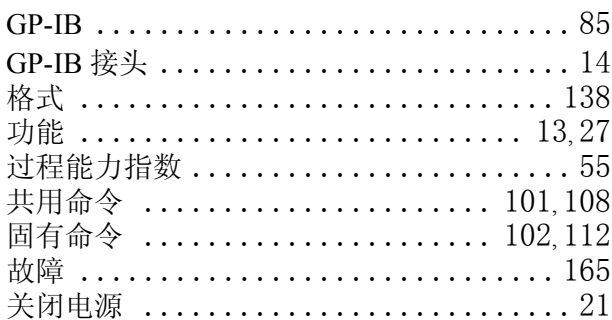

### $\mathsf{J}$

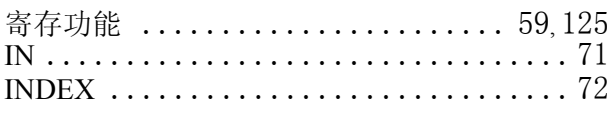

 $\begin{array}{c} \begin{bmatrix} \end{bmatrix} & \end{array}$ 

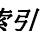

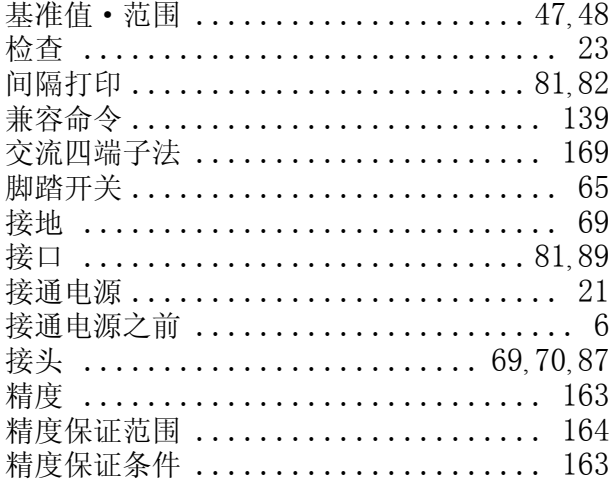

## $\mathsf{L}$

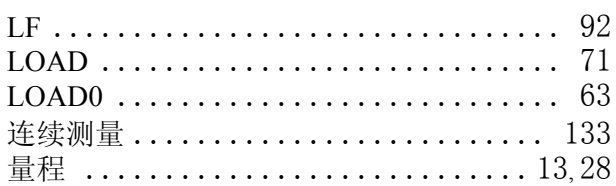

## $\mathsf{M}$

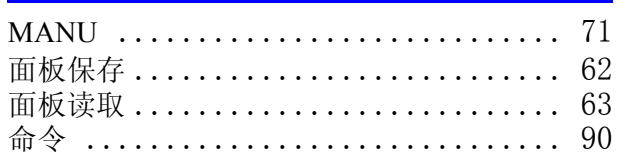

# $\overline{\mathsf{N}}$

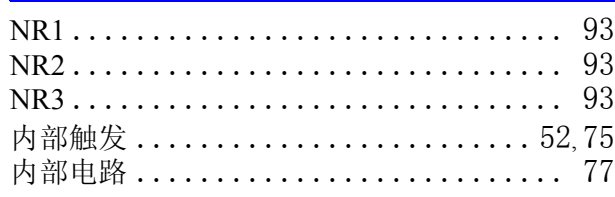

# $\overline{\mathbf{O}}$

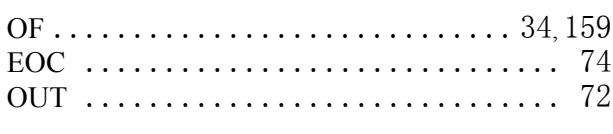

# $\overline{P}$

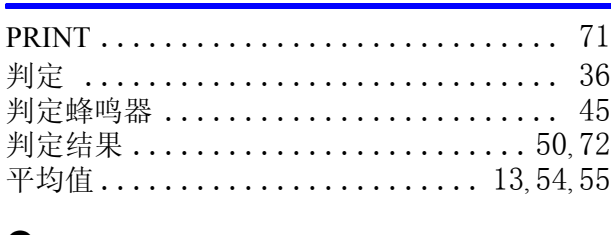

## $\mathbf Q$

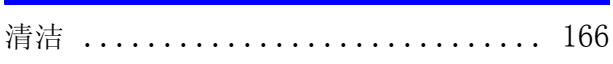

## $\overline{\mathsf{R}}$

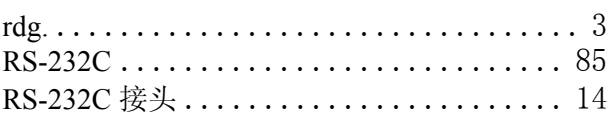

# S

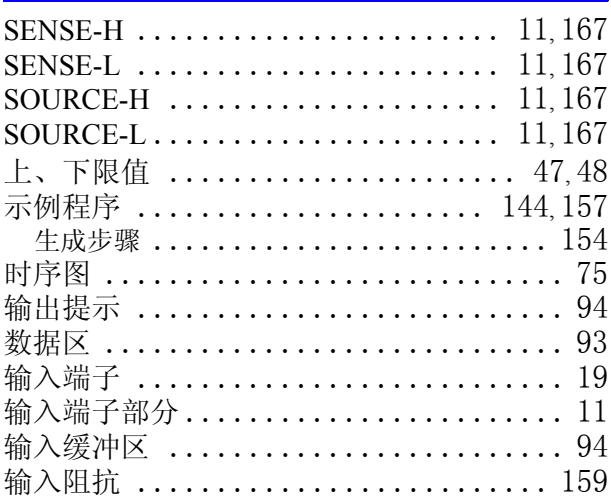

### $\mathbf T$

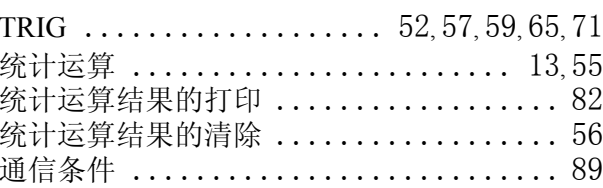

## $\overline{\mathsf{W}}$

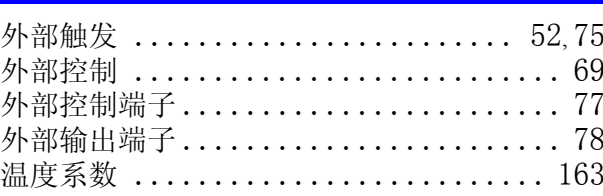

# $\overline{\mathbf{X}}$

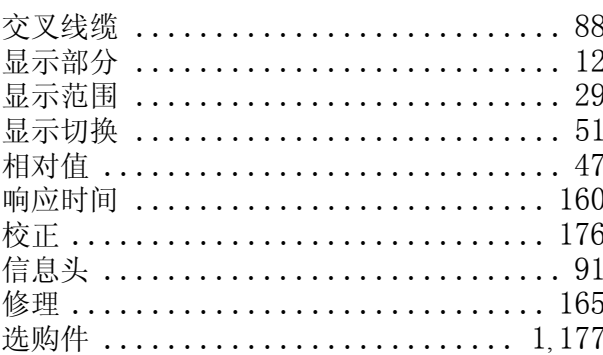

### Y

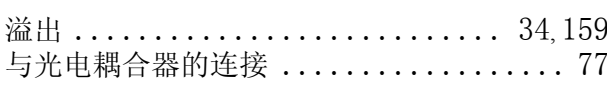

 $\frac{1}{\sqrt{3} \pi \sqrt{3}}$ 

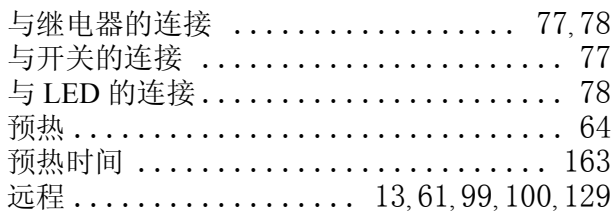

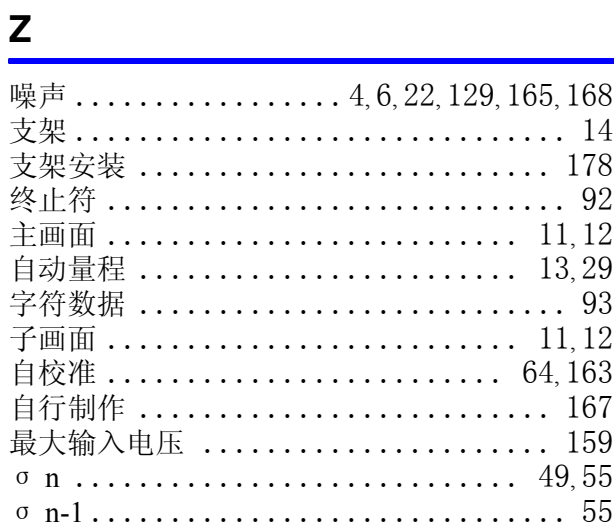

索引

 $\begin{array}{c|c} \mathbf{4} & \begin{array}{c} \hline \ \end{array} \\ \hline \end{array} \end{array}$ 

# 保修证书

# **HIOKI**

型号名称

制造编号

保修期

自购买之日 年 月起3年

客户地址: フィング しょうしょう

姓名:

要求

- · 保修证书不补发,请注意妥善保管。
- ·请填写"型号名称、制造编号、购买日期"以及"地址与姓名"。 ※填写的个人信息仅用于提供修理服务以及介绍产品。

本产品为已按照我司的标准通过检查程序证明合格的产品。本产品发生故障时,请与经销商联系。会根据下述保修 内容修理本产品或更换为新品。联系时,请提示本保修证书。

保修内容

- 1. 在保修期内,保证本产品正常动作。保修期为自购买之日起 3 年。如果无法确定购买日期,则此保修将视为自 本产品生产日期(制造编号的左4位)起3年有效。
- 2. 本产品附带 AC 适配器时, 该 AC 适配器的保修期为自购买日期起 1年。
- 3. 在产品规格中另行规定测量值等精度的保修期。
- 4. 在各保修期内本产品或 AC 适配器发生故障时, 我司判断故障责任属于我司时, 将免费修理本产品 /AC 适配器 或更换为新品。
- 5. 下述故障、损坏等不属于免费修理或更换为新品的保修对象。
	- -1. 耗材、有一定使用寿命的部件等的故障或损坏
	- -2. 连接器、电缆等的故障或损坏
	- -3. 由于产品购买后的运输、摔落、移设等所导致的故障或损坏
	- -4. 因没有遵守使用说明书、主机注意标签 / 刻印等中记载的内容所进行的不当操作而引起的故障或损坏
	- -5. 因疏于进行法律法规、使用说明书等要求的维护与检查而引起的故障或损坏
	- -6. 由于火灾、风暴或洪水破坏、地震、雷击、电源异常(电压、频率等)、战争或暴动、辐射污染或其他不可 抗力导致的故障或损坏
	- -7. 产品外观发生变化(外壳划痕、变形、褪色等)
	- -8. 不属于我司责任范围的其它故障或损坏
- 6.如果出现下述情况,本产品将被视为非保修对象。我司可能会拒绝进行维修或校正等服务。
	- -1. 由我司以外的企业、组织或个人对本产品进行修理或改造时
	- -2. 用于特殊的嵌入式应用(航天设备、航空设备、核能设备、生命攸关的医疗设备或车辆控制设备等),但未 能提前通知我司时
- 7. 针对因使用产品而导致的损失,我司判断其责任属于我司时,我司最多补偿产品的采购金额。不补偿下述损失。
	- -1. 因使用本产品而导致的被测物损失引起的二次损坏
	- -2. 因本产品的测量结果而导致的损坏
	- -3. 因连接(包括经由网络的连接)本产品而对本产品以外的设备造成的损坏
- 8. 因距产品生产日期的时间过长、零部件停产或不可预见情况发生等原因,我司可能会拒绝维修、校正等服务。

#### **HIOKI E.E. CORPORATION**

http://www.hioki.com

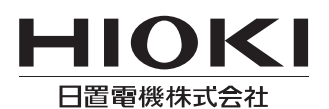

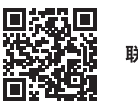

联系我们

1808CN

日本印刷

#### http://www.hioki.cn/

邮编: 386-1192 日本长野县上田市小泉81

#### 日置(上海)商贸有限公司

邮编: 200001 上海市黄浦区西藏中路268号 来福士广场4705室 电话: 021-63910090/63910092 传真: 021-63910360 电子邮件: info@hioki.com.cn

日置电机株式会社编辑出版

ロ』<del>で</del>の休い会社編者山脉<br>•可从本公司主页下载CE认证证书。<br>•本书的记载内容如有更改,恕不另行通知。<br>•本书含有受著作权保护的内容。